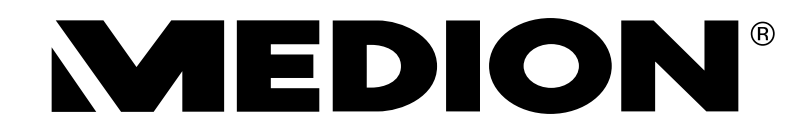

# Bedienungsanleitung Mode d'emploi

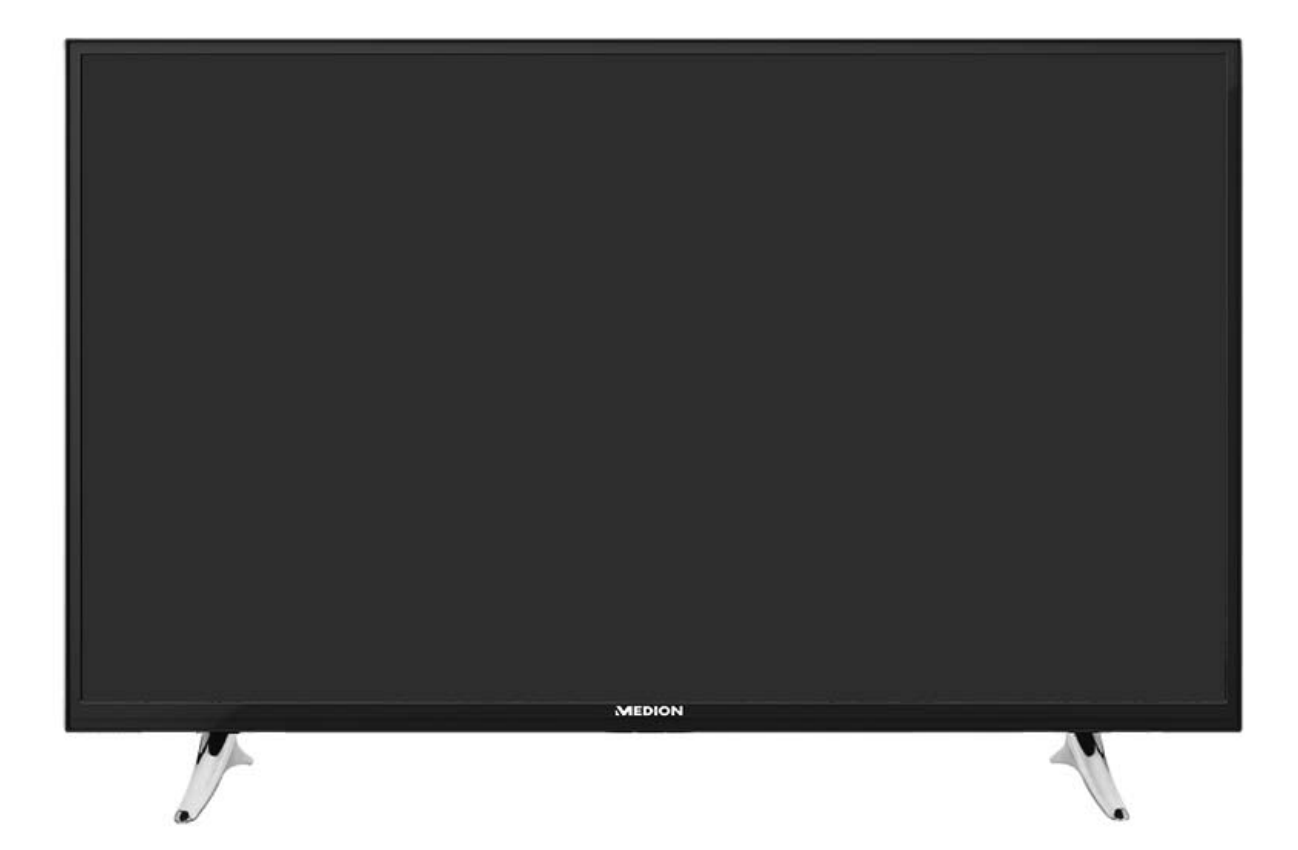

## **Smart-TV**

MEDION® LIFE® X18060 (MD 31109) MEDION® LIFE® X18061 (MD 31110) MEDION® LIFE® X18062 (MD 31111)

#### Inhaltsverzeichnis

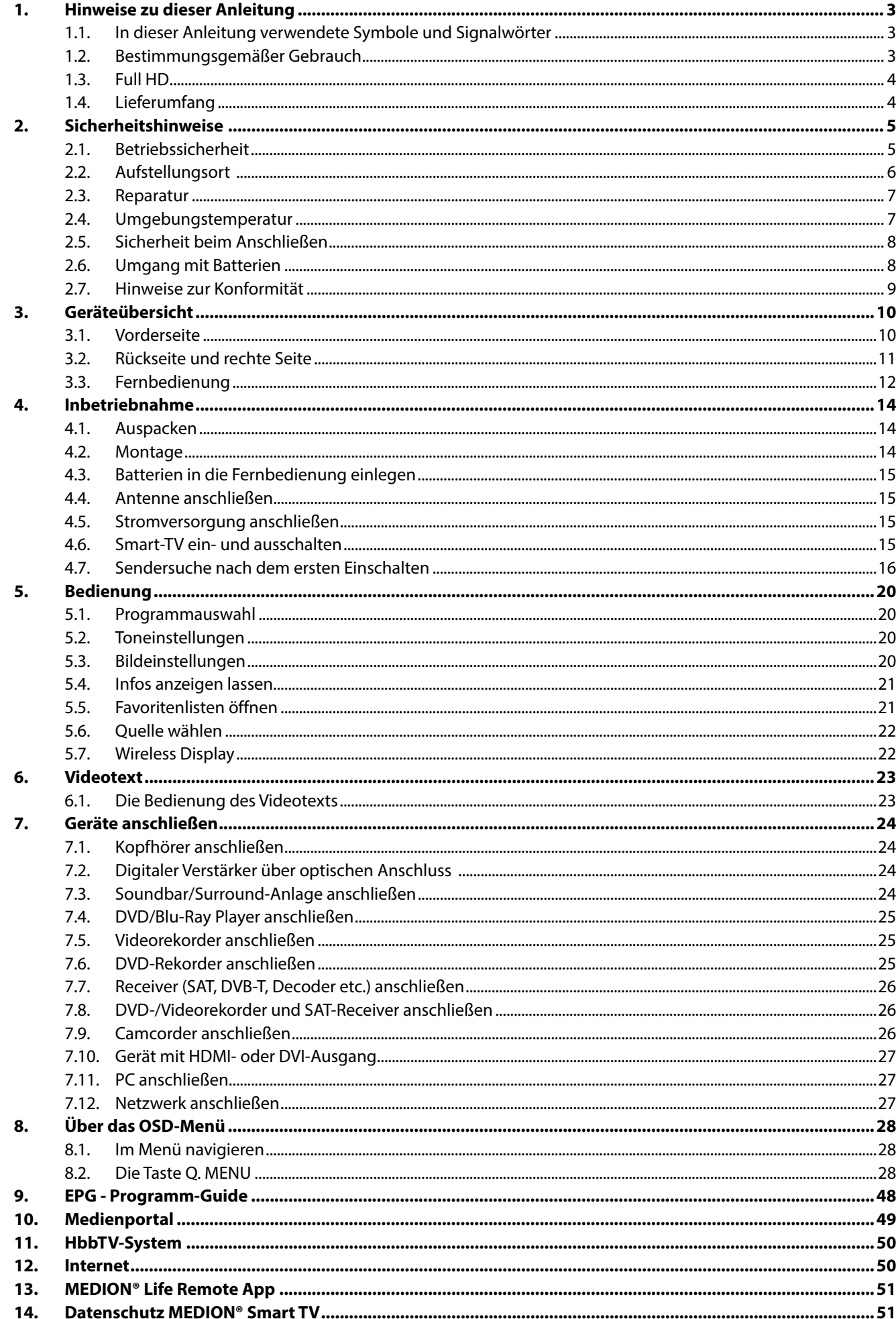

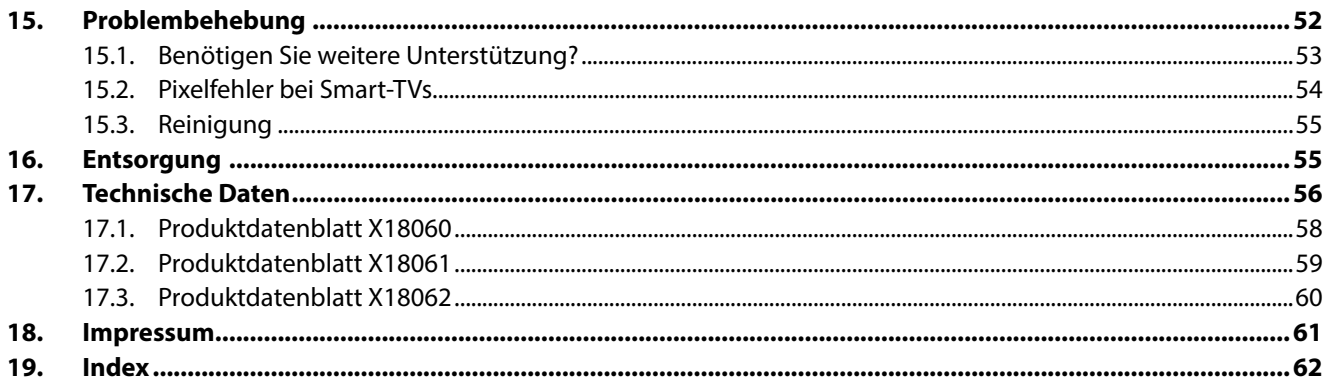

#### **1. Hinweise zu dieser Anleitung DE**

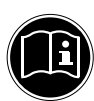

#### **HINWEIS!**

Lesen Sie unbedingt diese Anleitung aufmerksam durch und befolgen Sie alle aufgeführten Hinweise. So gewährleisten Sie einen zuverlässigen Betrieb und eine lange Lebenserwartung Ihres Smart-TVs. Halten Sie diese Anleitung stets griffbereit in der Nähe Ihres Smart-TVs. Bewahren Sie die Bedienungsanleitung gut auf, um sie bei einer Veräußerung des Smart-TVs dem neuen Besitzer weitergeben zu können.

#### **1.1. In dieser Anleitung verwendete Symbole und Signalwörter**

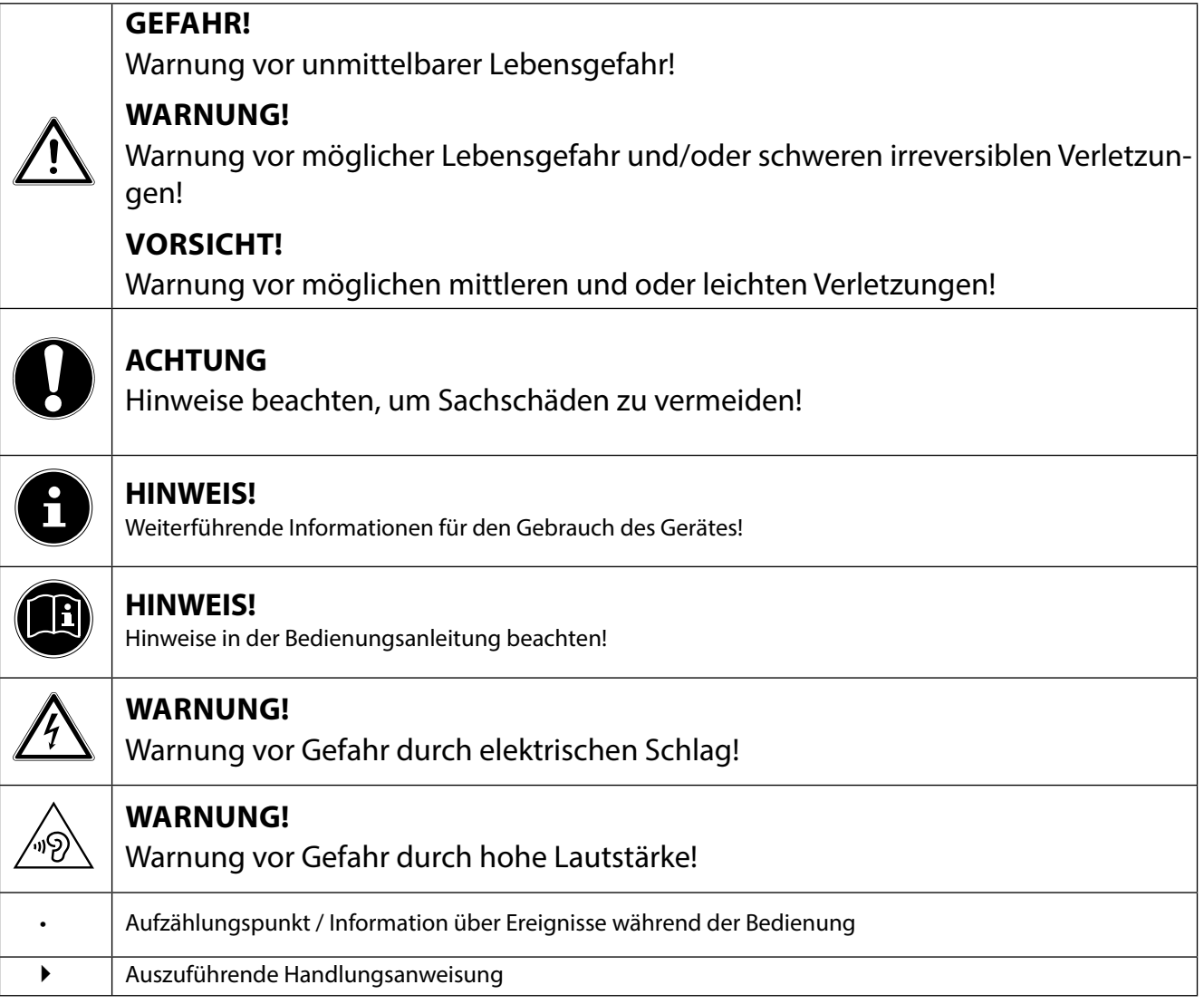

#### **1.2. Bestimmungsgemäßer Gebrauch**

- Dieses Gerät dient zum Empfang und zur Wiedergabe von Fernsehprogrammen. Die unterschiedlichen Anschlussmöglichkeiten ermöglichen eine zusätzliche Erweiterung der Emp fangs- und Wiedergabequellen (Receiver, DVD-Player, DVD-Recorder, Videorecorder, PC etc.). Ihr Gerät bietet Ihnen vielfältige Möglichkeiten der Nutzung.
- Das Gerät ist nur für den privaten und nicht für den industriellen/kommerziellen Gebrauch bestimmt.
- Bitte beachten Sie, dass im Falle des nicht bestimmungsgemäßen Gebrauchs die Haftung erlischt.
- Bauen Sie das Gerät nicht ohne unsere Zustimmung um und verwenden Sie keine nicht von uns genehmigten oder gelieferten Zusatzgeräte.
- Verwenden Sie nur von uns gelieferte oder genehmigte Ersatz- und Zubehörteile.
- Beachten Sie alle Informationen in dieser Bedienungsanleitung, insbesondere die Sicherheitshinweise. Jede andere Bedienung gilt als nicht bestimmungsgemäß und kann zu Personen- oder Sachschäden führen.
- Nutzen Sie das Gerät nicht unter extremen Umgebungsbedingungen.
- Dieses Gerät ist nur für den Gebrauch in trockenen Innenräumen geeignet.
- Dieses Gerät ist nicht als Datenmonitor für Büroarbeitsplätze geeignet.

#### **1.3. Full HD**

Ihr Smart-TV ist mit dem Merkmal "Full HD" ausgestattet. Das bedeutet, dass er grundsätzlich hochauflösende Fernsehprogramme (HDTV) wiedergeben kann.

Voraussetzung dafür ist, dass ein HDTV-Signal vom internen DVB-T2 HD/DVB-C/DVB-S Tuner, alternativ von einem externen HD-Sat-Receiver, HD-Kabelreceiver oder einem Blu-Ray-Player wiedergegeben wird.

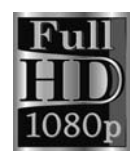

#### **1.4. Lieferumfang**

Bitte überprüfen Sie die Vollständigkeit der Lieferung und benachrichtigen Sie uns innerhalb von 14 Tagen nach dem Kauf, falls die Lieferung nicht komplett ist.

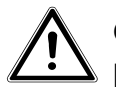

#### **GEFAHR! Erstickungsgefahr!**

Verpackungsfolien können verschluckt oder unsachgemäß benutzt werden, daher besteht Erstickungsgefahr!

 Halten Sie das Verpackungsmaterial, wie z.B. Folien oder Plastikbeutel von Kindern fern.

Mit dem von Ihnen erworbenen Produkt haben Sie erhalten:

- Smart-TV
- Fernbedienung (RC4848) inkl. 2 Batterien Typ LR03 (AAA) 1,5V
- AV-Adapter
- Standfüße inkl. Befestigungsschrauben und Kunststoffkappen (optional)
- Dokumentation

#### **2. Sicherheitshinweise DE**

#### **2.1. Betriebssicherheit**

- − Dieses Gerät kann von Kindern ab 8 Jahren und darüber sowie von Personen mit verringerten physischen, sensorischen oder mentalen Fähigkeiten oder Mangel an Erfahrung und Wissen benutzt werden, wenn sie beaufsichtigt werden oder bezüglich des sicheren Gebrauchs des Gerätes unterwiesen wurden und die daraus resultierenden Gefahren verstanden haben.
- − Kinder dürfen nicht mit dem Gerät spielen. Reinigung und Benutzer-Wartung dürfen nicht von Kindern ohne Beaufsichtigung durchgeführt werden.

## **GEFAHR!**

#### **Erstickungsgefahr!**

Verpackungsfolien können verschluckt oder unsachgemäß benutzt werden, daher besteht Erstickungsgefahr!

 Halten Sie das Verpackungsmaterial, wie z.B. Folien oder Plastikbeutel von Kindern fern.

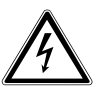

#### **GEFAHR!**

#### **Stromschlaggefahr!**

Gefahr eines elektrischen Schlages, Kurzschluss- und Brandgefahr!

 Öffnen Sie niemals das Gehäuse des Smart-TVs und führen Sie keine Gegenstände durch die Schlitze und Öffnungen ins Innere des Smart-TVs ein.

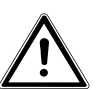

#### **WARNUNG!**

#### **Überhitzung! Brandgefahr!**

Überhitzung kann Beschädigungen des Smart-TVs und Brandgefahr zur Folge haben!

- ▶ Schlitze und Öffnungen des TV-Geräts dienen der Belüftung. Decken Sie diese Öffnungen nicht, z. B. mit Zeitungen, Tischdecken, Vorhängen etc., ab.
- − Üben Sie keinen Druck auf das Display aus. Es besteht die Gefahr, dass der Bildschirm bricht.
- − Die Fernbedienung besitzt eine Infrarot-Diode der Klasse 1. Betrachten Sie die LED nicht mit optischen Geräten.

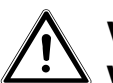

#### **VORSICHT!**

#### **Verletzungsgefahr!**

Bei gebrochenem Display besteht Verletzungsgefahr!

- Packen Sie mit Schutzhandschuhen die geborstenen Teile ein.
- Waschen Sie anschließend Ihre Hände mit Seife, da nicht auszuschließen ist, dass Chemikalien austreten können.
- Senden Sie die Bruchteile zur fachgerechten Entsorgung an Ihr Service Center.
- Berühren Sie nicht das Display mit den Fingern oder mit kantigen Gegenständen, um Beschädigungen zu vermeiden.

Wenden Sie sich an den Kundendienst, wenn:

- − das Netzkabel angeschmort oder beschädigt ist
- − Flüssigkeit in das Gerät eingedrungen ist
- − das Gerät nicht ordnungsgemäß funktioniert
- − das Gerät gestürzt, oder das Gehäuse beschädigt ist
- − Rauch aus dem Gerät aufsteigt

#### **2.2. Aufstellungsort**

- − Neue Geräte können in den ersten Betriebsstunden einen typischen, unvermeidlichen aber völlig ungefährlichen Geruch abgeben, der im Laufe der Zeit immer mehr abnimmt. Um der Geruchsbildung entgegenzuwirken, empfehlen wir Ihnen, den Raum regelmäßig zu lüften. Wir haben bei der Entwicklung dieses Produktes Sorge dafür getragen, dass geltende Grenzwerte deutlich unterschritten werden.
- − Halten Sie Ihren Smart-TV und alle angeschlossenen Geräte von Feuchtigkeit fern und vermeiden Sie Staub, Hitze und direkte Sonneneinstrahlung. Das Nichtbeachten dieser Hinweise kann zu Störungen oder zur Beschädigung des Smart-TVs führen.
- − Betreiben Sie Ihr Gerät nicht im Freien, da äußere Einflüsse wie Regen, Schnee etc. das Gerät beschädigen könnten.
- − Das Gerät darf nicht Tropf- oder Spritzwasser ausgesetzt werden. Stellen Sie keine mit Flüssigkeit gefüllten Gefäße (Vasen oder ähnliches) auf oder in die Nähe des Gerätes. Das Gefäß kann umkippen und die Flüssigkeit kann die elektrische Sicherheit beeinträchtigen.

#### **GEFAHR! Beschädigungsgefahr!**

Bei Kerzen und anderen offenen Flammen besteht Verletzungsgefahr.

- Halten Sie Kerzen und andere offene Flammen zu jeder Zeit von diesem Produkt fern, um das Ausbreiten von Feuer zu verhindern.
- − Achten Sie auf genügend große Abstände in der Schrankwand. Halten Sie einen Mindestabstand von 10 cm rund um das Gerät zur ausreichenden Belüftung ein.
- − Vermeiden Sie Blendwirkungen, Spiegelungen und zu starke Hell-Dunkel-Kontraste, um Ihre Augen zu schonen.
- − Der optimale Betrachtungsabstand beträgt 3 mal die Bildschirmdiagonale.

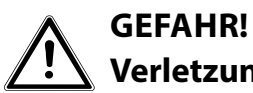

#### **Verletzungsgefahr! Lebensgefahr!**

TV-Geräte, die nicht stabil aufgestellt werden, können umstürzen und zu ernsthaften Verletzungen oder Tod führen. Viele Verletzungen, speziell bei Kindern, können vermieden werden, indem folgende Vorsichtsmaßnahmen getroffen werden.

 Betreiben Sie alle Komponenten auf einer stabilen, ebenen und vibrationsfreien Unterlage, um Stürze des Smart-TVs zu vermeiden.

- **DE** − Benutzen Sie nur Möbel, die einen sicheren Gebrauch des TV-Gerätes gewährleisten.
- − Achten Sie darauf, dass das TV-Gerät nicht über die Kanten des Möbels hinausragt.
- − Stellen Sie das TV-Gerät nicht auf höhere oder hohe Möbel, wie z. B. Hängeschränke oder Regale, ohne beides, Möbel und TV-Gerät, sicher und stabil zu befestigen.
- − Legen Sie keine Decken oder Ähnliches unter das TV-Gerät, um einen sicheren Stand zu gewährleisten.
- − Weisen Sie Kinder auf die Gefahren hin, die durch das Klettern auf Möbel bestehen, wenn Sie versuchen das TV-Gerät oder dessen Bedienelemente zu gelangen.

Wenn Sie Ihr TV-Gerät einlagern oder umsetzen, beachten Sie ebenfalls die oben genannten Sicherheitshinweise.

#### **2.3. Reparatur**

- − Überlassen Sie die Reparatur Ihres Smart-TVs ausschließlich qualifiziertem Fachpersonal.
- − Im Falle einer notwendigen Reparatur wenden Sie sich ausschließlich an unsere autorisierten Servicepartner.
- − Stellen Sie sicher, dass bei Ersatzteilen nur die vom Hersteller angegebenen benutzt werden. Die Benutzung von unpassenden Ersatzteilen kann zur Beschädigung des Gerätes führen.

#### **2.4. Umgebungstemperatur**

- − Das Gerät kann bei einer Umgebungstemperatur von +5 °C bis +35 °C und bei einer relativen Luftfeuchtigkeit von 20 % - 85 % (nicht kondensierend) betrieben werden.
- − Im ausgeschalteten Zustand kann der Smart-TV bei -20 °C bis +60 °C gelagert werden.
- − Wahren Sie mindestens einen Meter Abstand von hochfrequenten und magnetischen Störquellen (Fernsehgerät, Lautsprecherboxen, Mobiltelefon usw.), um Funktionsstörungen zu vermeiden.
- − Ziehen Sie während eines Unwetters oder wenn das Gerät für längere Zeit nicht benutzt wird den Stecker aus der Steckdose und das Antennenkabel aus der Antennenbuchse.

#### **GEFAHR!**

#### **Beschädigungsgefahr!**

Bei großen Temperatur- oder Feuchtigkeitsschwankungen kann es durch Kondensation zur Feuchtigkeitsbildung innerhalb des Smart-TVs kommen, die einen elektrischen Kurzschluss verursachen kann.

 Warten Sie nach einem Transport des Smart-TVs solange mit der Inbetriebnahme, bis das Gerät die Umgebungstemperatur angenommen hat.

#### **2.5. Sicherheit beim Anschließen**

#### **2.5.1. Stromversorgung**

− Auch bei ausgeschaltetem Netzschalter sind Teile des Gerätes unter Spannung. Um die Stromversorgung zu Ihrem Smart-TV zu unterbrechen oder das Gerät gänzlich von Spannung frei zu schalten, trennen Sie das Gerät vollständig vom Netz.

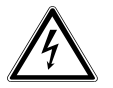

#### **GEFAHR! Stromschlaggefahr!**

Bei geöffnetem Gehäuse besteht Lebensgefahr durch elektrischen Schlag!

- Öffnen Sie nicht das Gehäuse des Geräts. Es enthält keine zu wartenden Teile.
- − Betreiben Sie den Smart-TV nur an geerdeten Steckdosen mit 220 240 V ~ 50 Hz. Wenn Sie sich der Stromversorgung am Aufstellort nicht sicher sind, fragen Sie bei Ihrem Energieversorger nach.
- − Die Steckdose muss sich in der Nähe des Smart-TVs befinden und leicht erreichbar sein.
- − Um die Stromversorgung zu Ihrem Bildschirm zu unterbrechen, ziehen Sie den Netzstecker aus der Steckdose.
- − Wir empfehlen zur zusätzlichen Sicherheit die Verwendung eines Überspannungsschutzes, um Ihren Smart-TV vor Beschädigung durch Spannungsspitzen oder Blitzschlag aus dem Stromnetz zu schützen.
- − Verlegen Sie die Kabel so, dass niemand darauf treten oder darüber stolpern kann.
- − Stellen Sie keine Gegenstände auf die Kabel, da diese sonst beschädigt werden könnten.

#### **2.6. Umgang mit Batterien**

#### **WARNUNG!**

#### **Explosionsgefahr!**

Batterien können brennbare Stoffe enthalten und auslaufen, sich stark erhitzen, entzünden oder gar explodieren.

 Vermeiden Sie unsachgemäße Behandlung, um Schäden für Ihr Gerät und Ihre Gesundheit zu vermeiden.

Befolgen Sie unbedingt folgende Hinweise:

- − Halten Sie Kinder von Batterien fern. Sollten Batterien verschluckt worden sein, suchen Sie sofort einen Arzt auf.
- − Laden Sie Batterien niemals auf (es sei denn, dies ist ausdrücklich angegeben).
- − Entladen Sie die Batterien niemals durch hohe Leistungsabgabe.
- − Schließen Sie die Batterien niemals kurz.
- − Setzen Sie Batterien niemals übermäßiger Wärme wie durch Sonnenschein, Feuer oder dergleichen aus!
- − Zerlegen oder verformen Sie die Batterien nicht. Ihre Hände oder Finger könnten verletzt werden oder Batterieflüssigkeit könnte in Ihre Augen oder auf Ihre Haut gelangen. Sollte dies passieren, spülen Sie die entsprechenden Stellen mit einer großen Menge klaren Wassers und suchen Sie sofort einen Arzt auf.
- **DE** − Vermeiden Sie starke Stöße und Erschütterungen.
- − Vertauschen Sie niemals die Polarität.
- − Achten Sie darauf, dass die Pole Plus (+) und Minus (-) korrekt eingesetzt sind, um Kurzschlüsse zu vermeiden.
- − Vermischen Sie keine neuen und alten Batterien oder Batterien unterschiedlichen Typs. Dies könnte bei Ihrem Gerät zu Fehlfunktionen führen. Darüber hinaus würde sich die schwächere Batterie zu stark entladen.
- − Entfernen Sie verbrauchte Batterien sofort aus dem Gerät.
- − Entfernen Sie die Batterien aus Ihrem Gerät, wenn dieses über einen längeren Zeitraum nicht benutzt wird.
- − Ersetzen Sie alle verbrauchten Batterien in einem Gerät gleichzeitig mit neuen Batterien des gleichen Typs.
- − Isolieren Sie die Kontakte der Batterien mit einem Klebestreifen, wenn Sie Batterien lagern oder entsorgen wollen.
- − Bei Bedarf reinigen Sie die Batterie- und Gerätekontakte vor dem Einlegen.

#### **2.7. Hinweise zur Konformität**

Der Smart-TV erfüllt die Anforderungen der elektromagnetischen Kompatibilität und elektrischen Sicherheit.

Ihr Gerät entspricht den grundlegenden Anforderungen und den relevanten Vorschriften der EMV-Richtlinie 2014/30/EU, der Richtlinie für Niederspannungsgeräte 2014/35/EU und der Richtlinie 2011/65/EU (Rohs 2).

Dieses Gerät erfüllt die grundlegenden Anforderungen und relevanten Vorschriften der Öko-Design Richtlinie 2009/125/EG (Verordnung 642/2009).

Gerät entspricht den grundlegenden Anforderungen und den anderen relevanten Vorschriften der R&TTE Richtlinie 1999/5/EG.

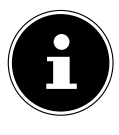

#### **HINWEIS!**

Alle Multimediageräte, die an die entsprechenden Anschüsse des TV-Gerätes angeschlossen werden, müssen den Anforderungen der Niederspannungsrichtlinie entsprechen.

Bedingt durch den 5 GHz-Frequenzbereich der eingebauten Wireless LAN Lösung ist der Gebrauch in allen EU-Ländern nur innerhalb von Gebäuden gestattet.

# $C \in \mathbb{C}$

#### **3. Geräteübersicht**

#### **3.1. Vorderseite**

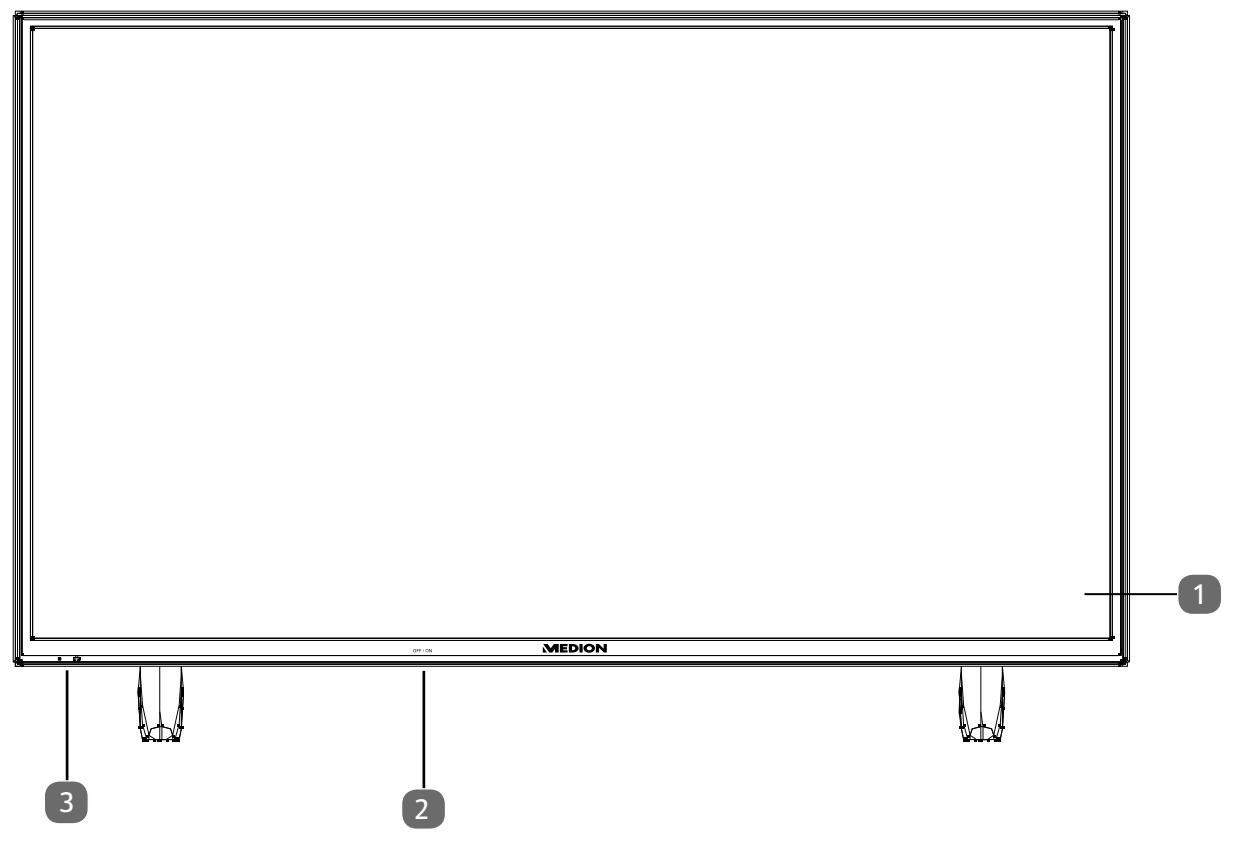

- 1) **Bildschirm**
- 2) **Netzschalter** (rechte oder linke untere Seite)
- 3) **Infrarot-Sensor**: Empfangsfeld für die Infrarot-Signale der Fernbedienung.
- **Betriebsanzeige**: leuchtet blau auf, wenn sich das Gerät im Standby-Modus befindet.

#### **DE 3.2. Rückseite und rechte Seite**

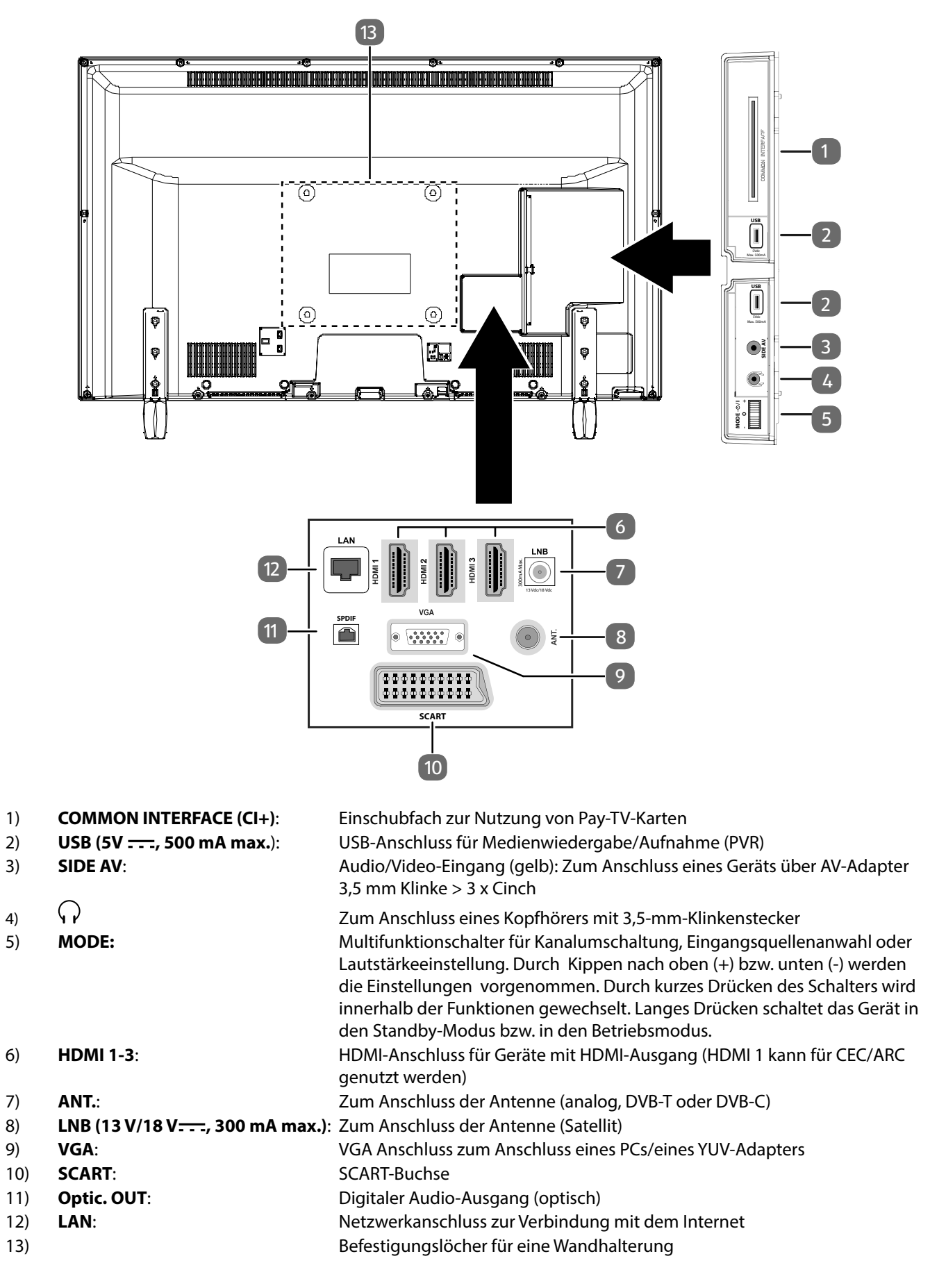

#### **3.3. Fernbedienung**

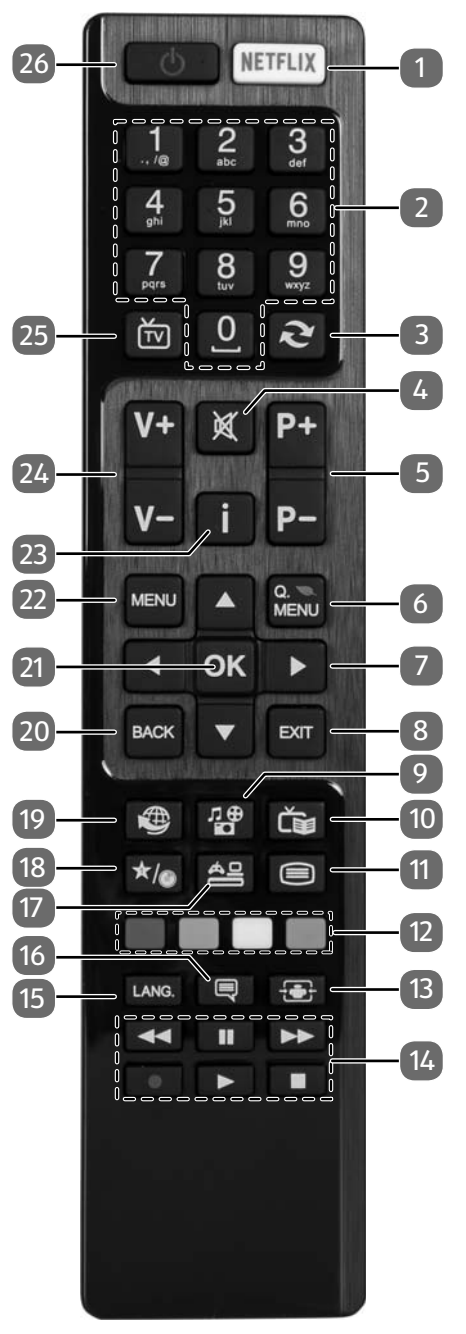

- 1) **NETFLIX**: Netflix-Portal aufrufen
- 2) Zifferntasten:
- TV: Programmwahl, Videotext: Seitenwahl
- 3) (**SWAP**): Vorheriges Fernsehprogramm einstellen
- 4)  $\mathbb{X}$ : Stummschalten
- 5) **P-/+**: Programmwahltasten
	- TV: nächste (+) / vorherige (-) Programm auswählen; Videotext: nächste (+) / vorherige (-) Seite auswählen
- 6) **Q. MENU**: Aufrufen des Quick Menüs (**OPTIONSMENÜ**) zur schnellen Bearbeitung grundlegender Optionen
- 7) Richtungstaste ▲ : Im Menü nach oben Digital-TV: Infoleiste des aktuellen Programms auswählen, Videotext: die nächste Seite auswählen; Richtungstaste ▼: Im Menü nach unten, Digital-TV: Infoleiste des aktuellen Programms auswählen, Videotext: die vorherige Seite auswählen; Richtungstaste ( : Im Menü nach links Videotext: Unterseite aufrufen; Richtungstaste ▶ : Im Menü nach rechts Videotext: Unterseite aufrufen
- 8) **EXIT** : Menü verlassen
- 9) **(MEDIA)**: Aufruf des Medienbrowsers **DE**
- 10) **(EPG)**: Digital-TV: elektronisches TV-Programm aufrufen
- 11)  $\Box$ : Videotext einschalten 2 x drücken = transparent stellen 3 x drücken = schließen
- 12) **ROTE TASTE** : Für Teletext oder Menüs **GRÜNE TASTE** : Für Teletext oder Menüs **GELBE TASTE** : Für Teletext oder Menüs **BLAUE TASTE** : Für Teletext oder Menüs
- 13) **<b>•** (SIZE): Bildformat auswählen
- 14) Medientasten
	- : Schneller Rücklauf;
	- : Schneller Vorlauf;
	- : Aufnahme starten (PVR);
	- : Wiedergabe stoppen;
	- : Wiedergabe starten;
	- : Wiedergabe unterbrechen ;
- 15) **LANG.**: Analog-TV: Stereo/Mono; Digital-TV: Audiosprache auswählen (sofern verfügbar)
- 16) **同 (SUBTITLE)**: Untertitel an/aus (sofern verfügbar)
- 17) **(SOURCE)**: Eingangssignal angeschlossener Geräte anwählen
- 18)  $\star$ / $\bullet$ : YouTube-Link/Multifunktionstaste für Programmplatz oder Eingangsquelle
- 19)  $\bullet$  Internet-Taste
- 20) **BACK**: In Menüs einen Schritt zurück
- 21) **O K**: In bestimmten Menüs Auswahl bestätigen
- 22) **MENU**: Menü öffnen und schließen
- 23) **I (INFO)**: Digital-TV: Anzeigen von Informationen (z. B. aktuelle Programmnummer);
- 24) **V-/+** : Lautstärke erhöhen (+) oder verringern (-).
- 25)  $\overline{iv}$ : Umschalten auf TV-Betrieb/Aufrufen von Informationen zu senderspezifischen Tastenfunktionen.
- 26)  $\Phi$ : Smart-TV ein-/ausschalten (Standby-Modus ein-/ausschalten)

#### **3.3.1. Änderungen der Tastenfunktionen**

Die Taste  $\star$ / $\bullet$  kann beliebig programmiert werden (Programmplatz oder Eingangsquelle).

**▶** Wählen Sie zuerst die gewünschte Funktion aus und halten danach die ★/● Taste für 5 Sekunden gedrückt, bis **MEIN SCHALTER WURDE GESETZT** erscheint. Dies bestätigt die neue Programmierung.

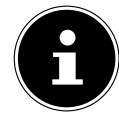

#### **HINWEIS!**

Nach jeder **ERSTINSTALLATION** wird die persönliche Tastenprogrammierung gelöscht und in den Auslieferungszustand zurückgesetzt.

#### **4. Inbetriebnahme**

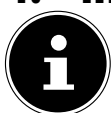

#### **HINWEIS!**

Lesen Sie vor der Inbetriebnahme bitte unbedingt das Kapitel "Sicherheitshinweise".

#### **4.1. Auspacken**

- Wählen Sie vor dem Auspacken einen geeigneten Platz zum Aufstellen.
- Öffnen Sie den Karton sehr vorsichtig, um eine mögliche Beschädigung des Gerätes zu verhindern. Dies kann passieren, wenn zum Öffnen ein Messer mit einer langen Klinge verwendet wird.
- In der Verpackung befinden sich verschiedene Kleinteile (Batterien, u. a.). Halten Sie diese von Kindern fern, es besteht Verschluckgefahr.
- Bewahren Sie das Verpackungsmaterial bitte gut auf und benutzen Sie ausschließlich dieses, um den Fernseher zu transportieren.

## **GEFAHR!**

#### **Erstickungsgefahr!**

Verpackungsfolien können verschluckt oder unsachgemäß benutzt werden, daher besteht Erstickungsgefahr!

 Halten Sie das Verpackungsmaterial, wie z.B. Folien oder Plastikbeutel von Kindern fern.

#### **4.2. Montage**

1

Befestigen Sie den Fuß wie in der Zeichnung abgebildet. Führen Sie diesen Schritt vor dem Anschluss des Smart-TVs durch.

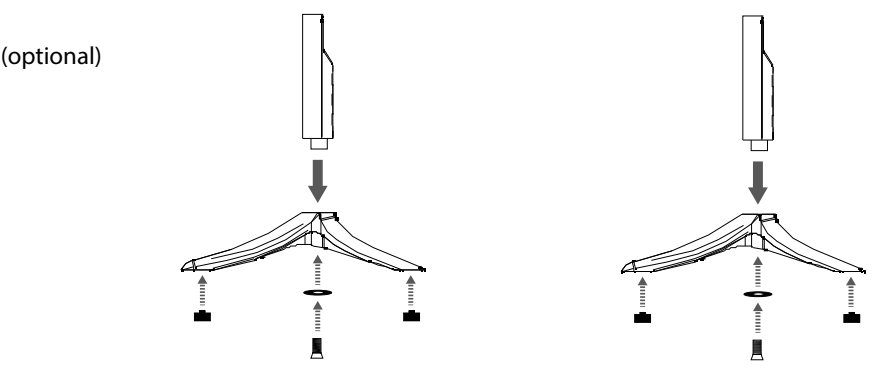

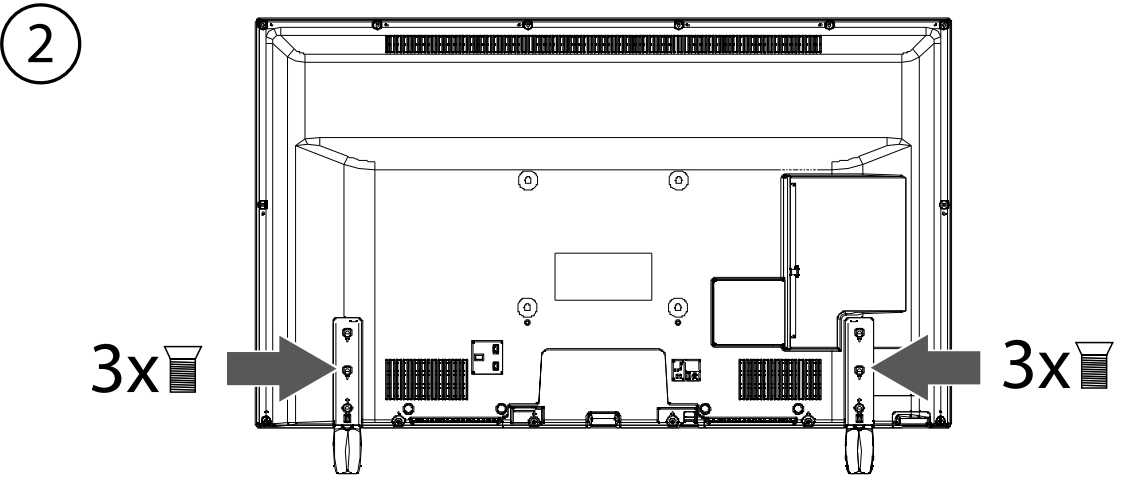

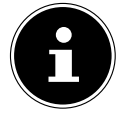

#### **HINWEIS!**

Achten Sie darauf, die Kunststoffkappen an den Standfüßen des Smart-TVs anzubringen, um Beschädigungen auf der Oberfläche des verwendeten Fernsehmöbels, Tisches o. ä. zu vermeiden! (optional)

#### **DE 4.3. Batterien in die Fernbedienung einlegen**

- Entfernen Sie die Batteriefachabdeckung auf der Rückseite der Fernbedienung.
- Legen Sie zwei Batterien vom Typ LR03 / AAA/ 1,5V in das Batteriefach der Fernbedienung ein. Beachten Sie dabei die Polung der Batterien (im Batteriefachboden markiert).
- Schließen Sie das Batteriefach.

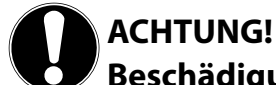

#### **Beschädigungsgefahr!**

Die Fernbedienung könnte durch auslaufende Batterien beschädigt werden, wenn Sie sie längere Zeit nicht benutzen!

 Nehmen Sie die Batterien aus der Fernbedienung heraus, wenn das Gerät längere Zeit nicht benutzt wird.

#### **4.4. Antenne anschließen**

Ihr Smart-TV unterstützt unterschiedliche Antennensignale.

An den Anschluss mit der Bezeichnung **ANT.** können Sie folgende Bildsignale einspeisen:

- über Analog Kabel / eine Analoge Hausantenne,
- über eine DVB-T<sup>1</sup> Antenne oder
- über einen DVB-C<sup>1</sup> Anschluss (digitaler Kabelanschluss)
- Stecken Sie ein Antennenkabel entweder von der Hausantenne / vom analogen Kabelanschluss, von der DVB-T Antenne oder vom DVB-C Anschluss in den Antennenanschluss am Smart-TV.

An den Anschluss mit der Bezeichnung **LNB** haben Sie zusätzlich noch die Möglichkeit eine digitale Satellitenanlage anzuschließen.

Schrauben Sie den F-Stecker eines Koaxialantennenkabels an den Anschluss am Smart-TV fest.

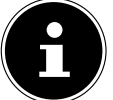

#### **HINWEIS!**

Um verschlüsselte/kostenpflichtige Programme empfangen zu können, ist der Einsatz eines CI-Moduls und einer entsprechenden Karte erforderlich. Setzen Sie dazu ein CI-Modul (im Fachhandel erhältlich) in den dafür vorgesehenen Schacht an der linken Geräteseite ein (**Common Interface**). In das CI-Modul stecken Sie anschließend die Karte Ihres Anbieters.

#### **4.5. Stromversorgung anschließen**

Verbinden Sie den Netzstecker am Gerät mit einer gut erreichbaren Netzsteckdose 220 - 240 V ~ 50 Hz.

#### **4.6. Smart-TV ein- und ausschalten**

- Stellen Sie den Netzschalter auf der unteren Seite des Geräts auf **O N** . Das Gerät geht in den Standby-Modus und die Anzeige an der Vorderseite leuchtet auf.
- Um das Gerät einzuschalten, drücken Sie - an der Fernbedienung: die Standby/Ein-Taste **(D**, eine Zifferntaste oder eine der **P-/+** Tasten; - am Gerät: der Multifunktionstaster **MODE** .
- $\blacktriangleright$  Mit der Standby/Ein-Taste  $\bigcirc$  der Fernbedienung schalten Sie das Gerät wieder in den Standby-Modus. Das Gerät wird zwar ausgeschaltet, aber es wird weiterhin Strom verbraucht.

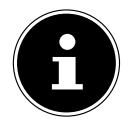

1

#### **HINWEIS!**

Bei fehlendem Eingangssignal schaltet das Gerät nach fünf Minuten automatisch in den Standby-Modus. Auf dem Bildschirm wird bis dahin ein Countdown-Timer eingeblendet. Diese Funktion steht nicht bei allen Quellen zur Verfügung.

Dieser Service muss in Ihrer Region verfügbar sein.

#### **4.7. Sendersuche nach dem e rsten Einschalten**

Wenn Sie Ihr Gerät zum ersten Mal einschalten, werden Sie durch die **ERSTE INSTALLATION** geführt.

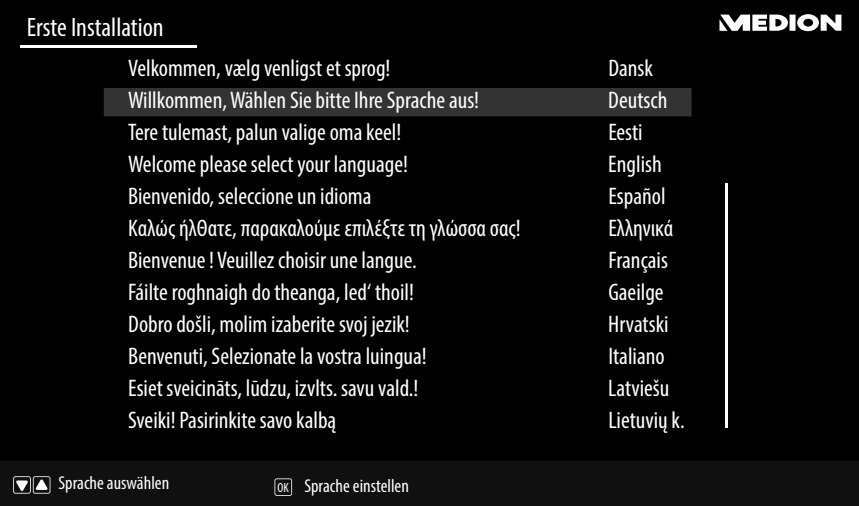

 Über die Richtungstasten können Sie im Menü nach oben oder unten springen und die gewünschte Sprache wählen.

Nachdem Sie die Auswahl der Sprache mit **O K** bestätigt haben, startet die Erstinstallation.

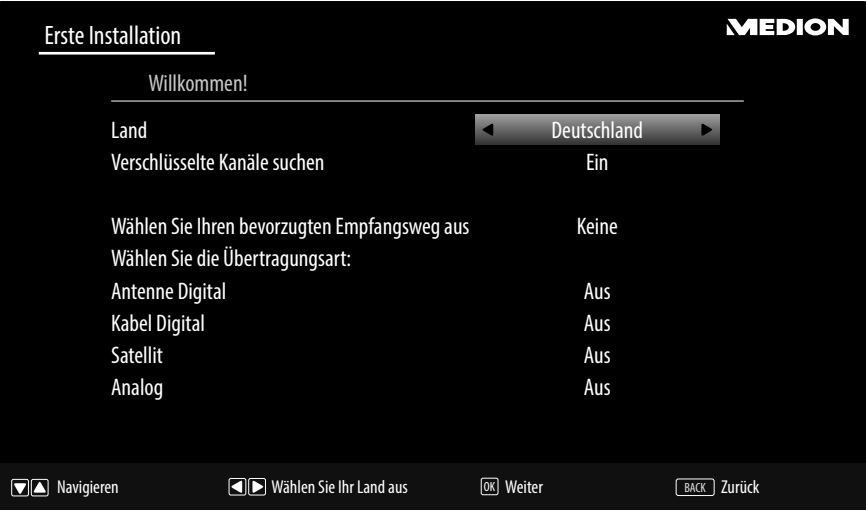

- Wählen Sie dann mit < > das gewünschte Land. Die Ländereinstellung hat Einfluss auf die Reihenfolge, in der die Programme gespeichert werden. Außerdem sind für die einzelnen Länder die übrigen Optionen voreingestellt.
- Wenn Sie auch nach verschlüsselten Kanälen suchen möchten, stellen Sie die Option auf **EIN**.
- Wählen Sie nun mit den Richtungstasten ( $\bullet\$ ) die bevorzugte Empfangsart **ANTENNE DIGITAL, KABEL DI-GITAL, SATELLIT** oder **ANALOG**. In den unterhalb gelegenen Optionen wird diese Empfangsart daraufhin auf **EIN** geschaltet. Die bevorzugte Empfangsart wird nach Beendigung des Kanalsuchlaufs aktiviert.
- $\blacktriangleright$  Wenn Sie noch weitere Empfangsarten aktivieren wollen, wählen Sie mit den Richtungstasten  $\blacktriangleright$   $\blacktriangle$  die Empfangsart **ANTENNE DIGITAL, KABEL DIGITAL, SATELLIT** oder **ANALOG** und wählen Sie mit ( ) bei den gewünschten Empfangsarten den Eintrag **EIN**.
- Drücken Sie anschließend auf **O K**, um fortzufahren.
- Daraufhin werden Sie aufgefordert, den MEDION® Smart-TV Datenschutzbestimmungen zuzustimmen. Dies ist notwendig, wenn Sie beabsichtigen, die Netzerk/Internet-Dienste in Anspruch zu nehmen. Bestätigen Sie in diesem Falle mit **JA**. Wenn Sie **NEIN** wählen, können Sie diese Dienste nicht verwenden, ohne nachträglich den Bestimmungen zuzustimmen.
- Anschließend erscheint die Abfrage, ob Sie Netzwerk/Internet-Einstellungen vornehmen wollen. Wählen Sie **NEIN**, wenn Sie diesen Schritt überspringen wollen. Sollten Sie hier **NEIN** gewählt haben, können Sie anschließend keine Netzwerk/Internet/HbbTV-Dienste in Anspruch nehmen.

#### **DE 4.7.1. Netzwerk/ Internet-Einstellungen**

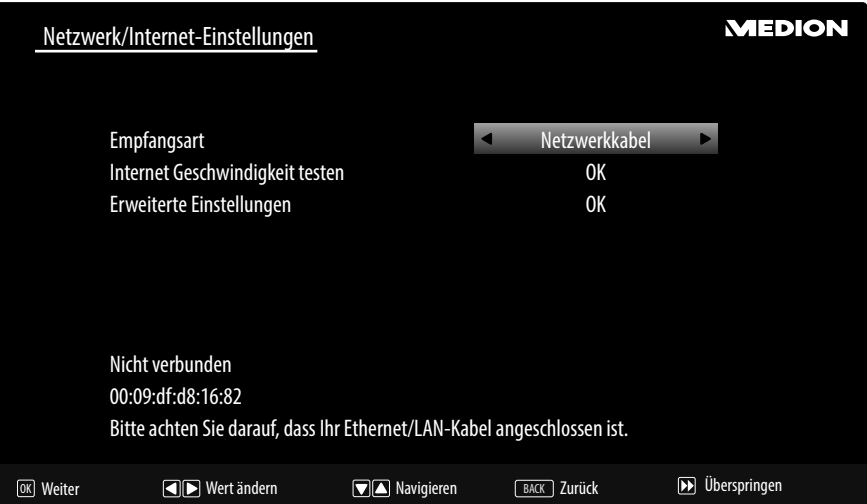

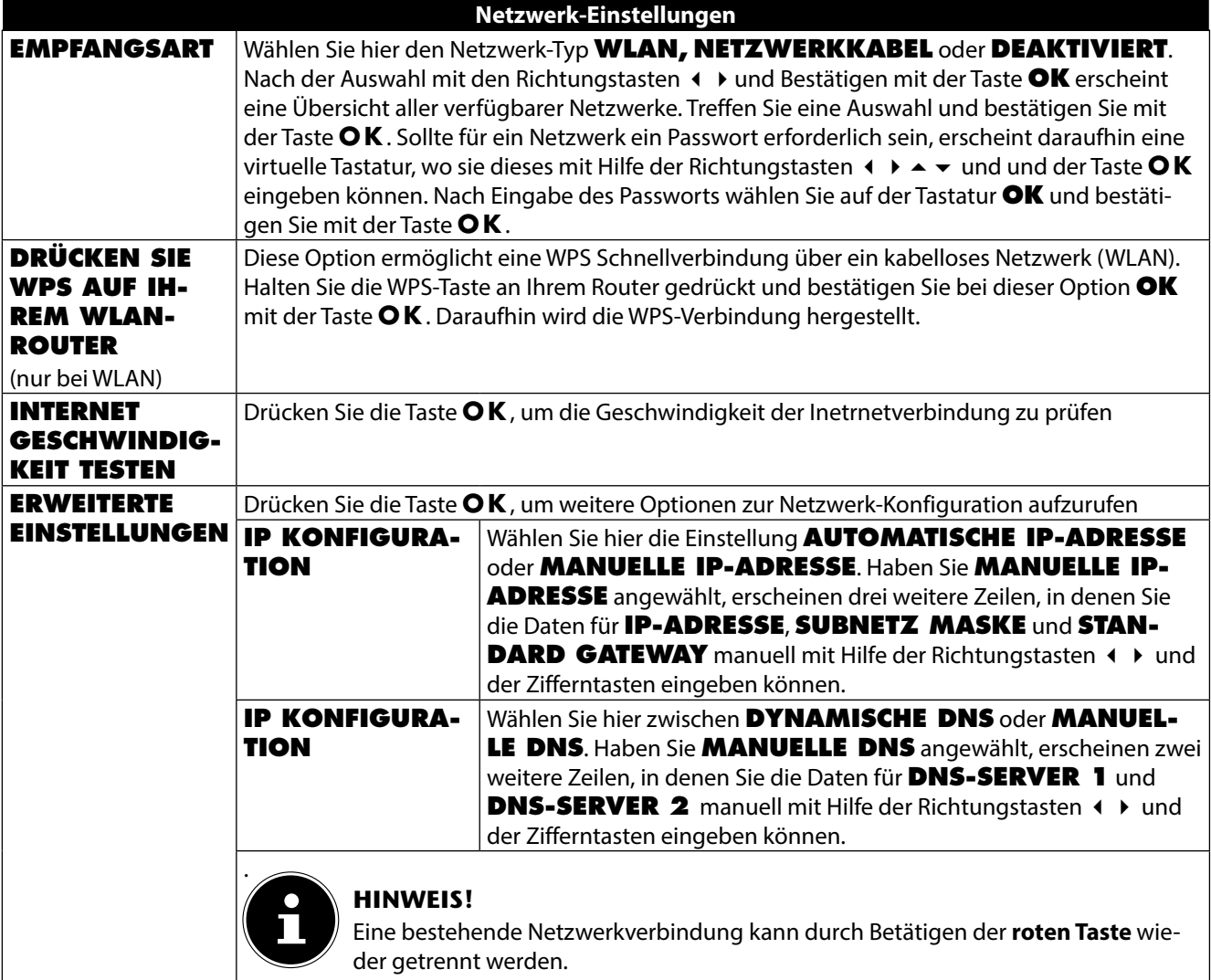

**▶** Wählen Sie nun wieder die Option **EMPFANGSART** mit den Richtungstasten < ▶ und drücken Sie auf OK, um fortzufahren.

#### **4.7.2. Kabel**

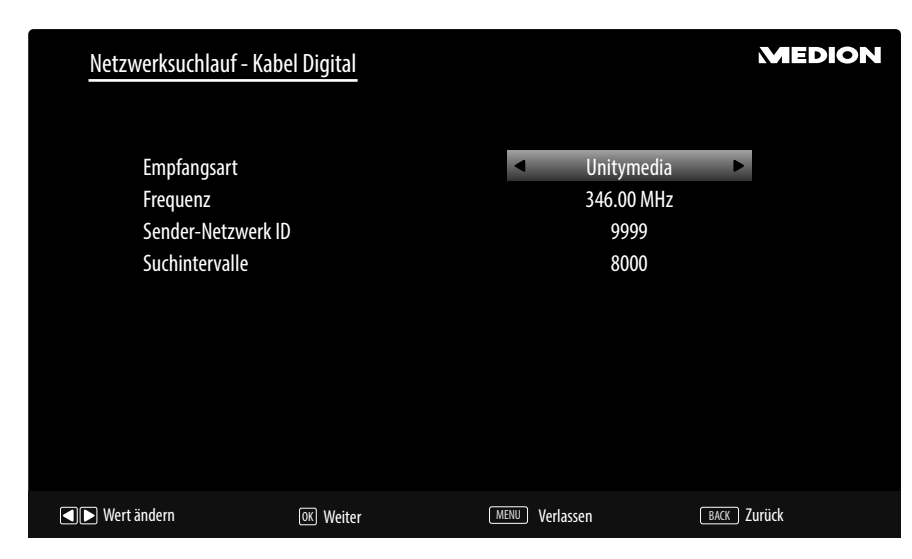

Sollten Sie zuvor die Empfangsart **KABEL** aktiviert haben, können Sie nun noch Einstellungen zum Netzwerksuchlauf vornehmen. Wenn es notwendig sein sollte, können Sie hier die **EMPFANGSART**, die **FREQUENZ**, die **SENDER-NETZWERK ID** und die **SUCHINTERVALLE** entsprechend anpassen.

#### **4.7.3. Satellit**

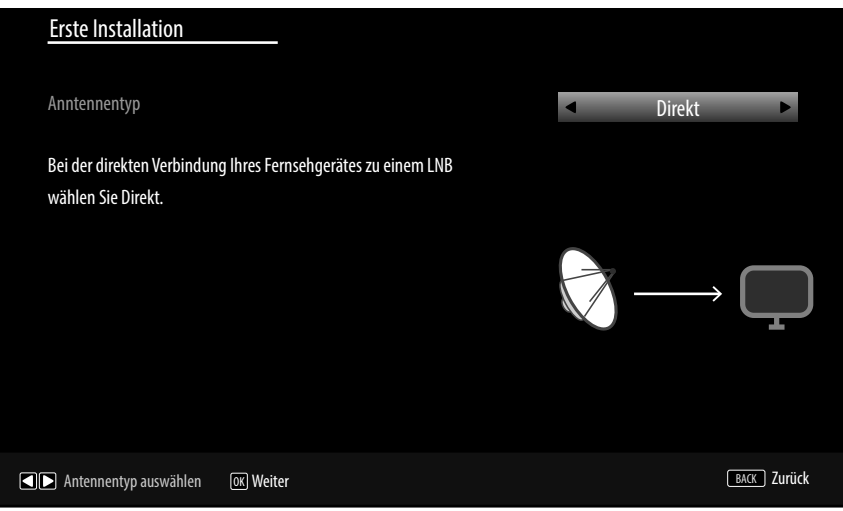

Sollten Sie zuvor die Empfangsart **SATELLIT** aktiviert haben, können Sie nun noch Einstellungen zum Antennentyp vornehmen:

- Um den Antennentyp einzustellen , wählen Sie zwischen einem der nachstehenden Antennentypen:
	- ■**DIREKT:** Wenn Sie einen Einzelreceiver und eine Satellitenantenne haben, wählen Sie diesen Antennentyp. Drücken Sie die Taste **O K** und wählen Sie anschließend den gewünschten Satelliten aus (hier können Sie mit der **blauen Taste** auch die Transponderliste aufrufen). Drücken Sie anschließend nochmals die Taste **O K**, um den Suchlauf zu starten. Entscheiden Sie anschließend, ob die Programmliste geladen werden soll oder nicht.
	- − **EINKABELLÖSUNG**: Wenn Sie mehrere Receiver und ein Einkabelsystem haben, wählen Sie diesen Antennentyp. Drücken Sie die Taste **O K** und nehmen und nehmen Sie alle notwendigen Einstellungen zu **SA-TELLITENPOSITION 1/2**, **BENUTZER-BAND** und **BANDFREQUENZ** vor (hier können Sie mit der **blauen Taste** auch die Transponderliste aufrufen). Drücken Sie anschließend nochmals die Taste **O K**, um den Suchlauf zu starten. Entscheiden Sie anschließend, ob die Programmliste geladen werden soll oder nicht.
	- − **DISEQC-SCHALTER**: Wenn Sie mehrere Satellitenantennen und einen DiSEqC-Schalter haben, wählen Sie diesen Antennentyp. Drücken Sie die Taste **O K** und aktivieren Sie die gewünschten **DISEQC**-Schalter **1 - 4**  (hier können Sie mit der **blauen Taste** auch die entsprechenden Transponderlisten aufrufen). Drücken Sie anschließend nochmals die Taste **O K**, um den Suchlauf zu starten. Entscheiden Sie anschließend, ob die Programmliste geladen werden soll oder nicht.
- Drücken Sie anschließend auf **O K**, um fortzufahren.

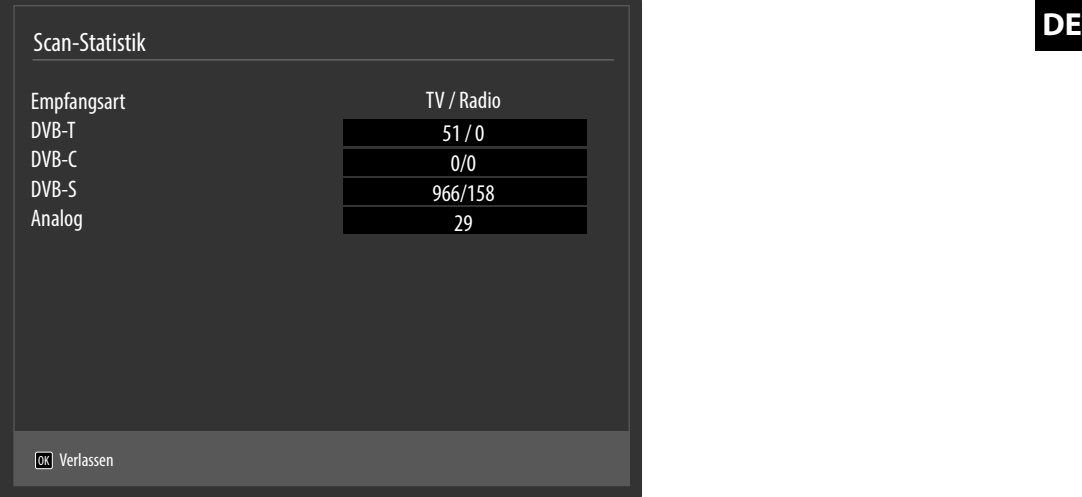

Nach dem Ende der automatischen Programmspeicherung erscheint eine Übersicht über die Anzahl der gefundenen Kanäle der entsprechenden Empfangsarten.

- Drücken Sie die Taste **O K**, um die Liste zu schließen und den Suchlauf abzuschließen. Das Gerät schaltet daraufhin in das Programm der zuvor gewählten bevorzugten Empfangsart. Gleichzeitig wird die Kanalliste angezeigt. Wenn die Liste nicht weiter bearbeitet wird, schließt sie sich nach wenigen Minuten.
- Sollte sich die Kanalliste nicht von selbst schließen, drücken Sie die Taste **MENU** zum Beenden der Funktion.

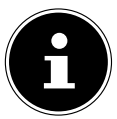

#### **HINWEIS!**

Die hier beschriebene Erstinstallation entspricht der Option **ERSTE INSTALLATION** im Menü **INSTALLATION**.

#### **5. Bedienung**

#### **5.1. Programmauswahl**

Um ein Programm auszuwählen, drücken Sie entweder eine der Tasten **P -/+** an der Fernbedienung, verwenden Sie den Multifunktionstaster **MODE** am Gerät oder wählen Sie das Programm über eine Zifferntaste direkt an.

- Mit der Taste (**SWAP**) wählen Sie das zuletzt wiedergegebene Programm.
- Durch Drücken der Taste **OK** auf der Fernbedienung können Sie die Programmliste aufrufen, mit den Tasten ▲ und das Programm auswählen und mit **O K** aufrufen.

#### **5.2. Toneinstellungen**

- Mit den Lautstärketasten **V-/+** an der Fernbedienung oder oder im Lautstärkemodus des **MODE** -Schalters am Gerät erhöhen oder verringern Sie die Lautstärke.
- $\triangleright$  Um den Ton ganz aus- und wieder einzustellen, drücken Sie die Taste  $\mathbb X$  Stummschaltung.
- Mit der Taste **LANG** wird die aktuelle Audiosprache angezeigt.

#### **5.3. Bildeinstellungen**

 Abhängig von der Sendung werden Bilder im Format 4:3 oder 16:9 übertragen. Mit der Taste **(SIZE)** können Sie das Bildformat anpassen:

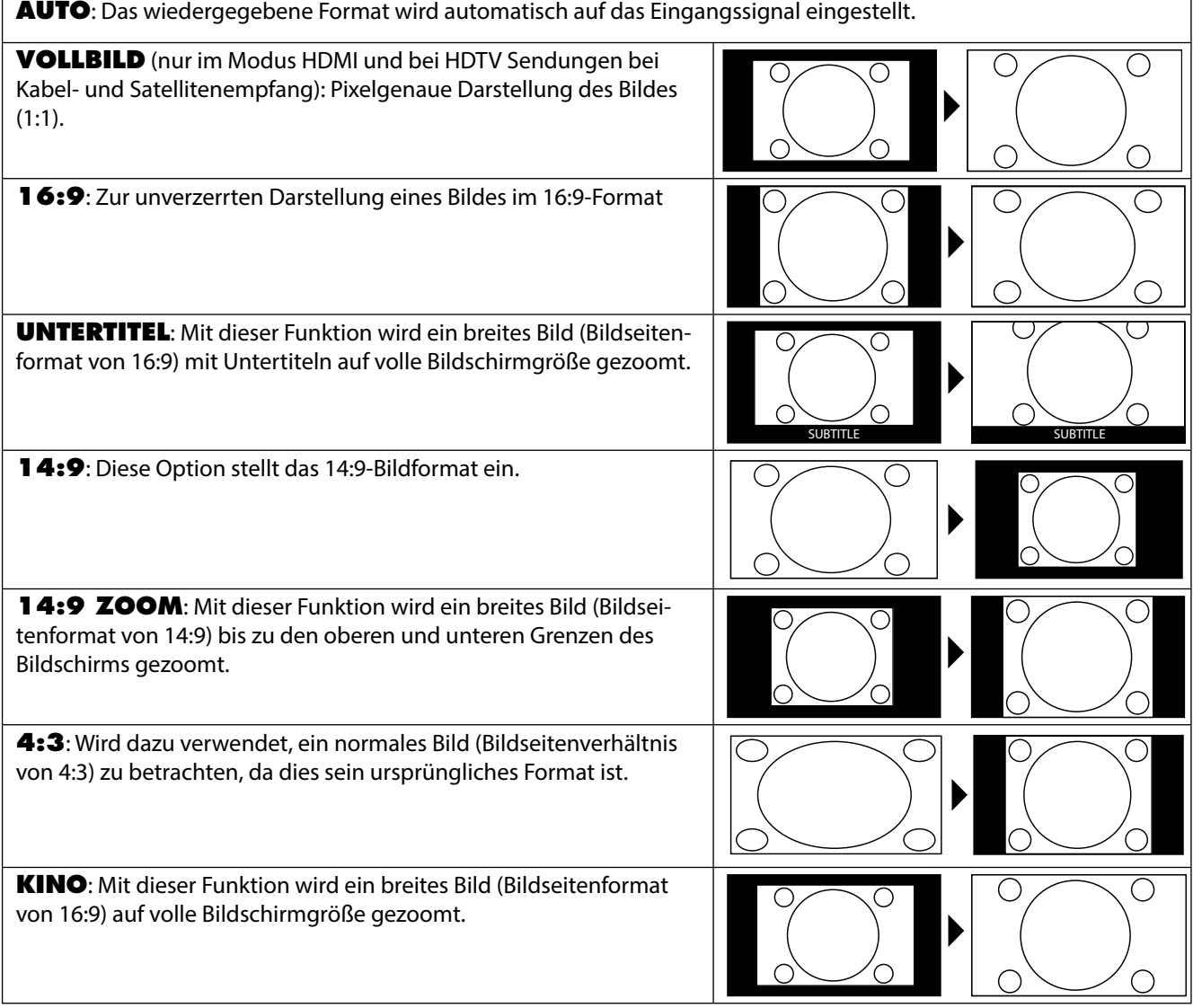

Diese Einstellung der Bildformate können Sie auch im Menü **BILD> ERWEITERTE BILDEINSTELLUNGEN > BILDFORMAT** ändern.

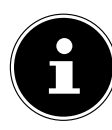

**HINWEIS!**

Sie können den Bildschirminhalt nach oben oder unten verschieben, indem Sie die Tasten  $\rightarrow$  / $\rightarrow$  drücken, während als Bildformat **14:9 ZOOM, KINO oder UNTERTITEL** ausgewählt ist.

Bitte beachten Sie, dass je nach eingestellter Bildquelle nicht alle Bildformate zur Verfügung stehen.

#### **5.4. Infos anzeigen lassen**

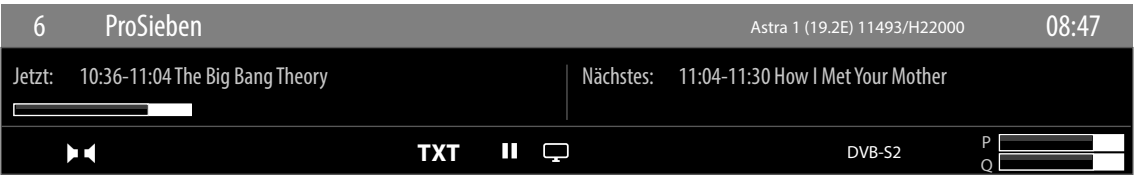

- Drücken Sie die Taste **i (INFO)**, um sich Informationen zum aktuellen Programm anzuzeigen.
- Dieselben Informationen erhalten Sie beim Umschalten auf ein anderes Programm.

#### **5.5. Favoritenlisten öff nen**

Im Menü **PROGRAMMLISTE** können Sie einzelne Programme in bis zu vier Favoritenlisten aufnehmen.

- **▶** Drücken Sie die Taste MENU und wählen Sie mit den Tasten ▲ und ▼ das Menü PROGRAMMLISTE und drücken Sie die Taste **O K**. Das Menü **PROGRAMMLISTE BEARBEITEN** öffnet sich. Alternativ können Sie bei laufendem Betrieb die Taste **O K** drücken (die **PROGRAMMLISTE** öffnet sich). Drücken Sie anschließend die **grüne Taste ERWEITERT**.
- ▶ Wählen Sie nun mit den Tasten ▲ und ▼ das Programm aus, das Sie einer oder mehrerer Favoritenlisten zuordnen wollen. Wenn Sie mehrere Programme gleichzeitig in den Favoriten aufnehmen wollen, markieren Sie diese mit der **gelben Taste**. Drücken Sie anschließend die Taste OK. Daraufhin öffnet sich das Menü **KANAL-BEARBEI-TUNGSOPTIONEN**.
- Wählen Sie nun mit den Tasten  $\blacktriangle$  und  $\blacktriangledown$  die Option **HINZUFÜGEN/ENTFERNEN FAVORITEN** und drücken Sie die Taste **O K**.
- Im Menü **FAVORITENLISTEN** können Sie nun die markierten Programme den gewünschten Favoritenlisten (**LISTE 1 - 4**) zuordnen. Wählen Sie hierfür bei der entsprechenden Liste den Eintrag **EIN**. Drücken Sie anschließend die Taste **O K** oder **EXIT** .

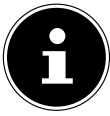

#### **HINWEIS!**

Wenn Sie die Taste **Q. MENU** drücken, können Sie im **OPTIONSMENÜ** unter **FAVORITEN BE-ARBEITEN** das aktuell gewählte Programm einer Favoritenliste (**LISTE 1 - 4**) zufügen.

 Um eine Favoritenliste aufzurufen, öffnen Sie nochmals das Menü **PROGRAMMLISTE BEARBEITEN** wie weiter oben beschrieben. Wählen Sie anschließend die Option **FILTER** mit der **blauen Taste** und wählen dann unter **FAVORITEN** die gewünschte Favoritenliste (**LISTE 1 - 4**) aus. Bei öffnen der **PROGRAMMLISTE** mit der Taste **O K** werden anschließend nur noch die Sender der entsprechenden Favoritenliste angezeigt, zwischen denen Sie umschalten können.

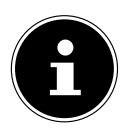

#### **HINWEIS!**

Wenn Sie die Taste **Q. MENU** drücken, können Sie im **OPTIONSMENÜ** unter **FAVORITEN** ebenfalls eine der Favoritenlisten auswählen.

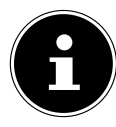

#### **HINWEIS!**

Bei Aufruf der Programmliste mit der Taste **O K** wird automatisch die Favoritenliste angezeigt, wenn Sie sich gerade in einer der vier Favoritenlisten befinden. In diesem Fall können Sie alternativ mit den Tasten  $\blacktriangle$ und ▼ Ihren Favoriten auswählen und mit der Taste **O K** aufrufen.

#### **5.6. Quelle wählen**

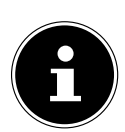

#### **HINWEIS!**

Bitte beachten Sie, dass die Quelle (das angeschlossene Gerät) beim Durchschalten mit der Taste **(SOURCE)** nur dann erkannt wird, wenn diese Quelle im Menü **EINSTELLUNGEN**, Untermenü **QUELLEN** aktiviert ist.

- Mit der Taste **(SOURCE)** wählen Sie die Eingänge der angeschlossenen Geräte. Bei geöffnetem SOURCE-Menü können Sie durch Drücken der entsprechenden Ziffer die gewünschte Quelle direkt anwählen.
- **1. TV** TV-Betrieb (es werden Antennen- und Kabelsignale wiedergegeben)
- 2. **EXT1** Gerät an der SCART-Buchse
- **3. SIDE AV** Audio-/Video-Eingang an der Seite des Gerätes mittels Adapter (AV)<br>**4. HDMI1** HDMI-Fingang 1 (HDMI1 kann für CEC/ARC genutzt werden)

**7. YPBPR** Gerät am VGA-Eingang mittels Adapter (YUV)

- **4. HDMI1** HDMI-Eingang 1 (HDMI 1 kann für CEC/ARC genutzt werden)
- **5. HDMI2** HDMI-Eingang 2
- **6. HDMI3** HDMI-Eingang 3<br>**7. YPBPR** Gerät am VGA-Fii
- 
- 
- 
- **8. VGA/PC** Gerät am PC-Eingang<br>**9. WIRELESS DISPLAY** Wiedergabe von Inhal Wiedergabe von Inhalten eines anderen Zuspielgerät

**HINWEIS!**

Bei aktivierter CEC Funktion könnte ggf. die Quelle **HDMI1** vom Zuspielgerät umbenannt werden.

#### **HINWEIS!**

Die Quellenauswahl kann auch im Quellenmodus mit dem **MODE** -Schalter am Gerät vorgenommen werden.

- Über die Richtungstasten  $\blacktriangleright$   $\blacktriangle$  gehen Sie zur gewünschten Quelle.
- Bestätigen Sie Ihre Wahl mit der Taste **O K**

#### **5.7. Wireless Display**

Über Wireless Display haben Sie die Möglichkeit, Inhalte eines Zuspielgerätes (z. B. Tablet PC, Smartphone, etc) über den Fernseher anzuzeigen. Auf dem Zuspielgerät muss hierfür mindestens Android Version 4.2 installiert sein. Wählen Sie als Quelle **WIRELESS DISPLAY**. Es erscheint die Anzeige "Ready for Connection".

Am Zuspieler muss nun die Einstellung für die Bildschirmspiegelung aktiviert werden. Der Zuspieler erkennt nun die verfügbaren TV Geräte, mit denen eine Verbindung hergestellt werden kann.

Nach Auswahl des Fernsehers wird eine Verbindung aufgebaut. Anzeige "Connecting to Wireless Display" erscheint. Dann wird die Bildschirmspiegelung des Zuspielgerätes am TV angezeigt

#### **HINWEIS!**

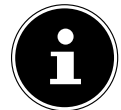

Wireless Display kann nur genutzt werden, wenn das mobile Gerät diese Funktion unterstützt. Die Scan und Verbindungsprozesse unterscheiden sich je nach von Ihnen verwendetem Programmen. Lesen Sie dazu gegebenenfalls die Bedienungsanleitung des Zuspielers.

Androidbasierte mobile Geräte sollten die Software-Version V4.2 und höher haben.

#### **6. Videotext DE**

Videotext ist ein kostenloser Service, der von den meisten Fernsehstationen ausgestrahlt wird und aktuelle Informationen bezüglich Nachrichten, Wetter, Fernsehprogrammen, Aktienkursen, Untertiteln und anderen Themen bietet. Ihr TV-Gerät bietet viele nützliche Funktionen für die Bedienung des Videotexts sowie Multipage-Text, Unterseitenspeicherung oder schnelle Navigation.

#### **6.1. Die Bedienung des Videotexts**

Zur Bedienung des Videotexts verfügt Ihre Fernbedienung über spezielle Videotext-Tasten.

- Wählen Sie ein Fernsehprogramm, das Videotext ausstrahlt.
- $\blacktriangleright$  Drücken Sie die Taste $\bm \equiv$ einmal, um die Basis-/Indexseite des Videotexts anzuzeigen.
- Beim zweiten Drücken von  $\equiv$  wird der Text transparent vor das Fernsehbild gestellt.
- $\blacktriangleright$  Beim dritten Drücken der Taste  $\equiv$  wechselt das Gerät wieder in den TV-Modus.

#### **6.1.1. Videotextseit en auswählen**

#### **Zifferntasten**

- Geben Sie die gewünschte Videotextseite als dreistellige Nummer direkt mit den Zifferntasten ein.
- Die gewählte Seitenzahl wird in der linken oberen Ecke des Bildschirms angezeigt. Der Videotextzähler sucht solange, bis die gewählte Seitennummer gefunden ist.

#### **Seiten durchblättern**

Mit den Programmwahltasten oder den Richtungstasten  $\blacktriangle$  und  $\blacktriangledown$  blättern Sie vor und zurück durch die Videotextseiten.

#### **Farbtasten**

 Wenn am unteren Bildrand farbige Texteinträge eingeblendet sind, können Sie diese Inhalte durch Drücken der entsprechenden Farbtasten ROT, GRÜN, GELB und BLAU direkt anwählen.

#### **Unterseiten**

Manche Videotextseiten beinhalten Unterseiten. Am unteren Bildrand wird z. B. **1/3** angezeigt. Die Unterseiten werden im Abstand von ca. einer halben Minute nacheinander eingeblendet. Sie können die Unterseiten auch selbst aufrufen, indem Sie die Taste < oder ▶ drücken. Es erscheint ein vierstelliges Eingabefeld, in das Sie die Nummer einer Unterseite (z. B. 0002) eingeben können. Alternativ können Sie mit den Richtungstasten < but durch die Unterseiten blättern. **INDEX**

Mit der Taste **BACK** wählen Sie die Indexseite aus, die eine Liste des Videotextinhalts enthält.

#### **7. Geräte anschließen**

#### **7.1. Kopfhörer anschließen**

Den Kopfhörer schließen Sie an die Kopfhörerbuchse ( $\bigcirc$ ) an. Die Lautstärke des Kopfhörers kann im Menü TON, Untermenü **KOPFHÖRERLAUTSTÄRKE** eingestellt werden. Um die Lautsprecher des Geräts bei Verwendung eines Kopfhörers stummzuschalten, drücken Sie die Taste **X**C oder regeln Sie die Lautstärke im Menü **TON**, Untermenü **LAUTSTÄRKE** herunter.

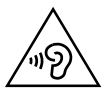

## **WARNUNG!**

#### **Gefahr von Hörschäden!**

Um eine mögliche Schädigung des Hörsinns zu verhindern, vermeiden Sie das Hören bei großer Lautstärke über lange Zeiträume.

- Stellen Sie die Lautstärke vor der Wiedergabe auf den niedrigsten Wert ein.
- Starten Sie die Wiedergabe und erhöhen Sie die Lautstärke auf den Pegel, der für Sie angenehm ist.

#### **7.2. Digitaler Verstärker über optischen Anschluss**

Über den **Optic. OUT** Anschluss haben Sie die Möglichkeit das Audiosignal Ihres Smart-TVs über einen digitalen Verstärker wiederzugeben.

 Verbinden Sie dazu ein optisches Kabel mit dem **Optic. OUT**-Anschluss am Smart-TV und dem entsprechenden Eingang am Verstärker.

#### **7.3. Soundbar/Surround-Anlage anschließen**

Wenn Sie zur Optimierung des Tones eine Soundbar oder eine Sourroundanlage anschließen wollen, können Sie folgende Anschlussarten verwenden:

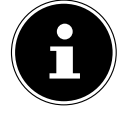

#### **HINWEIS!**

Die ARC-Funktion ermöglicht Ihnen, eine Soundbar/Surround-Anlage über den **HDMI1**-Anschluss am Smart-TV anzuschließen. Lesen Sie hierzu den entsprechenden Abschnitt auf Seite 39.

#### **Über Bluetooth**

- Wählen Sie im Menu **TON > AUDIO LINK > LAUFWERK** die Einstellung **AKTIVIERT**, wenn Sie das Gerät über Bluetooth mit einer externen Lautsprecheranlage verbinden wollen.
- Drücken Sie die **grüne Taste**, um nach möglichen Bluetooth-Verbindungen zu suchen. Alle gefundenen Verbindungen werden daraufhin angezeigt.
- Wählen Sie mit ▲ ▼ das gewünschte Gerät und drücken Sie **O K**, um den Lautsprecher/das Lautsprechersystem mit dem TV-Gerät zu koppeln. Lesen Sie hierzu auch die Erklärungen zur Option **AUDIO LINK** im Kapitel"Menü Ton"

#### **Am Optic. OUT-Anschluss**

- Sollte ihre Soundbar/Surroundanlage über einen optischen SPDIF-Anschluss verfügen, verwenden Sie ein optisches Kabel (nicht im Lieferumfang enthalten), um diesen Anschluss mit dem **Optic. OUT**-Anschluss des Smart-TVs zu verbinden.
- Sollte ihre Soundbar/Surroundanlage über einen koaxialen SPDIF-Anschluss verfügen, verwenden Sie einen Adapter (koaxial auf optisch, nicht im Lieferumfang enthalten), um diesen Anschluss mit dem **Optic. OUT**-Anschluss des Smart-TVs zu verbinden.

#### **Über den Kopfhörerausgang**

 Verwenden Sie einen Adapter mit 3,5 mm-Klinke auf 2 x Cinch (nicht im Lieferumfang enthalten), um den Kopfhörerausgang ( $\bigcap$ ) des Smart-TVs mit den Toneingängen der Soundbar/Surroundanlage zu verbinden. Im Menü TON, Untermenü **KOPFHÖRERAUSGANG/LINEOUT** sollte dann die Einstellung **LINE-OUT** gewählt werden. Die Lautstärke des Kopfhörerausgangs kann daraufhin unter **KOPFHÖRERLAUTSTÄRKE** nicht mehr eingestellt werden.

#### **Über den SCART-Anschluss**

 Verwenden Sie einen Adapter mit Scart auf 2 x Cinch (nicht im Lieferumfang enthalten), um den SCART-Anschluss des Smart-TVs mit den Toneingängen ihrer Soundbar/Surroundanlage zu verbinden.

#### **DE 7.4. DVD/Blu-Ray Player anschließen**

Zum Anschluss eines DVD/Blu-Ray Players haben Sie diverse Möglichkeiten:

#### **Mit einem HDMI-Kabel**

 Sofern der DVD/Blu-Ray Player über einen HDMI-Ausgang verfügt, schließen Sie ein HDMI-Kabel (nicht im Lieferumfang) an einer der HDMI-Buchsen des Smart-TV an. Ein zusätzliches Kabel für die Tonübertragung ist nicht erforderlich.

#### **Mit einem Komponenten-Videokabel und einem 3 x Cinch auf VGA Adapterstecker**

- Sofern der DVD/Blu-Ray Player über YUV-Ausgänge verfügt (Y Pb Pr), ist es empfehlenswert, ihn mit einem Komponentenkabel (Cinch-Kabel grün/blau/rot) (nicht im Lieferumfang) und dem mitgeliefertenYUV-Adapter (optional) an den VGA Anschluss des Smart-TVs anzuschließen.
- Für die Tonübertragung schließen Sie den mitgelieferten AV-Adapter am SIDE AV-Anschluss an und verbinden Sie ein Stereo-Cinch-Kabel (roter und weißer Stecker) mit den entsprechenden Anschlüssen des Adapters und den Audioausgängen des Geräts..

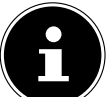

Verwenden Sie ausschließlich den mitgelieferten AV-Adapter.

#### **Mit einem SCART-Kabel**

**HINWEIS!**

 Schließen Sie einen DVD/Blu-Ray Player mit SCART-Kabel an die Buchsen **SCART** an. Ein zusätzliches Kabel für die Tonübertragung ist nicht erforderlich.

#### **Mit einem AV-Adapter**

- Verbinden Sie den AV-Adapter mit dem Side AV Anschluss an dem Smart-TV.
- Verbinden Sie ein Stereo-Cinch-Kabel (roter und weißer Stecker) mit dem AV-Adapter und den Audio-Ausgängen des externen Geräts.
- Verbinden Sie ein Video-Cinch-Kabel (gelber Stecker) mit dem AV-Adapter und dem Video-Ausgang des externen Geräts. **HINWEIS!**

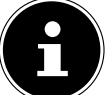

Verwenden Sie ausschließlich den mitgelieferten AV-Adapter.

#### **7.5. Videorekorder anschließen**

- Verbinden Sie ein Antennenkabel mit der Antennenbuchse des Smart-TVs und dem Antennen-Ausgang des Videorekorders.
- Verbinden Sie ein weiteres Antennenkabel mit dem Antennen-Eingang des Videorekorders und der Antennenbuchse in der Wand.

Zusätzlich können Sie Smart-TV und Videorekorder mit einem SCART-Kabel verbinden. Dies ist für eine hohe Bild- und Tonqualität empfehlenswert. Wenn Sie Stereoton übertragen möchten, ist ein SCART-Anschluss notwendig.

- Schließen Sie das SCART-Kabel an die **SCART**-Buchse des Smart-TVs an.
- Schließen Sie das andere Ende des SCART-Kabels an die SCART OUT-Buchse des Videorekorders an.

#### **7.6. DVD-Rekorder anschließen**

- Schließen Sie das eine Ende des SCART-Kabels an die SCART OUT-Buchse des DVD-Rekorders an.
- Schließen Sie das andere Ende des SCART-Kabels an die **SCART**-Buchse des Smart-TVs an.
- Verbinden Sie ein Antennenkabel mit der Antennenbuchse des Smart-TVs und dem Antennen-Ausgang des DVD-Rekorders.
- Verbinden Sie ein weiteres Antennenkabel mit dem Antennen-Eingang des DVD-Rekorders und der Antennenbuchse in der Wand.

#### **7.7. Receiver (SAT, DVB-T, Decoder etc.) anschließen**

Sie haben verschiedene Möglichkeiten ein Gerät, das als Empfänger für den Smart-TV eingesetzt werden soll (z. B. SAT-Receiver, DVB-T-Receiver, Decoder, Set-Top-Box) an Ihren Smart-TV anzuschließen.

#### **Mit einem HDMI-Kabel**

 Sofern der Receiver über einen HDMI-Ausgang verfügt, schließen Sie ein HDMI-Kabel (nicht im Lieferumfang) an einer der HDMI-Buchsen des Smart-TV an. Ein zusätzliches Kabel für die Tonübertragung ist nicht erforderlich.

#### **Mit einem Komponenten-Videokabel und einem 3 x Cinch auf VGA Adapterstecker**

- Sofern der DVD Rekorder über YUV-Ausgänge verfügt (Y Pb Pr), ist es empfehlenswert, ihn mit einem Komponentenkabel (Cinch-Kabel grün/blau/rot) (nicht im Lieferumfang) und dem mitgelieferten YUV-Adapter (optional) an den VGA Anschluss des Smart-TVs anzuschließen.
- Für die Tonübertragung schließen Sie den mitgelieferten AV-Adapter am SIDE AV-Anschluss an und verbinden Sie ein Stereo-Cinch-Kabel (roter und weißer Stecker) mit den entsprechenden Anschlüssen des Adapters und den Audioausgängen des Geräts..

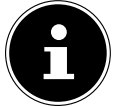

#### **HINWEIS!**

Verwenden Sie ausschließlich den mitgelieferten AV-Adapter.

#### **Mit einem SCART-Kabel**

 Schließen Sie einen Receiver mit SCART-Kabel an die Buchse **SCART** an. Ein zusätzliches Kabel für die Tonübertragung ist nicht erforderlich.

#### **Mit einem AV-Adapter**

- Verbinden Sie den AV-Adapter mit dem Side AV Anschluss an dem Smart-TV.
- Verbinden Sie ein Stereo-Cinch-Kabel (roter und weißer Stecker) mit dem AV-Adapter und den Audio-Ausgängen des externen Geräts.
- Verbinden Sie ein Video-Cinch-Kabel (gelber Stecker) mit dem AV-Adapter und dem Video-Ausgang des externen Geräts.

#### **HINWEIS!**

Verwenden Sie ausschließlich den mitgelieferten AV-Adapter.

#### **7.8. DVD-/Videorekorder und SAT-Receiver anschließen**

Wenn Sie gleichzeitig einen DVD- oder Videorekorder und einen SAT-Receiver anschließen möchten, können Sie folgende Anschlussart verwenden:

- Schließen Sie den Receiver wie oben beschrieben an.
- Verbinden Sie nun den Receiver mit einem SCART-Kabel am SCART-Ausgang des DVD-Rekorders und den entsprechenden SCART-Eingang des Receivers.
- Verbinden Sie ein Antennenkabel mit der Antennenbuchse des Smart-TVs und dem Antennen-Ausgang des Rekorders.
- Verbinden Sie ein weiteres Antennenkabel mit dem Antennen-Eingang des DVD-Rekorders und dem Antennenausgang des Decoders.
- ▶ Schließen Sie den SAT-Receiver an den LNB der Parabolantenne an.

#### **7.9. Camcorder anschließen**

- Verbinden Sie das AV-Adapterkabel mit dem Side AV Anschluss an dem Smart-TV.
- Verbinden Sie ein Stereo-Cinch-Kabel (roter und weißer Stecker) mit dem AV-Adapter und den Audio-Ausgängen des externen Geräts.
- Verbinden Sie ein Video-Cinch-Kabel (gelber Stecker) mit dem AV-Adapter und dem Video-Ausgang des externen Geräts.

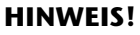

Verwenden Sie ausschließlich den mitgelieferten AV-Adapter.

#### **DE 7.10. Gerät mit HDMI- oder DVI-Ausgang**

HDMI ("High Definition Multimedia Interface") ist im Bereich der Unterhaltungselektronik die einzige Schnittstelle, die gleichzeitig Audio- und Videodaten digital überträgt. Sie verarbeitet alle heute bekannten Bild- und Tonformate, einschließlich HDTV (High Definition Television), und kann somit auch die Auflösung von 1080i ohne Qualitätsverlust darstellen.

Viele Geräte der Unterhaltungselektronik, z. B. DVD-Player, sind heute mit HDMI- oder DVI-Ausgängen ausgestattet.

#### **7.10.1. Externes Gerät mit HDMI-Ausgang anschließen**

- Schließen Sie ein HDMI-Kabel (nicht im Lieferumfang) an einen der HDMI-Eingänge des Smart-TVs und den HDMI-Ausgang des externen Geräts an.
- Wenn Sie das HDMI-Gerät angeschlossen haben, schalten Sie das Smart-TV ein.
- Schalten Sie das externe HDMI-Wiedergabegerät ein.

#### **7.10.2. Externes Gerät mit DVI-Ausgang anschließen**

Sollte das externe Gerät einen DVI-Ausgang haben, können Sie es ebenfalls an den HDMI-Eingang anschließen (HDMI ist abwärtskompatibel zu DVI - "Digital Visual Interface"). Sie benötigen dazu einen Adapter HDMI-DVI.

Da der DVI-Ausgang keinen Ton überträgt, schließen Sie zur Übertragung des Tons zusätzlich ein Audio-Kabel an. Verbinden Sie ein Stereo-Cinch-Kabel (roter und weißer Stecker) mit dem AV-Adapter und den Audio-Ausgängen des externen Geräts.

#### **7.11. PC anschließen**

Der Smart-TV wird wie ein Monitor oder ein zusätzlicher Monitor an Ihren PC oder Ihr Notebook angeschlossen. Das Bild Ihres PCs/Notebooks wird dann auf den Smart-TV übertragen.

So schließen Sie den Smart-TV am PC an:

- Schalten Sie beide Geräte aus.
- Schließen Sie ein VGA-Kabel (Monitorkabel; nicht mitgeliefert) an den VGA-Eingang des Smart-TVs und an den Grafikkarten-Ausgang des PCs oder Notebooks an.
- Ziehen Sie die Schrauben des Monitorkabels mit den Fingern fest, so dass die Stecker richtig in den Buchsen sitzen.
- Falls Sie auch den Ton übertragen möchten, verbinden Sie ein Audio-Kabel mit Hilfe des AV-Adapters mit der SIDE AV-Buchse.
- Schalten Sie zuerst den Smart-TV ein.
- Schalten Sie erst danach den PC/das Notebook ein.
- Wählen Sie mit **(SOURCE)** den VGA/PC-Modus.

Das PC-Bild erscheint auf dem Smart-TV. Mit der Taste **(SOURCE)** kommen Sie in den TV-Modus zurück. Wenn Sie den Smart-TV als zweiten Monitor an Ihrem PC einsetzen, kann es unter Umständen notwendig sein, dass Sie in den Anzeigeeinstellungen Ihres Betriebssystems Einstellungen ändern müssen. Lesen Sie dazu in der Bedienungsanleitung des PCs/Notebooks nach, was beim Betrieb von mehreren Monitoren zu beachten ist.

#### **7.12. Netzwerk anschließen**

#### **Über einen Router / Switch / Hub anschließen**

▶ Schließen Sie über ein geeignetes Kabel Ihren PC an einen der LAN-Anschlüsse des Router / Switch / Hub (z.B. LAN) an.

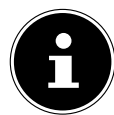

#### **HINWEIS!**

Um die **AUDIO-VIDEO-SHARING**-Funktion nutzen zu können, muss sich die andere Hardware im selben Netzwerk befinden.

 Verwenden Sie einen weiteren LAN-Ausgang des Router / Switch / Hub (z. B. LAN) für den Anschluss Ihres TV-Geräts. Schließen Sie dazu den LAN-Port an der Rückseite des TV-Geräts an den LAN-Anschluss des Router / Switch / Hub an.

#### **Über eine Netzwerkdose anschließen**

Je nach Netzwerk-Konfiguration können Sie Ihr TV-Gerät an Ihr LAN-Netzwerk anschließen. Verwenden Sie in diesem Fall ein Ethernet-Kabel, um Ihr TV-Gerät direkt an die Netzwerksteckdose an der Wand anzuschließen.

#### **Über WLAN**

Sollten Sie die Möglichkeit haben, sich mit einem WLAN Router zu verbinden, benutzen Sie das integrierte WLAN. Lesen Sie zur Einrichtung des WLAN Netzwerkes auch den Abschnitt **NETZWERK-EINSTELLUNGEN** auf Seite 38.

### **8. Über das OSD- Menü**

#### **8.1. Im Menü navigieren**

- Drücken Sie die Menü-Taste **MENU**, um das OSD zu aktivieren.
- $\blacktriangleright$  Mit den Richtungstasten  $\blacktriangleleft$   $\blacktriangleright$  wählen Sie die Optionen aus dem Hauptmenü.
- Drücken Sie die Taste **O K**, um die gewählte Option des Hauptmenüs aufzurufen.
- $\blacktriangleright$  Mit den Richtungstasten  $\blacktriangleleft$   $\blacktriangleright$  wählen Sie die Optionen aus einem Menü.
- Mit der Taste **BACK** kommen Sie jeweils einen Menüschritt und ins Hauptmenü zurück.
- Mit den Richtungstasten  $\longleftrightarrow \bullet \bullet \bullet$  stellen Sie einen gewünschten Wert ein oder treffen eine andere Auswahl.
- Mit der Taste **EXIT** oder **MENU** schließen Sie das Menü.

Bitte beachten Sie, dass sich je nach Voreinstellung das Menü automatisch schließt, wenn keine Taste gedrückt wird. **HINWEIS!**

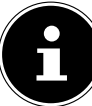

Im OSD-Menü werden zusätzlich an der Unterseite die zur Verfügung stehenden Optionen angezeigt.

Folgende Hauptmenüs können Sie wählen

- Menü **BILD**
- Menü **TON**
- Menü **EINSTELLUNGEN**
- Menü **INSTALLATION**
- Menü **PROGRAMMLISTE**
- Menü **MEDIENBROWSER**

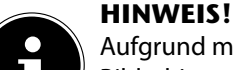

Aufgrund möglicher technischer Änderungen können die hier beschriebenen Menüs von denen auf Ihrem Bildschirm abweichen.

Je nachdem, welche Quelle Sie gewählt haben, sind nicht alle Menüs verfügbar. Wenn als Quelle **VGA/PC** gewählt ist, erscheinen bei der Bildeinstellung andere Optionen.

#### **8.2. Die Taste Q. MENU**

Aufrufen des Quick Menüs ( **OPTIONSMENÜ**) zur schnellen Bearbeitung grundlegender Optionen.

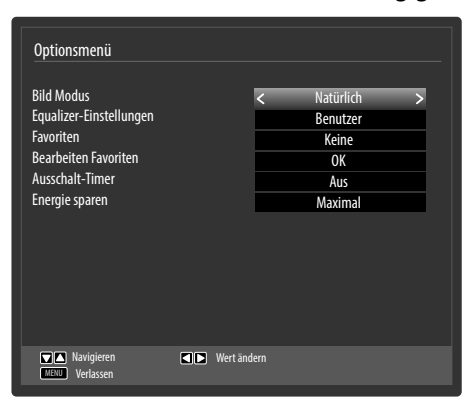

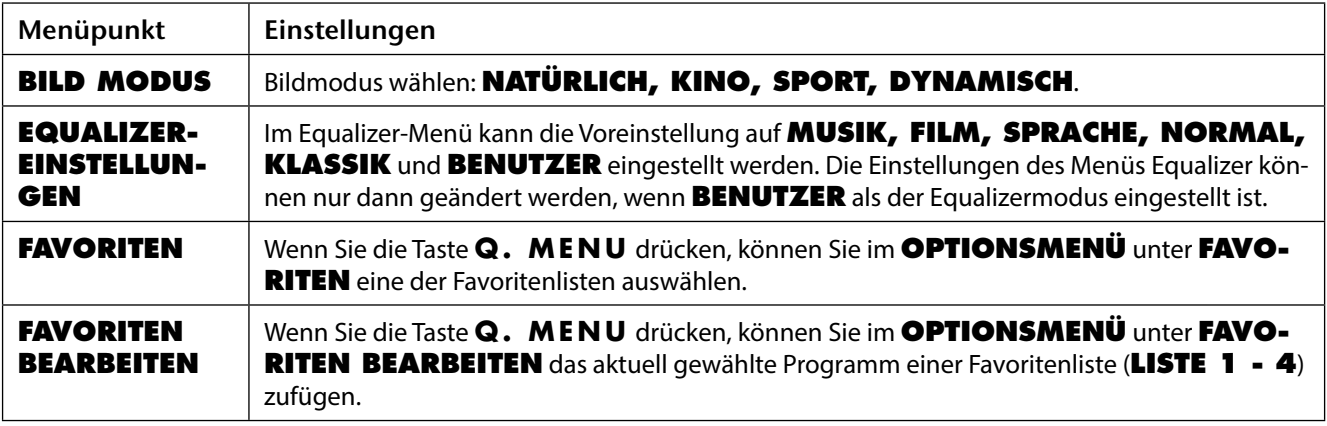

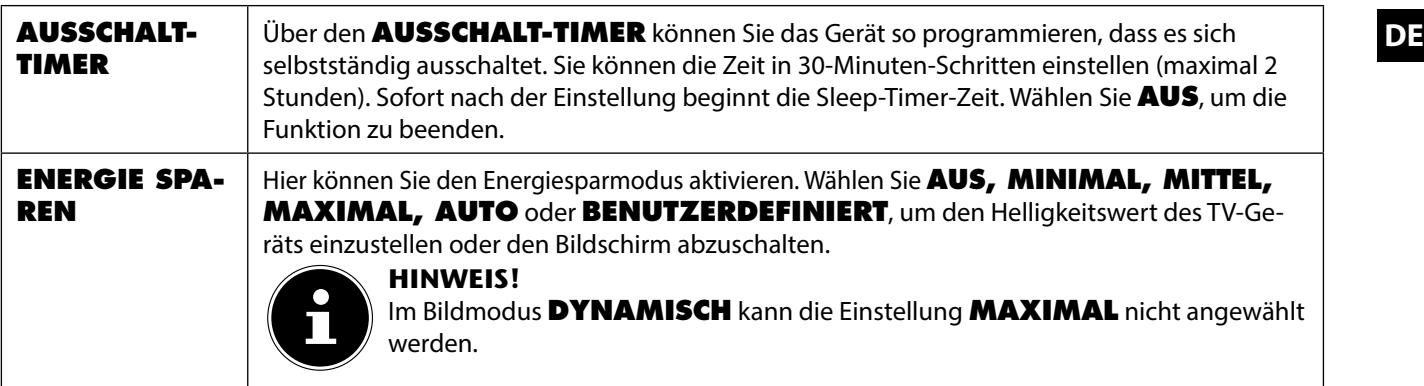

#### **Menüsystem im Detail**

#### **8.2.1. Menü Bild**

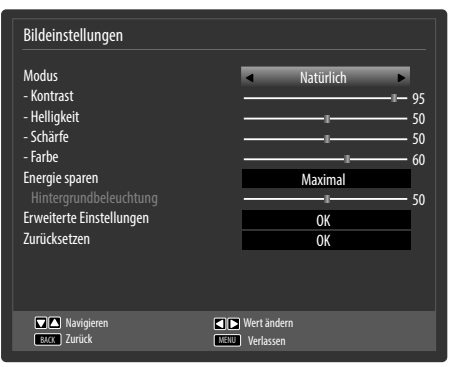

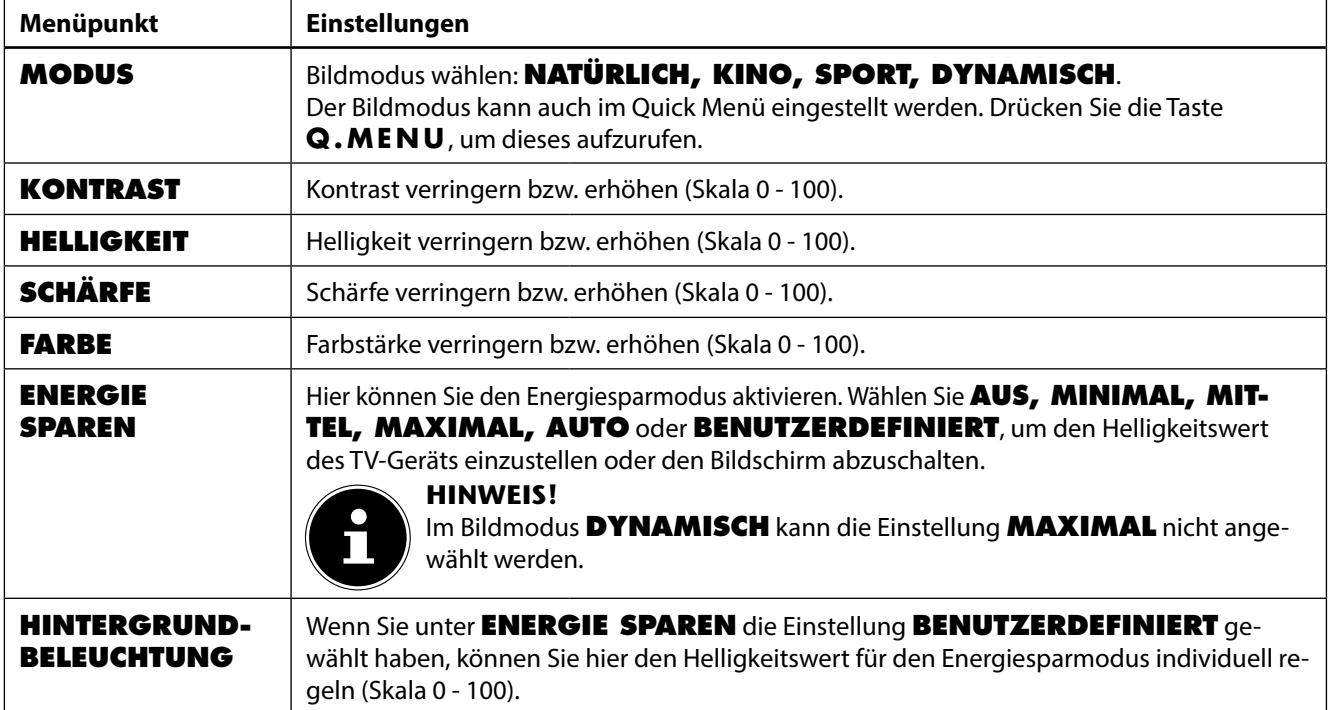

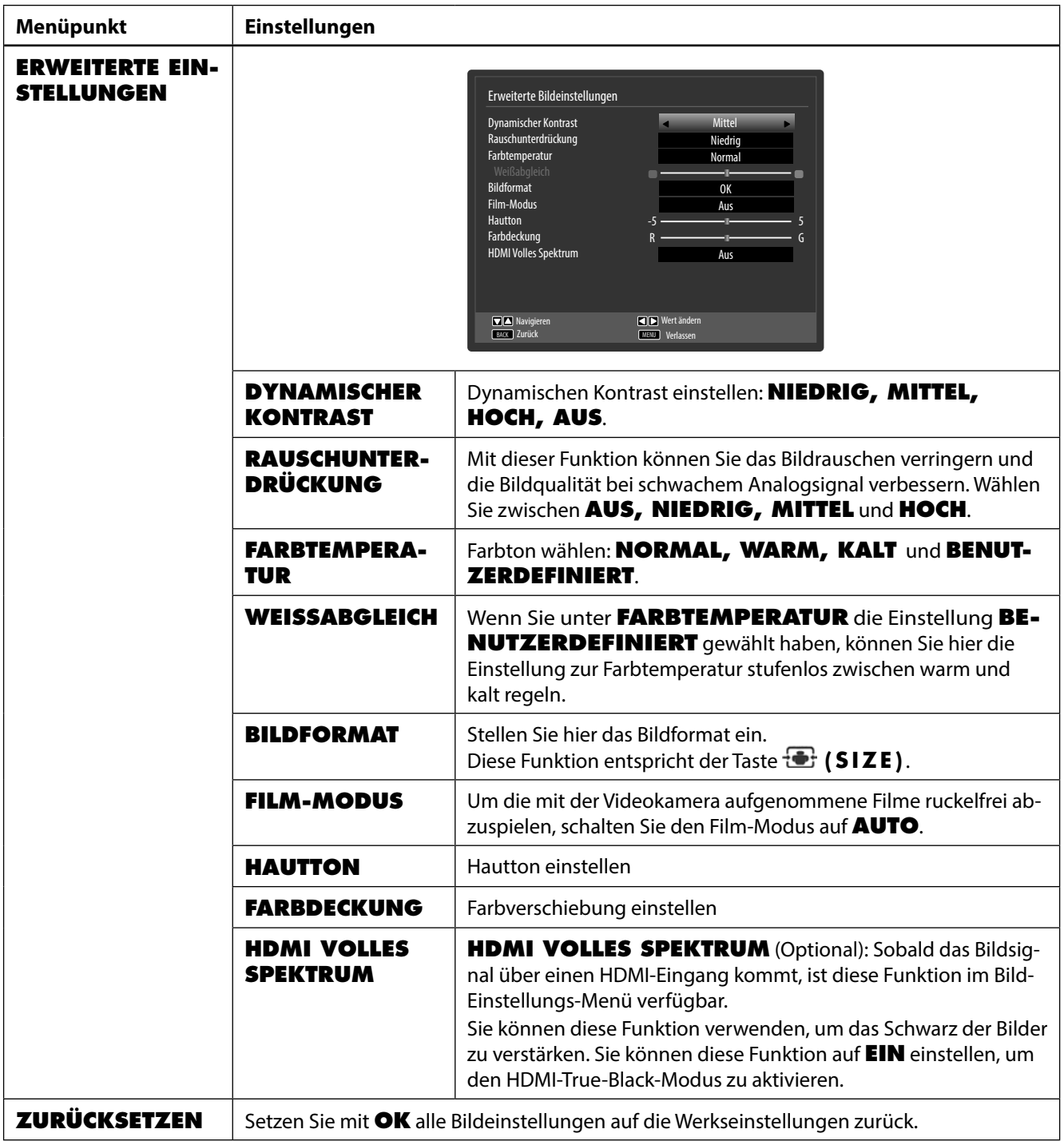

#### **B.2.2.** Menü Bild im VGA/PC Modus **DE**

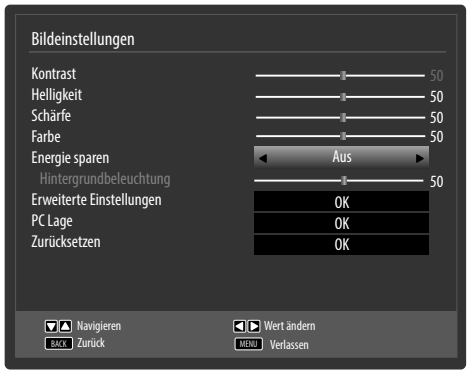

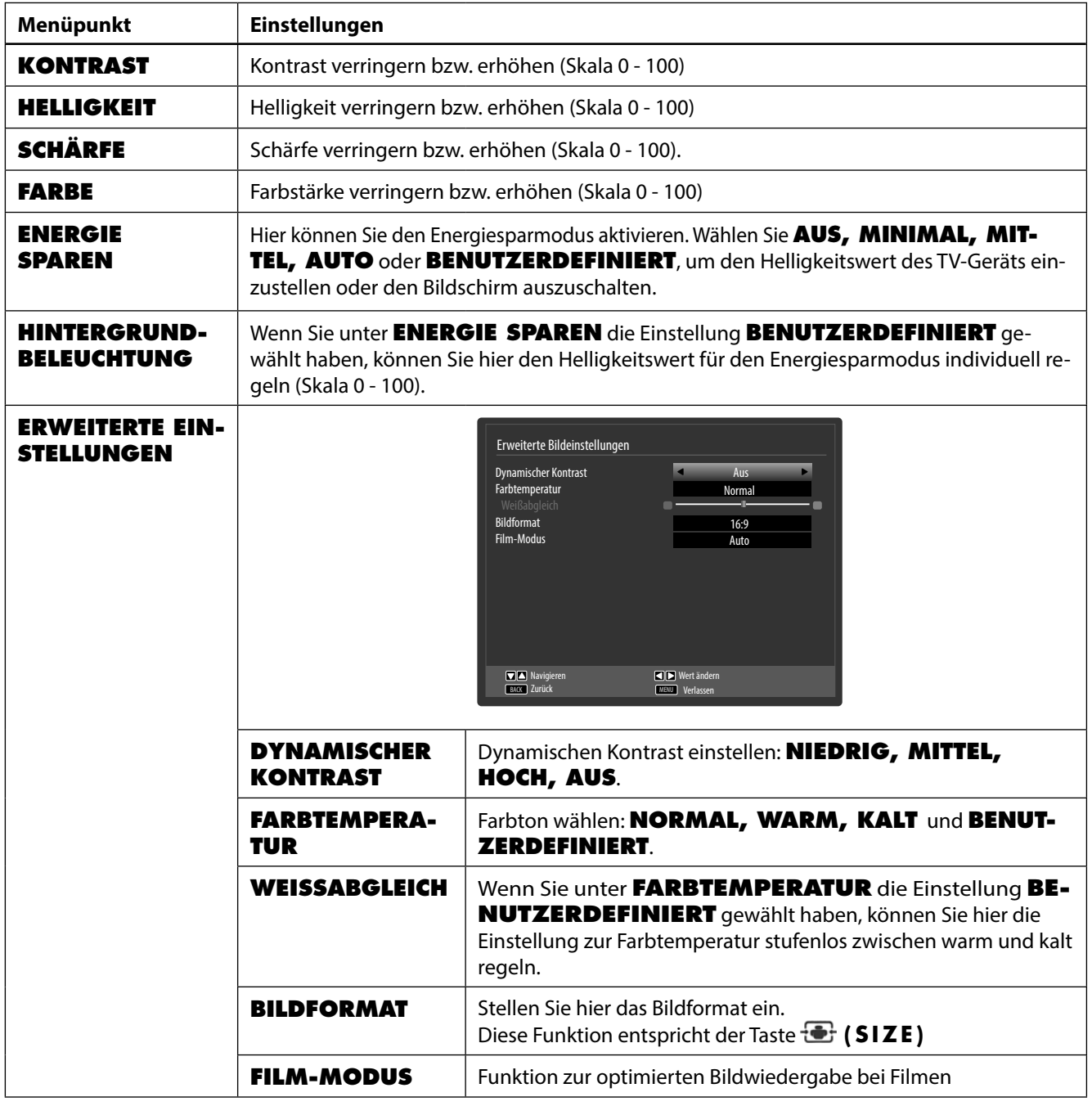

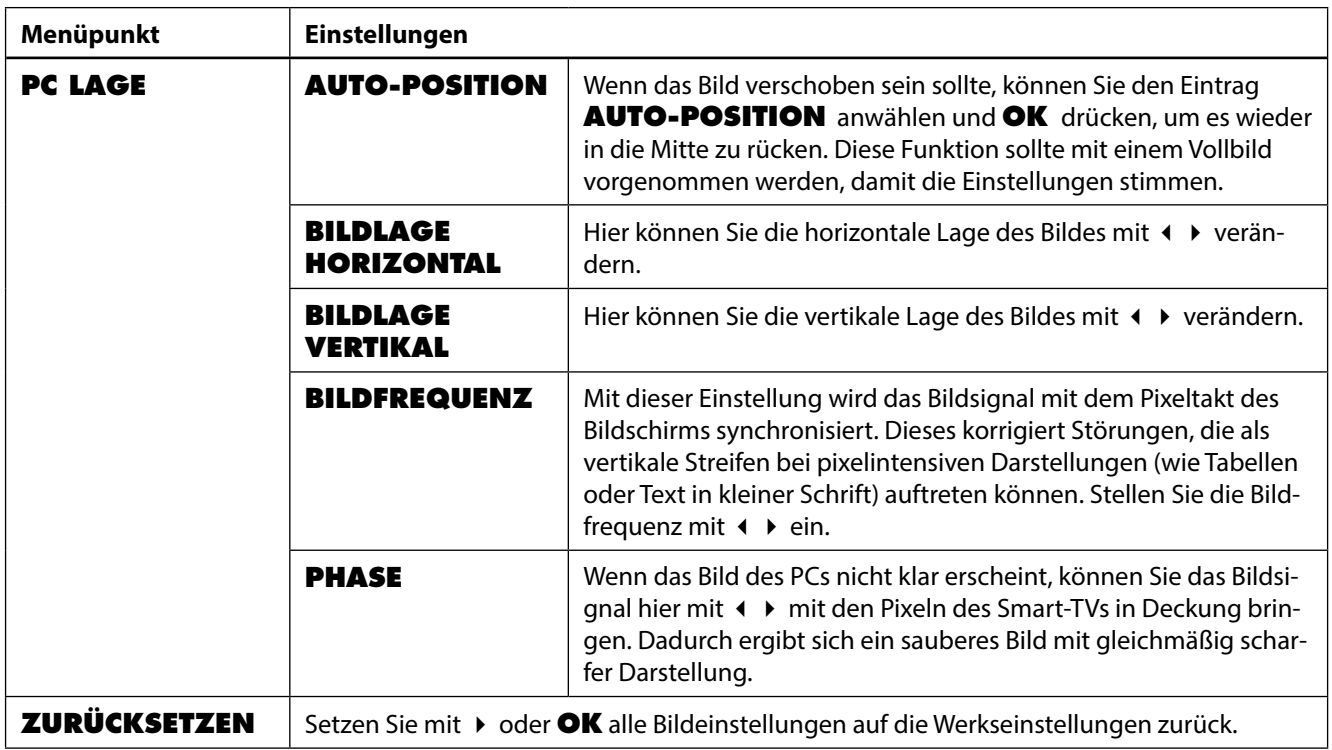

#### **8.2.3. Menü Ton**

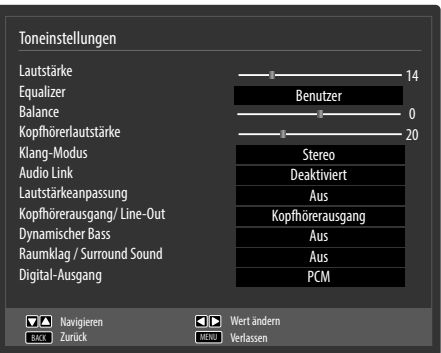

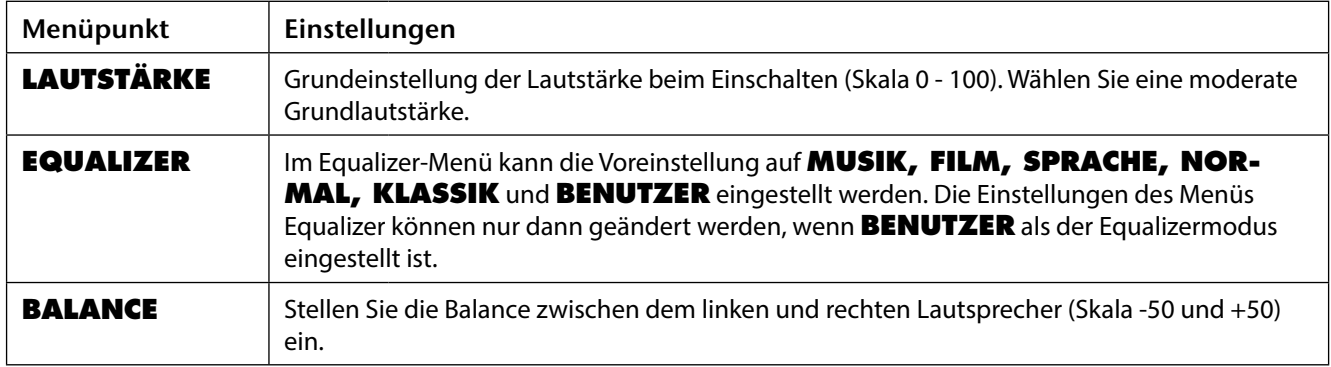

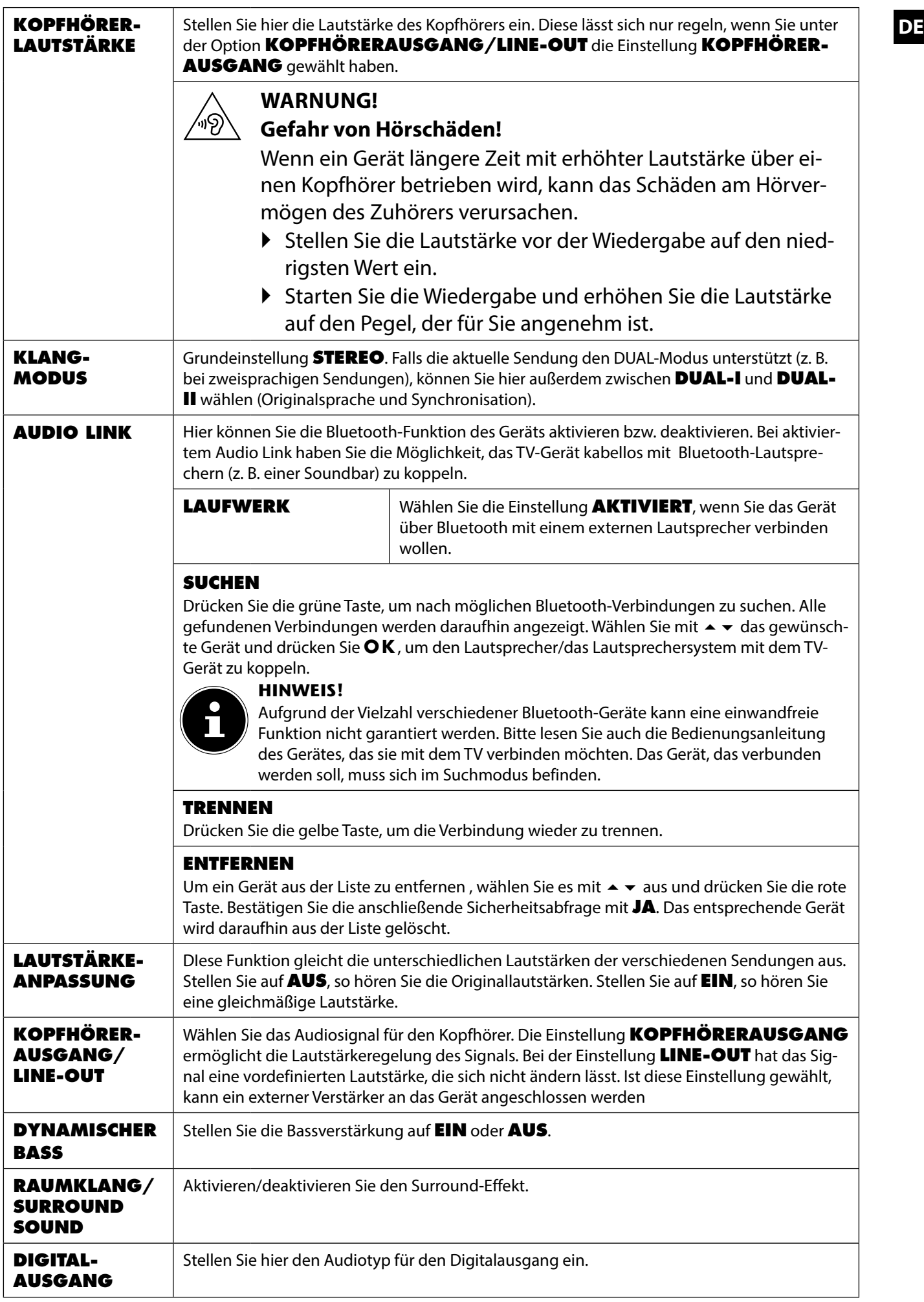

#### **8.2.4. Menü Einstellungen**

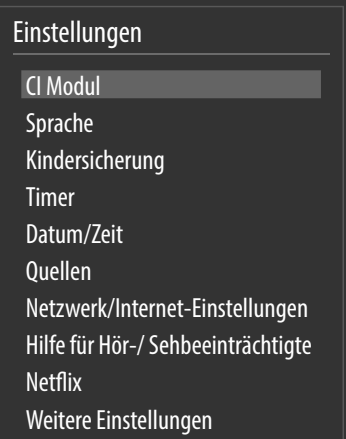

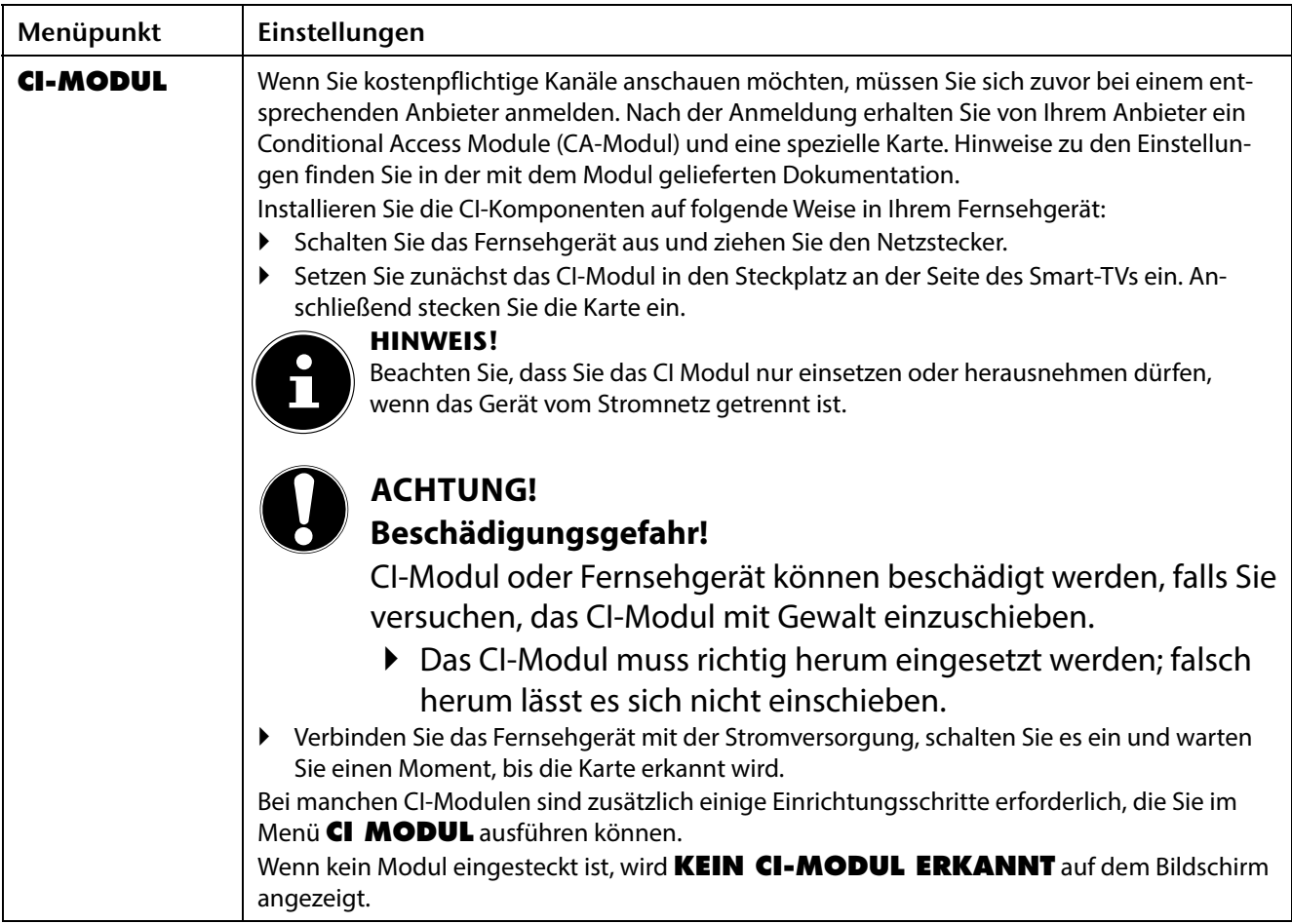

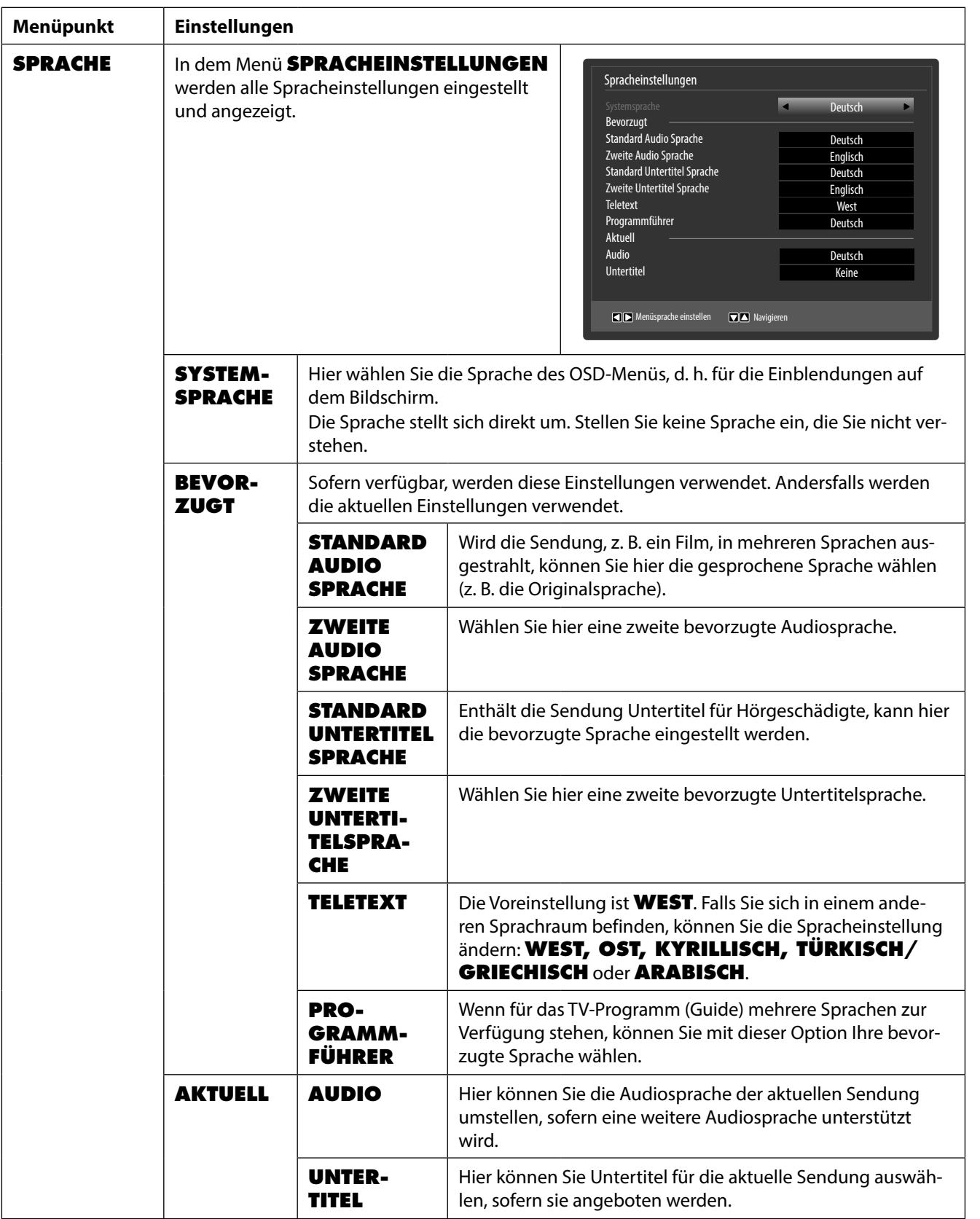

**DE**
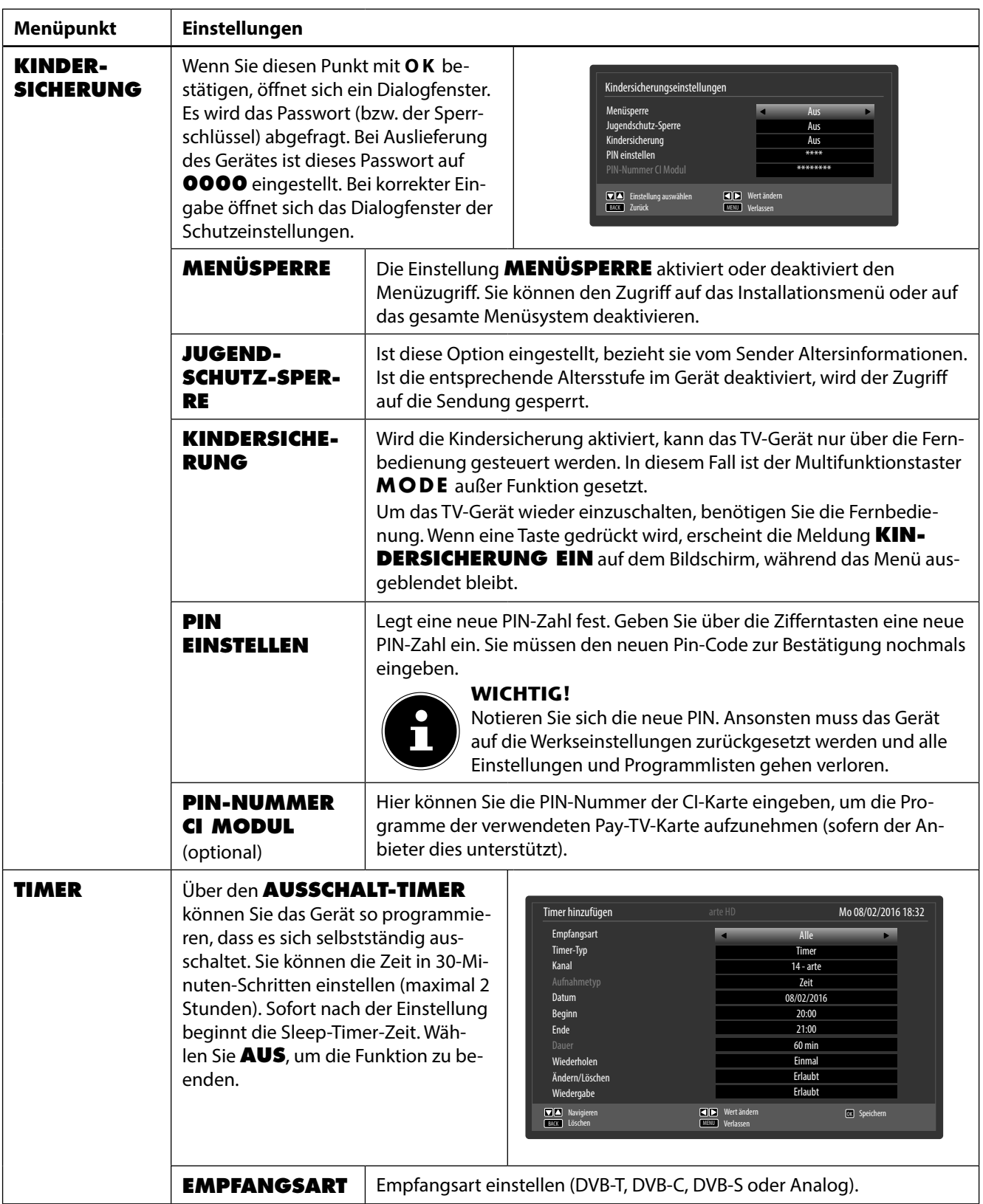

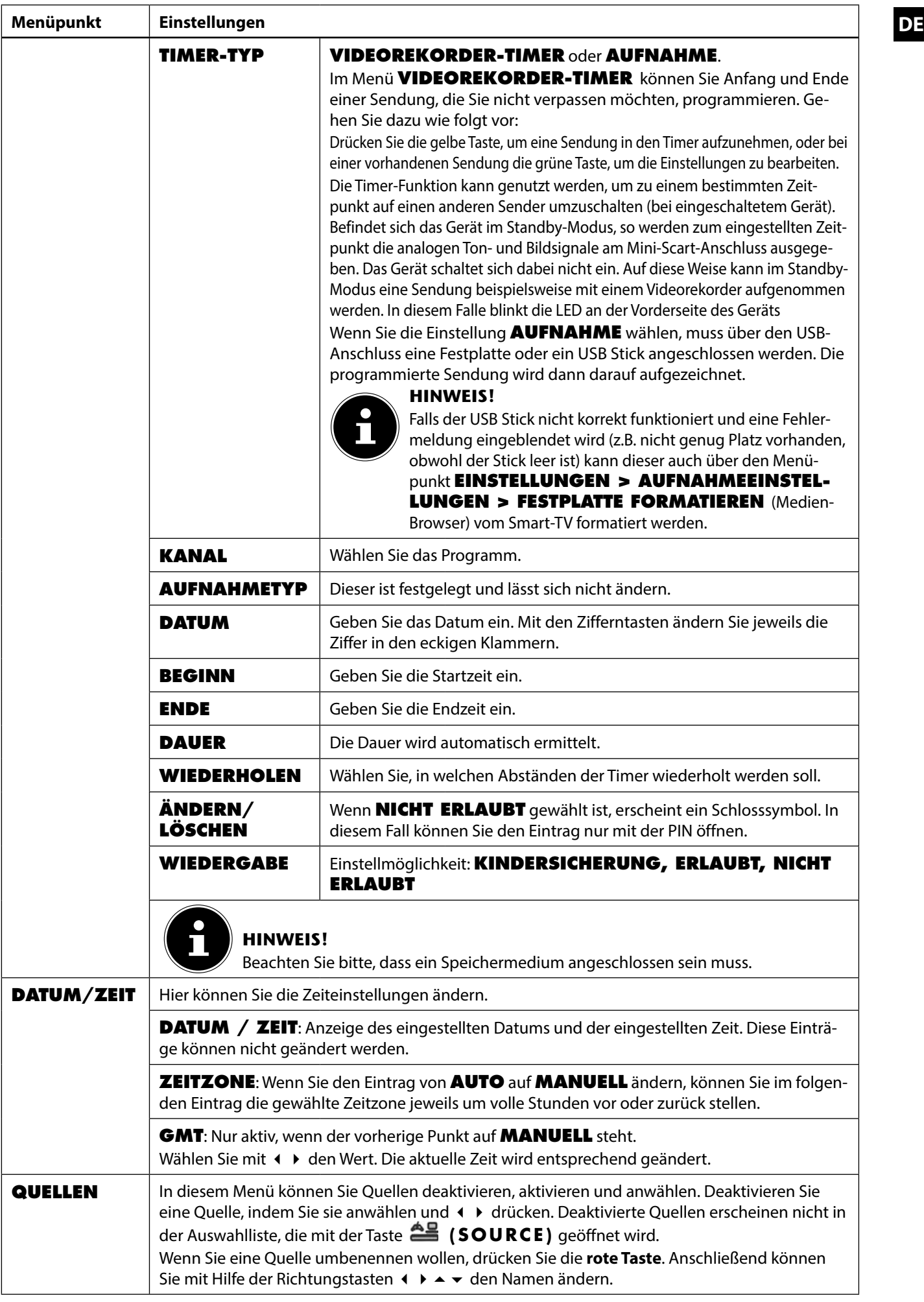

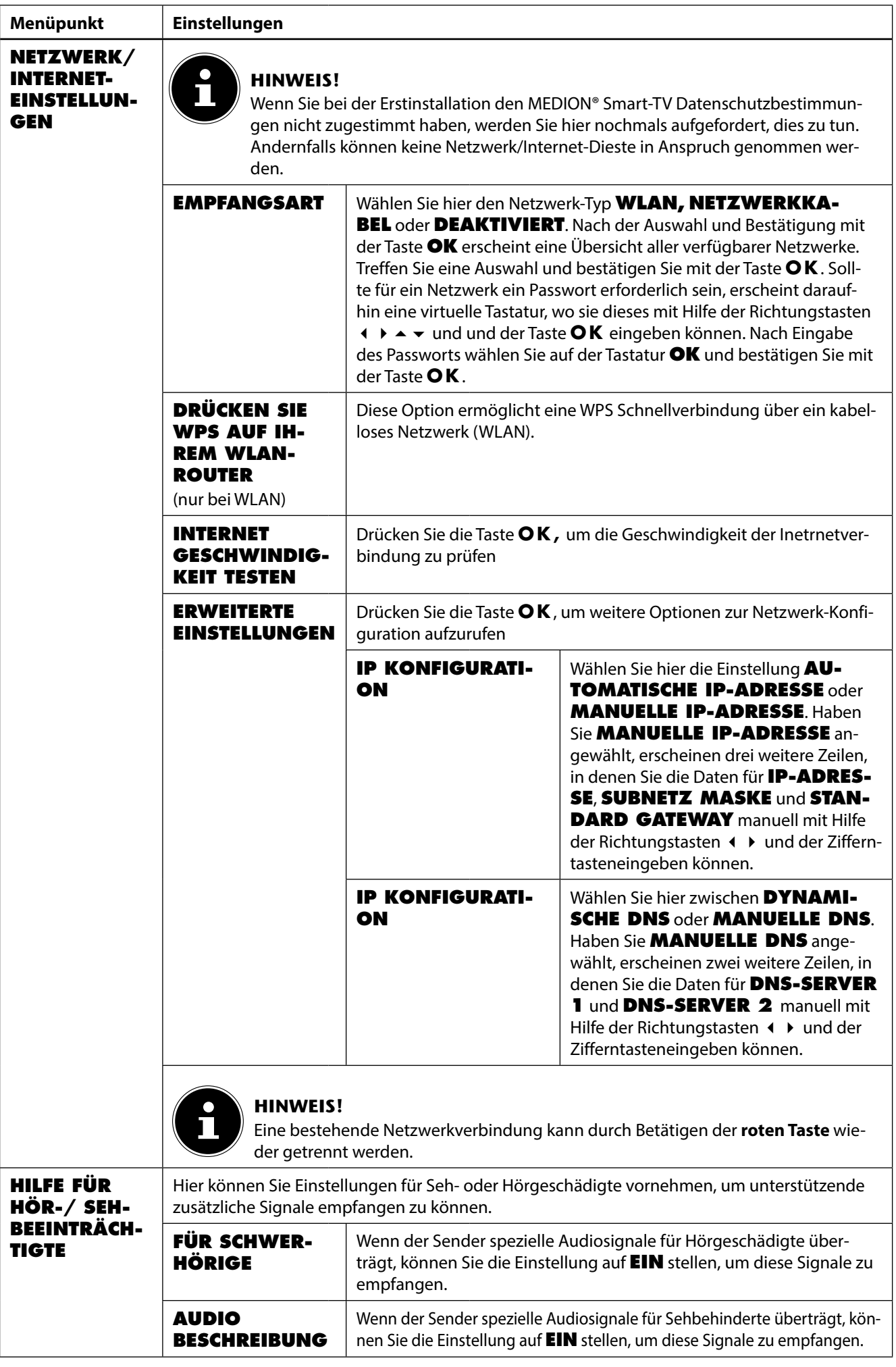

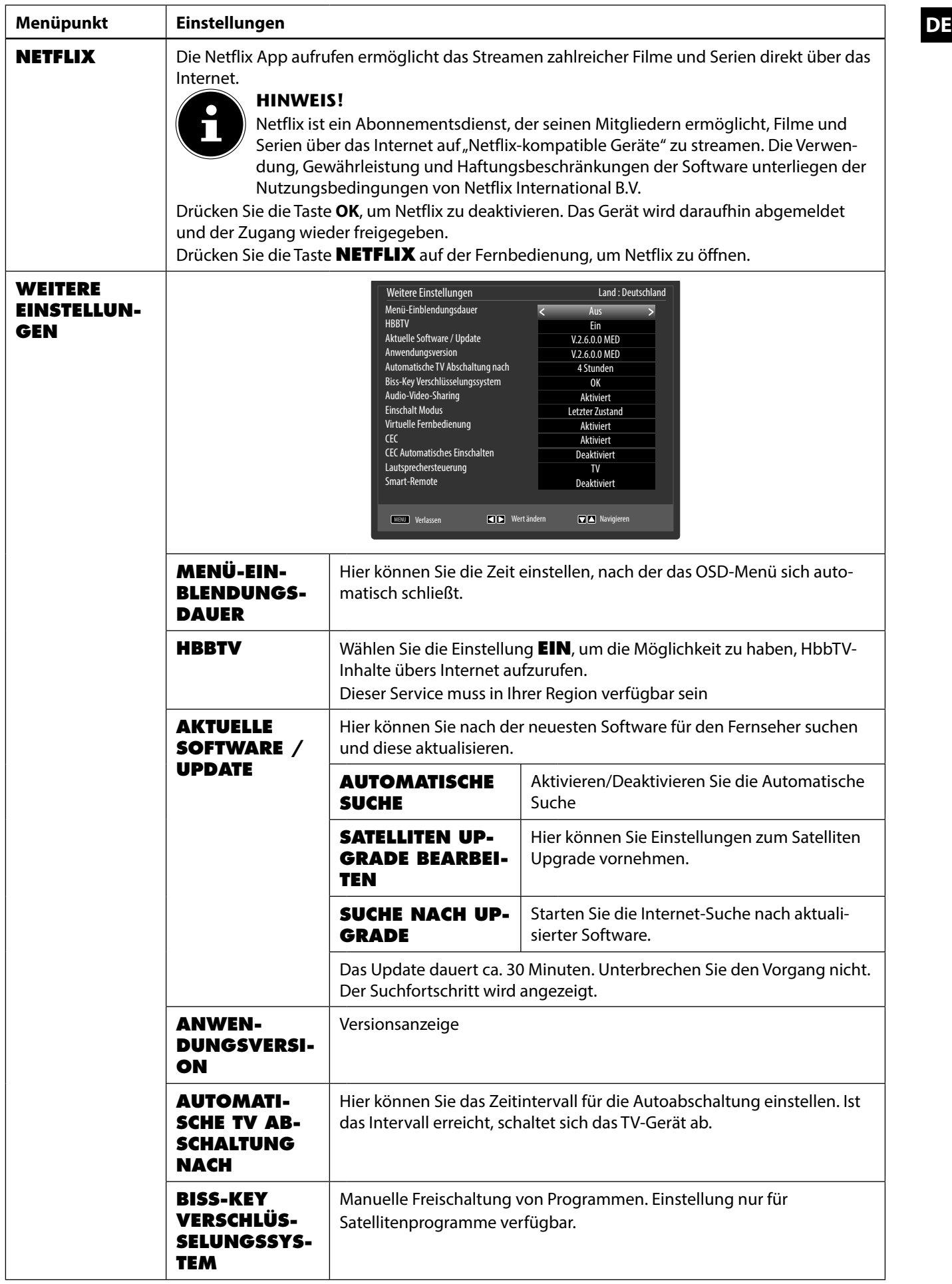

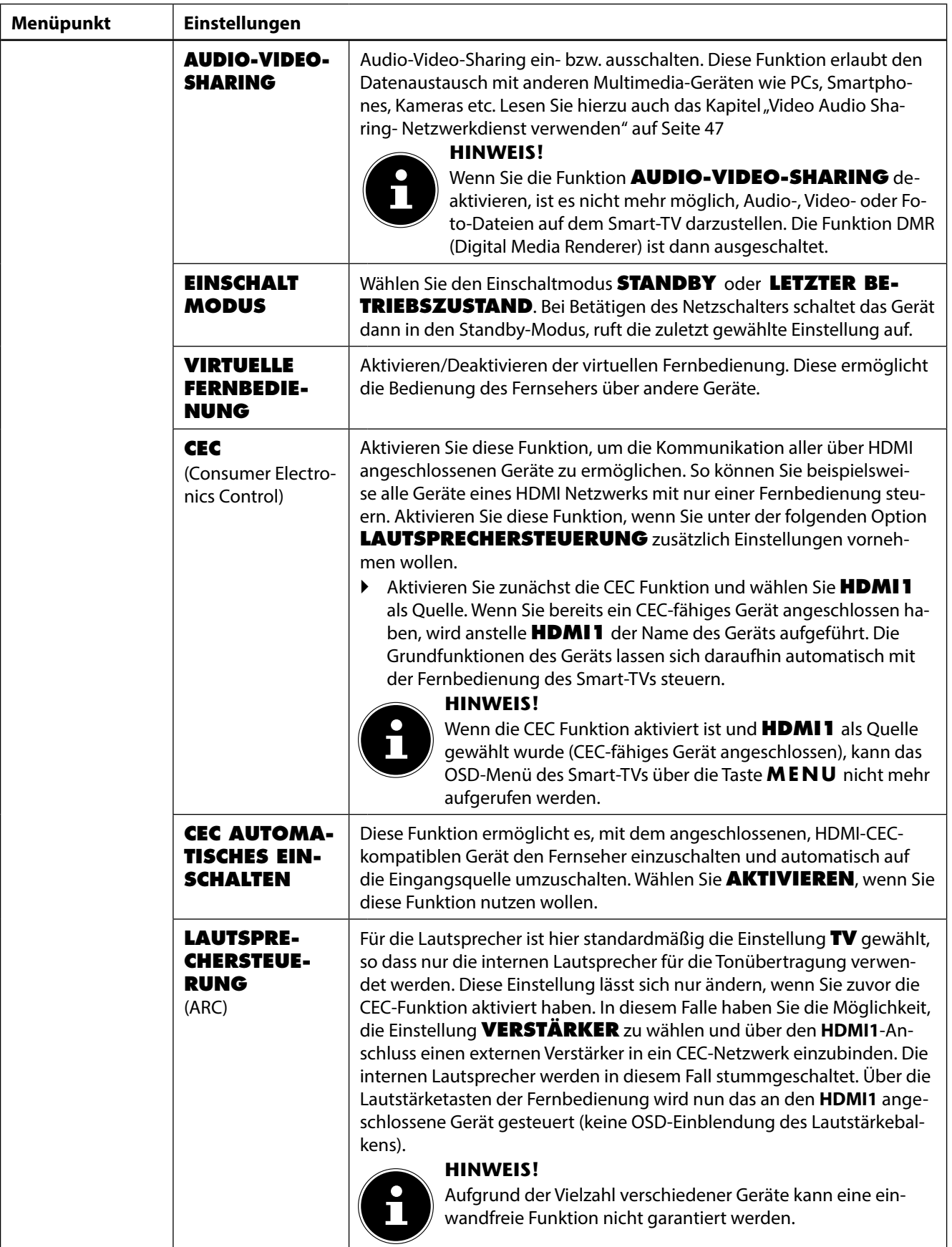

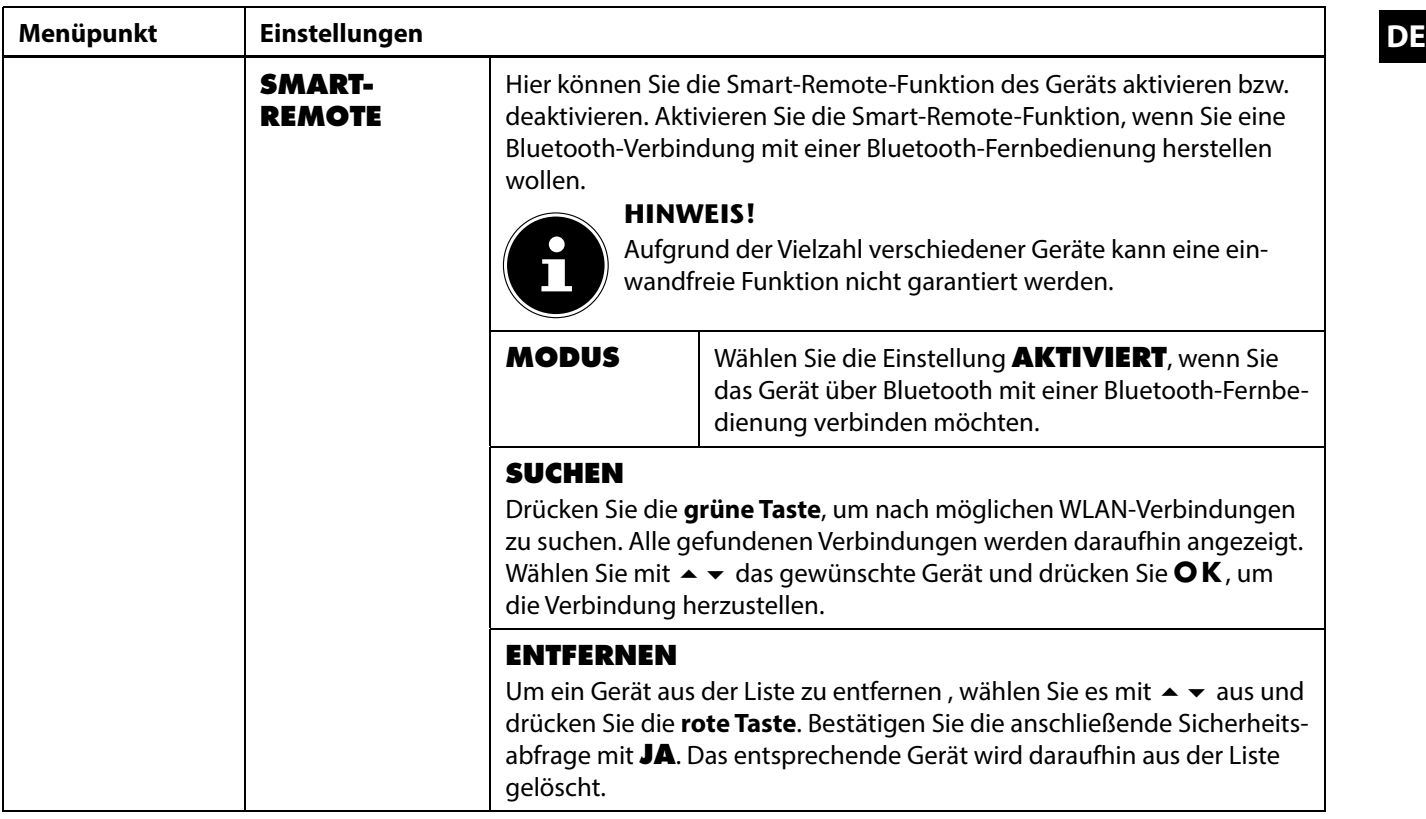

#### **8.2.5. Menü Installation**

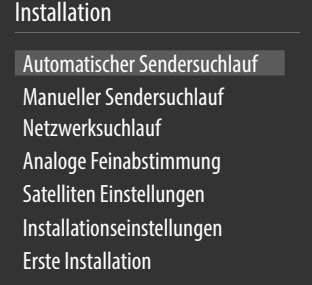

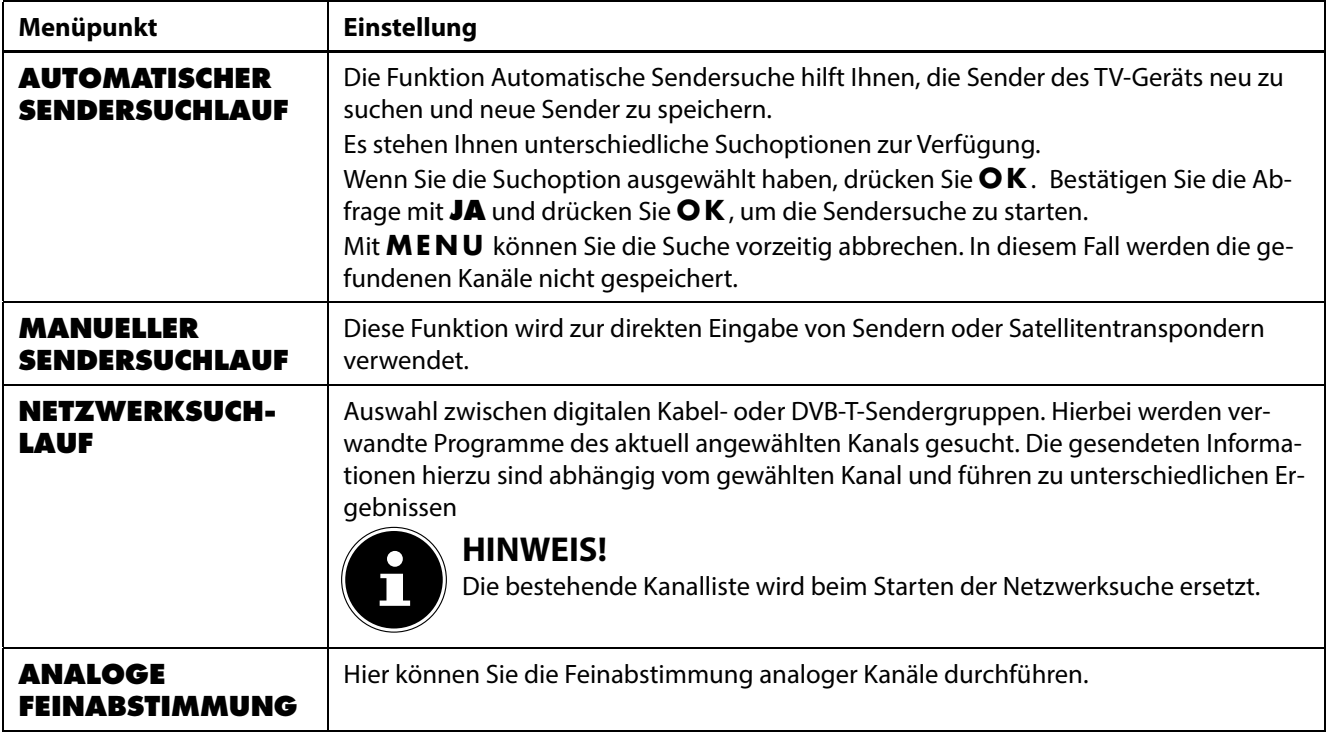

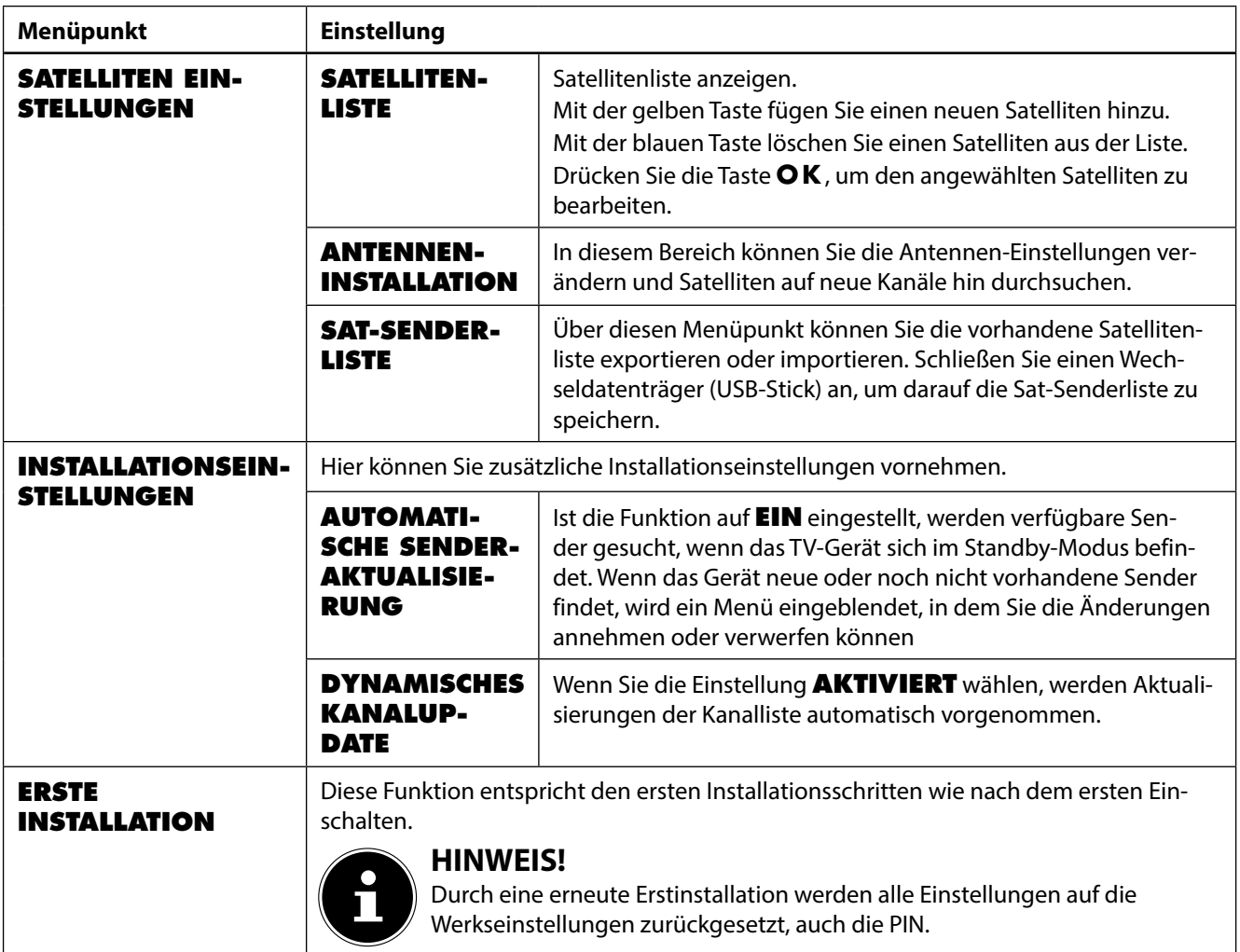

#### **8.2.6. Menü Programmliste**

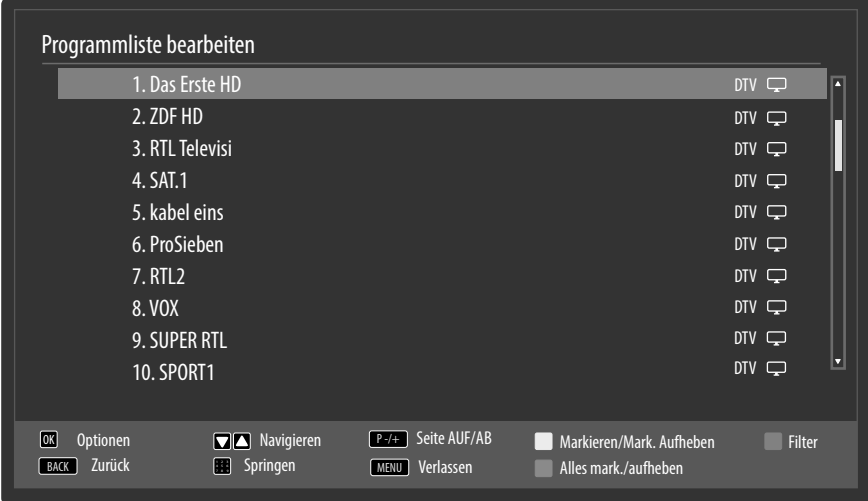

Die Programmliste ist der Ort, an dem Sie Ihre Kanäle verwalten. Das Menü **PROGRAMMLISTE BEARBEITEN** lässt sich auch auf anderem Weg öffnen, indem Sie bei laufendem Betrieb die Taste **O K** drücken (die **PROGRAMM-LISTE** öffnet sich) und anschließend die **grünen Taste** betätigen (**ERWEITERTE**).

In diesem Menü stehen Ihnen folgende Optionen zur Verfügung:

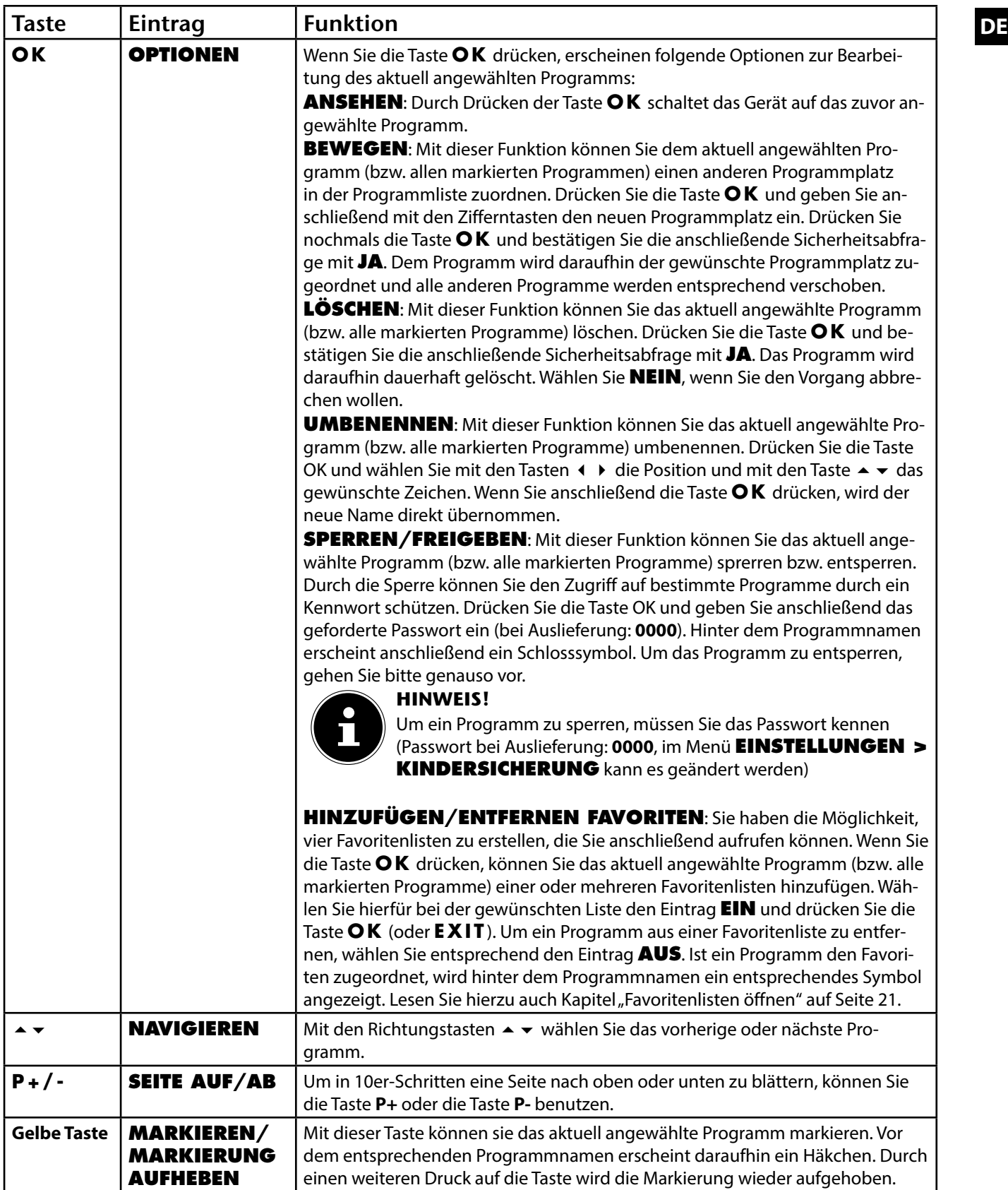

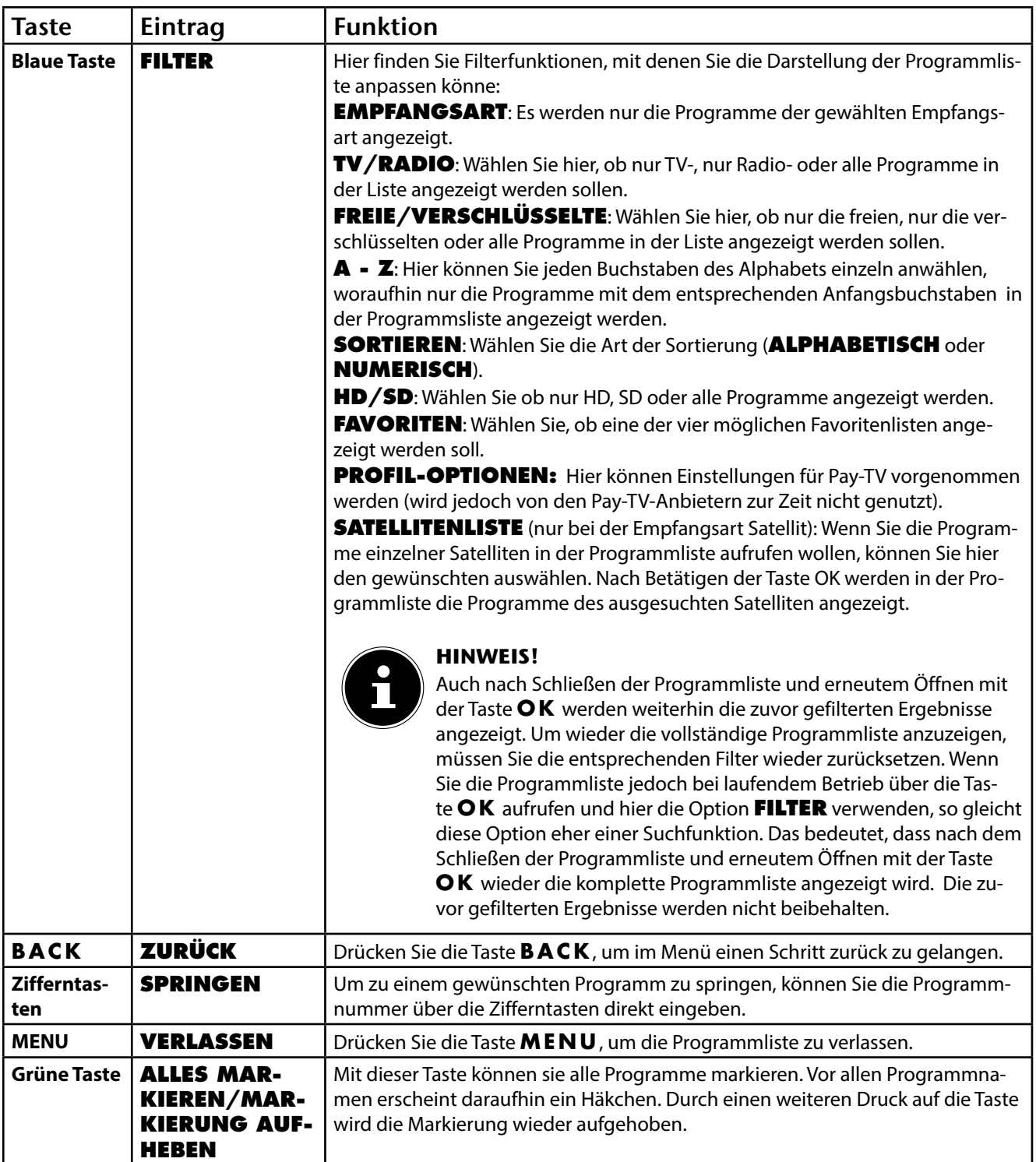

**DE 8.2.7. Menü Medienbrowser** Wenn Sie einen USB-Datenträger an den Smart-TV anschließen, können Sie Musikdateien, Bilder und Videos wiedergeben.

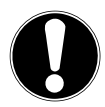

#### **Achtung!**

#### **Hinweise zur USB Nutzung**

Unter Umständen sind bestimmte Arten von USB-Geräten (MP3-Player) mit diesem Smart-TV nicht kompatibel.

Schließen Sie das USB-Gerät direkt an. Benutzen Sie kein separates Kabel, da Kompatibilitätsprobleme entstehen können.

Ziehen Sie das USB-Gerät nicht ab, während eine Datei wiedergegeben wird. Schnelles An- und Abstecken von USB-Geräten ist gefährlich. Sie sollten insbesondere nicht mehrmals schnell hintereinander das USB-Gerät ein- und wieder abstecken. Dadurch könnten physische Schäden am USB-Gerät und besonders am Smart-TV selbst entstehen.

Schließen Sie den USB-Datenträger an und drücken Sie die Taste **(MEDIA)** an der Fernbedienung, es erscheint der Medienbrowserbildschirm. Zusätzlich kann man den Medienbrowser auch über die gleichnamige Funktion im Hauptmenü öffnen. Die nachstehenden Auswahlmöglichkeiten stehen Ihnen zur Verfügung:

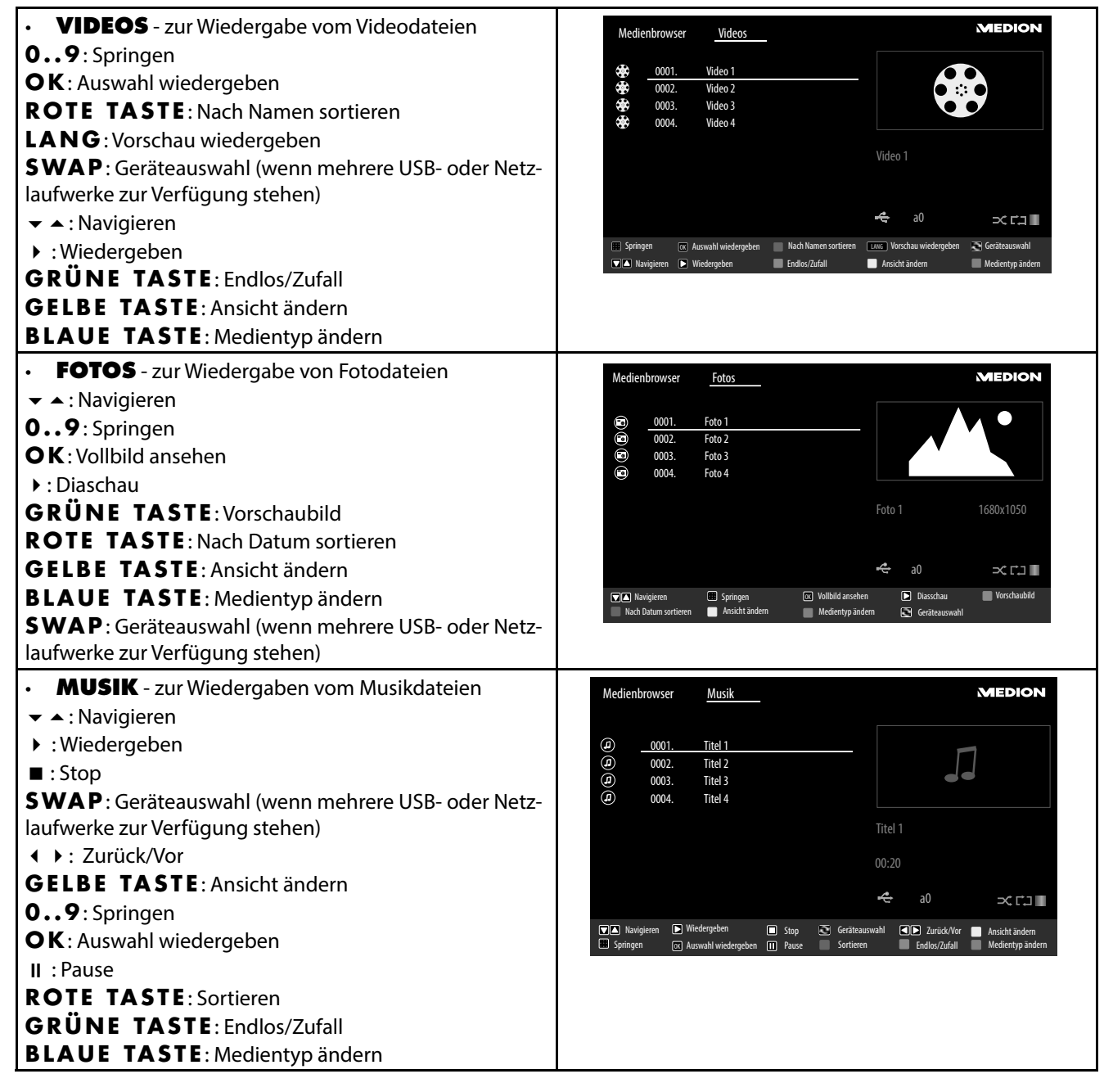

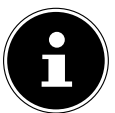

#### **HINWEIS!**

Wenn auf dem USB-Datenträger ein bestimmter Dateityp nicht vorhanden ist, wird ein entsprechender Hinweis angezeigt.

Die Option (**SWAP**) wird nur eingeblendet, wenn mehrere USB Anschlüsse und/oder Netzwerke zur Verfügung stehen.

- **ALLE<sup>2</sup>** - zur Wiedergabe aller Medientypen
- **AUFNAHMEN** hier werden die bisher auf den angeschlossenen USB-Stick/die USB-Festplatte aufgezeichnete Sendungen angezeigt und können abgespielt werden.

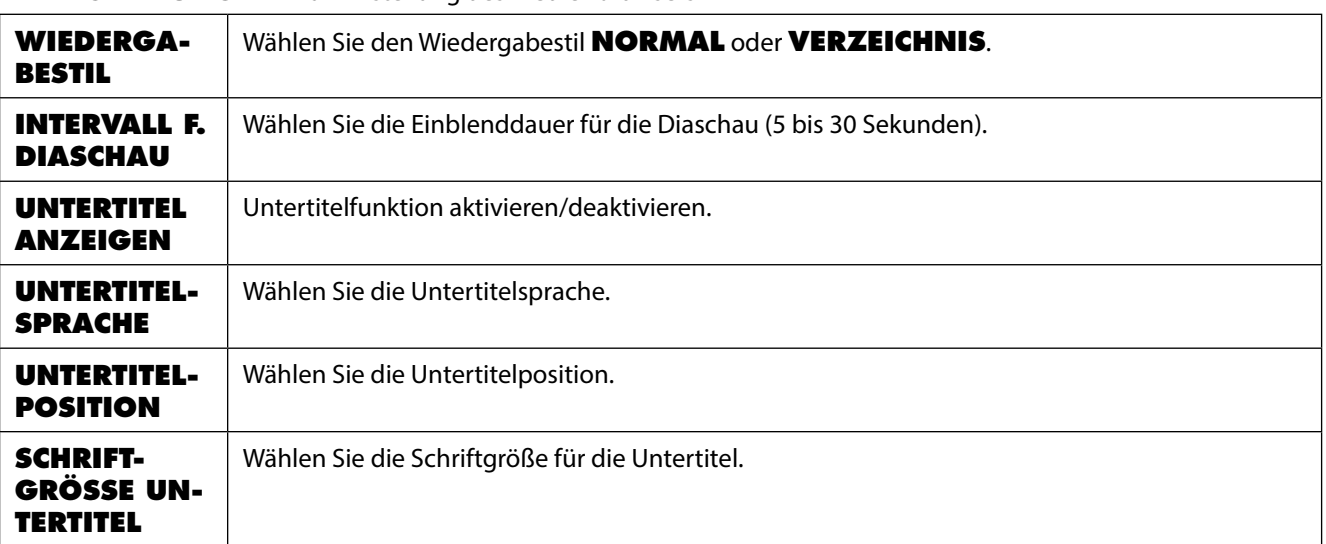

• **EINSTELLUNGEN** - zur Einstellung des Medienbrowsers

<sup>2</sup> Dieses Auswahlmenü erscheint, wenn im Menü **EINSTELLUNGEN** unter **WIEDERGABESTIL** die Option **VERZEICHNIS** eingestellt wurde.

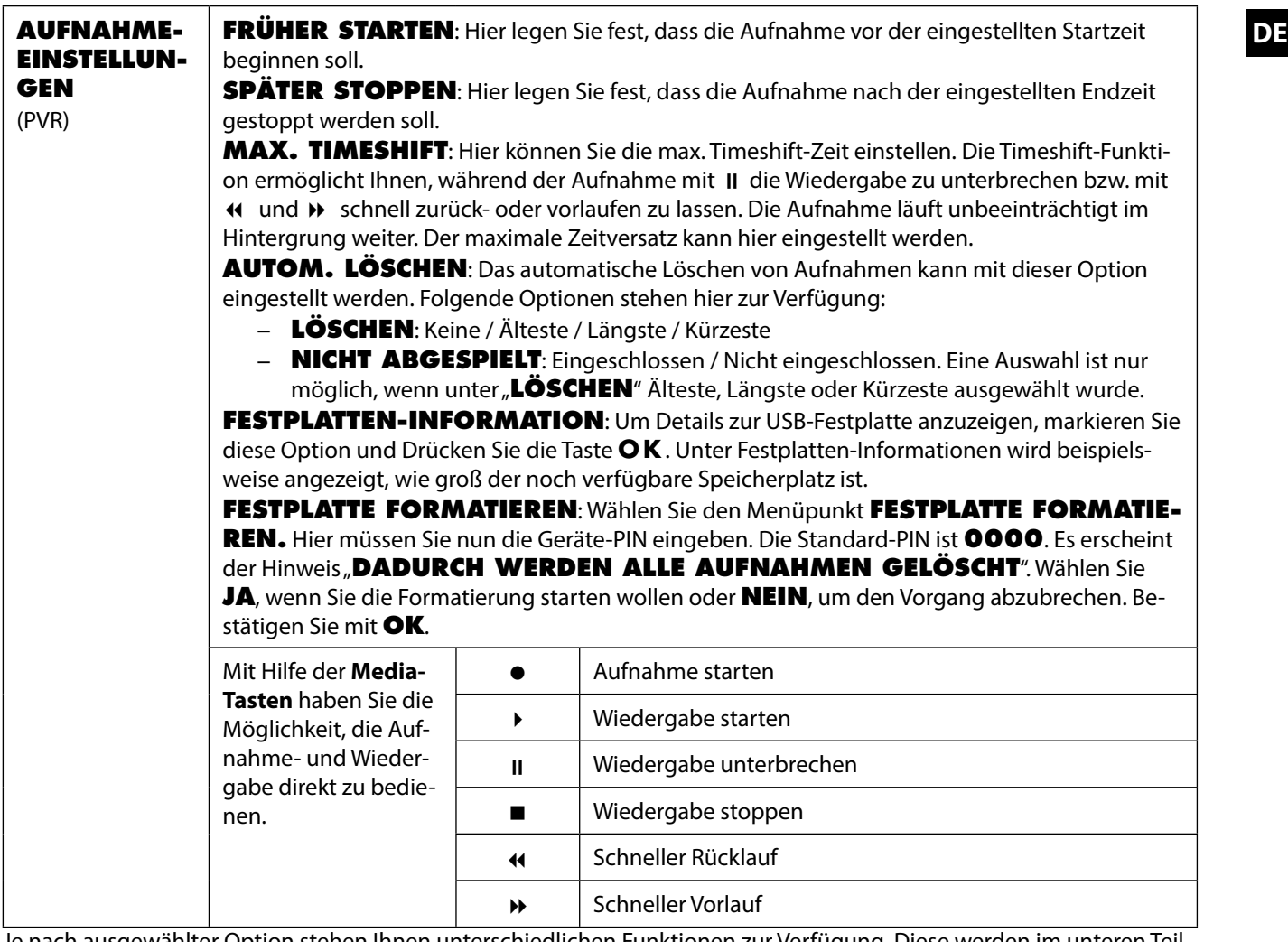

Je nach ausgewählter Option stehen Ihnen unterschiedlichen Funktionen zur Verfügung. Diese werden im unteren Teil des Bildschirms dargestellt.

Um den Medienbrowser zu verlassen, drücken Sie die Taste **MENU**.

#### **Audio Video Sharing-Netzwerkdienst verwenden**

Der Audio Video Sharing-Netzwerkdienst erlaubt einen Datenaustausch zwischen Geräten, sofern diese ebenfalls die Audio Video Sharing Funktion unterstützen.

- Verbinden Sie den Smart-TV an ein Netzwerk.
- Schalten Sie den Smart-TV ein und öffnen Sie über das Menü den **MEDIENBROWSER**.
- Wählen Sie die Option **EINSTELLUNGEN**.
- Stellen Sie unter Wiedergabestil die Option **VERZEICHNIS** ein.
- Drücken Sie die Taste **BACK**, um in das Hauptmenü des Medienbrowsers zu gelangen.
- Wählen Sie den gewünschten Medientyp aus und bestätigen Sie mit **O K**. Alle verfügbaren Netzwerke werden aufgelistet.
- Wählen Sie den gewünschten Medienserver bzw. das gewünschte Netzwerk aus. Alle verfügbaren Dateien werden angezeigt.

#### **HINWEIS!**

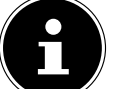

Im unteren Bildrand werden die verfügbaren Befehle angezeigt.

#### **Audio Video Sharing-Software Download**

Die benötigte Audio Video Sharing-Software können Sie kostenfrei über den Link **http://www.nero.com/mediahometv** herunterladen. Installieren Sie die Video Audio Sharing-Software auf Ihrem PC, Notebook oder ähnlichem Multimedia- Gerät, um über den Smart-TV einfach und kabellos auf alle Fotos, Audio- und Videodaten über das Netzwerk zugreifen zu können.

# **9. EPG - Programm-Guide**

Mit der Taste **(EPG)** öffnen Sie das "elektronische TV-Programm".

In der Tabelle sehen Sie die aktuelle sowie die nächste Sendung für die verfügbaren Sender.

 $\blacktriangleright$  Wählen Sie mit  $\blacktriangle \blacktriangleright$  ein Programm und blättern Sie mit  $\blacklozenge \blacktriangleright$  durch das Programm.

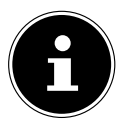

**HINWEIS!** Die angezeigten Programminformationen werden von den Sendeanstalten erstellt. Falls keine Programminformation dargestellt wird, ist dies kein Fehler Ihres Smart-TVs.

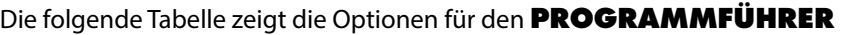

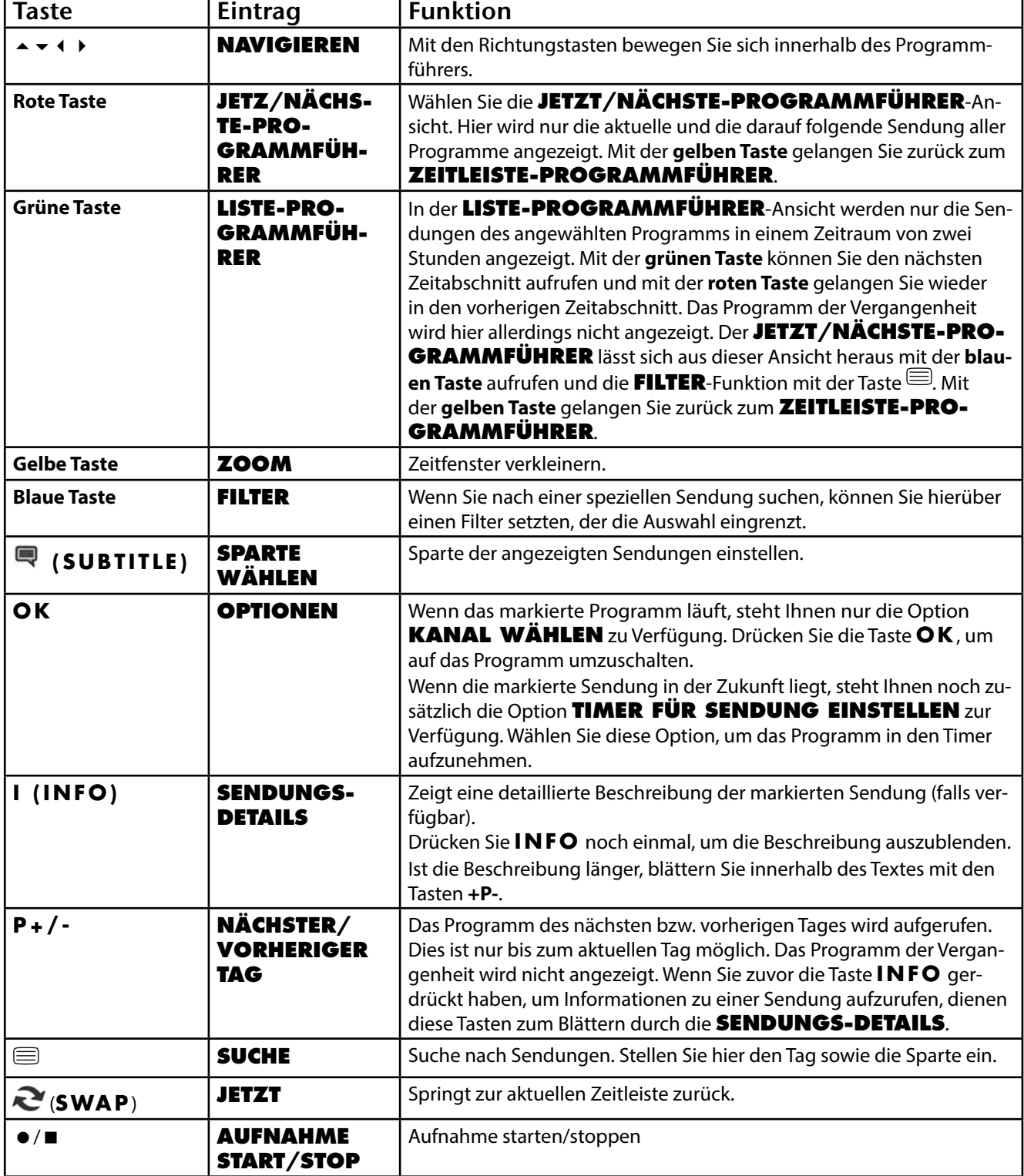

# **10. Medienportal DE**

Über die Internet-Taste gelangen Sie in das Medienportal. Hier haben Sie Zugriff auf News, soziale Netzwerke, Spiele, Shopping u. v. m. durch vorinstallierte Applikationen. Für diese Funktion ist ein Internetanschluss vorausgesetzt. Mit den Richtungstasten ( $\rightarrow$ ),  $\rightarrow$  und  $\rightarrow$  blättern Sie durch die verschiedenen Apps und bestätigen Ihre Auswahl durch Drücken der Taste **O K** .

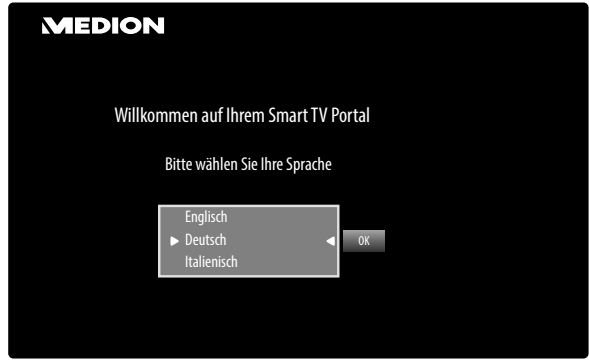

Bitte wählen Sie nach Drücken der Internet-Taste **der die gewünschte Sprache aus.** 

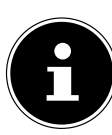

#### **HINWEIS!**

Die Startansicht des Medienportals erscheint nur bei der ersten Nutzung oder nach Zurücksetzen des Medienportals unter **EINSTELLUNGEN**.

Im Anschluss erscheint die Startseite des Medienportal, wo eine Vorauswahl von bestimmten Apps angezeigt wird. Folgende Optionen sind hier wählbar:

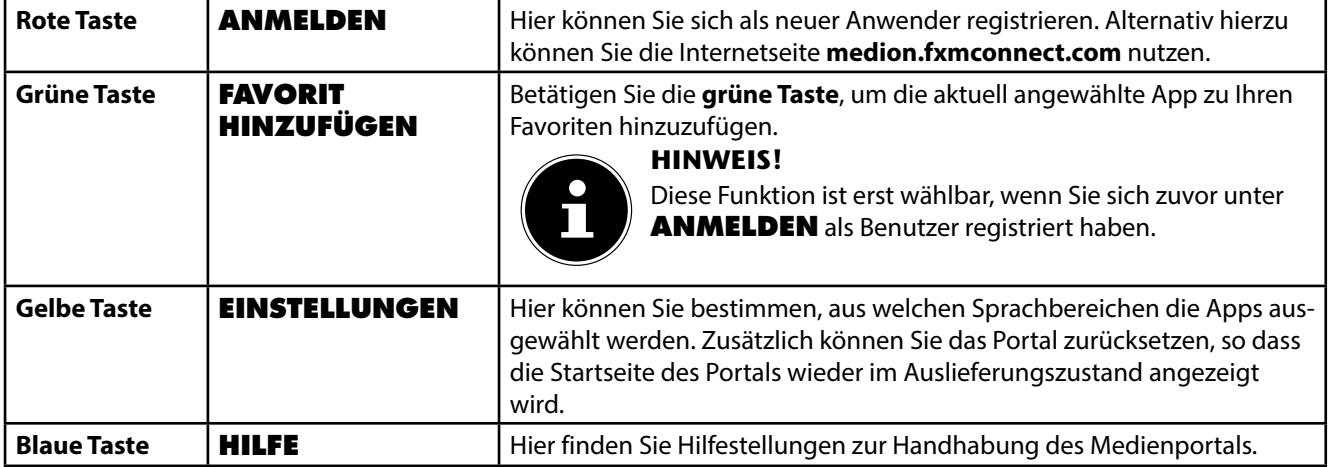

 Mit der Internet-Taste (oder mit der Taste **BACK**) können Sie jederzeit aus der aktuell gewählten App zurück auf die Startseite wechseln. Mit der Taste **EXIT** (oder mit der Taste **(SOURCE** )) verlassen Sie das Medienportal und wechseln in den normalen TV-Betrieb.

# **11. HbbTV-System**

HbbTV (Hybrid Broadcast-Breitband-TV) ermöglicht eine inhaltliche Verknüpfung von Rundfunk- und Internet-Inhalten, die gewöhnlich mit Hilfe der roten Farbtaste der Fernbedienung sichtbar geschaltet wird.

Dienste über HbbTV schließen herkömmliche Rundfunk-TV-Kanäle, Catch-Up-Fernsehen, Video-On-Demand, EPG, interaktive Werbung, Personalisierung, Abstimmungen, Spiele, Soziale Netzwerke und andere Mulimedia-Anwendungen mit ein.

HbbTV-Anwendungen sind nur abrufbar, wenn der Rundfunksender diese Signale ausstrahlt und eine Internet-Verbindung am TV-Gerät besteht. Sowohl der Umfang als auch die Bedienung unterscheiden sich je nach Programm und Sender.

Ob ein Sender HbbTV-Anwendungen anbietet, wird durch eine kurze Einblendung im Bildschirm angezeigt. Die genaue Form und die Position ist von den einzelnen Anwendungen abhängig. Mit der roten Farbtaste öffnen und schließen Sie die Anwendungsseiten. Das Navigieren innerhalb der Anwendungen erfolgt über die Farbtasten der Fernbedienung, kann aber je nach Programm und Sendung variieren. Beachten Sie die Meldungen innerhalb der Anwendungen.

# **12. Internet**

Die Open Browser-Funktion ist eine App im Medien Portal und ermöglicht Ihnen den Zugang zum Internet. Nach dem Aufrufen werden vordefinierte Web-Seiten und deren Logos angezeigt, die Sie direkt anwählen können. Über die Tastaturfunktion können Sie URL-Adressen direkt eingeben oder bei aktivierter Such-Funktion Web-Seiten über Suchbegriffe ansteuern. Mit den Pfeiltasten < Der Fernbedienung navigieren Sie durch die Optionen und mit **OK** bestätigen Sie die Auswahl.

#### **HINWEIS!**

Beachten Sie bitte, dass Internet-Seiten mit Flash-Inhalten vom Open Browser nicht unterstützt werden. Zudem können keine Downloads vorgenommen werden.

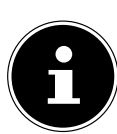

# **13. MEDION® Life Remote App DEEP REMOVED BY A SEX REMOVED BY**

Die MEDION® Life Remote App bietet Ihnen den innovativen Weg, Ihren MEDION® Fernseher durch Ihr Smartphone über das Heimnetzwerk zu bedienen.

Durch Eigenschaften Ihres Mobiltelefons wie Touch Screen und Bewegungssensor bietet die MEDION® Life Remote Applikation komfortable, bequeme und verbesserte Möglichkeiten, Ihren MEDION® Smart-TV zu steuern. Darüber hinaus haben Sie die Möglichkeit, den Fernseher mittels Touch Pad zu bedienen und beim Aufrufen von Internetseiten die Texte direkt einzugeben.

#### **HINWEIS!**

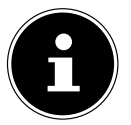

Bitte beachten Sie, dass sich der Fernseher zur Bedienung im gleichen Netzwerk wie das Smartphone befinden muss.

QR Code Apple QR Code Android

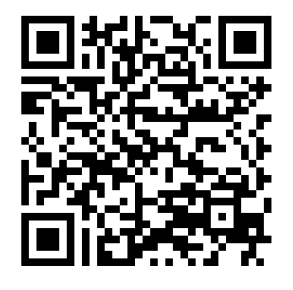

Scannen Sie den QR-Code, um die App direkt auf Ihrem Smartphone oder Tablet zu installieren.

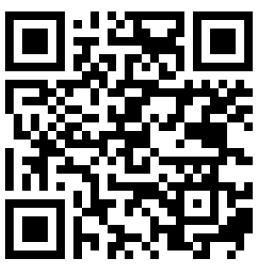

# **14. Datenschutz MEDION® Smart TV**

Ihr internetfähiger MEDION® Smart TV verfügt über eine Internetservicefunktionen (HbbTV, Portal und Open Browsing). Diese Funktionen ermöglichen es Ihnen, auf Services, Inhalte, Software und Produkte Dritter im Internet zu zugreifen. Darüber hinaus erhalten Sie Zugang zu offenen Internetinhalten. Ihr Gerät überprüft automatisch über diesen Weg, ob es eine neue SoftwareVersion für Ihr Gerät gibt. Im Zuge dessen sendet Ihr Gerät die IP Adresse, die Software Version und die MAC Adresse des Gerätes, diese Daten werden benötigt um den Service des Software Updates zu gewährleisten.

Der Zugang zu Applikationen im Portal oder über HbbTV kann, variierend vom Anbieter, eine Registrierung, das Einrichten eines Nutzerkontos und/oder bei Benutzung bestimmter Services eine Gebühr voraussetzen. Die Registrierung kann von Ihnen das Bereitstellen personenbezogener Daten und die Wahl eines einmaligen und geheimen Passworts erfordern. Bitte überprüfen sie vorher die Datenschutzbestimmungen des entsprechenden Anbieters.

MEDION übernimmt keine Haftung für den Fall, dass das HbbTV, das Portal oder eine Serviceleistung den Anforderungen des Nutzers nicht entspricht, oder dass die Nutzung des Dienstes ohne Einschränkungen aber insbesondere unterbrechungslos, zur gewünschten Zeit, sicher und fehlerfrei erfolgen kann.

MEDION übernimmt keine Haftung für die über HbbTV, das Portal oder das offene Internet zugänglichen Informationen, Inhalte und deren Nutzung und deren Zuverlässigkeit. Beim Kauf ihres Smart TV wurden ihnen spezielle Garantien ausgehändigt. Die Gültigkeit dieser Garantien, einschließlich der diesbezüglichen Haftungsausschlüsse, besteht weiterhin.

Bei weitergehenden Fragen zum Thema Datenschutz bei der Nutzung ihres Smart TV wenden Sie sich bitte an die jeweiligen Anbieter der Internetservicefunktionen oder auch direkt an www.medion.com und nehmen über die Rubrik Datenschutz Kontakt zu MEDION® auf.

# **15. Problembehebung**

 Fehlfunktionen können manchmal banale Ursachen haben, aber manchmal auch von defekten Komponenten ausgehen. Wir möchten Ihnen hiermit einen Leitfaden an die Hand geben, um das Problem zu lösen. Wenn die hier aufgeführten Maßnahmen keinen Erfolg bringen, helfen wir Ihnen gerne weiter. Rufen Sie uns an!

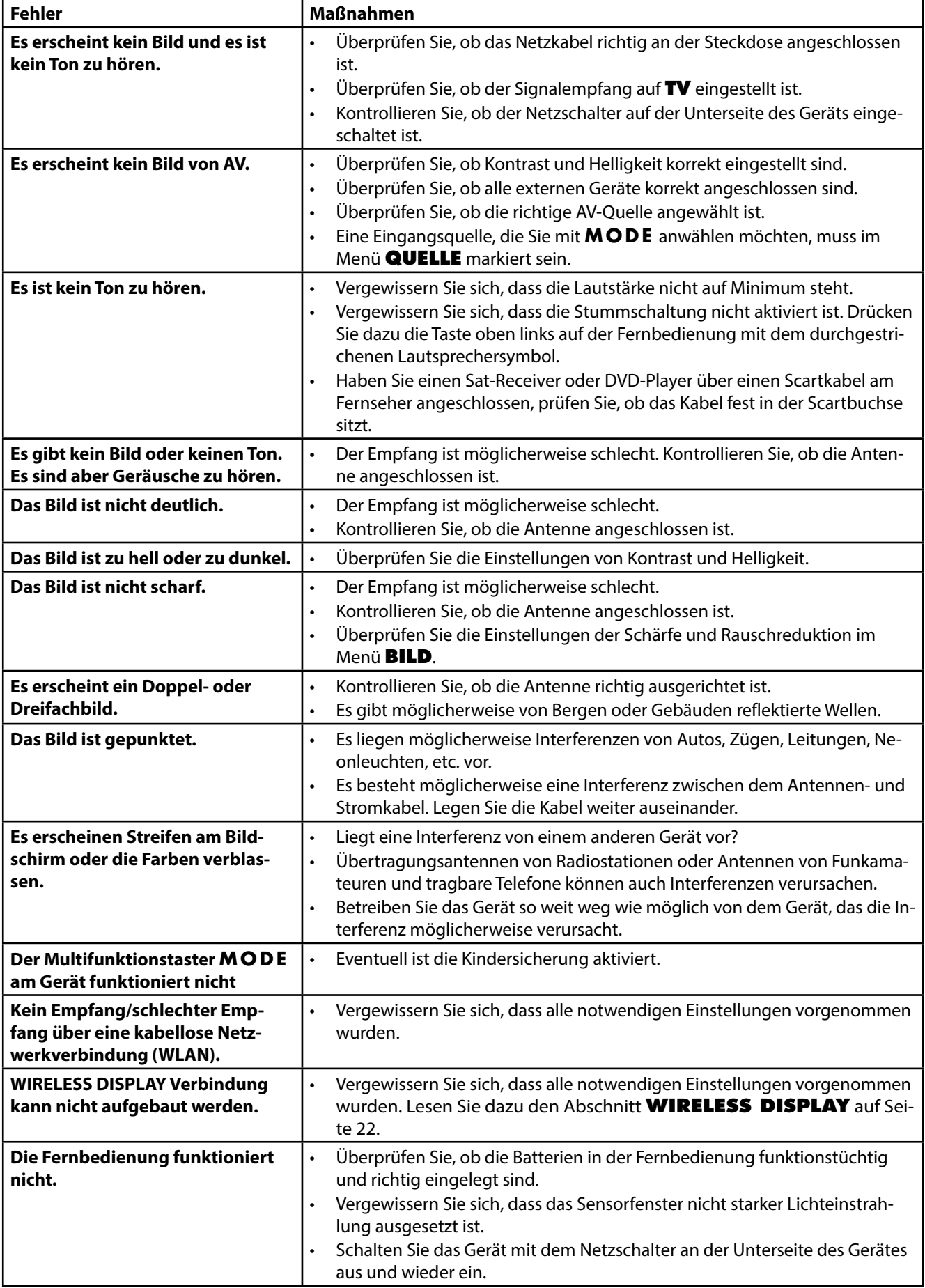

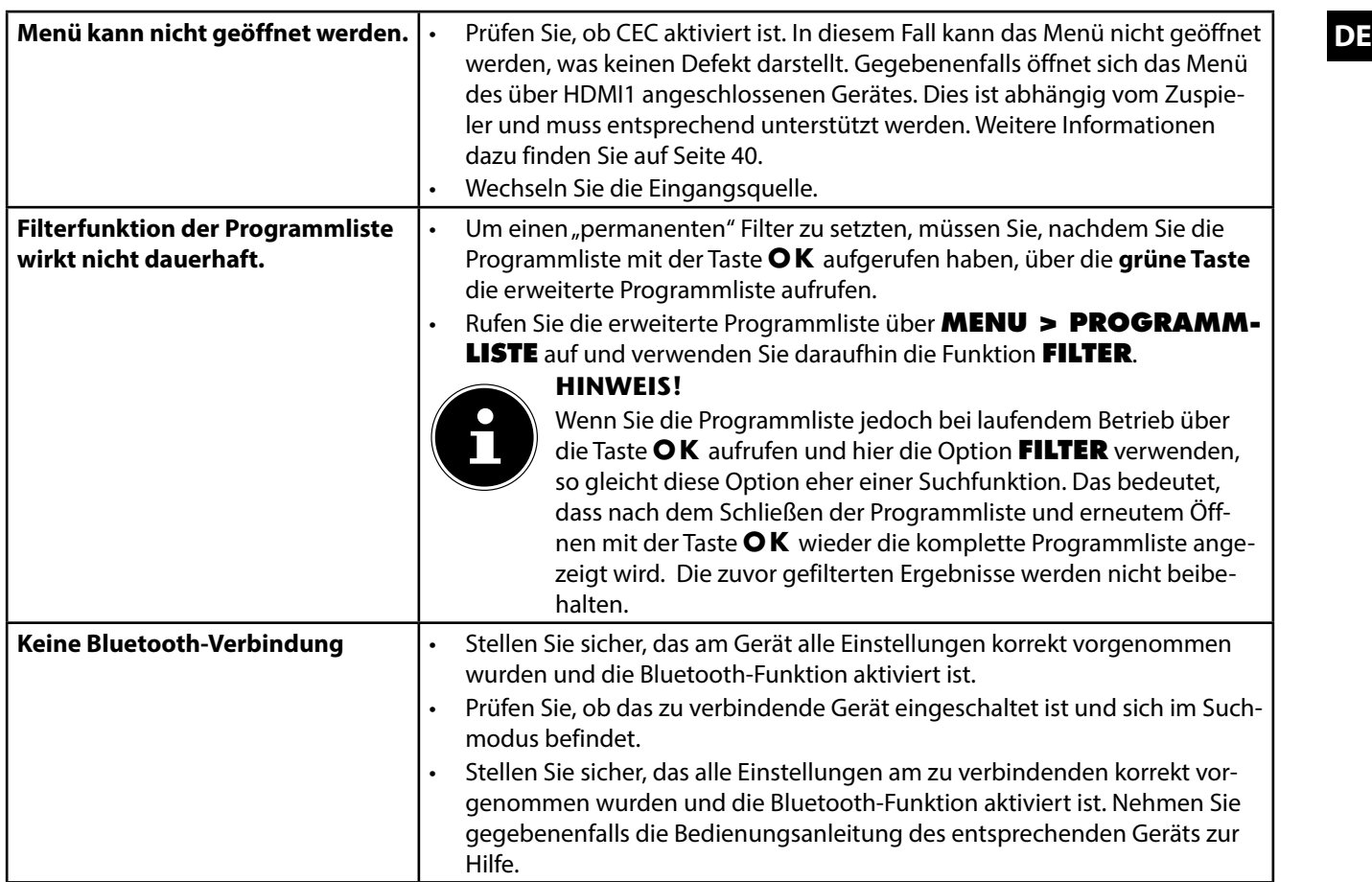

## **15.1. Benötigen Sie weitere Unterstützung?**

Wenn die Vorschläge in den vorangegangenen Abschnitten Ihr Problem nicht behoben haben, nehmen Sie bitte Kontakt mit uns auf. Sie würden uns sehr helfen, wenn Sie uns folgende Informationen zur Verfügung stellen:

- Welche externen Geräte sind angeschlossen?
- Welche Meldungen erscheinen auf dem Bildschirm?
- Bei welchem Bedienungsschritt ist das Problem aufgetreten?
- Falls Sie einen PC an das Gerät angeschlossen haben:
	- − Wie sieht Ihre Rechnerkonfiguration aus?
	- − Welche Software haben Sie beim Auftreten des Fehlers verwendet?
	- Welche Schritte haben Sie zur Lösung des Problems bereits unternommen?
- Wenn Sie bereits eine Kundennummer erhalten haben, teilen Sie uns diese mit.

53

## **15.2. Pixelfehler bei Smart-TVs**

Trotz modernster Fertigung kann es auf Grund der hochkomplexen Technik in seltenen Fällen zu Ausfällen von einzelnen oder mehreren Leuchtpunkten kommen.

Bei Aktiv Matrix TFTs mit einer Auflösung von **1.920 x 1.080 Pixel**, welche sich aus je drei Sub-Pixel (Rot, Grün, Blau) zusammensetzen, kommen insgesamt **ca. 6,2 Mio.** Ansteuerelemente zum Einsatz. Aufgrund dieser sehr hohen Anzahl von Transistoren und des damit verbundenen äußerst komplexen Fertigungsprozesses kann es vereinzelt zu einem Ausfall oder zur fälschlichen Ansteuerung von Pixel bzw. einzelnen Sub-Pixel kommen.

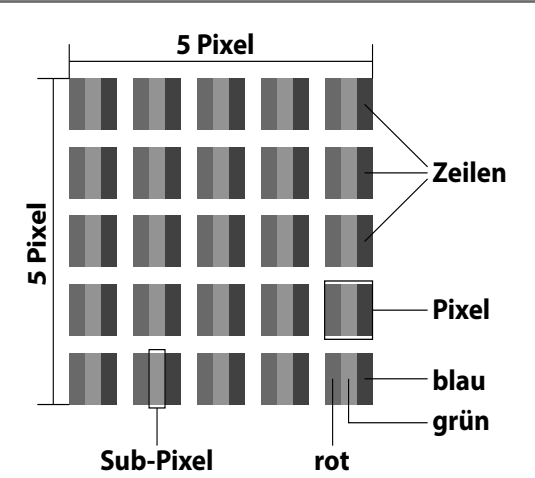

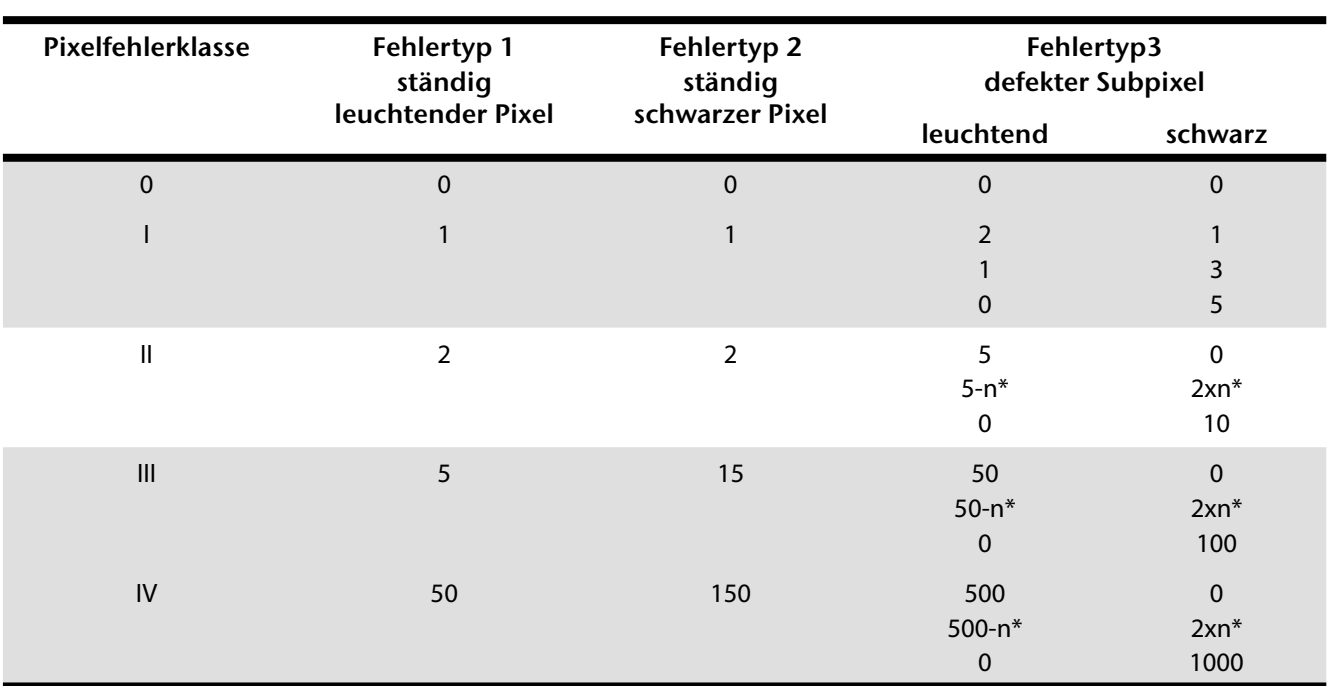

#### $n^* = 1,5$

Die erlaubte Anzahl von Fehlern der o. g. Typen in jeder Fehlerklasse bezieht sich auf eine Million Pixel und muss entsprechend der physikalischen Auflösung der Displays umgerechnet werden.

Ihr Gerät entspricht der europäischen Norm ISO 9241-307 Klasse II (Pixelfehlerklasse).

#### **15.3. Reinigung DE**

Die Lebensdauer des Smart-TVs können Sie durch folgende Maßnahmen verlängern:

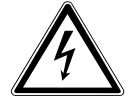

#### **Stromschlaggefahr!**

**GEFAHR!**

Bei geöffnetem Gehäuse besteht Lebensgefahr durch elektrischen Schlag!

- Öffnen Sie nicht das Gehäuse des Geräts. Es enthält keine zu wartenden Teile.
- Auf der Hochglanzpolierung befinden sich Schutzfolien, um das Fernsehgerät vor Kratzern zu schützen. Ziehen Sie die Folien ab, nachdem Sie das TV- Gerät korrekt aufgestellt haben.
- Falls die Hochglanzpolierung schmutzig wird, wischen Sie zunächst den Staub ab. Wischen Sie dann sanft mit einem Reinigungstuch nach. Wenn Sie nicht erst den Staub abwischen, oder Sie die Hochglanzpolierung zu stark abwischen, könnte die Hochglanzpolierung zerkratzt werden.
- Verwenden Sie keine Lösungsmittel, ätzende oder gasförmige Reinigungsmittel.
- Reinigen Sie den Bildschirm mit einem weichen, fusselfreien Tuch.
- Achten Sie darauf, dass keine Wassertröpfchen auf dem Smart-TV zurückbleiben. Wasser kann dauerhafte Verfärbungen verursachen.
- Um Schäden am Gerät zu vermeiden, darf keinesfalls Wasser ins Geräteinnere gelangen.
- Setzen Sie den Bildschirm weder grellem Sonnenlicht noch ultravioletter Strahlung aus.
- Bitte bewahren Sie das Verpackungsmaterial gut auf und benutzen Sie ausschließlich dieses, um den Smart-TV zu transportieren.

**GEFAHR!**

# **Stromschlaggefahr!**

Bei Berührung von in dem Gerät befindlichen Teilen besteht Stromschlaggefahr.

Ziehen Sie vor dem Reinigen immer den Netzstecker und alle Verbindungskabel!

# **16. Entsorgung**

#### **Verpackung**

Ihr Gerät befindet sich zum Schutz vor Transportschäden in einer Verpackung. Verpackungen sind aus Materialien hergestellt, die umweltschonend entsorgt und einem fachgerechten Recycling zugeführt werden können.

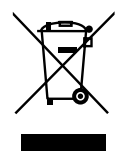

#### **Gerät**

Altgeräte dürfen nicht im normalen Hausmüll entsorgt werden. Entsprechend Richtlinie 2012/19/EU ist das Gerät am Ende seiner Lebensdauer einer geordneten Entsorgung zuzuführen. Dabei werden im Gerät enthaltene Wertstoffe der Wiederverwertung zugeführt und die Belastung der Umwelt vermieden. Geben Sie das Altgerät an einer Sammelstelle für Elektroschrott oder einem Wertstoffhof ab. Wenden Sie sich für nähere Auskünfte an Ihr örtliches Entsorgungsunternehmen oder Ihre kommunale Verwaltung.

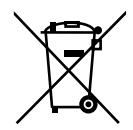

#### **Batterien**

Verbrauchte Batterien gehören nicht in den Hausmüll! Sie müssen bei einer Sammelstelle für Altbatterien abgegeben werden.

# **17. Technische Daten**

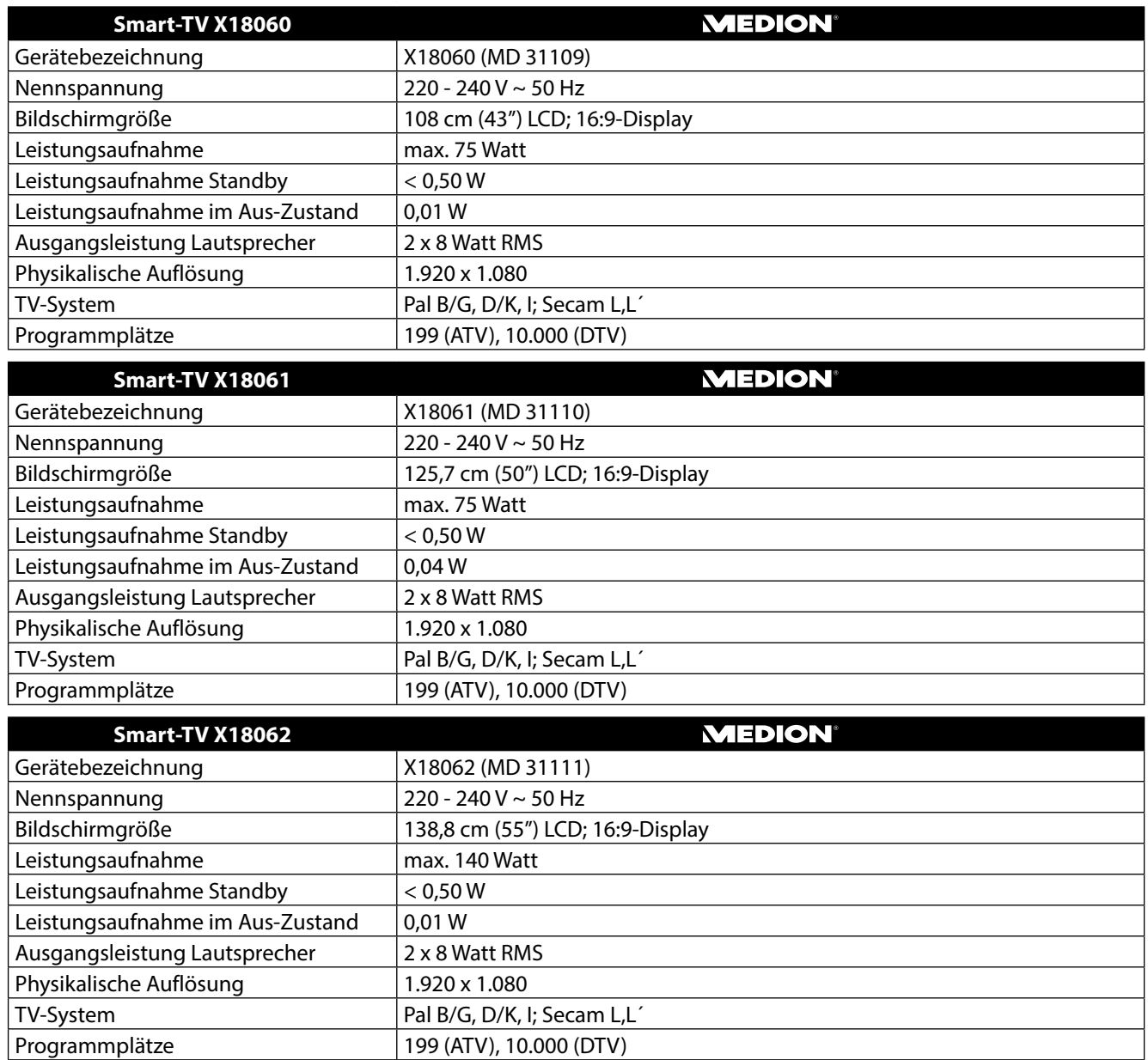

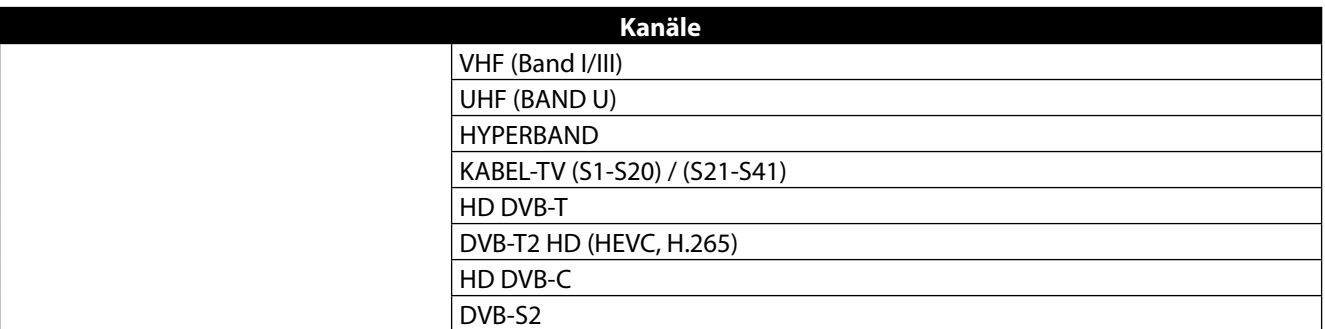

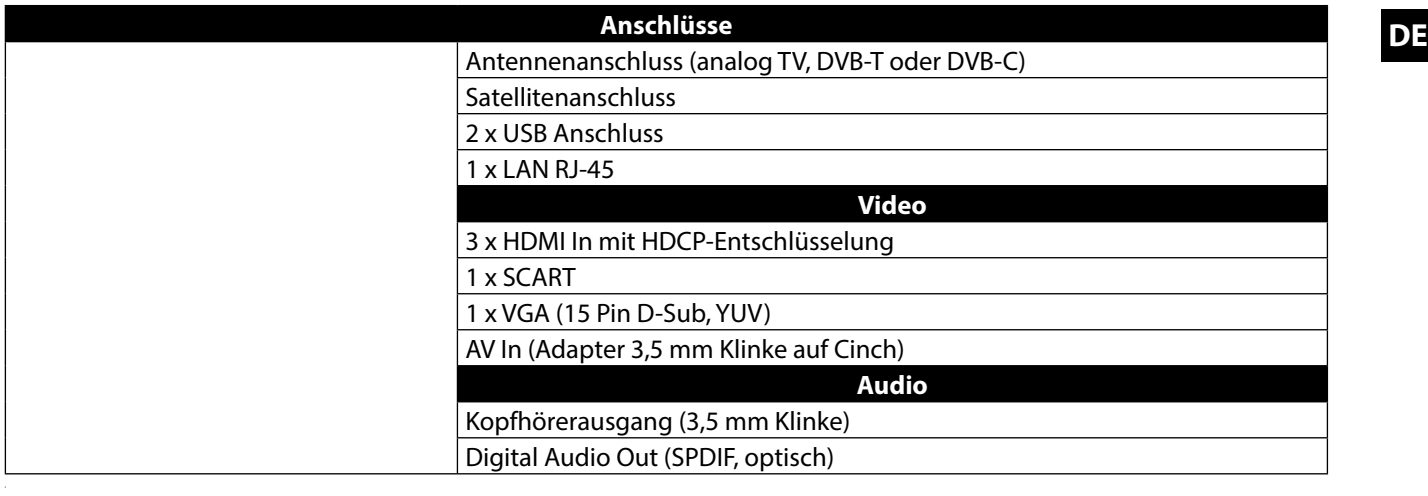

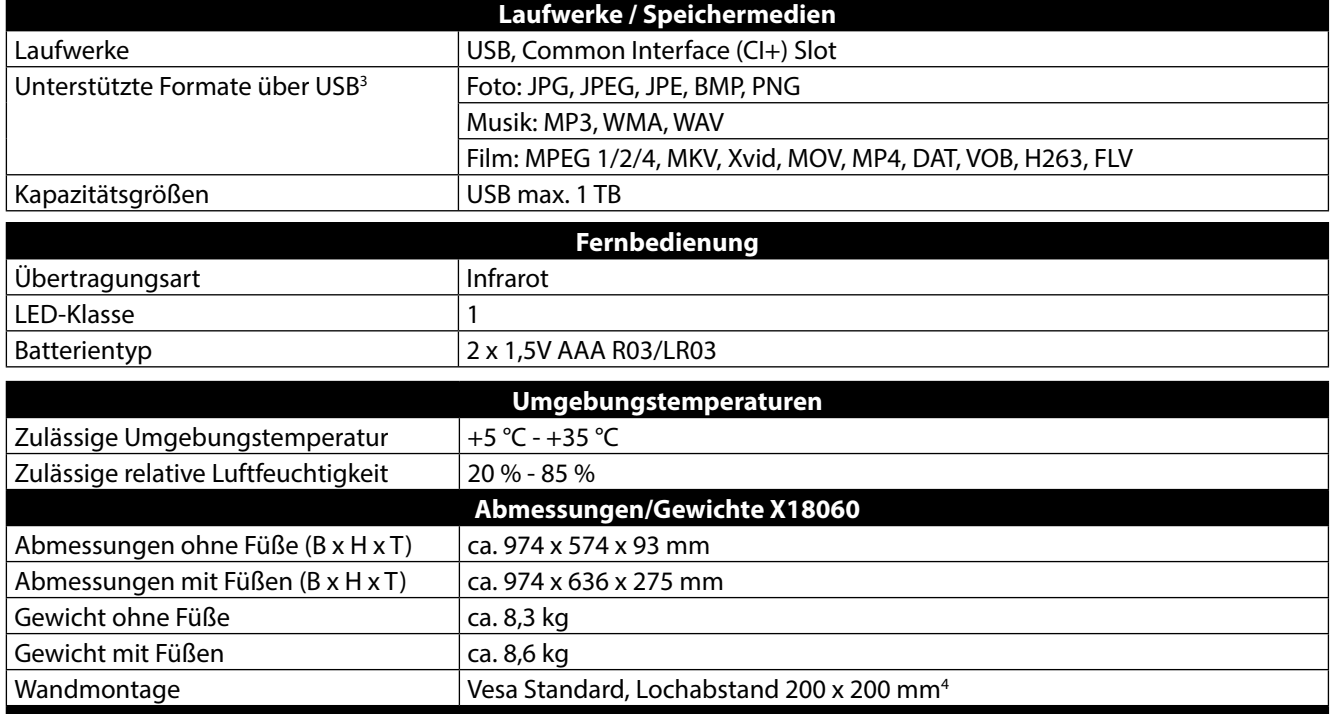

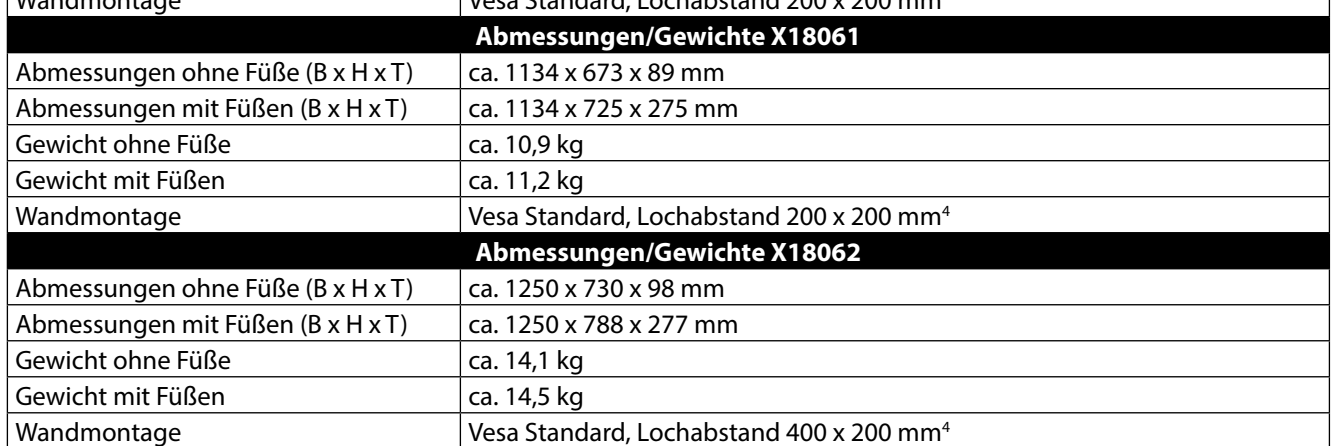

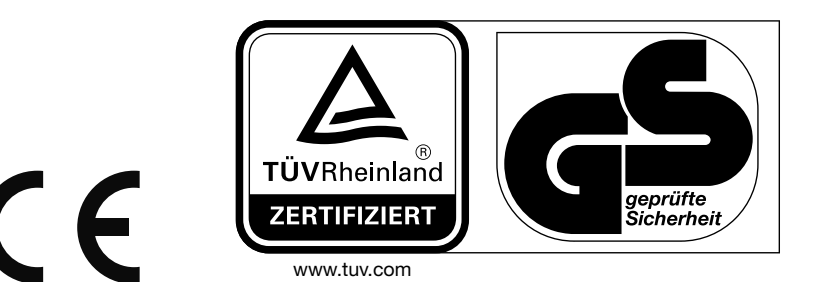

3 Aufgrund der Vielzahl unterschiedlicher Codecs, kann die Wiedergabe aller Formate nicht gewährleistet werden.

4 Wandhalterung nicht im Lieferumfang enthalten. Achten Sie bei der Montage darauf, dass Schrauben der Größe M6 verwendet werden. Die Länge der Schraube ergibt sich aus der Dicke der Wandhalterung zuzüglich 10 mm.

#### **17.1. Produktdatenblatt X18060**

Gemäß Verordnung 1062/2010

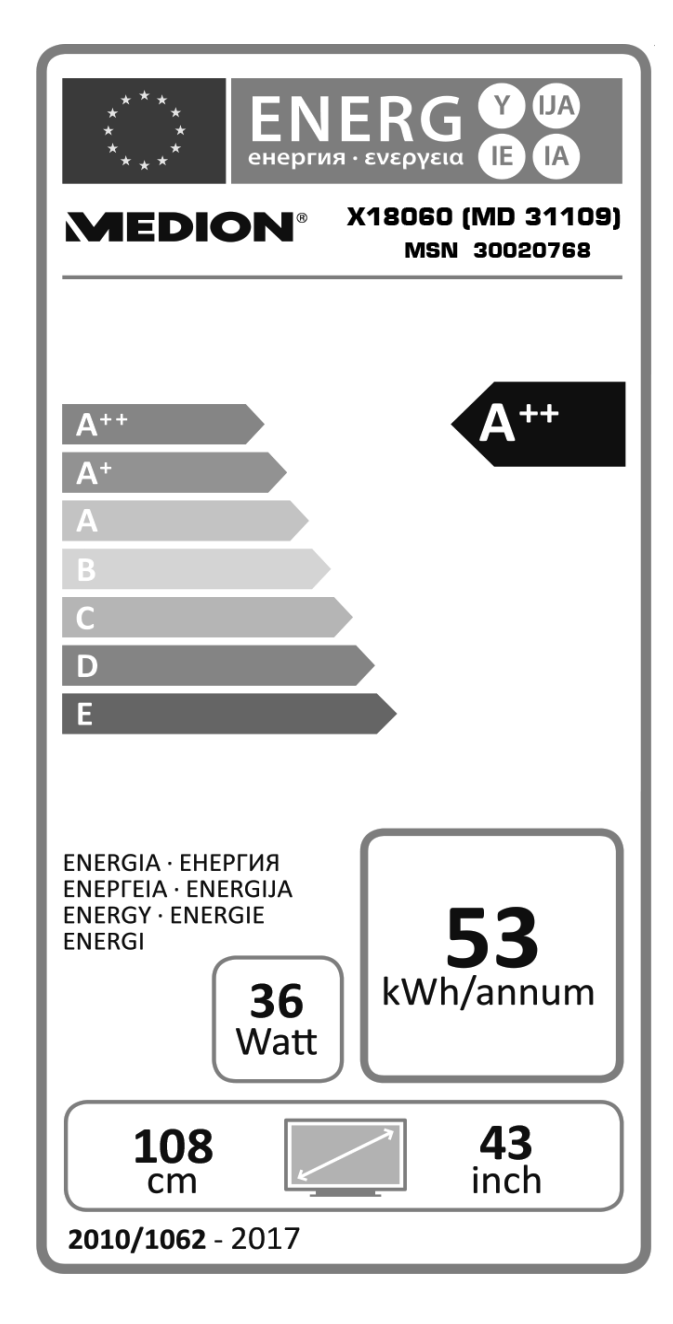

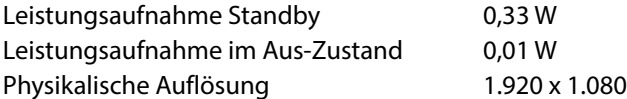

# **DE 17.2. Produktdatenblatt X18061**

Gemäß Verordnung 1062/2010

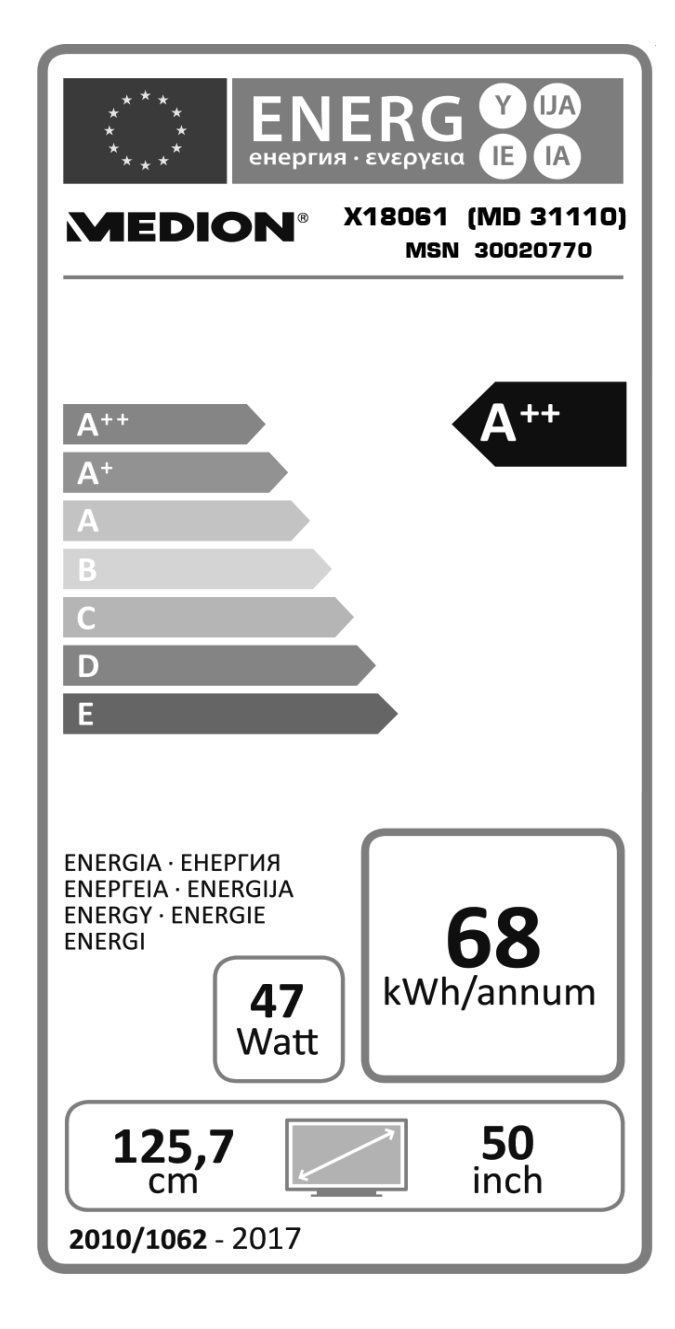

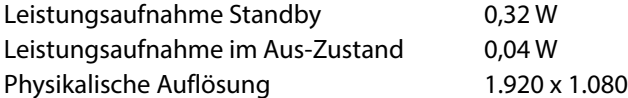

#### **17.3. Produktdatenblatt X18062**

Gemäß Verordnung 1062/2010

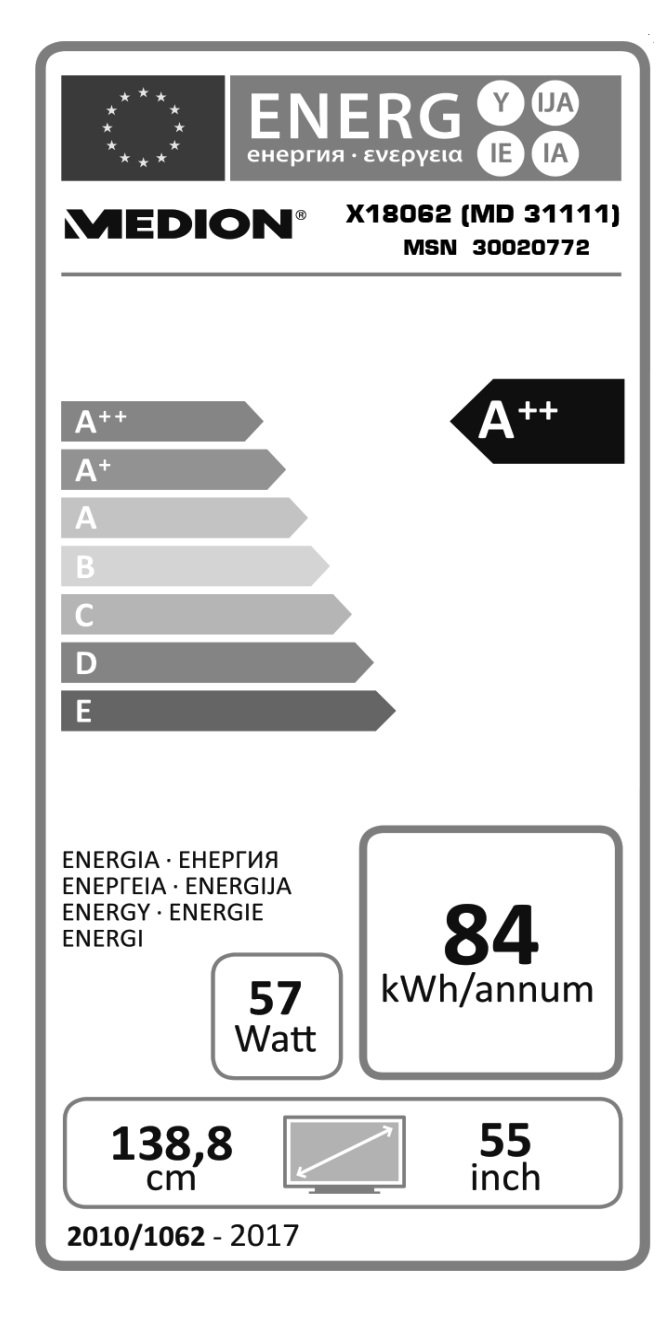

Leistungsaufnahme Standby 0,37 W Leistungsaufnahme im Aus-Zustand 0,01 W Physikalische Auflösung 1.920 x 1.080

#### **18. Impressum DE**

Copyright © 2016 Alle Rechte vorbehalten.

Diese Bedienungsanleitung ist urheberrechtlich geschützt.

Vervielfältigung in mechanischer, elektronischer und jeder anderen Form ohne die schriftliche Genehmigung des Herstellers ist verboten

Das Copyright liegt bei der Firma:

#### **Medion AG**

#### **Am Zehnthof 77**

**45307 Essen**

#### **Deutschland**

Die Anleitung kann über die Service Hotline nachbestellt werden und steht über das Serviceportal **www.medionservice.de** zum Download zur Verfügung.

Sie können auch den oben stehenden QR Code scannen und die Anleitung über das Serviceportal auf Ihr mobiles Endgerät laden.

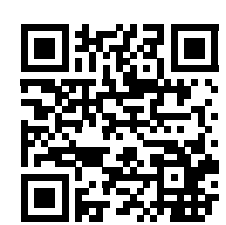

# 19. Index

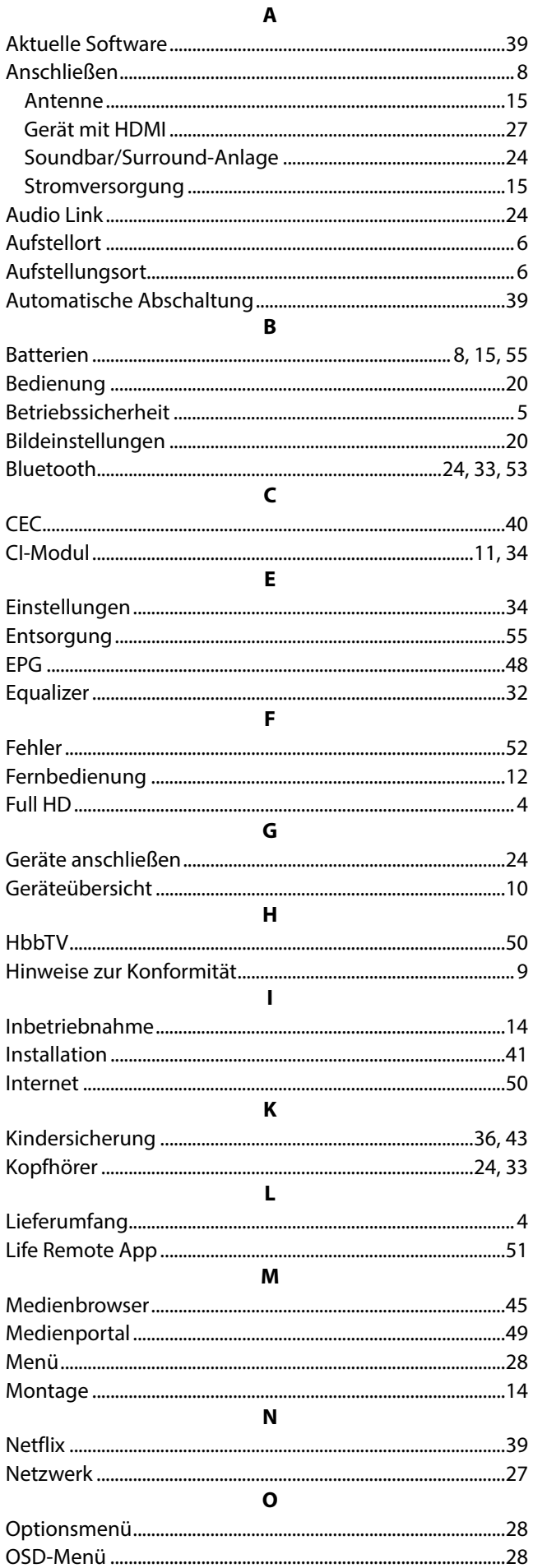

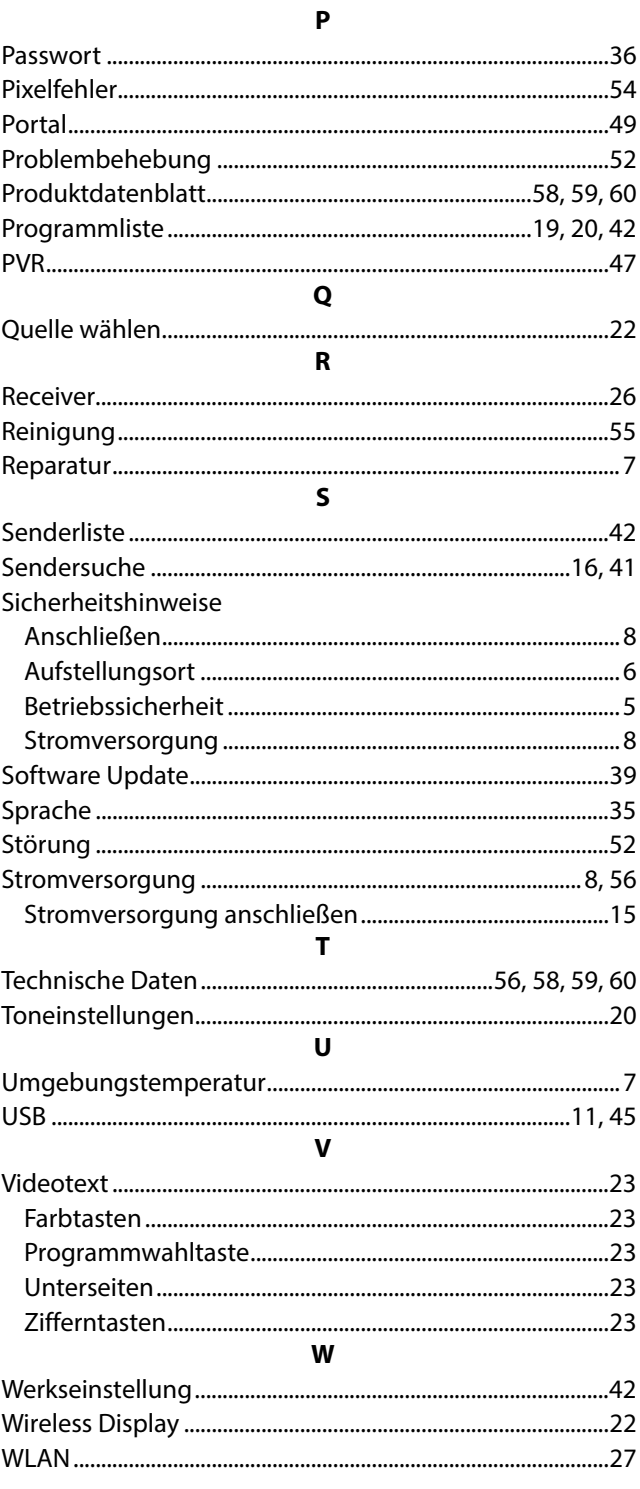

# **Sommaire**

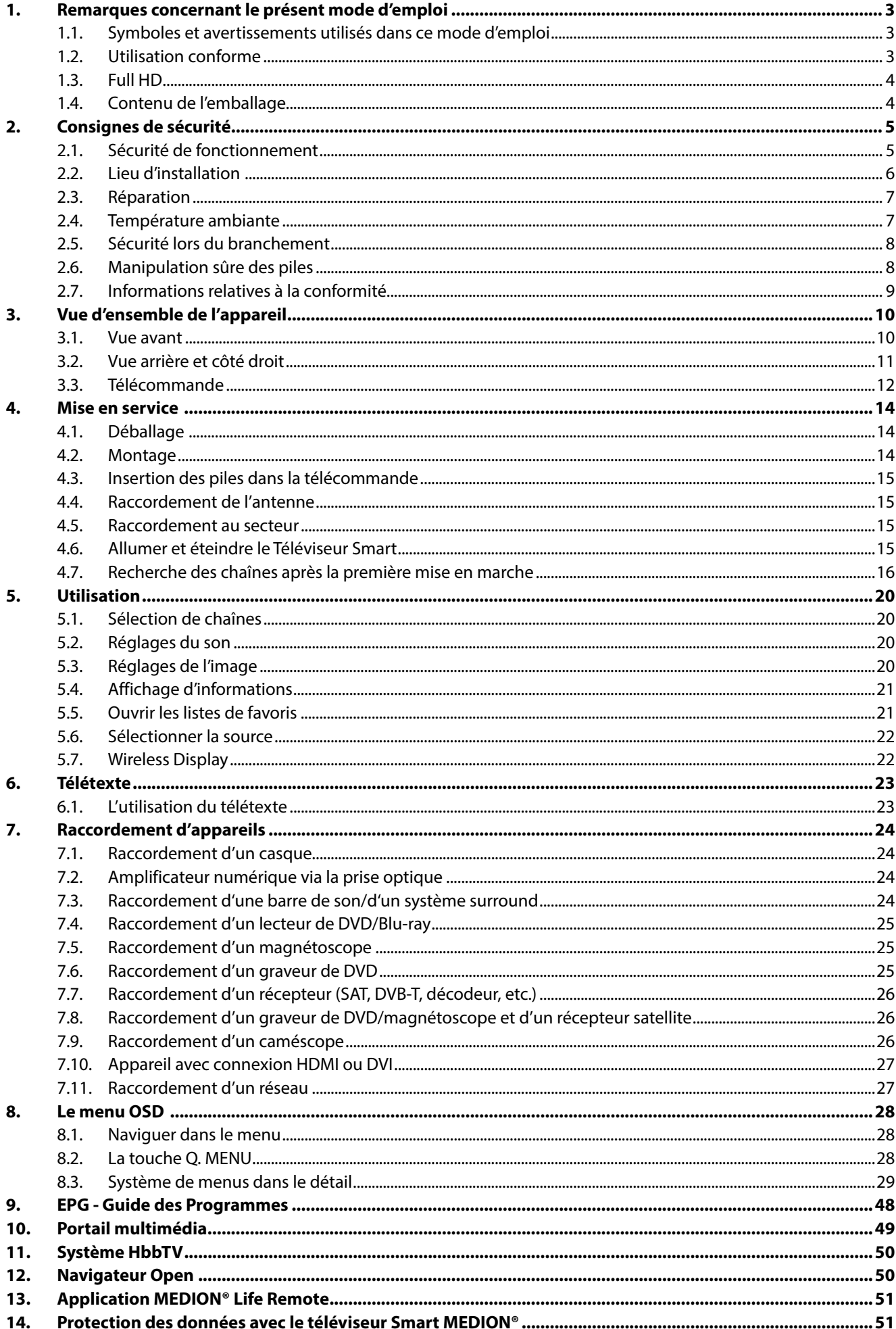

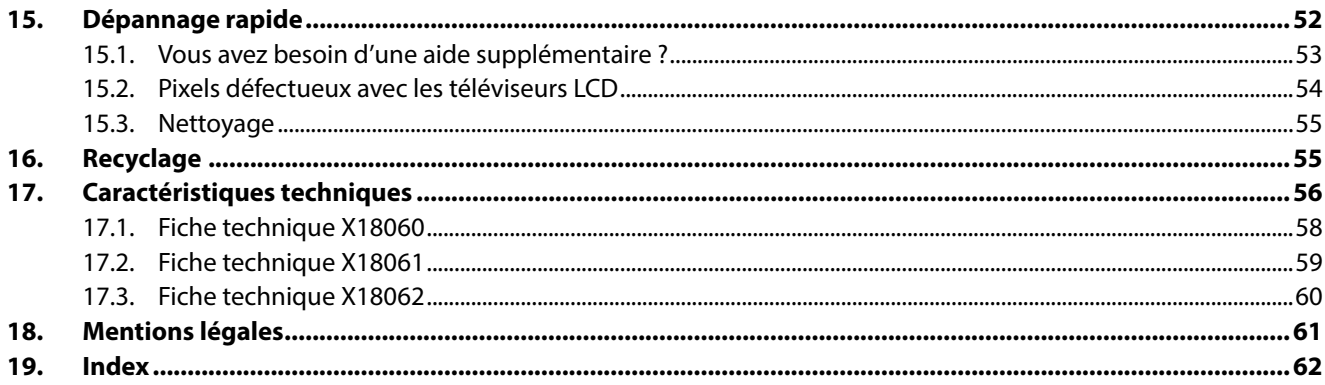

# **1. Remarques concernant le présent mode d'emploi**

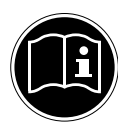

Veuillez lire attentivement le présent mode d'emploi dans son intégralité et respecter toutes les consignes indiquées. Vous garantirez ainsi un fonctionnement fiable et une longue durée de vie de votre Téléviseur Smart. Gardez toujours ce mode d'emploi accessible à proximité de votre Téléviseur Smart. Conservez soigneusement le mode d'emploi afin de pouvoir le remettre au nouveau propriétaire si vous donnez ou vendez ce Téléviseur Smart.

#### **1.1. Symboles et avertissements utilisés dans ce mode d'emploi**

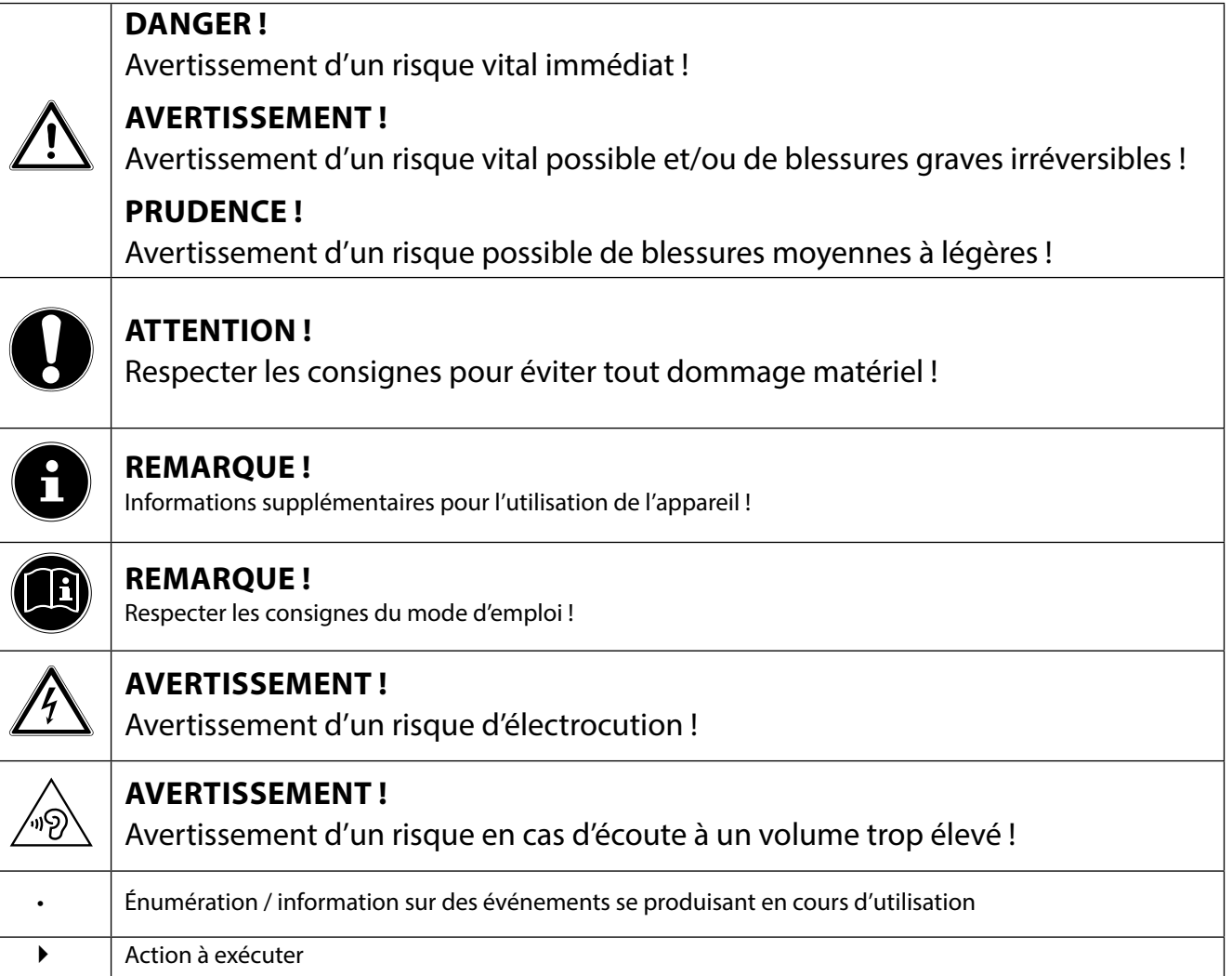

## **1.2. Utilisation conforme**

- Le présent appareil sert à la réception et à la diffusion de programmes télévisés. Les différents branchements possibles permettent une extension supplémentaire des sources de réception et de diffusion (récepteur, lecteur de DVD, graveur de DVD, magnétoscope, ordinateur, etc.). Votre appareil vous offre de multiples possibilités d'utilisation.
- L'appareil est destiné exclusivement à un usage privé et non à une utilisation industrielle/commerciale.
- Veuillez noter qu'en cas d'utilisation non conforme, la garantie est annulée.
- Ne transformez pas l'appareil sans notre accord et n'utilisez pas de périphériques autres que ceux que nous avons nous-mêmes autorisés ou livrés.
- Utilisez uniquement des pièces de rechange et accessoires que nous avons livrés ou autorisés.
- Tenez compte de toutes les informations contenues dans le présent mode d'emploi, en particulier des consignes de sécurité. Toute autre utilisation est considérée comme non conforme et peut entraîner des dommages corporels ou matériels.
- N'utilisez pas l'appareil dans des conditions ambiantes extrêmes.
- Cet appareil est destiné uniquement à un usage à l'intérieur de pièces sèches.
- Cet appareil ne convient pas comme écran de données pour des postes de travail de bureau.

# **1.3. Full HD**

Votre Téléviseur Smart est doté du label « Full HD ». Cela signifie qu'il peut par principe diffuser la télévision à haute définition (HDTV), à condition qu'un signal HDTV soit envoyé au Téléviseur Smart par un décodeur numérique externe (HD-STB).

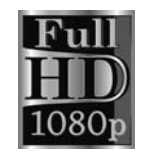

À condition qu'un signal HDTV soit envoyé au téléviseur LCD par le tuner DVB-T2 HD/DVB-C/DVB-S interne ou, autre alternative, par un récepteur satellite HD externe, un récepteur de câble HD ou un lecteur Blu-ray.

# **1.4. Contenu de l'emballage**

Veuillez vérifier si la livraison est complète et nous informer dans un délai de deux semaines à compter de la date d'achat si ce n'est pas le cas.

## **DANGER !**

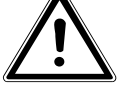

#### **RISQUE DE SUFFOCATION !**

Les films d'emballage peuvent être avalés ou utilisés dans un autre but que celui prévu et présentent donc un risque de suffocation !

 Conservez les emballages tels que les films ou sachets en plastique hors de la portée des enfants.

Avec le produit que vous venez d'acheter, vous recevez :

- Téléviseur Smart
- Télécommande avec 2 piles LR03 (AAA) / 1,5 V, RC 4848
- Adaptateur AV
- Pieds avec vis et capuchons en plastique (en option)
- Documentation

# **2. Consignes de sécurité**

#### **2.1. Sécurité de fonctionnement**

- − Le présent appareil peut être utilisé par des enfants à partir de 8 ans et par des personnes à capacités physiques, sensorielles ou mentales restreintes ou manquant d'expériences et de connaissances s'ils sont surveillés ou s'ils ont reçu des instructions pour pouvoir utiliser l'appareil en toute sécurité et ont compris les dangers en résultant.
- − Ne pas laisser les enfants jouer avec l'appareil. Le nettoyage et la maintenance de l'appareil par l'utilisateur ne doivent pas être exécutés sans surveillance par des enfants.

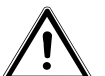

# **DANGER !**

# **Risque de suffocation !**

Les films d'emballage peuvent être avalés ou utilisés dans un autre but que celui prévu et présentent donc un risque de suffocation !

 Conservez les emballages tels que les films ou sachets en plastique hors de la portée des enfants.

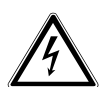

#### **DANGER ! Risque d'électrocution !**

Risque d'électrocution, de court-circuit et d'incendie !

 N'ouvrez jamais le boîtier du téléviseur Smart et n'introduisez aucun objet à l'intérieur du téléviseur par les fentes et ouvertures.

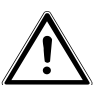

## **AVERTISSEMENT !**

#### **Surchauffe ! Risque d'incendie !**

Toute surchauffe peut causer des dommages au téléviseur Smart et un risque d'incendie !

- Les fentes et ouvertures du téléviseur servent à sa ventilation. Ne recouvrez pas ces ouvertures, p. ex. avec des journaux, nappes, rideaux, etc.
- − N'exercez aucune pression sur l'écran : il pourrait se briser !
- − La télécommande contient une diode infrarouge de classe 1. N'observez pas la LED avec des appareils optiques.

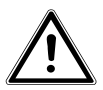

## **PRUDENCE !**

#### **Risque de blessure !**

Un écran brisé représente un danger de blessure !

- Portez des gants de protection pour ramasser les débris.
- Lavez-vous ensuite les mains au savon, car il se peut que des produits chimiques s'échappent.
- Envoyez les débris au service après-vente afin qu'ils soient recyclés correctement.
- Ne touchez pas l'écran avec les doigts ou avec des objets contondants pour éviter de l'endommager.

Adressez-vous au service après-vente si :

- le cordon d'alimentation a fondu ou est endommagé,
- du liquide s'est infiltré dans l'appareil,
- l'appareil ne fonctionne pas correctement,
- l'appareil est tombé ou le boîtier, endommagé,
- de la fumée s'échappe de l'appareil.

# **2.2. Lieu d'installation**

- − Durant les premières heures d'utilisation, les appareils neufs peuvent dégager une odeur typique inévitable, mais totalement inoffensive s'estompant progressivement au fil du temps. Pour combattre cette formation d'odeur, nous vous conseillons d'aérer régulièrement la pièce. Lors du développement de ce produit, nous avons tout mis en œuvre pour que les taux restent largement inférieurs aux taux limites en vigueur.
- − Conservez votre téléviseur Smart et tous les appareils raccordés à l'abri de l'humidité et protégez-les de la poussière, de la chaleur et de tout rayonnement solaire direct. Le non-respect de ces consignes peut entraîner des dysfonctionnements ou un endommagement du téléviseur Smart.
- − N'utilisez jamais l'appareil en plein air, des facteurs externes (pluie, neige, etc.) pourraient l'endommager.
- − L'appareil ne doit pas être exposé à des gouttes d'eau ou éclaboussures. Ne posez pas de récipients remplis de liquide (vase ou similaire) sur ou à proximité de l'appareil. Le récipient pourrait se renverser et le liquide porter atteinte à la sécurité électrique.

#### **DANGER ! Risque de dommages !**

Les bougies allumées et autres sources de feu nu présentent un risque de dommages.

- Tenez donc à tout moment les bougies et autres sources de feu nu éloignées de l'appareil afin d'éviter tout risque d'incendie.
- − Si vous installez l'appareil dans un élément mural, veillez à laisser des écarts assez grands : prévoyez une distance minimum de 10 cm tout autour de l'appareil afin de garantir une aération suffisante.
- − Évitez les effets d'éblouissement, les reflets et les contrastes clair/foncé trop forts afin de ménager vos yeux.
- − La distance optimale par rapport au téléviseur est de 3 fois la diagonale d'écran.

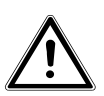

## **DANGER !**

#### **Risque de blessure ! Danger de mort !**

Les téléviseurs qui ne sont pas installés de manière parfaitement stable peuvent basculer et entraîner des blessures graves ou la mort. De nombreuses blessures, spécialement chez les enfants, peuvent être évitées en prenant les mesures de précaution suivantes.

 Faites fonctionner tous les composants sur un support stable, plan et exempt de vibrations afin d'éviter toute chute du téléviseur.

- − N'installez le téléviseur que sur un meuble garantissant qu'il soit utilisé en toute sécurité.
- − Veillez à ce que le téléviseur ne dépasse pas sur les bords du meuble.
- − N'installez pas le téléviseur sur un meuble suspendu ou très haut tel qu'élément haut ou étagère sans que les deux – meuble et téléviseur – soient fixés de manière stable et sécurisée.
- − Ne posez pas sous le téléviseur de couverture ou similaire afin de garantir une stabilité parfaite.
- − Expliquez aux enfants qu'il est dangereux de grimper sur un meuble pour accéder au téléviseur ou à ses éléments de commande.

Respectez également les consignes de sécurité mentionnées ci-dessus pour stocker votre téléviseur ou le changer de place.

#### **2.3. Réparation**

- − Faites réparer votre téléviseur Smart uniquement par un personnel qualifié.
- − Si une réparation est nécessaire, adressez-vous uniquement à l'un de nos partenaires agréés pour le SAV.
- − Veillez à ce que seules les pièces de rechange spécifiées par le fabricant soient utilisées. L'utilisation de pièces de rechange inadaptées peut endommager l'appareil.

#### **2.4. Température ambiante**

- − L'appareil peut être utilisé à une température ambiante de +5 à +35° C et avec une humidité relative de l'air de 20 à 85 % (sans condensation).
- − S'il est hors tension, le téléviseur Smart peut être stocké à une température de -20 à  $+60^\circ$  C.
- − Prévoyez au moins un mètre de distance entre l'appareil et les sources de brouillage haute fréquence et magnétiques éventuelles (autre téléviseur, haut-parleurs, téléphone portable, etc.) afin d'éviter tout dysfonctionnement.
- − Pendant un orage ou si vous n'utilisez pas votre téléviseur pendant une période prolongée, débranchez la fiche de la prise de courant et le câble d'antenne de la prise d'antenne.

# **DANGER !**

#### **Risque de dommages !**

En cas de fortes variations de température ou d'humidité, il est possible que, par condensation, de l'humidité se forme à l'intérieur du téléviseur Smart, pouvant provoquer un court-circuit.

 Après tout transport du téléviseur Smart, attendez que celui-ci soit à température ambiante avant de l'allumer.

## **2.5. Sécurité lors du branchement**

#### **2.5.1. Alimentation électrique**

− Certaines pièces restent sous tension même si l'appareil est éteint. Pour interrompre l'alimentation de votre téléviseur Smart et le mettre totalement hors tension, débranchez-le complètement du courant secteur.

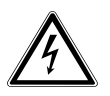

# **DANGER !**

#### **Risque d'électrocution !**

Danger de mort par électrocution lorsque le boîtier est ouvert !

- N'ouvrez pas le boîtier de l'appareil. Celui-ci ne contient aucune pièce à entretenir.
- − Branchez le téléviseur Smart uniquement sur une prise de terre de 220 240 V ~ 50 Hz. Si vous avez des doutes en ce qui concerne l'alimentation électrique sur le lieu d'installation, demandez conseil à votre fournisseur d'électricité.
- − La prise de courant doit se trouver à proximité du téléviseur Smart et être facile d'accès.
- − Pour couper l'alimentation en courant de votre téléviseur, débranchez la fiche d'alimentation de la prise de courant.
- − Pour une sécurité supplémentaire, nous conseillons l'utilisation d'une protection contre les surtensions pour éviter que le téléviseur Smart ne soit endommagé par des pics de tension ou la foudre à travers le réseau électrique.
- − Disposez les câbles de manière à ce que personne ne puisse marcher ou trébucher dessus.
- − Ne posez pas d'objets sur les câbles, ils pourraient être endommagés.

# **2.6. Manipulation sûre des piles**

# **AVERTISSEMENT !**

#### **Risque d'explosion !**

Les piles peuvent contenir des substances inflammables et fuir, chauffer fortement, prendre feu, voire même exploser.

 Ne manipulez pas les piles de manière incorrecte afin d'éviter tout dommage de l'appareil et tout risque pour votre santé.

Respectez impérativement les consignes suivantes :

− Conservez les piles hors de la portée des enfants.

En cas d'ingestion d'une pile, contactez immédiatement un médecin.

- − Ne rechargez jamais des piles (sauf si cela est indiqué expressément).
- − Ne déchargez jamais des piles par une puissance trop élevée.
- − Ne court-circuitez jamais des piles.
- − N'exposez jamais des piles à une chaleur excessive, p. ex. rayonnement solaire, feu ou similaire !
- − Ne démontez pas des piles et n'essayez pas de les déformer. Vous risqueriez de vous blesser aux mains/doigts ou le liquide qui se trouve à l'intérieur des piles pourrait entrer en contact avec vos yeux ou votre peau. Si cela devait se produire, rincez les parties affectées abondamment à l'eau claire et consultez immédiatement un médecin.
- − Évitez tout choc brutal et toute secousse.
- − N'inversez jamais la polarité.
- − Veillez à respecter le pôle plus (+) et le pôle moins (-) afin d'éviter tout court-circuit.
- − Ne mélangez jamais des piles neuves avec des piles usées ni de piles de type différent. Cela pourrait entraîner des dysfonctionnements de l'appareil. De plus, la pile la plus faible se déchargerait trop fortement.
- − Retirez immédiatement des piles usées d'un appareil.
- − Retirez les piles d'un appareil si vous n'avez pas l'intention de l'utiliser pendant une période prolongée.
- − Remplacez simultanément toutes les piles usées d'un appareil par des piles neuves du même type.
- − Pour entreposer ou recycler des piles, isolez les contacts avec du ruban adhésif.
- − Si nécessaire, nettoyez les contacts des piles et de l'appareil avant d'insérer les piles.

# **2.7. Informations relatives à la conformité**

Ce téléviseur Smart respecte les exigences de compatibilité électromagnétique et de sécurité électrique.

Votre appareil satisfait aux exigences essentielles et prescriptions pertinentes de la directive CEM 2014/30/CE, de la directive « Basse tension » 2014/35/CE et de la directive 2011/65/UE (RoHS 2).

Cet appareil satisfait aux exigences essentielles et prescriptions pertinentes de la directive sur l'écoconception 2009/125/CE (Règlement n° 642/2009).

Votre appareil satisfait aux exigences essentielles et autres prescriptions pertinentes de la directive R&TTE 1999/5/CE.

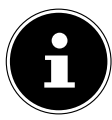

# **REMARQUE !**

Tous les appareils multimédia qui sont raccordés aux prises correspondantes du téléviseur doivent respecter les exigences de la directive « Basse tension ».

Étant donné la bande de fréquences de 5 GHz de la solution WiFi intégrée, l'utilisation dans tous les pays de l'UE n'est autorisée qu'à l'intérieur des bâtiments.

# $C \in \mathbb{O}$
# **3. Vue d'ensemble de l'appareil**

# **3.1. Vue avant**

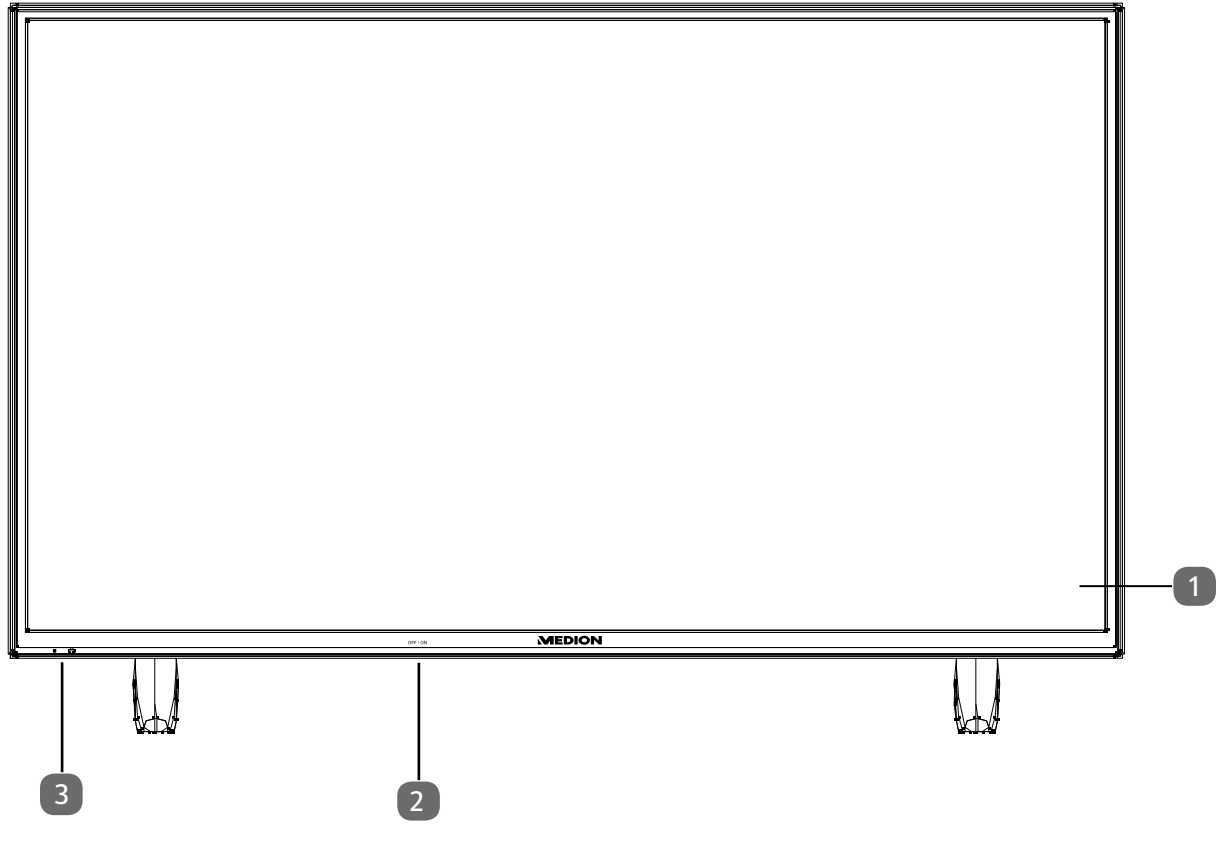

1) **Écran**

- 2) **Interrupteur d'alimentation** (côté inférieur droit ou gauche)
- 3) **Capteur infrarouge** : Champ de réception pour les signaux infrarouges de la télécommande **Voyant de fonctionnement** : Est allumé en bleu lorsque l'appareil se trouve en mode Veille

### **3.2. Vue arrière et côté droit**

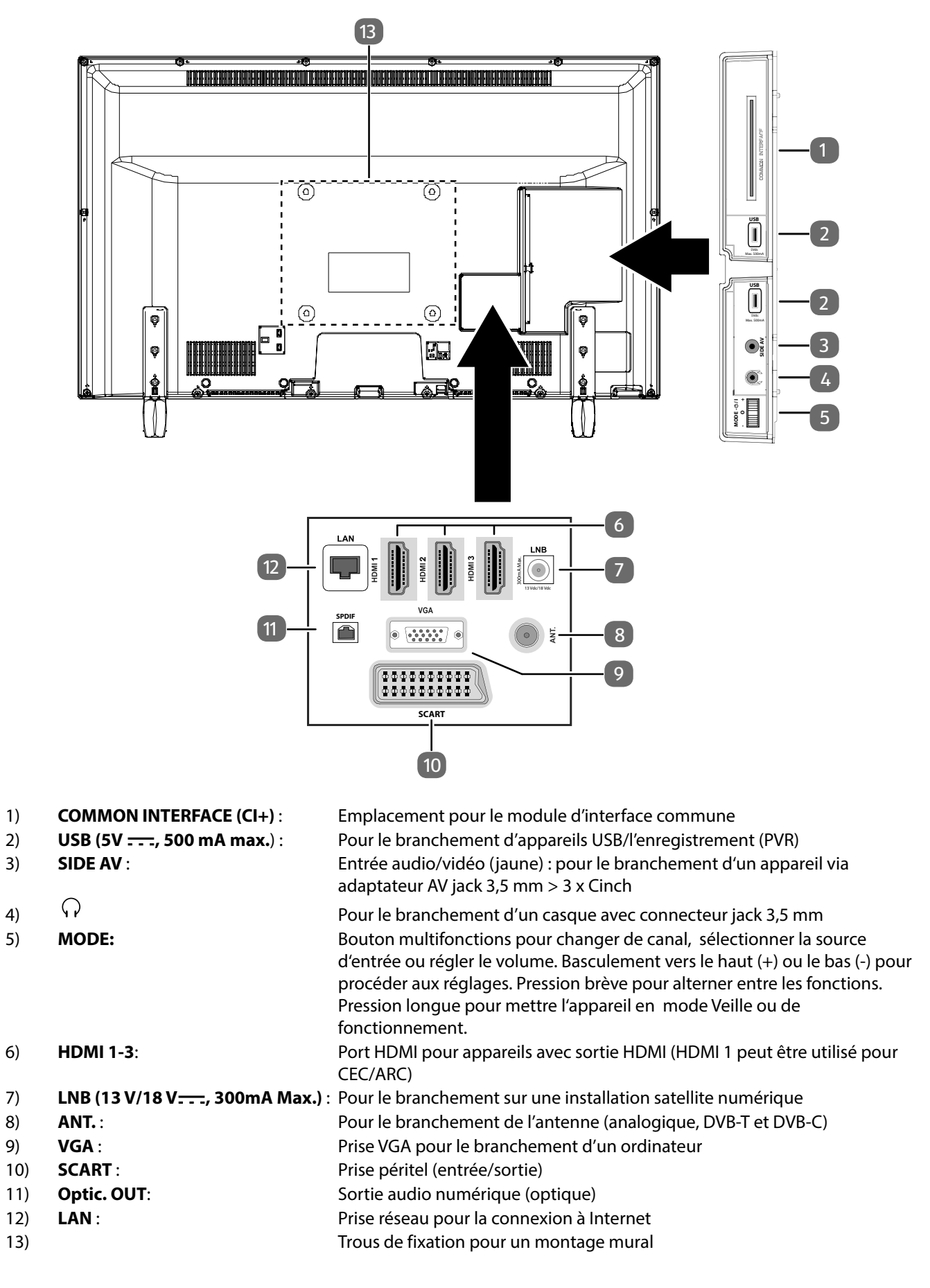

### **3.3. Télécommande**

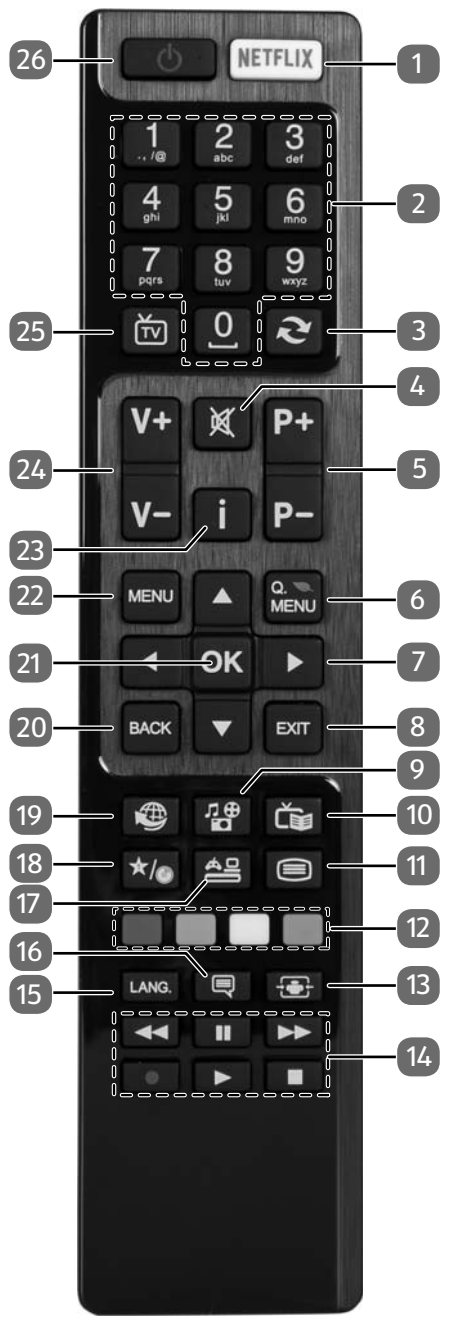

1) **NETFLIX**: Afficher le portail Netflix

2) Touches numériques :

- TV : sélection de chaîne, télétexte : sélection de page
- 3) (**SWAP**) : revenir à la chaîne précédente
- 4)  $\mathbb{X}$ : désactivation du haut-parleur
- 5) **P -/+** : touches de sélection des chaînes
- TV : sélectionner la chaîne suivante (+)/précédente (-) ; télétexte : sélectionner la page suivante (+)/précédente (-) 6) **Q. MENU**: Affichage du menu Quick (**MENU OPTION**) permettant d'éditer rapidement les options fon-
- damentales 7) Touche directionnelle  $\triangle$  : vers le haut dans le menu TV numérique : sélectionner la barre d'informations de la chaîne en cours, télétexte : sélectionner la page suivante

Touche directionnelle  $\blacktriangledown$  : vers le bas dans le menu

TV numérique : sélectionner la barre d'informations de la chaîne en cours, télétexte : sélectionner la page précédente

Touche directionnelle  $\blacktriangleleft$  : à gauche dans le menu Télétexte : afficher la sous-page Touche directionnelle  $\blacktriangleright$  : à droite dans le menu Télétexte : afficher la sous-page

- 8) **EXIT** : quitter un menu
- 9) **(MEDIA)** : afficher le navigateur de médias
- 10) **(EPG)** : TV numérique : ouvrir le guide électronique des programmes
- 11)  $\Xi$ : activer le télétexte Appuyer  $2 x =$  mettre en transparence Appuyer  $3x =$  fermer
- 12) **TOUCHE ROUGE** : pour télétexte ou menus **TOUCHE VERTE** : pour télétexte ou menus **TOUCHE JAUNE** : pour télétexte ou menus **TOUCHE BLEUE** : pour télétexte ou menus
- 13) **<b>6** (SIZE) : sélectionner le format d'image
- 14) Touches média
	- : retour rapide
	- : avance rapide
	- : démarrage de l'enregistrement (PVR)
	- : arrêter la lecture
	- : démarrer la lecture
	- : interrompre la lecture
	- $\blacktriangleright$  : aucune fonction
	- : aucune fonction
- 15) **LANG** : TV analogique : stéréo/mono ; TV numérique : sélectionner la langue audio (si disponible)
- 16) **(SUBTITLE)** : activer/désactiver les sous-titres (si disponibles)
- 17) **(SOURCE)** : sélectionner le signal d'entrée d'appareils raccordés
- 18) **\*/**O: commuter entre émissions DVB-T, DVB-C et DVB-S / touche multifonctions pour emplacement de programme ou source d'entrée
- 19) : touche Internet
- 20) **BACK** : un niveau en arrière dans les menus
- 21) **O K** : confirmer une sélection dans certains menus
- 22) **MENU** : ouvrir et fermer un menu
- 23) **I (INFO)** : TV numérique : affichage d'informations (p. ex. numéro de la chaîne en cours).
- 24) **V-/+** : augmenter (+) ou réduire (-) le volume
- 25)  $\overline{IV}$  : Affichage d'informations sur les fonctions des touches spécifiques aux chaînes
- 26)  $\Phi$ : allumer/éteindre le Téléviseur Smart (allumer/éteindre le mode Veille)

# **3.3.1. Modification des fonctions des touches**

La touche  $\star$ / $\bullet$  être programmée librement (emplacement mémoire ou source d'entrée).

Sélectionnez tout d'abord la fonction souhaitée puis maintenez la touche  $\star/$ enfoncée pendant 5 secondes jusqu'à ce que **MON BOUTON EST RÉGLÉ** s'affiche. Cela confirme la nouvelle programmation.

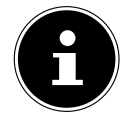

### **REMARQUE !**

Après chaque « **INSTALLATION INITIALE** », la programmation personnelle des touches est supprimée et la fonction des touches par défaut est restaurée

**FR**

13

# **4. Mise en service**

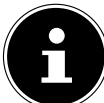

# **REMARQUE !**

Avant de mettre l'appareil en marche, lisez impérativement le chapitre « Consignes de sécurité ».

# **4.1. Déballage**

- Avant le déballage, choisissez un endroit adapté pour l'installation de l'appareil.
- Ouvrez le carton avec précaution pour éviter d'endommager l'appareil, par exemple avec un couteau à longue lame.
- L'emballage contient différentes petites pièces (piles, etc.). Conservez-les hors de la portée des enfants : ils pourraient s'étouffer !
- Conservez soigneusement les emballages et utilisez uniquement ceux-ci pour transporter le téléviseur.

# **DANGER !**

# **Risque de suffocation !**

Les films d'emballage peuvent être avalés ou utilisés dans un autre but que celui prévu et présentent donc un risque de suffocation !

 Conservez les emballages tels que les films ou sachets en plastique hors de la portée des enfants.

# **4.2. Montage**

Fixez le pied sur l'appareil comme illustré ci-dessous avant de procéder au branchement du Téléviseur Smart.

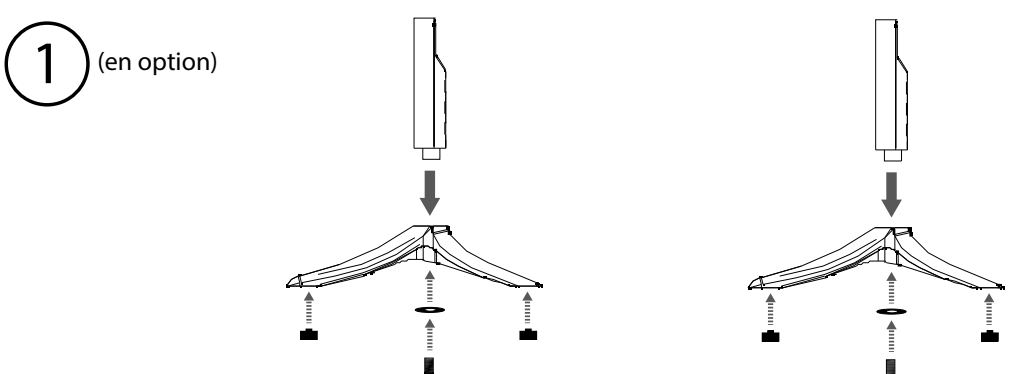

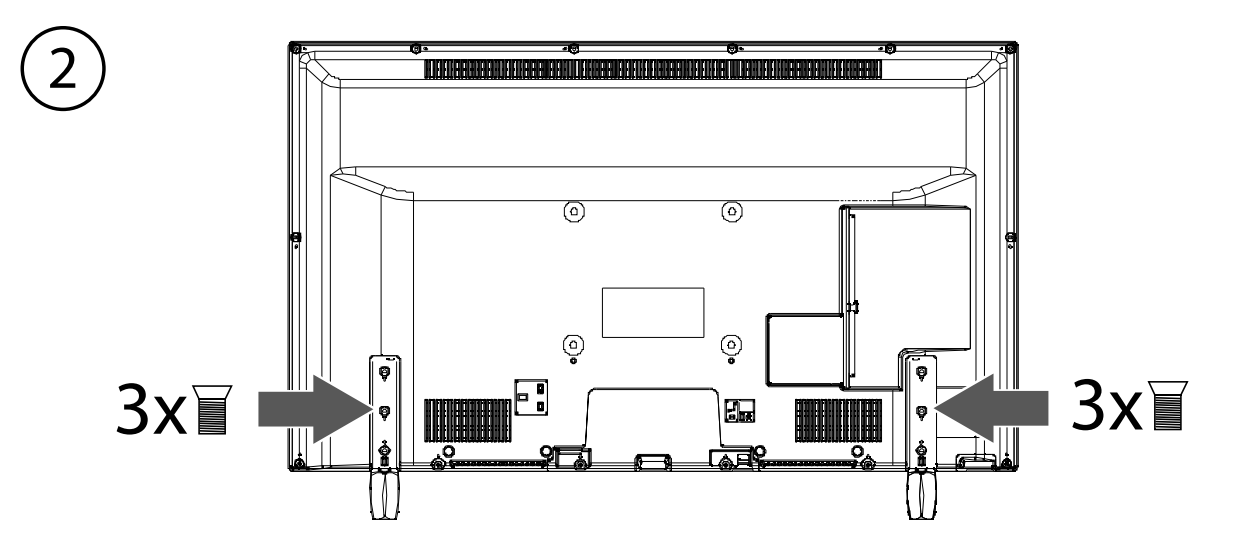

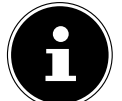

### **REMARQUE !**

Veillez à bien mettre les capuchons en plastique sur les pieds du téléviseur Smart afin d'éviter d'endommager la surface du meuble TV, de la table ou autre où vous le posez ! (en option)

# **4.3. Insertion des piles dans la télécommande**

- Retirez le couvercle du compartiment à piles au dos de la télécommande.
- Insérez deux piles de type LR03 / AAA / 1,5 V dans le compartiment à piles de la télécommande. Prenez soin de bien respecter la polarité (indiquée au fond du compartiment à piles).
- Remettez le couvercle du compartiment à piles en place.

# **ATTENTION !**

# **Risque de dommages !**

Si la télécommande n'est pas utilisée pendant un certain temps, les piles peuvent couler et l'endommager !

 Sortez donc les piles de la télécommande si vous n'utilisez pas l'appareil pendant une période prolongée.

# **4.4. Raccordement de l'antenne**

Votre Téléviseur Smart supporte différents signaux d'antenne. Utilisez pour cela la prise **ANT.**. Sur la prise avec la désignation **ANT.**, vous pouvez capter les signaux d'image suivants :

- via câble analogique/une antenne domestique analogique,
- $\cdot$  via une antenne DVB-T<sup>1</sup> ou
- via une prise DVB-C<sup>1</sup>.
- Branchez un câble d'antenne de l'antenne domestique, de l'antenne DVB-T ou de la prise DVB-C sur la prise d'antenne du Téléviseur Smart.

Sur la prise avec la désignation **LNB**, vous avez en plus la possibilité de raccorder une installation satellite numérique. Vissez le connecteur F d'un câble antenne coaxial sur la prise du Téléviseur Smart.

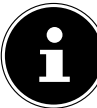

#### **REMARQUE !**

Pour pouvoir capter les chaînes cryptées/payantes, vous devez utiliser la carte correspondante requise. Pour cela, introduisez un module CA (disponible dans le commerce) dans l'emplacement prévu à cet effet sur le côté droit du téléviseur (**COMMON INTERFACE** ). Ensuite, introduisez la carte de votre prestataire dans le module CA.

# **4.5. Raccordement au secteur**

Branchez la fiche d'alimentation de l'appareil sur une prise de courant de 220 - 240 V  $\sim$  50 Hz facilement accessible.

# **4.6. Allumer et éteindre le Téléviseur Smart**

- Mettez l'interrupteur d'alimentation situé en bas de l'appareil sur **O N** . L'appareil passe en mode Veille et le voyant sur la face avant s'allume.
- Pour allumer l'appareil, appuyez
	- sur la télécommande : sur la touche Standby/ON  $\Phi$ , une touche numérique ou une des touches P-/+ ; - sur l'appareil : le bouton multifonctions **MODE** .
- $\blacktriangleright$  La touche Standby/ON  $\bigcirc$  de la télécommande vous permet de remettre l'appareil en mode Veille. L'appareil est certes éteint, mais continue à consommer du courant.

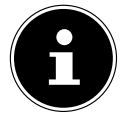

1

### **REMARQUE !**

En l'absence d'un signal d'entrée, l'appareil passe automatiquement en mode Veille au bout de cinq minutes. Un compte à rebours est affiché à l'écran jusqu'au passage en mode Veille. Cette fonction n'est pas disponible avec toutes les sources.

### **4.7. Recherche des chaînes après la p remière mise en marche**

Lorsque vous allumez votre appareil pour la première fois, vous êtes guidé à travers l'**INSTALLATION INITIALE**.

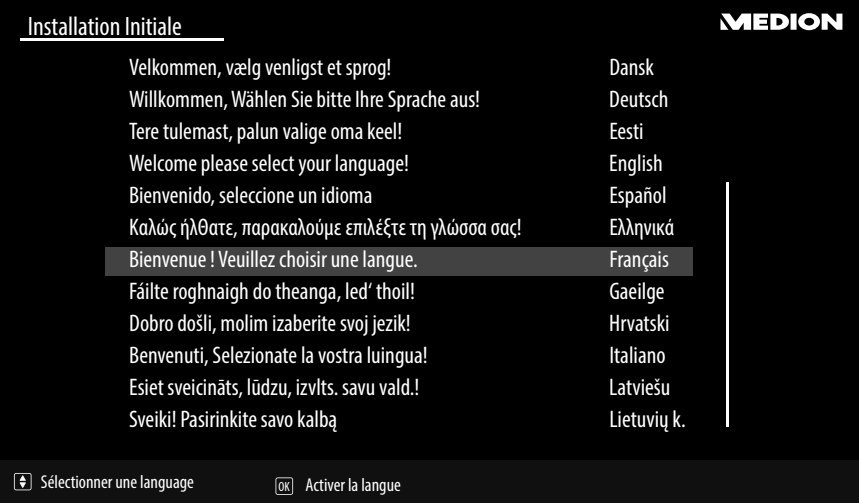

▶ Utilisez les touches directionnelles  $\bullet \bullet$  pour faire défiler le menu vers le haut ou vers le bas et pour sélectionner la langue souhaitée.

Une fois que vous avez confirmé la sélection de la langue en appuyant sur **O K**, l'installation initiale démarre.

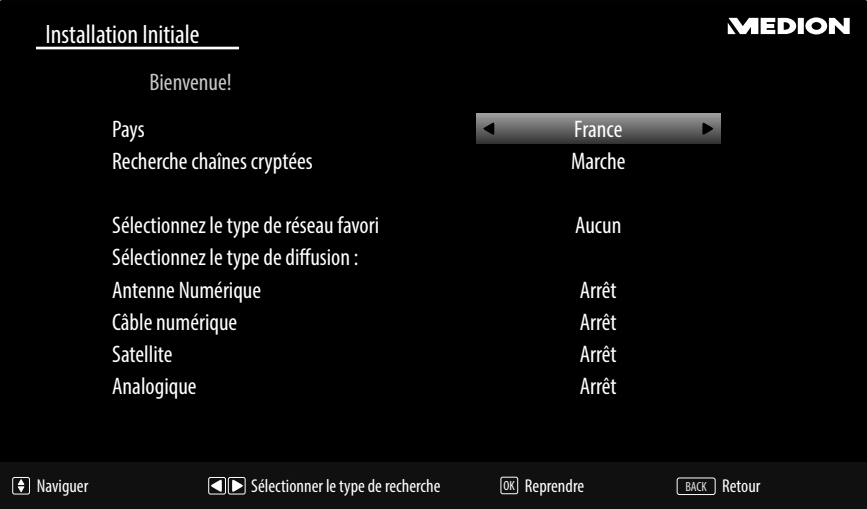

- Sélectionnez alors le pays souhaité avec  $\longleftrightarrow$ . Le réglage du pays influence l'ordre de mémorisation des chaînes. Les autres options pour les différents pays sont en outre préréglées.
- Pour Sirechercher aussi les chaînes cryptées, réglez l'option sur **MARCHE**.
- Sélectionnez ensuite avec les touches directionnelles  $\longleftrightarrow$  le type de réception souhaité **ANTENNE NUMÈRIQUE, CÂBLE NUMÉRIQUE, SATELLITE** ou **ANALOGUE**. Ce type de réception est alors réglé sur **MARCHE** dans les options situées dessous. Le type de réception souhaité est activé une fois la recherche des chaînes terminée.
- Si vous voulez activer en plus d'autres types de réception, sélectionnez avec les touches directionnelles  $\rightarrow$  le type de réception **ANTENNE NUMÈRIQUE, CÂBLE NUMÉRIQUE, SATELLITE** ou **ANALOGUE** correspondant puis sélectionnez avec  $\triangle$   $\triangleright$  l'option **MARCHE** pour chaque type de réception supplémentaire.
- Appuyez ensuite sur **O K** pour continuer.

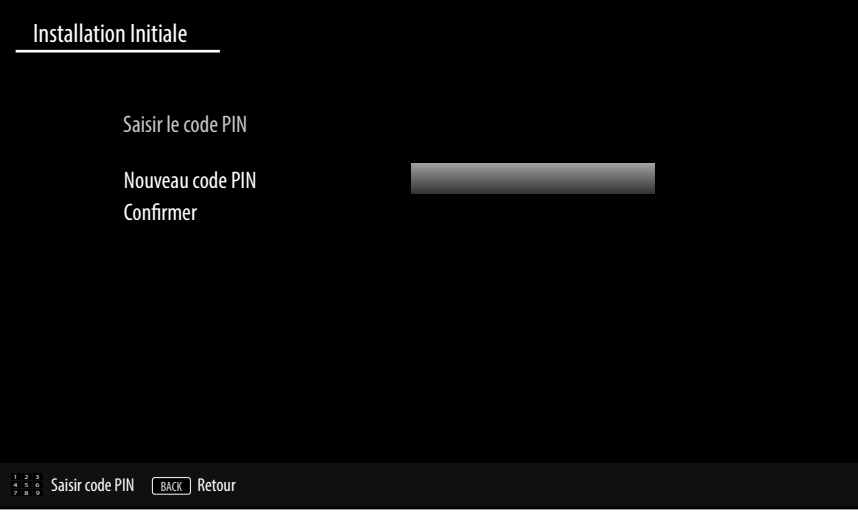

 **SAISIR LE CODE PIN**: si l'appareil vous demande de saisir un mot de passe pour accéder aux autres options de menu, veuillez utiliser le mot de passe maître **4725** ou définissez un mot de passe de 4 caractères de votre choix. Veuillez noter que le mot de passe **0000** ne fonctionne pas dans ce cas.

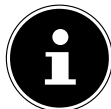

#### **REMARQUE !**

Si vous deviez oublier le mot de passe, veuillez utiliser le mot de passe maître **4725**.

- Vous êtes alors invité à accepter les termes de confidentialité du téléviseur Smart MEDION®. Ceci est nécessaire si vous avez l'intention d'avoir recours aux services réseau/Internet. Confirmez dans ce cas avec **OUI**. Si vous sélectionnez **NON**, vous ne pouvez pas utiliser ces services sans accepter ultérieurement les termes de confidentialité.
- Il vous est ensuite demandé si vous voulez régler des paramètres réseau/Internet. Sélectionnez **NON** si vous voulez sauter cette étape. Si vous avez sélectionné ici **NON**, vous ne pouvez ensuite avoir recours à aucun service réseau/ Internet/HbbTV.

### **4.7.1. Paramètres de réseau/Internet**

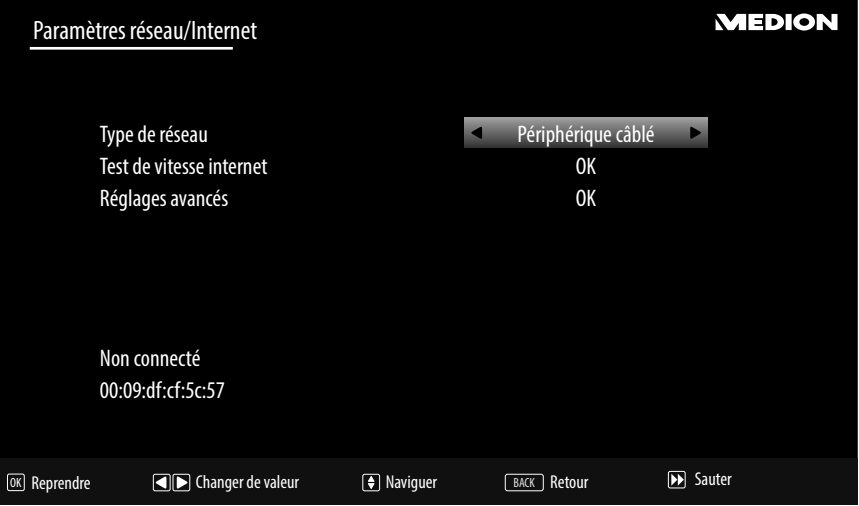

#### **Paramètres de réseau**

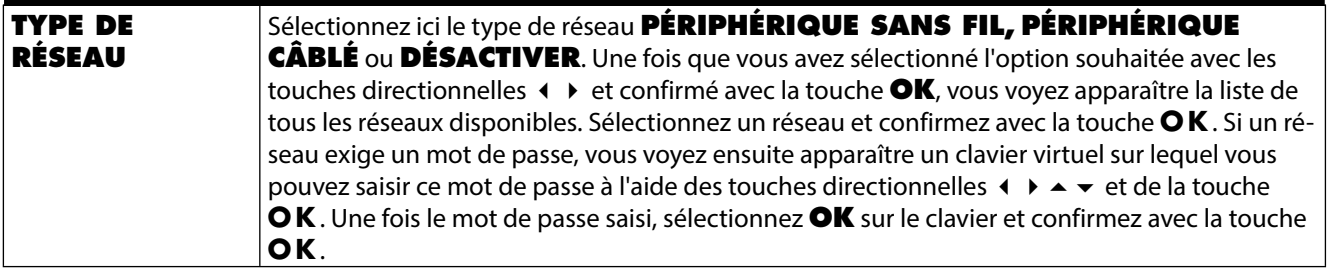

**FR**

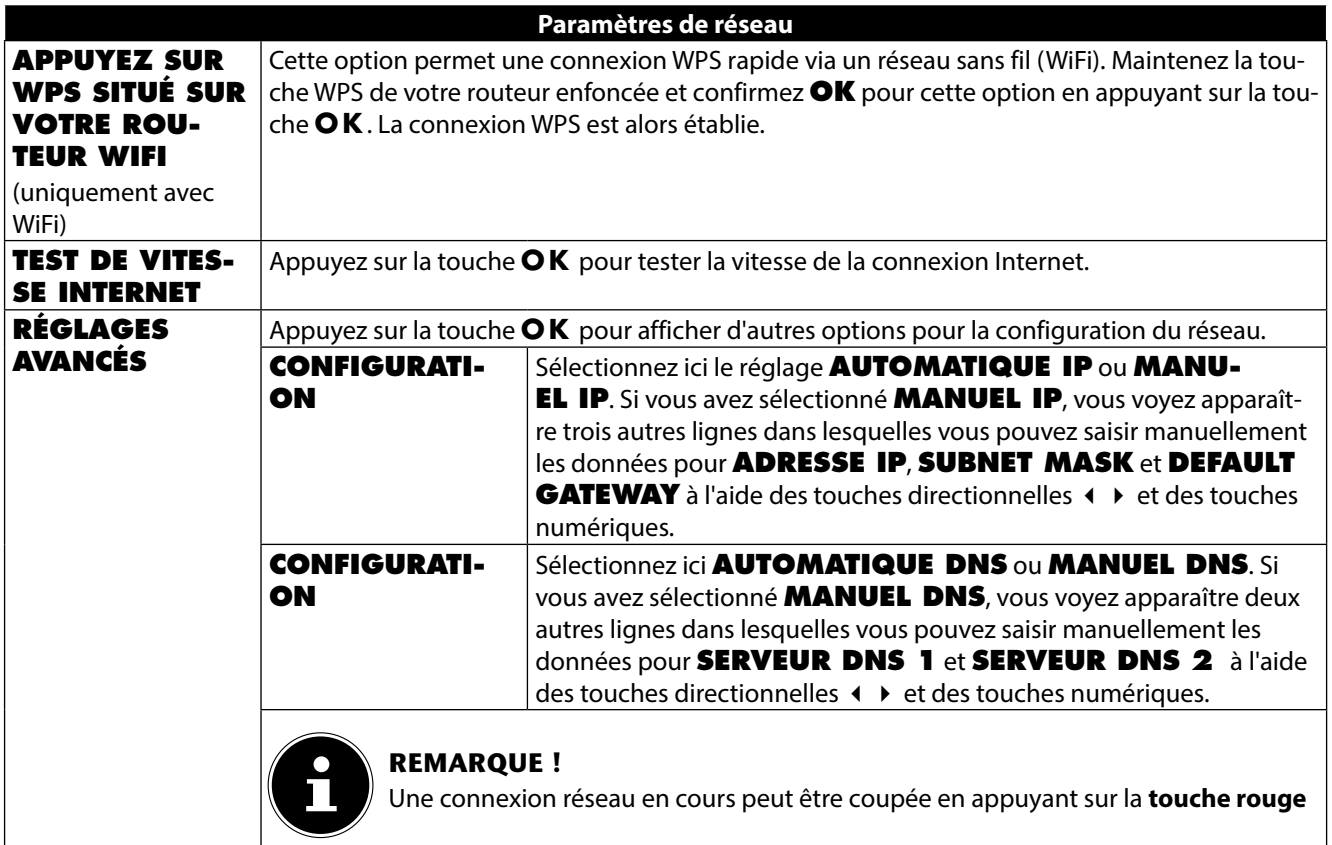

**▶** Sélectionnez ensuite l'option TYPE DE RÈSEAU avec les touches directionnelles < ▶ et appuyez sur OK pour continuer.

#### **4.7.2. Câble**

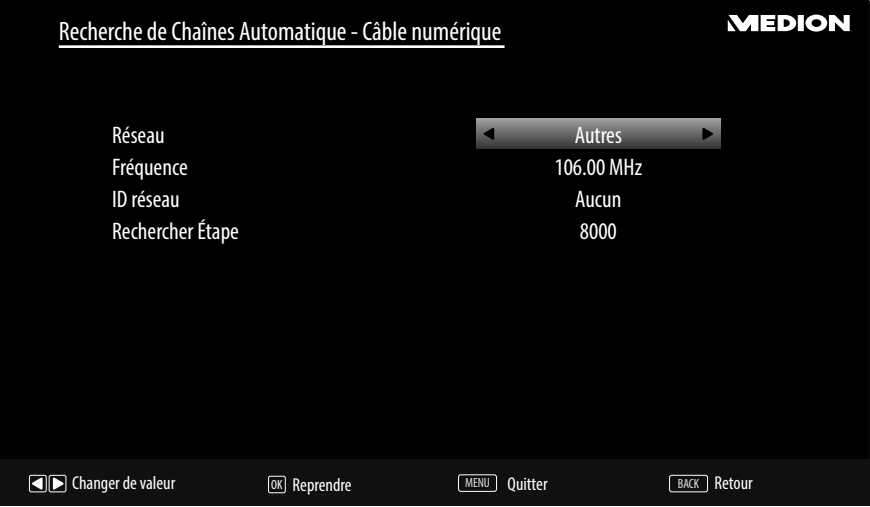

Si vous avez activé auparavant le type de réception **CÂBLE**, vous pouvez maintenant encore effectuer des réglages pour la recherche de réseaux. Si nécessaire, vous pouvez adapter ici en conséquence les options **RÉSEAU**, **FRÉ-QUENCE**, **ID RÉSEAU** et **RECHERCHER ETAPE**.

### **4.7.3. Satellite**

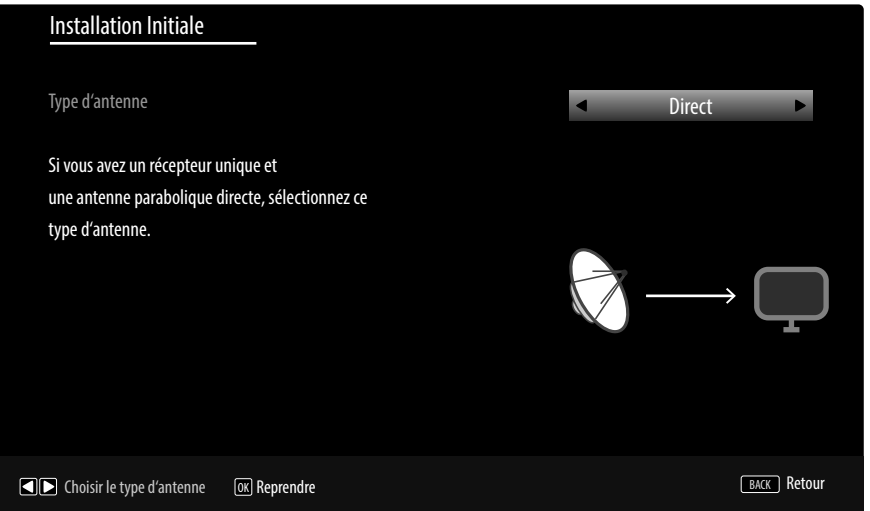

Si vous avez activé auparavant le type de réception **SATELLITE**, vous pouvez maintenant encore effectuer des réglages pour le type d'antenne :

- Um den Antennentyp einzustellen , wählen Sie zwischen einem der nachstehenden Antennentypen:
	- − **DIRECT** : si vous avez un récepteur individuel et une antenne satellite, sélectionnez ce type d'antenne. Appuyez sur la touche **O K** puis sélectionnez le satellite souhaité (vous pouvez ici également afficher la liste des transpondeurs avec la touche bleue). Appuyez ensuite encore une fois sur la touche OK pour lancer la recherche. Puis déterminez si la liste des chaînes doit être chargée ou non.
	- − **CÂBLE DE SATELLITE UNIQUE** : si vous avez plusieurs récepteurs et un système à un seul câble, sélectionnez ce type d'antenne. Appuyez sur la touche OK et effectuez tous les réglages nécessaires pour **POSITION DE SATELLITE NO 1/2, BANDE UTILISATEUR** et **FRÉQUENCE BANDE** (vous pouvez ici également afficher la liste des transpondeurs avec la touche bleue). Appuyez ensuite encore une fois sur la touche **O K** pour lancer la recherche. Puis déterminez si la liste des chaînes doit être chargée ou non.
	- − **COMMUTATEUR DISEQC** : si vous avez plusieurs antennes satellites et un commutateur DiSEqC, sélectionnez ce type d'antenne. Appuyez sur la touche OK et activez les commutateurs DiSEqC 1 - 4 souhaités (vous pouvez ici également afficher les listes des transpondeurs correspondantes avec la touche bleue). Appuyez ensuite encore une fois sur la touche **O K** pour lancer la recherche. Puis déterminez si la liste des chaînes doit être chargée ou non.
- Appuyez ensuite sur **O K** pour continuer.

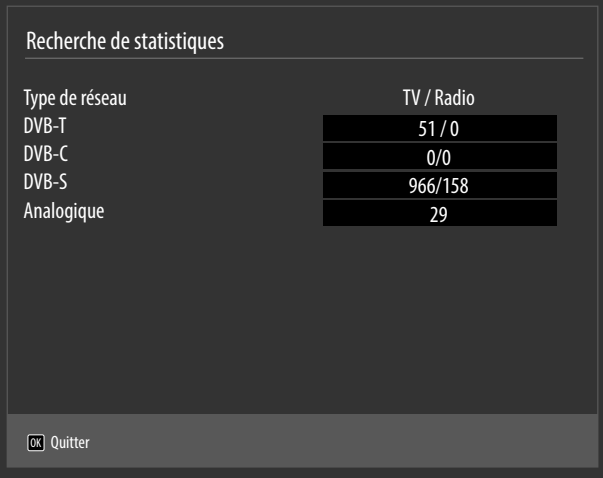

Une fois la mémorisation automatique des chaînes terminée, vous voyez apparaître une liste contenant le nombre de chaînes trouvées pour les différents types de réception.

- Appuyez sur la touche **O K** pour fermer la liste et finaliser la recherche. L'appareil passe alors sur la chaîne du type de réception souhaité sélectionné auparavant. La liste des chaînes est simultanément affichée. Si vous ne modifiez pas la liste, elle se ferme au bout de quelques minutes.
- Si la liste des chaînes ne se ferme pas automatiquement, appuyez sur la touche **MENU** pour quitter la fonction.

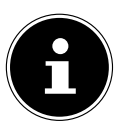

**REMARQUE !**

L'installation initiale décrite ici correspond à l'option **INSTALLATION INITIALE** dans le menu **INSTALLATION**.

# **5. Utilisation**

# **5.1. Sélection de chaînes**

Pour sélectionner une chaîne, appuyez sur une des touches **P +/-** de la télécommande ou le bouton multifonctions **MODE** de l'appareil ou sélectionnez directement la chaîne à l'aide d'une touche numérique.

- Pour un numéro à deux ou trois chiffres, appuyez sur les touches numériques dans l'ordre correspondant.
- Avec la touche (**SWAP**), vous sélectionnez la chaîne regardée en dernier.
- Appuyez sur la touche **O K** de la télécommande pour ouvrir la Liste des programmes, ou les touches  $\rightarrow$  et  $\rightarrow$  pour sélectionner une chaîne et **O K** pour l'appeler.

# **5.2. Réglages du son**

- ▶ Vous pouvez augmenter ou réduire le volume avec les touches de réglage du volume  $-\blacktriangle\!\!\blacktriangleleft+$  ou dans le mode volume du bouton **MODE** pour augmenter ou réduire le volume sonore.
- Pour couper le son et le remettre, appuyez sur la touche  $\mathbb X$  (désactivation du haut-parleur).
- La touche **LANG.** vous permet de régler la langue audio, à condition que l'émission en cours supporte le mode DUAL (p. ex. avec les émissions bilingues).

# **5.3. Réglages de l'image**

 Selon l'émission, les images sont diffusées au format 4:3 ou 16:9. Vous pouvez adapter le format d'image avec la touche **(SIZE)**:

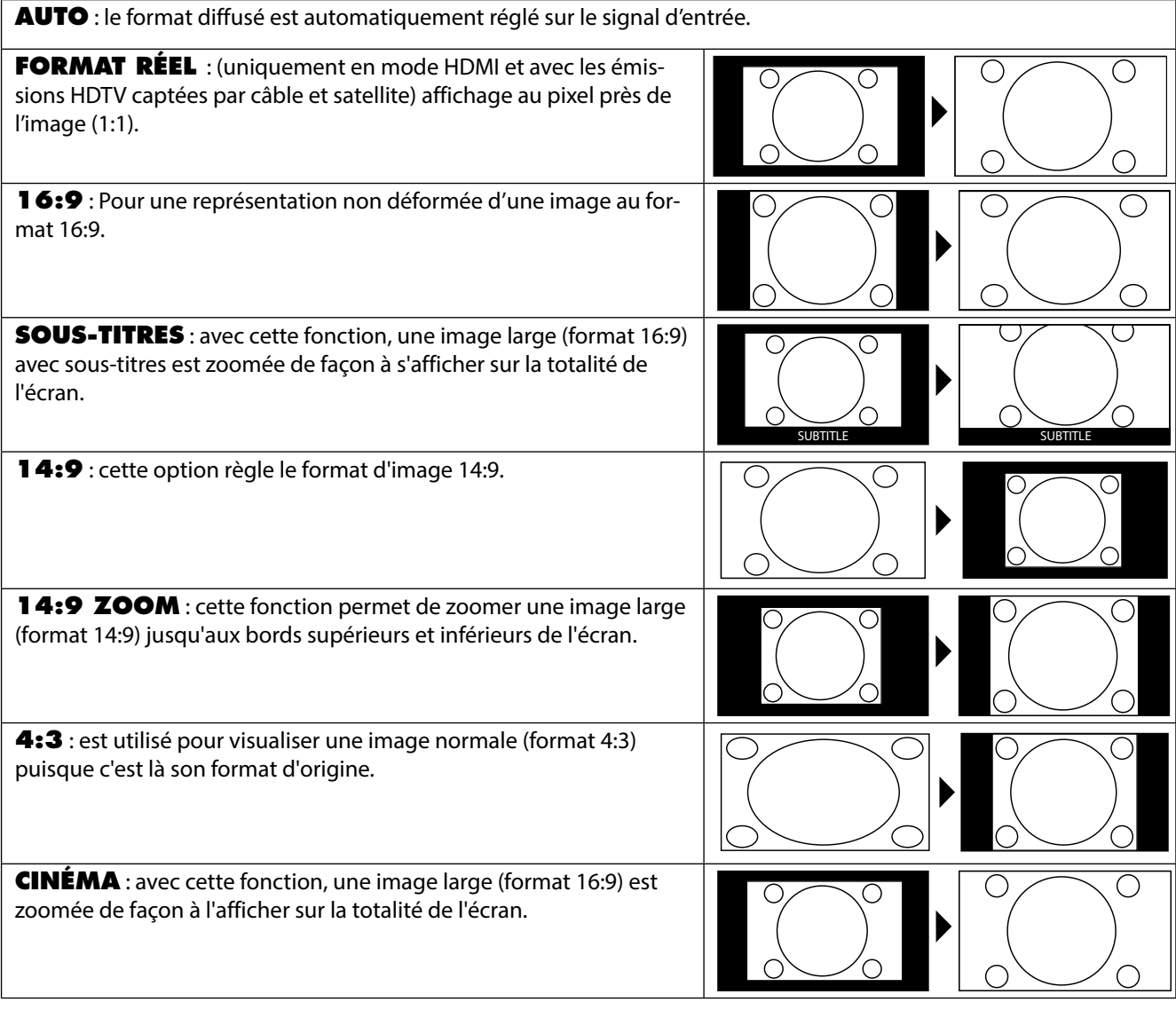

Vous pouvez aussi modifier le format d'image réglé dans le menu **IMAGE > RÉGLAGES AVANCÉS > ZOOM IMAGE**.

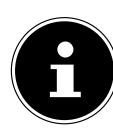

#### **REMARQUE !**

Vous pouvez déplacer le contenu de l'écran vers le haut ou vers le bas en appuyant sur les touches  $\blacktriangledown \blacktriangle$  tandis que le format d'image **14:9 ZOOM**, **CINÉMA** ou **SOUS-TITRES** est sélectionné. Veuillez tenir compte du fait que, selon la source d'images réglée, tous les formats d'image ne sont pas disponibles.

# **5.4. Affi chage d'informations**

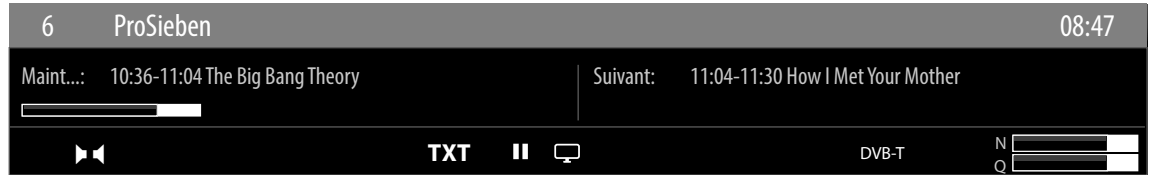

- Appuyez sur la touche **i (INFO)** pour afficher des informations sur la chaîne en cours.
- Vous obtenez ces mêmes informations lorsque vous changez de chaîne (illustration : exemple).

# **5.5. Ouvrir les listes de favoris**

Dans le menu **LISTE DES CHAÎNES**, vous pouvez ajouter des chaînes à jusqu'à quatre listes de favoris.

- Appuyez sur la touche **MENU** et sélectionnez avec la touche  $\rightarrow$  / $\rightarrow$  le menu **LISTE DES CHAÎNES** puis appuyez sur la touche **O K**. Le menu **MODIFIER LA LISTE DES CHAÎNES** s'ouvre. En alternative, vous pouvez aussi appuyer en cours de fonctionnement sur la touche **O K** (la **LISTE DES CHAÎNES** s'ouvre). Appuyez ensuite sur la **touche verte AVANCÉ**.
- Puis sélectionnez avec la touche  $\rightarrow/\rightarrow$  la chaîne que vous voulez ajouter à une ou plusieurs listes de favoris. Pour ajouter simultanément plusieurs chaînes favorites à une liste, marquez-les avec la **touche jaune**. Appuyez ensuite sur la touche **O K**. Le menu **OPTIONS DE MODIFICATION DES CHAÎNES** s'ouvre.
- **EXECTE 3 Sélectionnez alors avec la touche ▲ / v l'option <b>AJOUTER / ELIMINER FAVORIS** et appuyez sur la touche **O K**.
- Dans le menu **LISTE DE FAVORIS**, vous pouvez alors ajouter les chaînes marquées aux listes de favoris souhaitées (**LISTE 1 - 4**). Sélectionnez pour cela l'option **MARCHE** de la liste correspondante. Appuyez ensuite sur la touche **O K** ou sur **EXIT** .

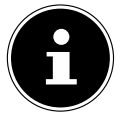

**REMARQUE !**

Si vous appuyez sur la touche **Q. MENU**, vous pouvez, dans le **MENU OPTION** sous **EDITER FA-VORIS**, ajouter la chaîne actuellement sélectionnée à une liste de favoris (**LISTE 1 - 4**).

 Pour afficher une liste de favoris, ouvrez à nouveau le menu **MODIFIER LA LISTE DES CHAÎNES** comme décrit plus haut. Sélectionnez ensuite l'option **FILTRER** avec la touche bleue puis, sous **FAVORIS**, la liste de favoris souhaitée (**LISTE 1 - 4**). Si vous ouvrez la **LISTE DES CHAÎNES** avec la touche **O K**, seules les chaînes de la liste de favoris correspondante sont alors affichées, entre lesquelles vous pouvez alors alterner.

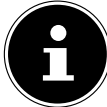

#### **REMARQUE !**

Si vous appuyez sur la touche **Q. MENU**, vous pouvez également sélectionner une liste de favoris dans le **MENU OPTION** sous **FAVORIS**.

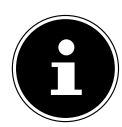

#### **REMARQUE !**

En cas d'affichage de la liste des chaînes avec la touche **O K**, la liste de favoris est automatiquement affichée si vous vous trouvez dans une des quatre listes de favoris. Dans ce cas, vous pouvez sélectionner une chaîne favorite avec la touche  $\blacktriangleright$   $\blacktriangleright$  et l'afficher avec la touche **O K**.

# **5.6. Sélectionner la source**

### **REMARQUE !**

Veuillez noter que la source (l'appareil raccordé) n'est reconnue lorsque vous utilisez la touche **(SOURCE)** que si cette source est activée dans le menu **RÉGLAGES**, sous-menu **SOURCES**.

- La touche **(SOURCE)** vous permet d'afficher la liste des sources. Si le menu **SOURCE** est ouvert, vous pouvez sélectionner directement la source souhaitée en appuyant sur le chiffre correspondant. **1. TV 1. TW Mode TV** (des signaux d'antenne, DVB-C et DVB-S sont restitués)
- 
- **2. EXT1** Appareil branché sur la prise SCART
- **3. SIDE AV** Entrée audio/vidéo sur le côté de l'appareil à l'aide d'un adaptateur (AV)
- **4. HDMI1** Entrée HDMI 1 (pour le branchement de CEC/ARC)
- **5. HDMI2** Fntrée HDMI 2
- **6. HDMI3 Entrée HDMI 3**
- **7. YPBPR** Appareil branché sur l'entrée VGA à l'aide d'un adaptateur (YUV)
- **8. VGA/PC** Appareil branché sur l'entrée PC
- 9. WIRELESS DISPLAY Lecture de contenus d'un autre appareil source
- 

### **REMARQUE !**

Si la fonction CEC est activée, il se peut que la source **HDMI1** soit rebaptisée par l'appareil source.

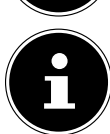

### **REMARQUE !**

La sélection de la source peut également être réalisée sur l'appareil à l'aide du bouton **MODE** .

- Vous accédez à la source souhaitée avec les touches directionnelles  $\nabla \triangle$ .
- Confirmez votre choix avec la touche **O K** .

# **5.7. Wireless Display**

Wireless Display permet d'afficher les contenus d'un appareil source (p. ex. tablette tactile, smartphone, etc.) sur le téléviseur. Pour cela, Android 4.2 ou supérieur doit être installé sur l'appareil source.

Sélectionnez comme source **WIRELESS DISPLAY**. Le message « Ready for Connection » s'affiche. Le réglage pour la mise en miroir d'écran doit maintenant être activé sur l'appareil source. L'appareil source reconnaît alors les téléviseurs disponibles avec lesquels une connexion peut être établie.

Une fois le téléviseur sélectionné, une connexion est établie. Le message « Connecting to Wireless Display » s'affiche puis le contenu de l'écran de l'appareil source est dupliqué sur le téléviseur.

#### **REMARQUE !**

Wireless Display ne peut être utilisé que si l'appareil mobile supporte cette fonction.

Les processus de balayage et de connexion varient selon les programmes que vous utilisez.

Lisez à ce sujet éventuellement aussi le mode d'emploi de l'appareil source.

Les appareils mobiles basés sur Android doivent comporter la version 4.2 ou supérieure.

# **6. Télétexte**

Le télétexte est un service gratuit diffusé par la plupart des stations de télévision et proposant des informations réactualisées quotidiennement sur la météo, les grilles de programmes, le cours des actions, les actualités, le sous-titrage et bien d'autres thèmes encore. Votre téléviseur vous offre de nombreuses fonctions utiles pour profiter du télétexte, du texte multi-pages, de la mémorisation de sous-pages ou de la navigation rapide.

# **6.1. L'utilisation du télétexte**

Votre télécommande comporte des touches Télétexte spéciales destinées à l'utilisation du télétexte.

- Choisissez un programme télévisé diffusant le télétexte.
- Appuyez une fois sur la touche  $\equiv$  pour afficher la page initiale/l'index du télétexte.
- Appuyez à nouveau sur la touche  $\equiv$  pour afficher le télétexte en transparence (l'image télévisée apparaît en arrière-plan).
- $\blacktriangleright$  Si vous appuyez à nouveau sur la touche  $\equiv$ , l'appareil repasse en mode TV.

### **6.1.1. Sélectionner des pages Télétexte**

#### **Touches numériques**

- Avec les touches numériques, entrez directement le numéro à trois chiffres de la page Télétexte que vous souhaitez consulter.
- Le numéro de page choisi est affiché dans le coin supérieur gauche de l'écran. Le compteur du télétexte cherche jusqu'à ce que le numéro de page choisi soit trouvé.

#### **Parcourir les pages Télétexte**

Les touches de sélection des chaînes ou les touches directionnelles  $\blacktriangledown$  et  $\blacktriangle$  vous permettent de parcourir les pages Télétexte en avant et en arrière.

#### **Touches de couleur**

Si du texte en couleur est affiché le long du bord inférieur de l'écran, vous pouvez sélectionner directement ces contenus en appuyant sur les touches de couleur ROUGE, VERTE, JAUNE et BLEUE correspondantes.

#### **Sous-pages**

Certaines pages du télétexte contiennent des sous-pages. En haut de l'écran apparaît p. ex. **1/3**. Les sous-pages défilent successivement à un rythme d'env. 1/2 par minute. Vous pouvez parcourir les sous-pages avec les touches directionnelles  $\blacktriangleleft \blacktriangleright$ .

#### **INDEX**

La touche **BACK** vous permet de sélectionner la page d'index contenant le sommaire du télétexte.

# **7. Raccordement d'appareils**

# **7.1. Raccordement d'un casque**

Branchez le casque sur la prise casque (V). Le volume du casque peut être réglé dans le menu **SON**, sous-menu **CASQUE**. Pour couper le son des haut-parleurs de l'appareil en cas d'utilisation d'un casque, appuyez sur la touche ou baissez le volume dans le menu **SON**, sous-menu **VOLUME**.

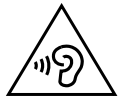

# **AVERTISSEMENT !**

# **RISQUE DE DOMMAGES AUDITIFS !**

Afin d'éviter tout dommage éventuel de votre ouïe, n'utilisez jamais un casque ou des écouteurs à un volume élevé pendant une période prolongée.

- Avant de lancer la lecture, réglez le volume sur le niveau le plus bas.
- Lancez la lecture et augmentez le volume à un niveau qui vous semble agréable.

# **7.2. Amplifi cateur numérique via la prise optique**

La prise **Optic. OUT** vous permet de restituer le signal audio de votre Téléviseur Smart via un amplificateur numérique.

 Raccordez pour cela un câble optique à la prise **Optic. OUT** du Téléviseur Smart et à l'entrée correspondante de l'amplificateur.

# **7.3. Raccordement d'une barre de son/d'un système surround**

Si vous voulez raccorder une barre de son ou un système surround afin d'optimiser le son, vous pouvez utiliser les types de branchement suivants:

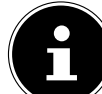

### **REMARQUE !**

La fonction ARC vous permet de raccorder une barre de son/un système surround au téléviseur Smart via la prise HDMI1. Lisez à ce sujet la section correspondante à la page 40.

### **À propos de Bluetooth**

- Dans le menu **SON > SORTIE AUDIO SANS FIL > PÉRIPHÉRIQUE**, sélectionnez l'option **ACTIVÉE** si vous voulez connecter l'appareil via Bluetooth à des haut-parleurs externes.
- Appuyez sur la **touche verte** pour rechercher les connexions Bluetooth possibles. Toutes les connexions trouvées sont alors affichées.
- Sélectionnez l'appareil souhaité avec  $\rightarrow \infty$  et appuyez sur **OK** pour connecter le haut-parleur/système de hautparleurs au téléviseur. Lisez aussi à ce sujet les explications sur l'option **SORTIE AUDIO SANS FIL** figurant au chapitre « Menu Son ».

### **Sur la prise Optic. OUT**

- Si votre barre de son/système surround comporte une prise SPDIF optique, utilisez un câble optique (non fourni) pour raccorder cette prise à la prise **Optic. OUT** du Téléviseur Smart.
- Si votre barre de son/système surround comporte une prise SPDIF coaxiale, utilisez un adaptateur (coaxial vers optique, non fourni) pour raccorder cette prise à la prise **Optic. OUT** du Téléviseur Smart.

### **Via la sortie casque**

 $\blacktriangleright$  Utilisez un adaptateur avec jack 3,5 mm vers 2 x Cinch (non fourni) pour raccorder la sortie casque ( $\bigcap$ ) du Téléviseur Smart aux entrées audio de la barre de son/du système surround. Sélectionnez alors dans le menu **SON**, sous-menu **CASQUE/LINEOUT**, le réglage **LINEOUT**. Le volume de la sortie casque ne peut ensuite plus être réglé sous **CASQUE**.

### **Via la prise SCART**

Utilisez un adaptateur avec péritel/SCART vers 2 x Cinch (non fourni) pour raccorder la prise SCART du Téléviseur Smart aux entrées audio de la barre de son/du système surround.

# **7.4. Raccordement d'un lecteur de DVD/Blu-ray**

Vous avez plusieurs possibilités pour raccorder un lecteur de DVD/Blu-ray :

### **Avec un câble HDMI**

 À condition que le lecteur de DVD/Blu-ray soit doté d'une sortie HDMI, branchez un câble HDMI (non fourni). Un câble supplémentaire pour la transmission du son n'est pas nécessaire.

#### **Avec un câble vidéo composante et un adaptateur 3 x Cinch vers VGA**

- Si le lecteur DVD/Blu-ray dispose de sorties YUV (Y Pb Pr), il est conseillé de le raccorder à la prise VGA du téléviseur Smart à l'aide d'un câble composante (câble Cinch vert/bleu/rouge, non fourni) et d'un adaptateur YUV fourni (en option).
- Pour la transmission du son, raccordez l'adaptateur AV fourni à la prise SIDE AV et raccordez un câble Cinch stéréo (fiche rouge et blanche) aux prises correspondantes de l'adaptateur et aux sorties audio de l'appareil.

Utilisez uniquement l'adaptateur AV fourni.

### **Avec un câble péritel**

 Branchez un lecteur de DVD/Blu-ray sur la prise SCART à l'aide d'un câble péritel. Un câble supplémentaire pour la transmission du son n'est pas nécessaire.

#### **Avec un adaptateur AV**

- Raccordez l'adaptateur AV à la prise Side AV du Téléviseur Smart.
- Raccordez un câble Cinch stéréo (fiche rouge et blanche) à l'adaptateur AV et aux sorties audio de l'appareil externe.
- Raccordez un câble Cinch vidéo (fiche jaune) à l'adaptateur AV et à la sortie vidéo de l'appareil externe.

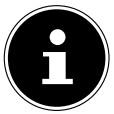

### **REMARQUE !**

**REMARQUE !**

Utilisez uniquement l'adaptateur AV fourni.

# **7.5. Raccordement d'un magnétoscope**

- Raccordez un câble d'antenne à la prise d'antenne du Téléviseur Smart et à la sortie Antenne du magnétoscope.
- Raccordez un autre câble d'antenne à l'entrée Antenne du magnétoscope et à la prise d'antenne murale.

Vous pouvez, en plus, raccorder le Téléviseur Smart et le magnétoscope avec un câble péritel. Cela permet d'obtenir une meilleure qualité d'image et de son. Une prise péritel est nécessaire pour la transmission d'un son en stéréo.

- Raccordez le câble péritel (non fourni) à la prise SCART du Téléviseur Smart.
- Raccordez l'autre extrémité du câble péritel à la prise SCART OUT du magnétoscope.

# **7.6. Raccordement d'un graveur de DVD**

- Branchez une extrémité du câble péritel sur la prise SCART OUT du graveur de DVD.
- Branchez l'autre extrémité du câble péritel sur une des deux prises SCART du Téléviseur Smart.
- Raccordez un câble d'antenne à la prise d'antenne du Téléviseur Smart et à la sortie Antenne du graveur de DVD.
- Utilisez un câble d'antenne supplémentaire pour relier l'entrée Antenne du graveur de DVD à la prise d'antenne murale.

# **7.7. Raccordement d'un récepteur (SAT, DVB-T, décodeur, etc.)**

Plusieurs possibilités s'offrent à vous pour le raccordement à votre Téléviseur Smart d'un appareil devant être utilisé comme récepteur pour le Téléviseur Smart (p. ex. récepteur satellite, récepteur DVB-T, décodeur, décodeur numérique externe).

#### **Avec un câble HDMI**

 Si votre appareil externe dispose d'une sortie HDMI, branchez un câble HDMI (non fourni) sur l'entrée HDMI du Téléviseur Smart et sur la sortie HDMI de l'appareil externe. Un câble supplémentaire pour la transmission du son n'est pas nécessaire.

#### **Avec un câble vidéo composante et un adaptateur 3 x Cinch vers VGA**

- Si le graveur de DVD dispose de sorties YUV (Y Pb Pr), il est conseillé de le raccorder à la prise VGA du téléviseur Smart à l'aide d'un câble composante (câble Cinch vert/bleu/rouge, non fourni) et d'un adaptateur YUV fourni (en option).
- Pour la transmission du son, raccordez l'adaptateur AV fourni à la prise SIDE AV et raccordez un câble Cinch stéréo (fiche rouge et blanche) aux prises correspondantes de l'adaptateur et aux sorties audio de l'appareil.

#### **REMARQUE !**

Utilisez uniquement l'adaptateur AV fourni.

#### **Avec un câble péritel**

 Branchez un récepteur sur la prise SCART à l'aide d'un câble péritel. Un câble supplémentaire pour la transmission du son n'est pas nécessaire.

#### **Avec un adaptateur AV**

- Raccordez l'adaptateur AV à la prise Side AV du Téléviseur Smart.
- Raccordez un câble Cinch stéréo (fiche rouge et blanche) à l'adaptateur AV et aux sorties audio de l'appareil externe.
- Raccordez un câble Cinch vidéo (fiche jaune) à l'adaptateur AV et à la sortie vidéo de l'appareil externe.

#### **REMARQUE !**

Utilisez uniquement l'adaptateur AV fourni.

### **7.8. Raccordement d'un graveur de DVD/magnétoscope et d'un récepteur satellite**

Si vous souhaitez brancher simultanément un graveur de DVD ou un magnétoscope et un récepteur satellite, vous pouvez utiliser le type de branchement suivant :

- Raccordez le récepteur comme décrit plus haut.
- Raccordez maintenant le récepteur à l'aide d'un câble péritel (non fourni) à la sortie SCART du magnétoscope/graveur de DVD et à l'entrée SCART correspondante du récepteur.
- Raccordez un câble d'antenne à la prise d'antenne (**ANT.**) du Téléviseur Smart et à la sortie Antenne du magnétoscope/graveur.
- Raccordez un autre câble d'antenne à l'entrée Antenne du magnétoscope/graveur de DVD et à la sortie Antenne du récepteur.
- Raccordez le récepteur satellite au LNB de l'antenne parabolique.

# **7.9. Raccordement d'un caméscope**

- Raccordez l'adaptateur AV fourni (3 x Cinch (jaune/blanc/rouge) vers jack 3,5 mm) à la prise Side AV du Téléviseur Smart.
- Raccordez un câble Cinch stéréo (fiche rouge et blanche) à l'adaptateur AV et aux sorties audio de l'appareil externe.
- Raccordez un câble Cinch vidéo (fiche jaune) à l'adaptateur AV et à la sortie vidéo de l'appareil externe.

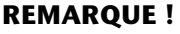

Utilisez uniquement l'adaptateur AV fourni.

HDMI (« High Definition Multimedia Interface ») est la seule interface du domaine de l'électronique grand public à transférer sous forme numérique simultanément les données audio et vidéo. Elle traite tous les formats d'image et de son connus aujourd'hui, y compris HDTV (High Definition Television), et peut également représenter la résolution de 1080p sans perte de qualité.

De nombreux appareils de l'électronique grand public, p. ex. les lecteurs de DVD, sont aujourd'hui équipés de sorties HDMI ou DVI.

### **7.10.1. Raccordement d'un appareil externe avec sortie HDMI**

- Branchez un câble HDMI (non fourni) sur l'entrée HDMI du Téléviseur Smart et sur la sortie HDMI de l'appareil externe.
- Une fois l'appareil HDMI branché, allumez tout d'abord le Téléviseur Smart.
- Puis allumez l'appareil de lecture HDMI externe.

### **7.10.2. Raccordement d'un appareil externe avec sortie DVI**

Si l'appareil externe possède une sortie DVI, vous pouvez également le raccorder à l'entrée HDMI (HDMI est rétro-compatible avec DVI – « Digital Visual Interface »). Vous avez besoin pour cela d'un adaptateur HDMI-DVI (non fourni). La sortie DVI ne transmettant pas le son, utilisez en plus un câble audio pour la transmission du son. Raccordez un câble Cinch stéréo (fiche rouge et blanche) à l'adaptateur AV et aux sorties audio de l'appareil externe.

### **7.10.3. Raccordement d'un ordinateur**

Le Téléviseur Smart se branche sur votre ordinateur de bureau ou portable comme un écran ou écran supplémentaire. L'image de votre ordinateur est alors transmise sur le Téléviseur Smart.

Pour raccorder le Téléviseur Smart à l'ordinateur :

- Éteignez les deux appareils.
- Raccordez un câble VGA (non fourni) à l'entrée VGA du Téléviseur Smart et à la sortie de carte graphique de l'ordinateur de bureau ou portable.
- Serrez bien les vis du câble d'écran avec vos doigts de manière à ce que les fiches soient correctement insérées dans les prises.
- Si vous souhaitez également transmettre le son, raccordez un câble audio à la prise SIDE AV à l'aide de l'adaptateur AV.
- Raccordez un câble Cinch stéréo (fiche rouge et blanche) à l'adaptateur AV et aux sorties audio de l'ordinateur.
- Allumez le Téléviseur Smart en premier.
- Allumez ensuite seulement l'ordinateur de bureau ou portable.
- Sélectionnez le mode VGA/PC avec **(SOURCE)**.
	- L'image de l'ordinateur apparaît sur le Téléviseur Smart. La touche **(SOURCE)** vous permet de repasser en mode TV.

Si vous utilisez le Téléviseur Smart comme deuxième écran pour votre ordinateur, vous pouvez être amené à modifier certains réglages d'affichage de votre système d'exploitation. Consultez le mode d'emploi de l'ordinateur de bureau ou portable pour connaître les consignes à respecter en cas d'utilisation de plusieurs écrans.

# **7.11. Raccordement d'un réseau**

#### **Raccordement avec un routeur / switch / hub**

À l'aide d'un câble approprié, raccordez votre ordinateur à l'un des ports LAN du routeur / switch / hub (p. ex. LAN).

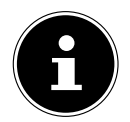

#### **REMARQUE !**

Pour pouvoir utiliser la fonction **PARTAGE AUDIO / VIDÉO** l'autre matériel doit se trouver dans le même réseau.

 Utilisez une autre sortie LAN du routeur / switch / hub (p. ex. LAN) pour le branchement de votre téléviseur. Raccordez pour cela le port LAN situé au dos du téléviseur au port LAN du routeur / switch / hub.

#### **Raccordement avec une prise réseau**

Selon la configuration du réseau, vous pouvez raccorder votre téléviseur à votre réseau LAN. Utilisez dans ce cas un câble Ethernet pour brancher votre téléviseur directement sur la prise réseau murale.

#### **Via WiFi**

Si vous avez la possibilité de vous connecter avec un routeur WiFi, utilisez le WiFi intégré. Pour la configuration du réseau WiFi, lisez aussi la section **PARAMÈTRES RÉSEAU** à la page 38.

# **8. Le menu OSD**

# **8.1. Naviguer dans le menu**

- Appuyez sur la touche **MENU** pour activer l'OSD.
- Eles touches directionnelles  $\nabla$  vous permettent de sélectionner les options du menu principal.
- Appuyez sur la touche **O K** pour afficher l'option sélectionnée du menu principal.
- Avec les touches directionnelles  $\nabla \triangle$ , vous pouvez sélectionner les options d'un menu.
- La touche **BACK** vous permet de revenir un niveau en arrière dans un menu ainsi qu'au menu principal.
- $\blacktriangleright$  Réglez une valeur souhaitée ou faites une autre sélection avec les touches directionnelles  $\blacktriangle$   $\blacktriangleright \blacktriangleright$   $\blacktriangle$ .
- Avec la touche **EXIT** ou **MENU**, vous fermez le menu.

Veuillez noter que selon le préréglage, le menu se ferme automatiquement si vous n'appuyez sur aucune touche.

#### **REMARQUE !**

Dans le menu OSD, les options disponibles sont affichées en plus en bas.

**Vous pouvez sélectionner les menus principaux suivants :**

- Menu **IMAGE**
- Menu **SON**
- Menu **RÉGLAGES**
- Menu **INSTALLATION**
- Menu **LISTE DES CHAÎNES**
- Menu **NAVIGATION MÉDIA**

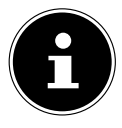

#### **REMARQUE !**

Suite à d'éventuelles modifications techniques, il est possible que les menus décrits ici divergent de ceux affichés sur votre écran.

Les menus s'affichent en fonction de la source sélectionnée. Si vous avez sélectionné **VGA/PC** comme source, d'autres menus apparaissent.

# **8.2. La touche Q. MENU**

Affichage du menu Quick ( **MENU OPTION**) permettant d'éditer rapidement les options fondamentales.

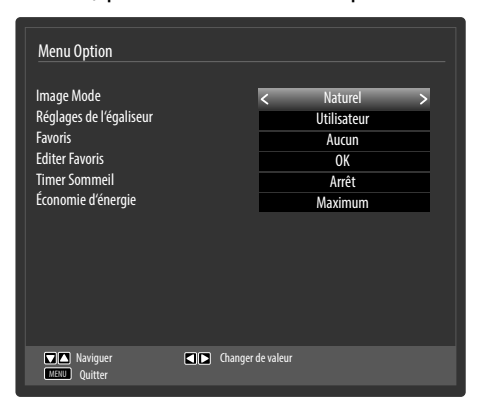

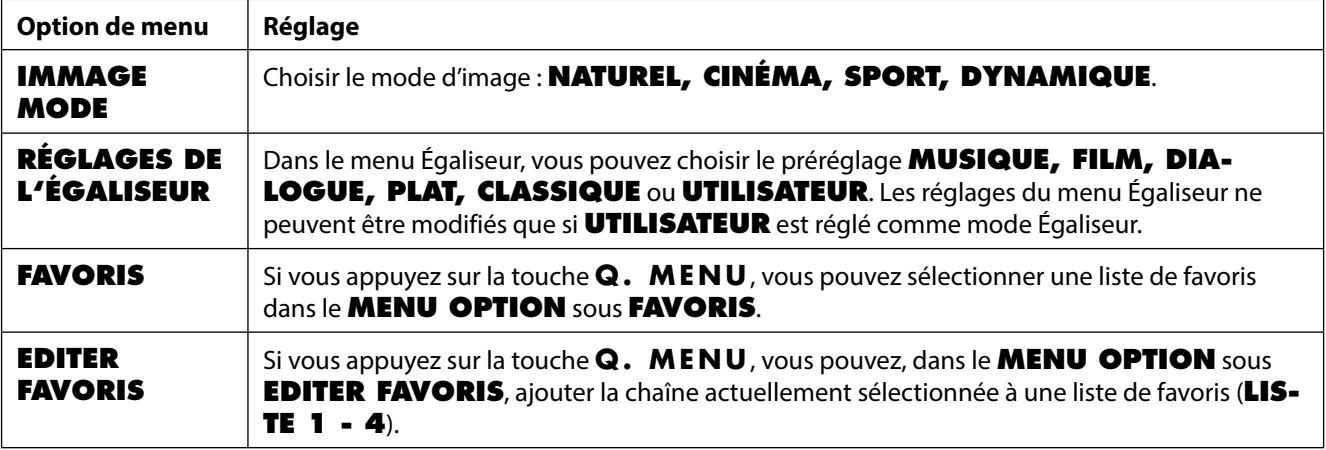

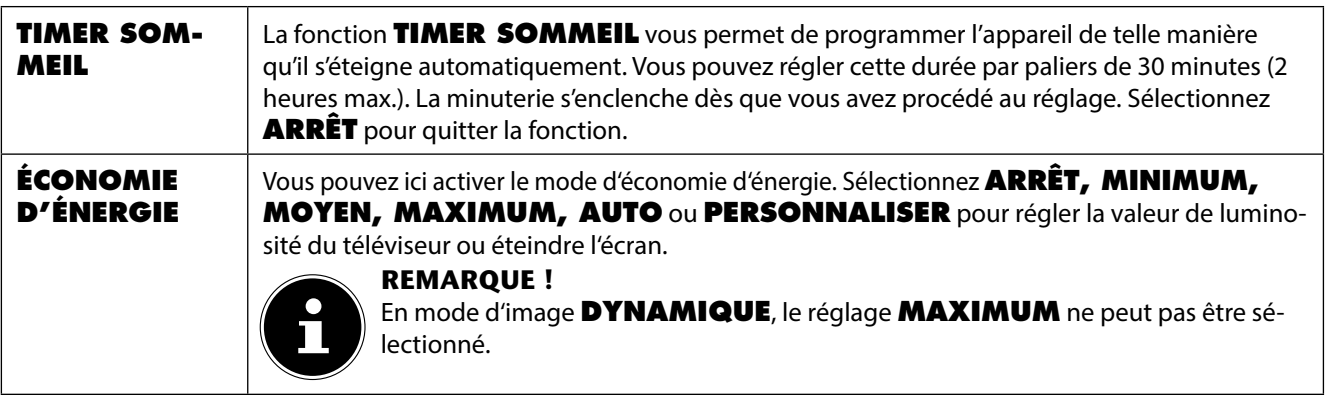

# **8.3. Système de menus dans le détail**

# **8.3.1. Menu Image**

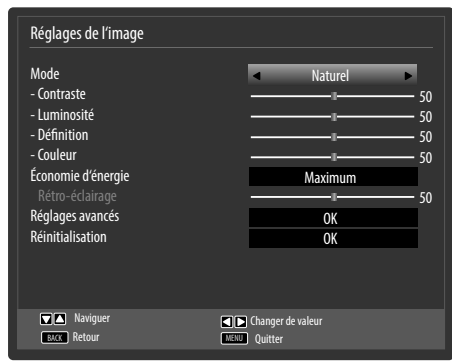

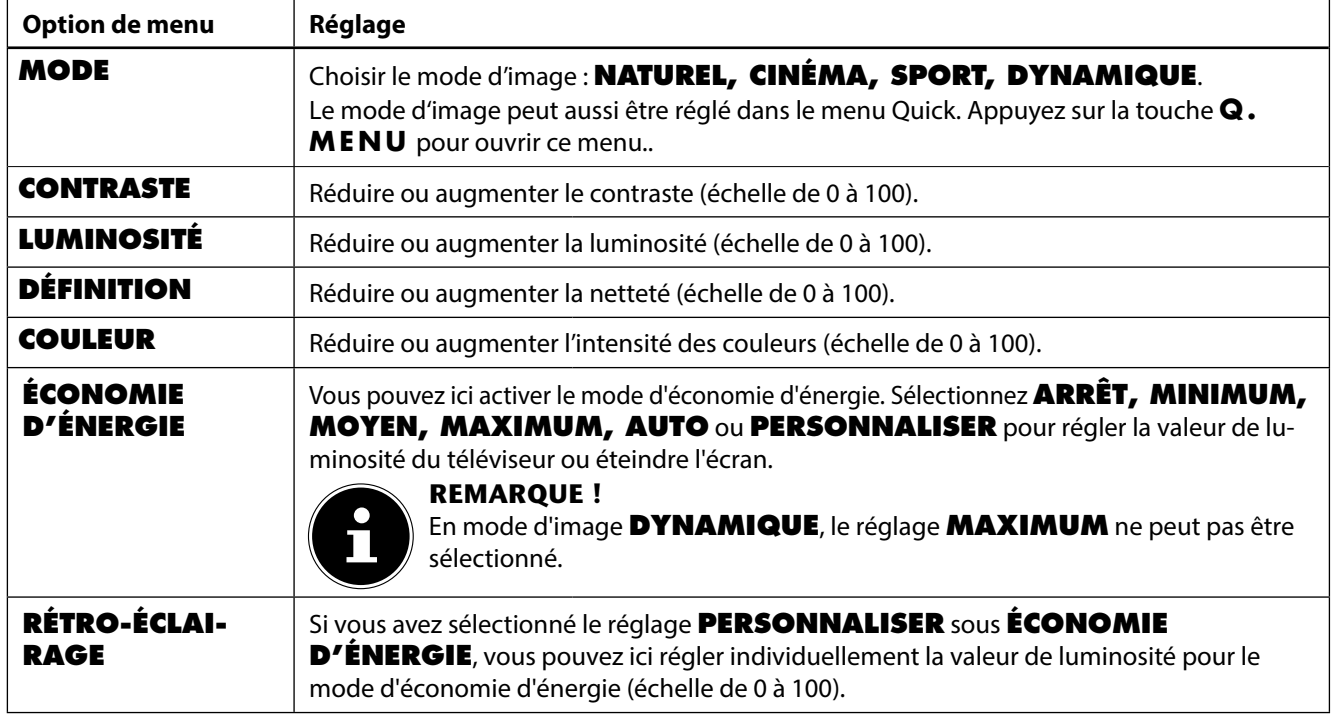

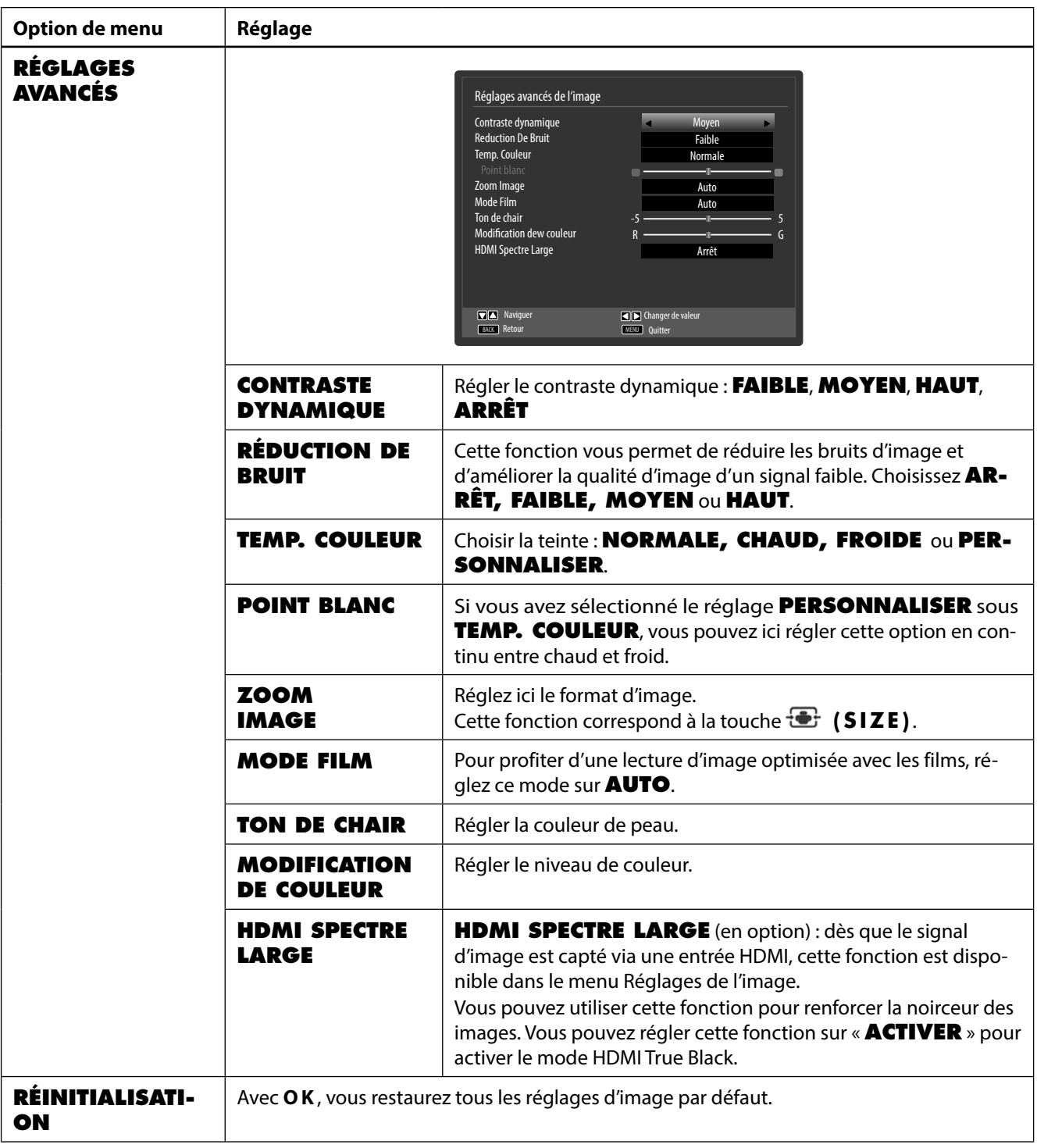

### **8.3.2. Menu Image en mode VGA/PC**

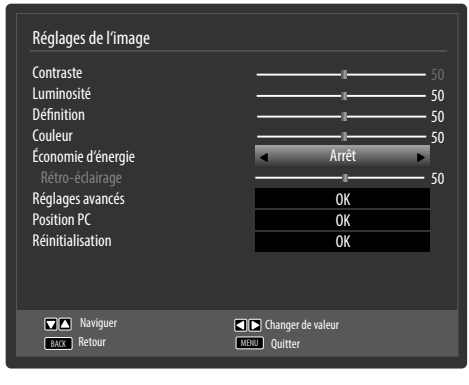

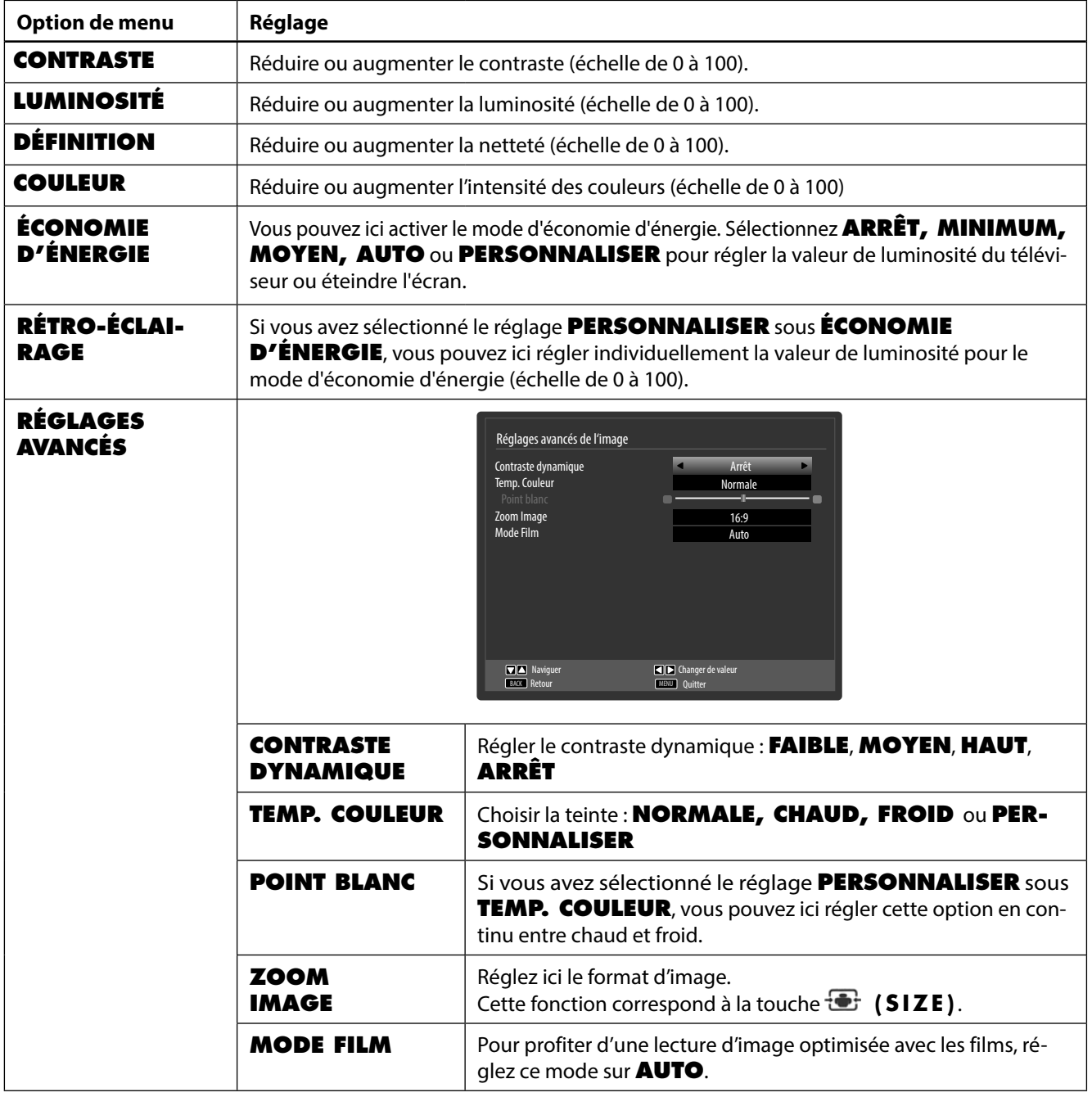

**FR**

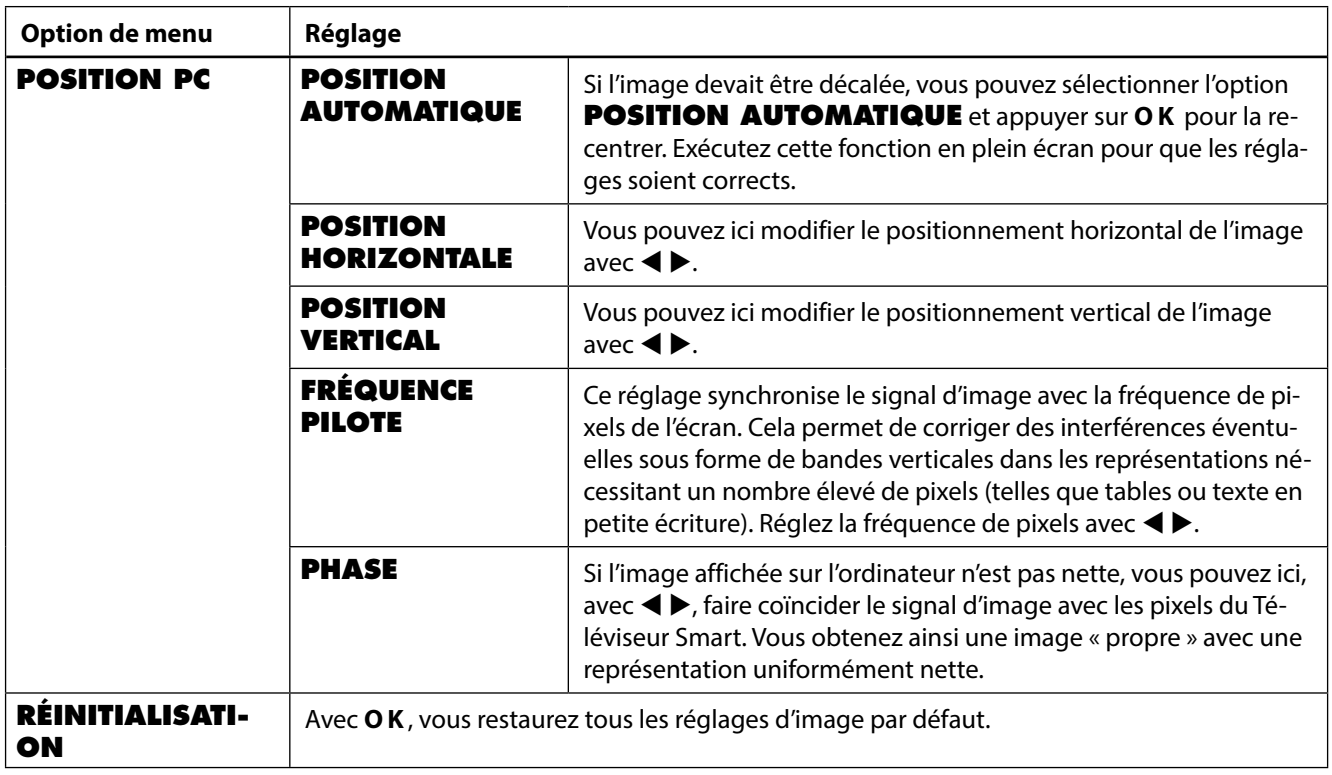

### **8.3.3. Menu Son**

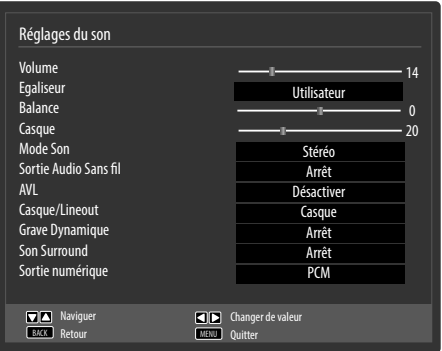

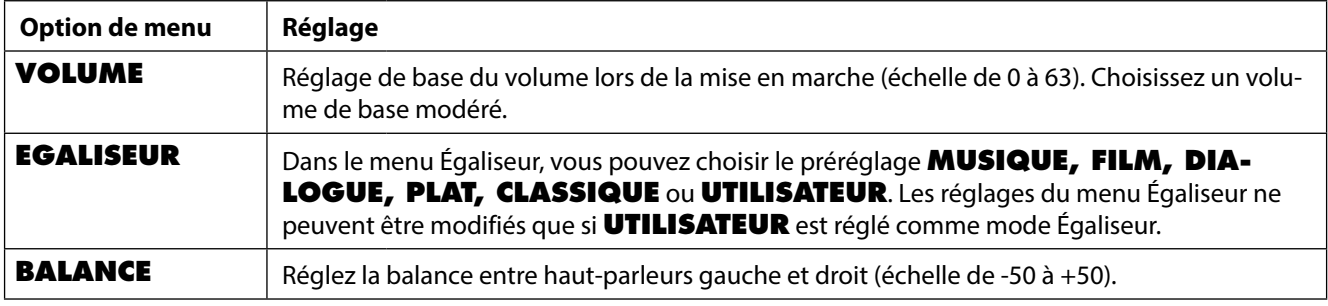

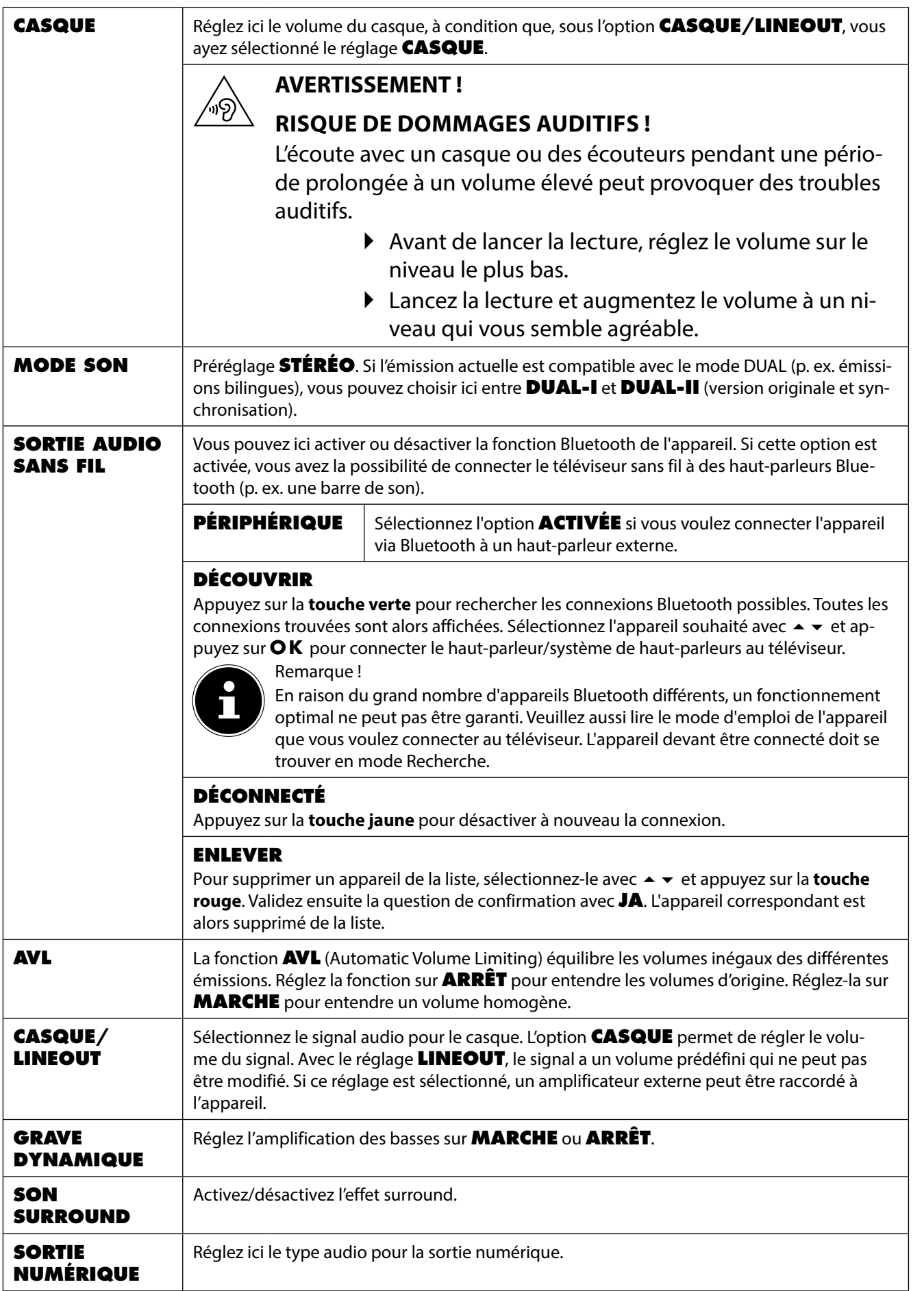

### **8.3.4. Menu Réglages**

![](_page_96_Picture_129.jpeg)

![](_page_96_Picture_130.jpeg)

![](_page_97_Picture_232.jpeg)

**FR**

![](_page_98_Picture_303.jpeg)

![](_page_99_Picture_214.jpeg)

![](_page_100_Picture_250.jpeg)

![](_page_101_Picture_247.jpeg)

![](_page_102_Picture_191.jpeg)

![](_page_103_Picture_186.jpeg)

### **8.3.5. Menu Installation**

![](_page_103_Picture_187.jpeg)

![](_page_103_Picture_188.jpeg)

![](_page_104_Picture_260.jpeg)

### **8.3.6. Menu Liste des chaînes**

![](_page_104_Picture_261.jpeg)

La liste des chaînes est l'endroit où vous gérez vos chaînes. Le menu **MODIFIER LA LISTE DES CHAÎNES** peut aussi être ouvert en appuyant en cours de fonctionnement sur la touche **O K** (la **LISTE DES CHAÎNES** s'ouvre) puis sur la **touche verte** (**AVANCÉ**).

Vous disposez dans ce menu des options suivantes :

![](_page_105_Picture_206.jpeg)

**FR**

43

![](_page_106_Picture_190.jpeg)

### **8.3.7. Menu Navigation Média**

Lorsque vous branchez un support de données USB sur le Téléviseur Smart, vous pouvez lire des fichiers audio, photo et vidéo.

![](_page_107_Picture_2.jpeg)

#### **REMARQUE !**

#### **Remarques concernant l'utilisation d'USB**

Il se peut que certains types particuliers d'appareils USB (lecteur MP3) ne soient pas compatibles avec ce Téléviseur Smart.

Raccordez directement l'appareil USB. N'utilisez pas de câble séparé pour éviter tout problème de compatibilité.

Ne débranchez pas l'appareil USB en cours de lecture d'un fichier.

Brancher et débrancher rapidement des appareils USB est dangereux. Nous vous déconseillons en particulier d'insérer et de retirer l'appareil USB plusieurs fois successivement à intervalles rapprochés. Vous pourriez causer des dommages physiques à l'appareil USB et, en particulier, au Téléviseur Smart lui-même.

Raccordez le support de données USB et appuyez sur la touche **(MEDIA)** de la télécommande : l'écran du navigateur de médias apparaît. Vous pouvez aussi ouvrir le navigateur de médias avec la fonction du même nom dans le menu principal. Les possibilités de sélection ci-dessous sont à votre disposition :

![](_page_107_Figure_10.jpeg)
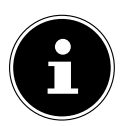

### **REMARQUE !**

Si un certain type de fichier n'est pas disponible sur le support de données USB, une remarque correspondante s'affiche.

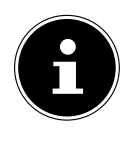

#### **REMARQUE !**

L'option **SWAP** est affichée uniquement si plusieurs ports USB et/ou réseaux sont disponibles.

- **TOUS**<sup>2</sup> pour la lecture de tous les types de fichiers
- **ENREGISTREMENTS** les émissions enregistrées jusqu'ici sur la clé USB/le disque dur USB raccordé(e) sont affichées ici et peuvent être visionnées.
- **RÉGLAGES** pour le réglage du navigateur de médias

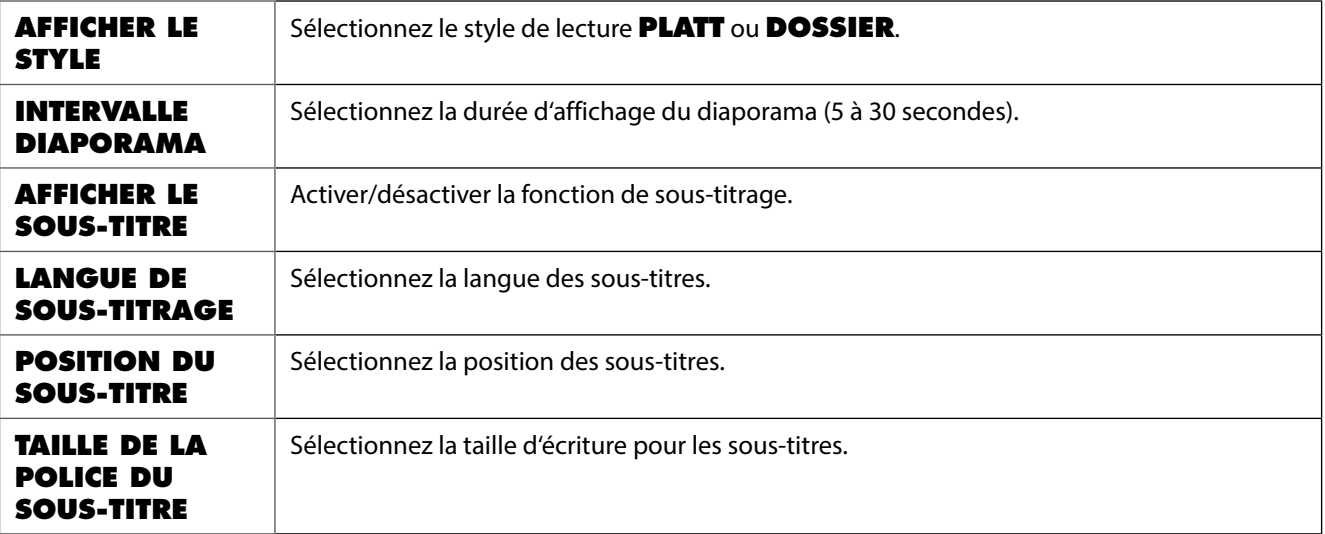

<sup>2</sup> Ce menu de sélection apparaît lorsque l'option **DOSSIER** a été réglée sous **AFFICHER LE STYLE** dans le menu **RÉGLAGES**.

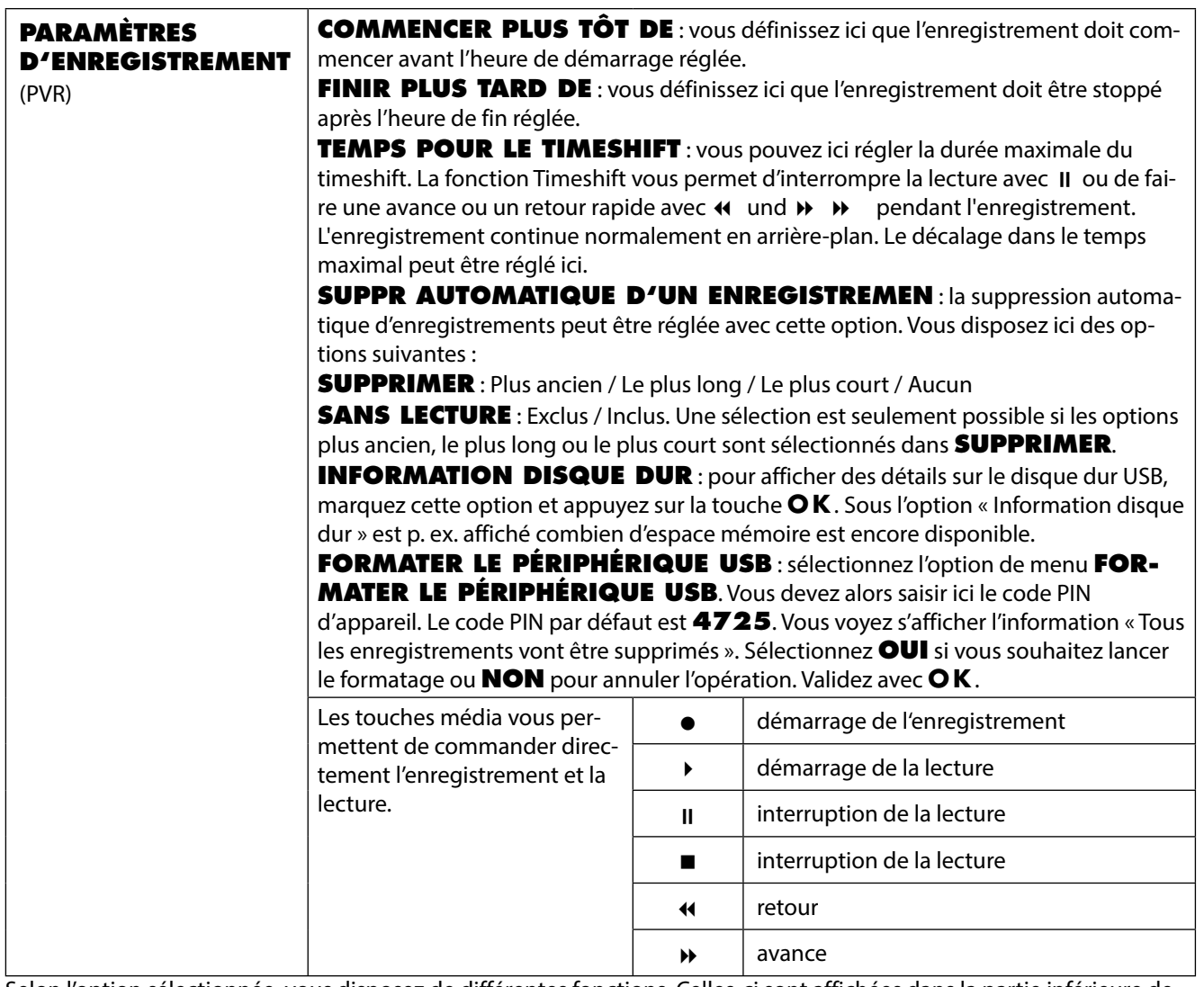

Selon l'option sélectionnée, vous disposez de différentes fonctions. Celles-ci sont affichées dans la partie inférieure de l'écran.

Pour quitter le navigateur de médias, appuyez sur la touche **MENU**.

## **Utiliser le service de réseau Partage Audio / Vidéo**

Le service de réseau Partage Audio / Vidéo permet un échange de données entre des appareils, à condition que ceux-ci supportent aussi la fonction Partage Audio / Vidéo.

- Raccordez le téléviseur Smart à un réseau.
- Allumez le téléviseur Smart et ouvrez le **NAVIGATEUR DE MÉDIAS** avec le menu.
- Sélectionnez l'option **RÉGLAGES**.
- Sous « **AFFICHER LE STYLE** », réglez l'option **DOSSIER**.
- Appuyez sur la touche **BACK** pour accéder au menu principal du navigateur de médias.
- Sélectionnez le type de média souhaité et confirmez avec **O K** . Tous les réseaux disponibles sont listés.
- Sélectionnez le serveur de médias ou le réseau de votre choix. Tous les fichiers disponibles sont affichés.

# **REMARQUE !**

Les commandes disponibles sont affichées en bas de l'image.

## **Téléchargement du logiciel Partage Audio / Vidéo**

Vous pouvez télécharger gratuitement le logiciel Partage Audio / Vidéo nécessaire sous le lien **http://www.nero.com/ mediahometv**. Installez le logiciel Partage Audio / Vidéo sur votre ordinateur de bureau, ordinateur portable ou un appareil multimédia similaire pour pouvoir accéder facilement et sans fil sur le téléviseur Smart à tous les fichiers photo, audio et vidéo via le réseau.

# **9. EPG - Guide des Programmes**

La touche **(EPG)** vous permet d'ouvrir le « guide électronique des programmes ». Vous pouvez voir dans le tableau l'émission actuelle et la prochaine émission pour les chaînes disponibles. Sélectionnez un programme avec  $\rightarrow \bullet$  et faites défiler le programme avec  $\rightarrow \bullet$ .

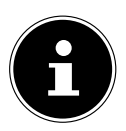

## **REMARQUE !**

Les informations affichées sur les programmes sont établies par les chaînes elles-mêmes. Si aucune information n'est disponible concernant un programme, il ne s'agit pas d'un défaut de votre téléviseur Smart.

Le tableau suivant présente les options disponibles pour le **GUIDE DES PROGRAMMES**.

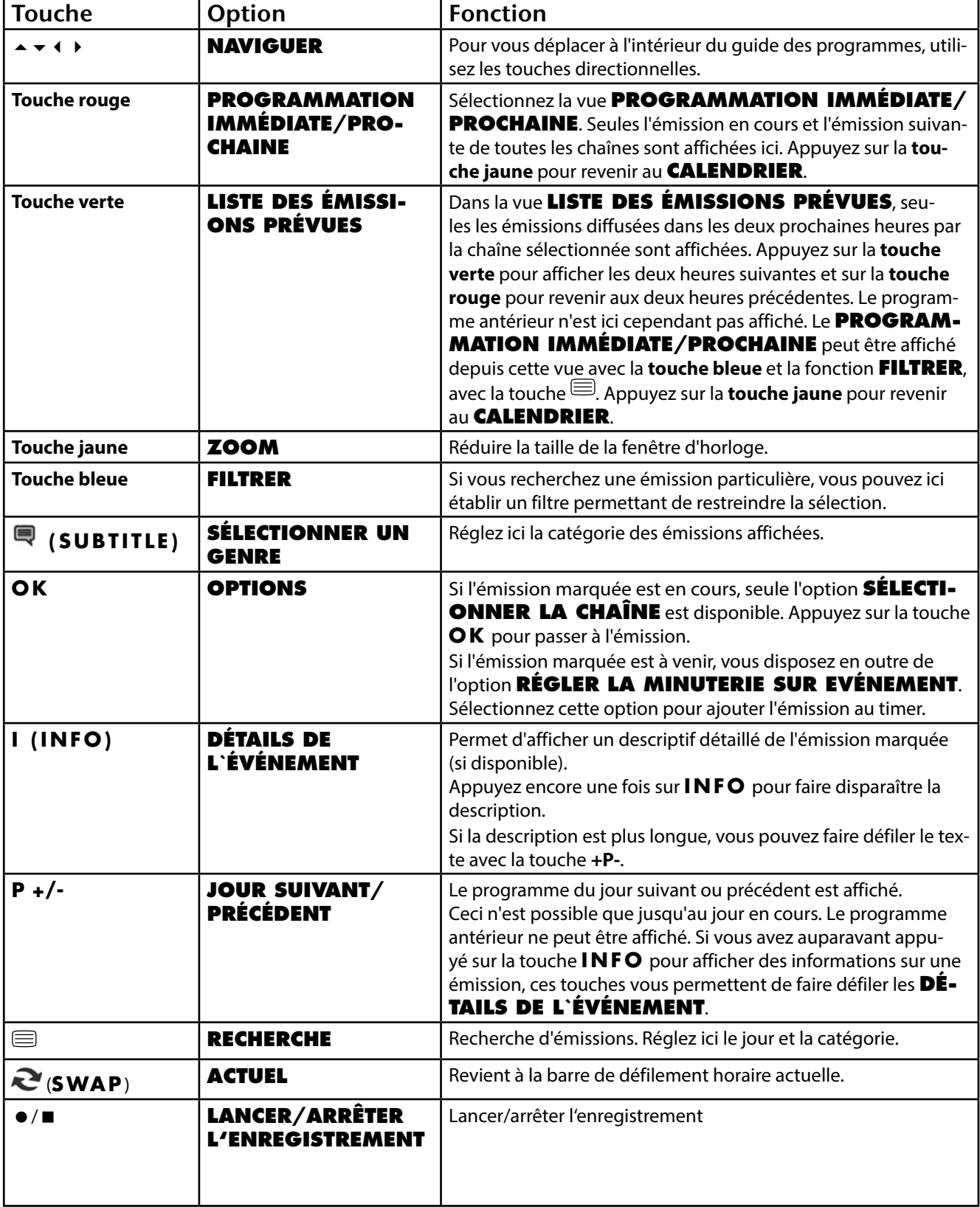

# **10. Portail multimédia**

La touche Internet  $\bigcirc$  vous permet d'accéder au portail multimédia. Vous pouvez y choisir des applications (Apps) préinstallées vous permettant d'accéder à des informations, des réseaux sociaux, des jeux, des achats et bien plus encore. Cette fonction nécessite une connexion Internet.

Faites défiler les différentes applications à l'aide des touches directionnelles  $\blacktriangleleft\blacktriangleright$ ,  $\blacktriangle$  et  $\blacktriangledown$  et confirmez votre choix en appuyant sur la touche **O K**.

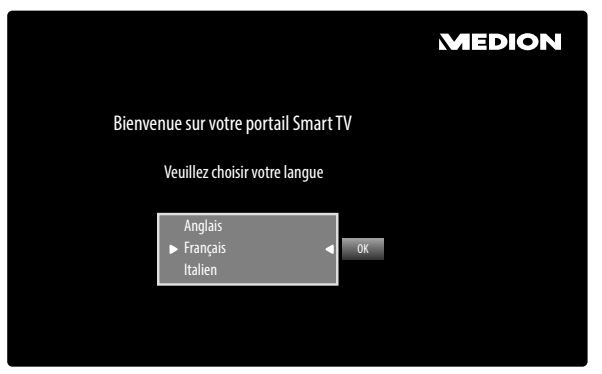

Après avoir appuyé sur la touche Internet , veuillez sélectionner la langue souhaitée.

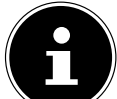

**REMARQUE !**

L'écran d'accueil du portail multimédia n'apparaît qu'à la première utilisation ou après une réinitialisation du portail multimédia sous **PARAMÈTRES**.

Vous voyez ensuite apparaître la page d'accueil du portail multimédia, où une présélection de certaines applications vous est affichée. Vous pouvez sélectionner ici les options suivantes :

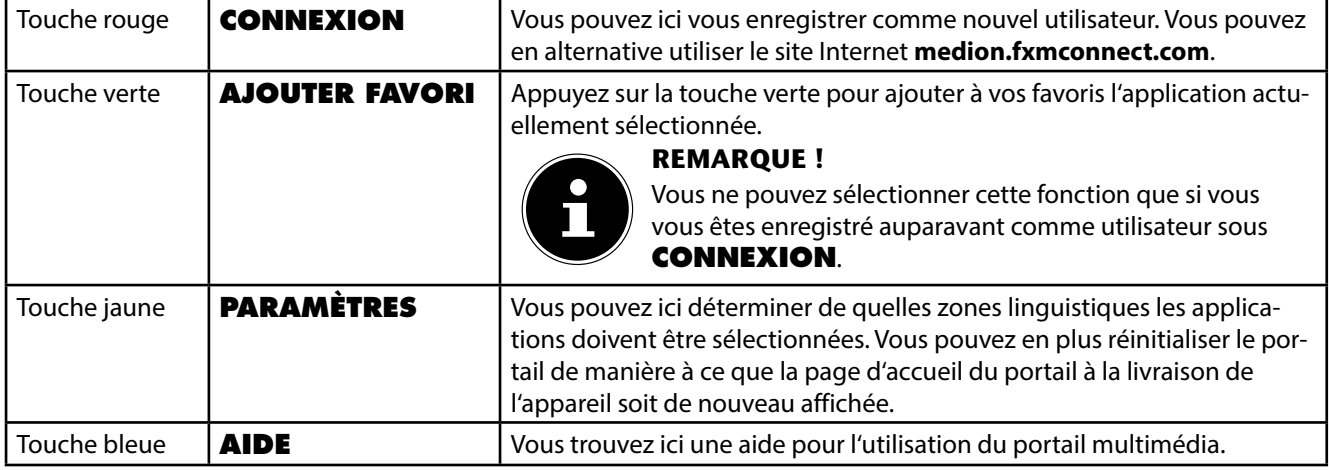

▶ La touche Internet **♦** (ou la touche **RETURN**) vous permet de revenir à tout moment à la page d'accueil à partir de l'application actuellement sélectionnée. Appuyez sur la touche **EXIT** (ou la touche (**SWAP**) pour quitter le portail multimédia et passer en mode TV normal.

# **11. Système HbbTV**

Le système HbbTV (Hybrid Broadcast Broadband TV) permet de combiner les contenus radio et Internet, qui sont habituellement affichés à l'aide du bouton rouge de la télécommande.

Les services HbbTV recouvre les chaînes de radio/télévision classiques, la télévision de rattrapage (Catch-Up TV), la vidéo à la demande (VOD), le guide électronique des programmes (EPG), la publicité interactive, la personnalisation, les sondages, les jeux, les réseaux sociaux et les autres applications mulimédia.

Les applications HbbTV ne sont accessibles que si l'émetteur radio diffuse ces signaux et que le téléviseur dispose d'une connexion Internet. Leur contenu ainsi que leur utilisation varient en fonction du programme et de l'émetteur. Un bref message sur l'écran vous signale si une chaîne propose des applications HbbTV. La forme et la position exactes de cette notification sont définies par les différentes applications. Actionnez le bouton rouge pour ouvrir et fermer les pages de l'application. La navigation dans les applications s'effectue à l'aide des boutons de couleur de la télécommande et varie en fonction du programme et de l'émission. Veuillez tenir compte des messages affichés dans les applications.

# **12. Navigateur Open**

La fonction « Navigateur Open » est une application du portail multimédia et vous permet d'accéder à l'Internet. Lorsque vous l'affichez, vous y voyez des sites Web prédéfinis et leurs logos, auxquels vous pouvez accéder directement. Avec la fonction Clavier, vous pouvez saisir directement des adresses URL ou, si la fonction de recherche est activée, accéder à des sites Web avec des mots-clés. Vous pouvez naviguer à travers les options avec les touches fléchées  $\blacktriangleleft \blacktriangleright$  de la télécommande et valider une sélection avec **O K**.

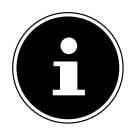

## **REMARQUE !**

Veuillez noter que les sites Internet avec des contenus flash ne sont pas supportés par le navigateur Open. Aucun téléchargement n'est non plus possible.

# **13. Application MEDION® Life Remote**

L'application MEDION® Life Remote vous offre un moyen innovant de commander votre téléviseur MEDION® par le biais de votre smartphone via le réseau domestique.

En utilisant des caractéristiques de votre téléphone portable telles qu'écran tactile et capteur de mouvement, l'application MEDION® Life Remote vous permet de contrôler votre téléviseur Smart MEDION® de manière conviviale, confortable et optimisée. Vous pouvez en plus commander le téléviseur au moyen du pavé tactile et saisir directement les textes lorsque vous consultez des sites Internet.

#### **REMARQUE !**

Veuillez noter que pour pouvoir être commandé, le téléviseur doit se trouver dans le même réseau que le smartphone.

Code QR Apple Code QR Android

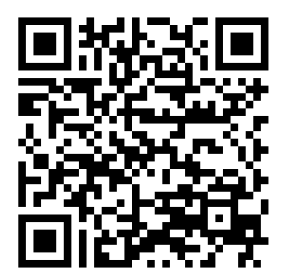

Scannez le code QR pour installer directement l'application sur votre smartphone ou tablette.

# **14. Protection des données avec le téléviseur Smart MEDION®**

Votre téléviseur Smart compatible Internet dispose de fonctions de service Internet (HbbTV, portail et Open Browsing). Ces fonctions vous permettent d'accéder à des services, contenus, logiciels et produits de tiers sur Internet. Vous avez en plus accès à des contenus Internet libres. Votre appareil vérifie automatiquement par ce biais si une nouvelle version logicielle est disponible pour votre appareil. À la suite de quoi votre appareil envoie l'adresse IP, la version logicielle et l'adresse MAC, ces données étant nécessaires pour garantir le service de mise à jour logicielle.

Selon le fournisseur, l'accès aux applications sur le portail ou via HbbTV peut impliquer un enregistrement, la création d'un compte utilisateur et/ou le paiement d'une taxe. Pour l'enregistrement, il est possible que vous deviez mettre des données personnelles à disposition et choisir une fois un mot de passe confidentiel. Veuillez vérifier auparavant les termes de confidentialité du fournisseur correspondant.

MEDION® n'accorde aucune garantie assurant que le HbbTV, le portail ou un quelconque service remplira les exigences de l'utilisateur ou que l'utilisation du service sera sans restrictions et en particulier ininterrompue, possible au moment voulu, sûre et exempte d'erreurs.

MEDION® n'accorde aucune garantie concernant les informations et contenus auxquels l'utilisateur accède via HbbTV, le portail ou le réseau Internet ouvert ainsi que leur utilisation et leur fiabilité. Des garanties spécifiques vous ont été accordées lors de l'achat de votre téléviseur Smart. Ces garanties, y compris les clauses d'exonération qu'elles comportent, restent applicables.

En cas d'autres questions concernant la protection des données lors de l'utilisation de votre téléviseur Smart, veuillez vous rendre sur **www.medion.com** et contacter MEDION® à la rubrique « Contact ».

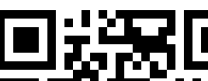

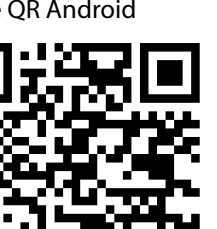

**FR**

# **15. Dépannage rapide**

 Les dysfonctionnements ont parfois des causes banales, mais peuvent aussi résulter de composants défectueux. Vous trouverez ci-après un petit guide destiné à vous aider à solutionner certains problèmes. Si les solutions proposées ne donnent aucun résultat, nous vous aiderons volontiers. Il vous suffit de nous téléphoner !

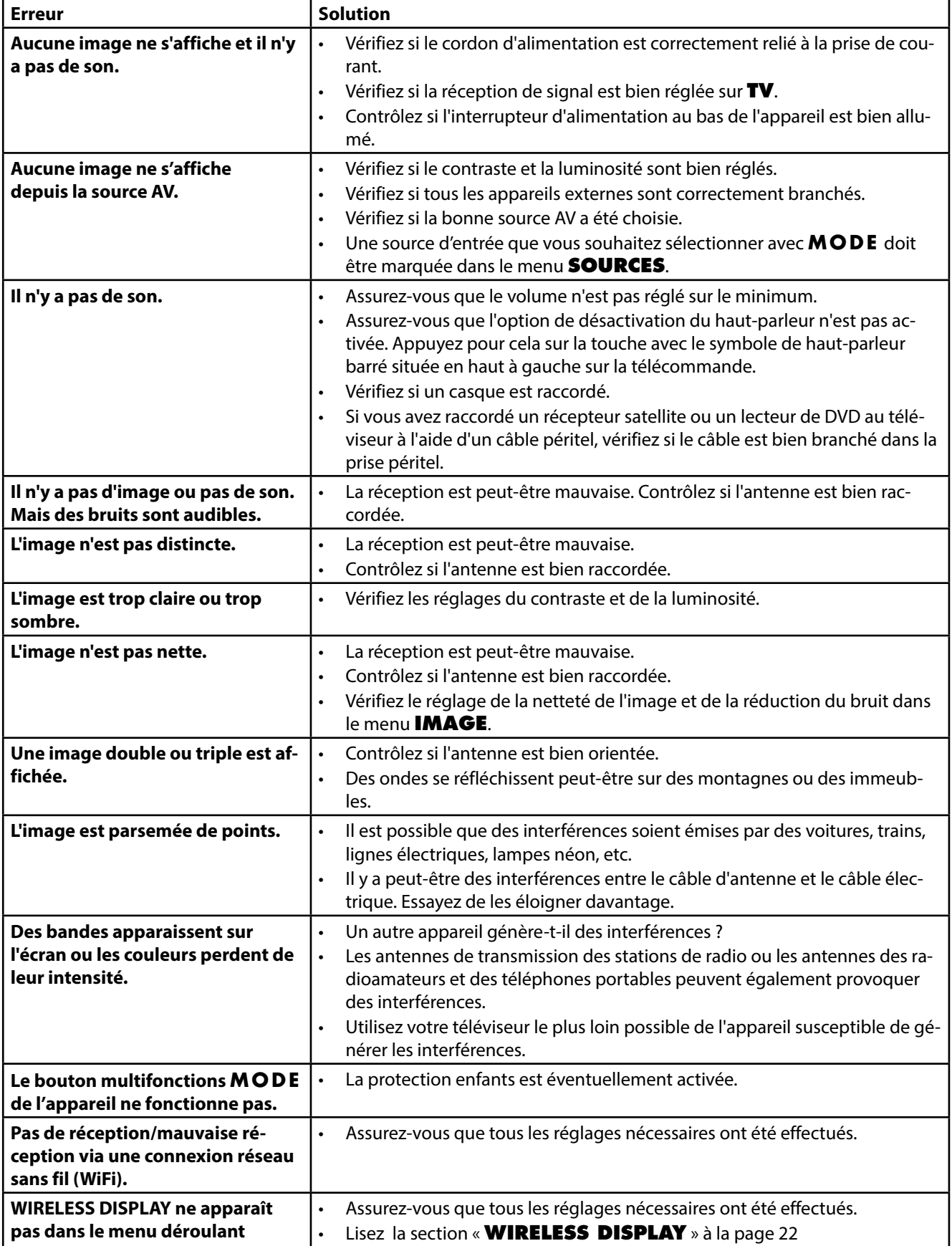

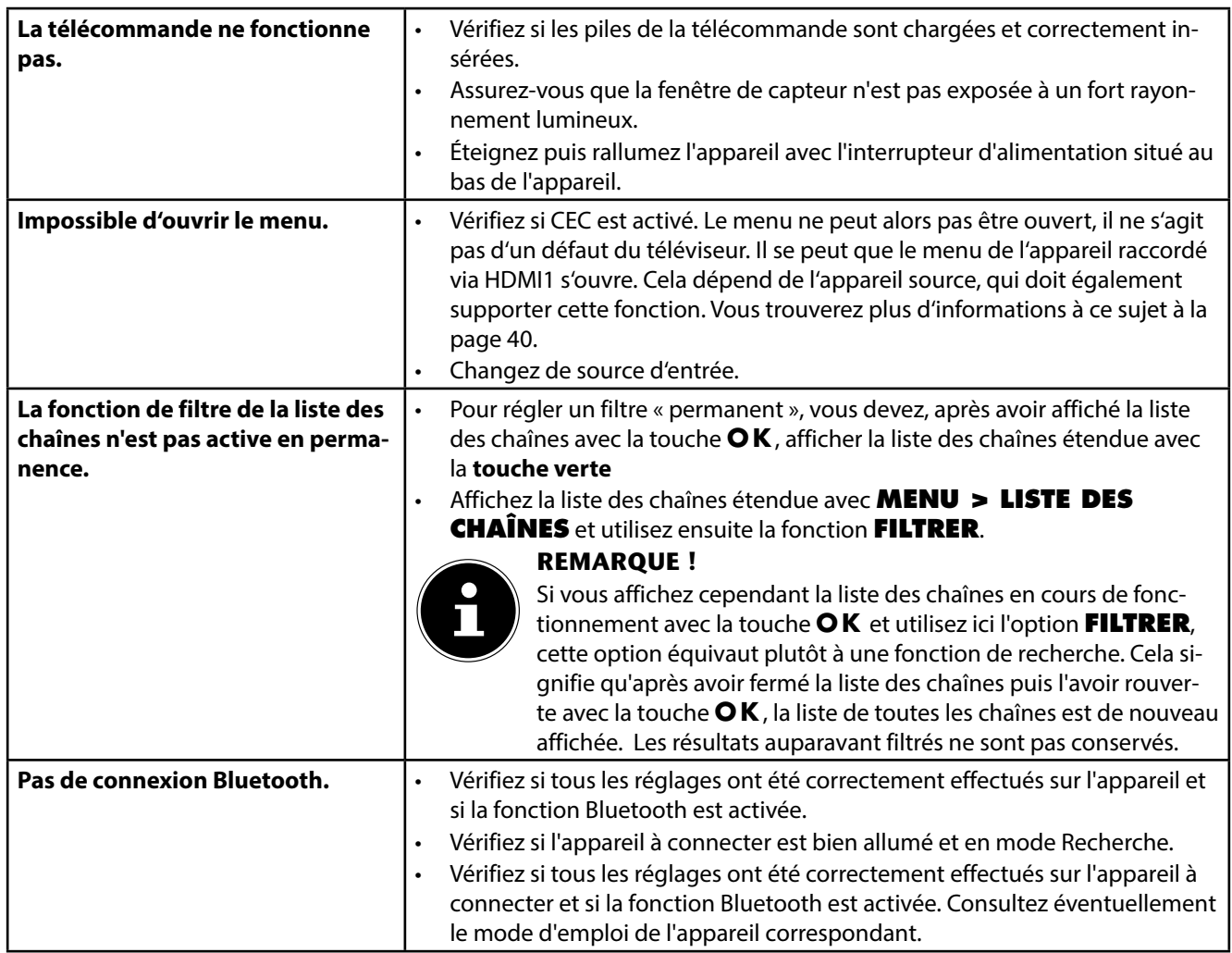

## **15.1. Vous avez besoin d'une aide supplémentaire ?**

Si les solutions proposées aux paragraphes précédents n'ont donné aucun résultat, veuillez nous contacter. Les informations suivantes nous seraient alors très utiles :

- Quels périphériques externes sont raccordés à l'appareil ?
- Quels sont les messages affichés à l'écran ?
- Au cours de quelle commande le problème s'est-il produit ?
- Si vous avez raccordé un ordinateur à l'appareil :
	- − Quelle est la configuration de votre ordinateur ?
	- − Quel logiciel utilisiez-vous lorsque l'erreur s'est produite ?
- Qu'avez-vous déjà tenté pour résoudre le problème ?
- Si vous possédez déjà un numéro de client, veuillez nous le communiquer.

# **15.2. Pixels défectueux avec les téléviseurs LCD**

Malgré la méthode de fabrication ultramoderne employée, le niveau technique hautement complexe peut, dans de rares cas, générer un ou plusieurs points lumineux.

Les écrans TFT à matrice active d'une résolution de **1920 x 1080 pixels**, se composant chacun de trois sous-pixels (rouge, vert, bleu), utilisent au total **env. 6,2 millions** de transistors de commande. Compte tenu de ce très grand nombre de transistors et des processus de fabrication extrêmement complexes qui y sont associés, il peut survenir par endroits des pertes ou un mauvais adressage de pixels ou de sous-pixels individuels.

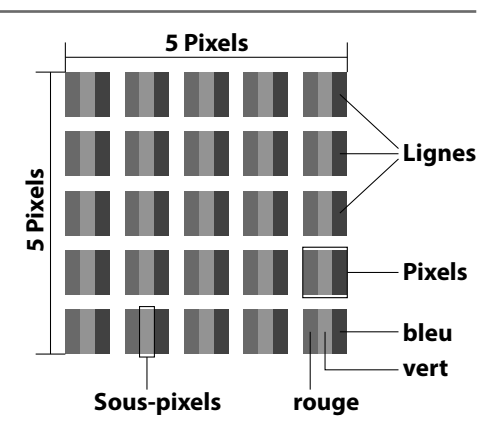

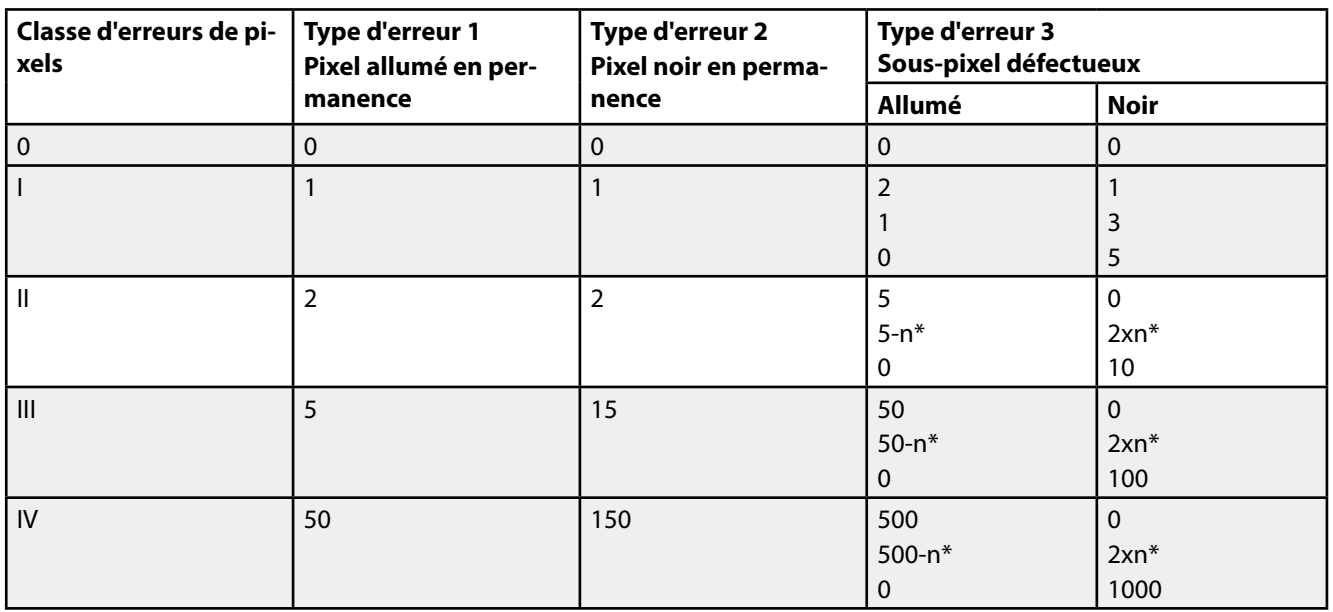

n\*=1,5

Le nombre d'erreurs autorisé pour les types susmentionnés de chaque classe d'erreurs se réfère à un million de pixels et doit être converti en fonction de la résolution physique de l'écran.

Votre appareil est conforme à la norme européenne ISO 9241-307, classe II (classe d'erreurs de pixels).

## **15.3. Nettoyage**

Vous pouvez prolonger la durée de vie de votre téléviseur Smart en tenant compte des mesures suivantes :

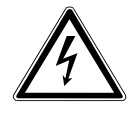

## **DANGER ! Risque d'électrocution !**

Danger de mort par électrocution lorsque le boîtier est ouvert !

- N'ouvrez pas le boîtier de l'appareil. Celui-ci ne contient aucune pièce à entretenir.
- Les éléments polis brillants sont recouverts de films de protection afin de protéger le téléviseur contre les rayures. Retirez ces films une fois le téléviseur correctement installé.
- Si les éléments polis brillants sont sales, commencez par les épousseter. Essuyez-les ensuite avec précaution à l'aide d'un chiffon de nettoyage. Si vous n'époussetez pas au préalable la poussière sur les éléments polis brillants ou que vous les frottez trop fort, vous risquez de les rayer.
- N'utilisez ni solvants ni détergents corrosifs ou gazeux.
- Nettoyez l'écran à l'aide d'un chiffon doux non pelucheux.
- Veillez à ce qu'aucune goutte d'eau ne reste sur le téléviseur Smart. L'eau peut provoquer une altération permanente des couleurs.
- Pour éviter tout dommage de l'appareil, veillez à ce que de l'eau ne s'infiltre jamais dans l'appareil.
- N'exposez pas l'écran à un rayonnement solaire intense ni aux rayons ultraviolets.
- Conservez précieusement les différents emballages et utilisez-les exclusivement pour transporter le téléviseur Smart.

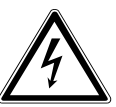

# **DANGER !**

## **Risque d'électrocution !**

Tout contact avec les pièces se trouvant dans l'appareil présente un risque d'électrocution.

 Avant le nettoyage, débranchez toujours la fiche d'alimentation et tous les câbles de connexion !

# **16. Recyclage**

#### **Emballage**

Votre appareil se trouve dans un emballage de protection afin d'éviter qu'il ne soit endommagé au cours du transport. Les emballages sont fabriqués à partir de matériaux qui peuvent être recyclés écologiquement et remis à un service de recyclage approprié.

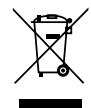

## **Appareil**

Les appareils usagés ne doivent pas être jetés avec les déchets domestiques. Conformément à la directive 2012/19/UE, lorsque l'appareil est arrivé en fin de vie, il doit être recyclé de manière réglementaire. Les matériaux recyclables que contient l'appareil sont alors réutilisés, ce qui permet de ménager l'environnement. Remettez l'appareil usagé dans un centre de collecte des déchets d'équipements électriques et électroniques ou une déchetterie. Pour plus de renseignements, adressez-vous à votre entreprise de recyclage locale ou à votre municipalité.

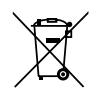

## **Piles**

Les piles usagées ne sont pas des déchets domestiques ! Elles doivent être déposées dans un lieu de collecte des piles usagées.

# **17. Caractéristiques techniques**

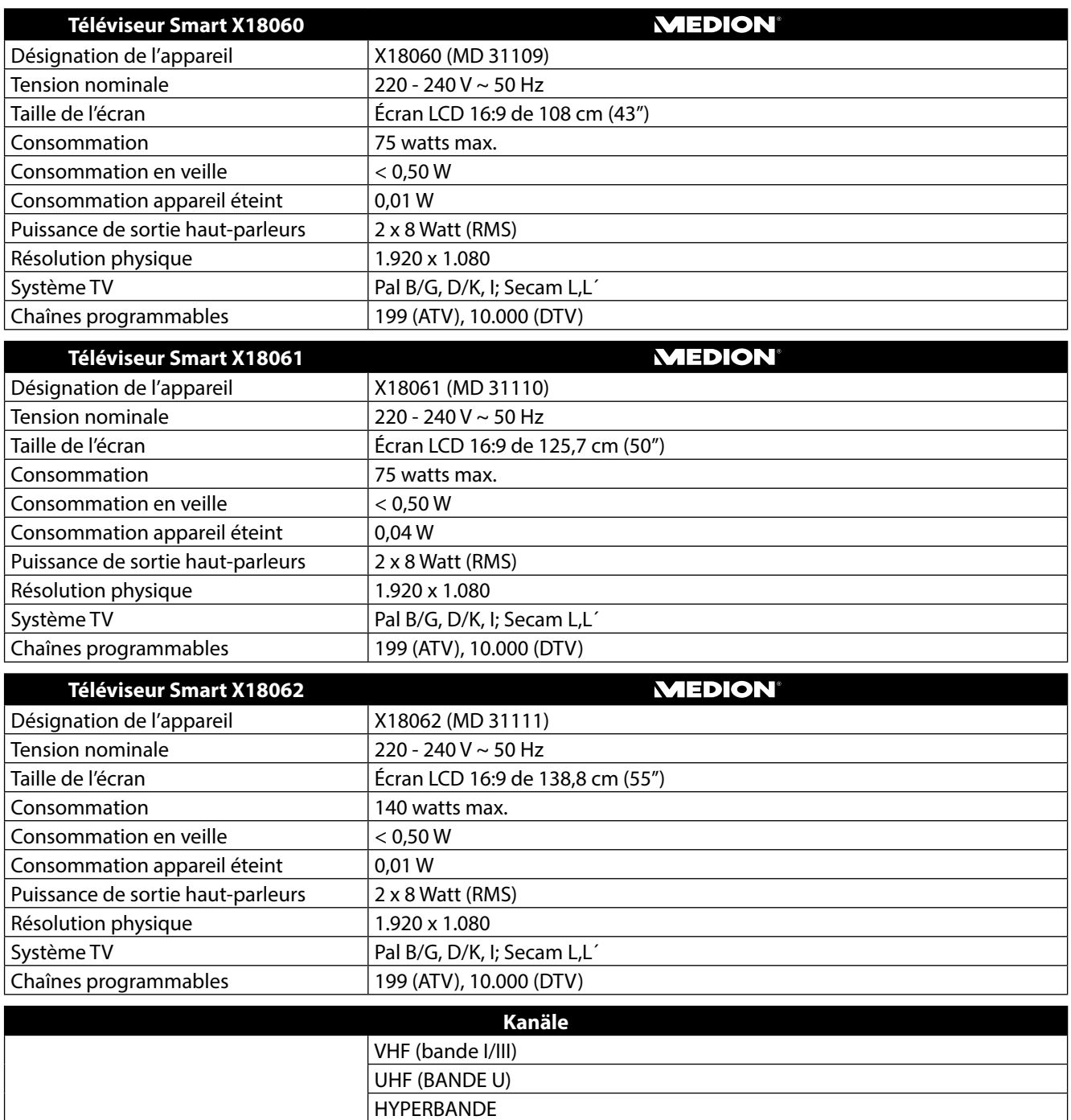

CÂBLE (S1-S20) / (S21-S41)

DVB-T2 HD (HEVC, H.265)

HD DVB-T

HD DVB-C DVB-S2

56

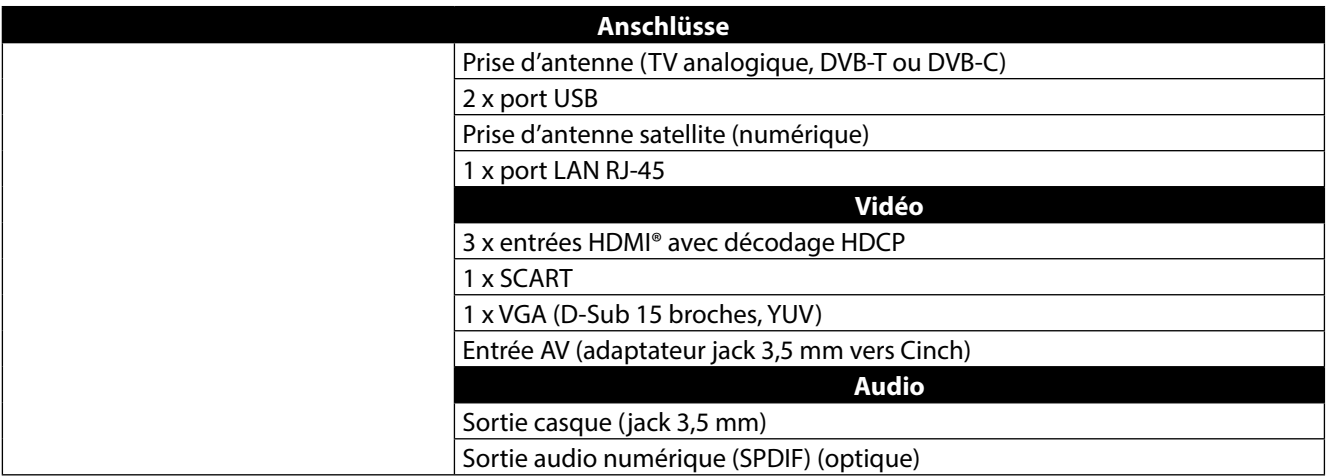

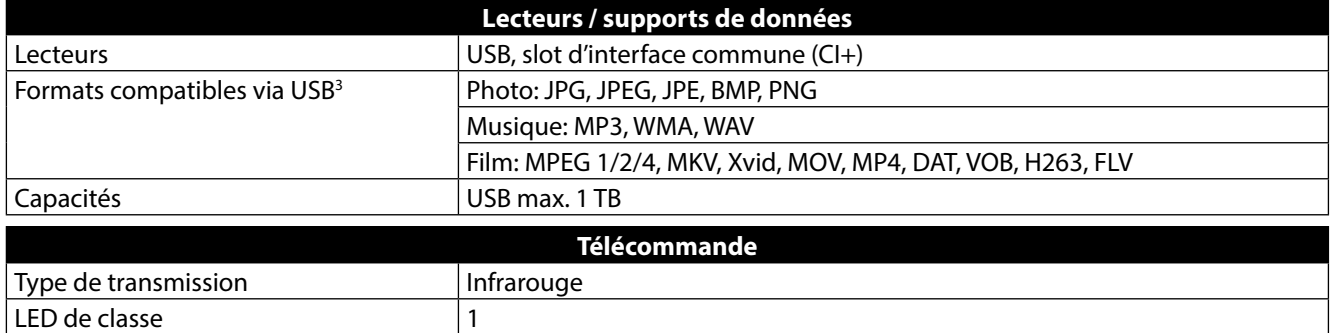

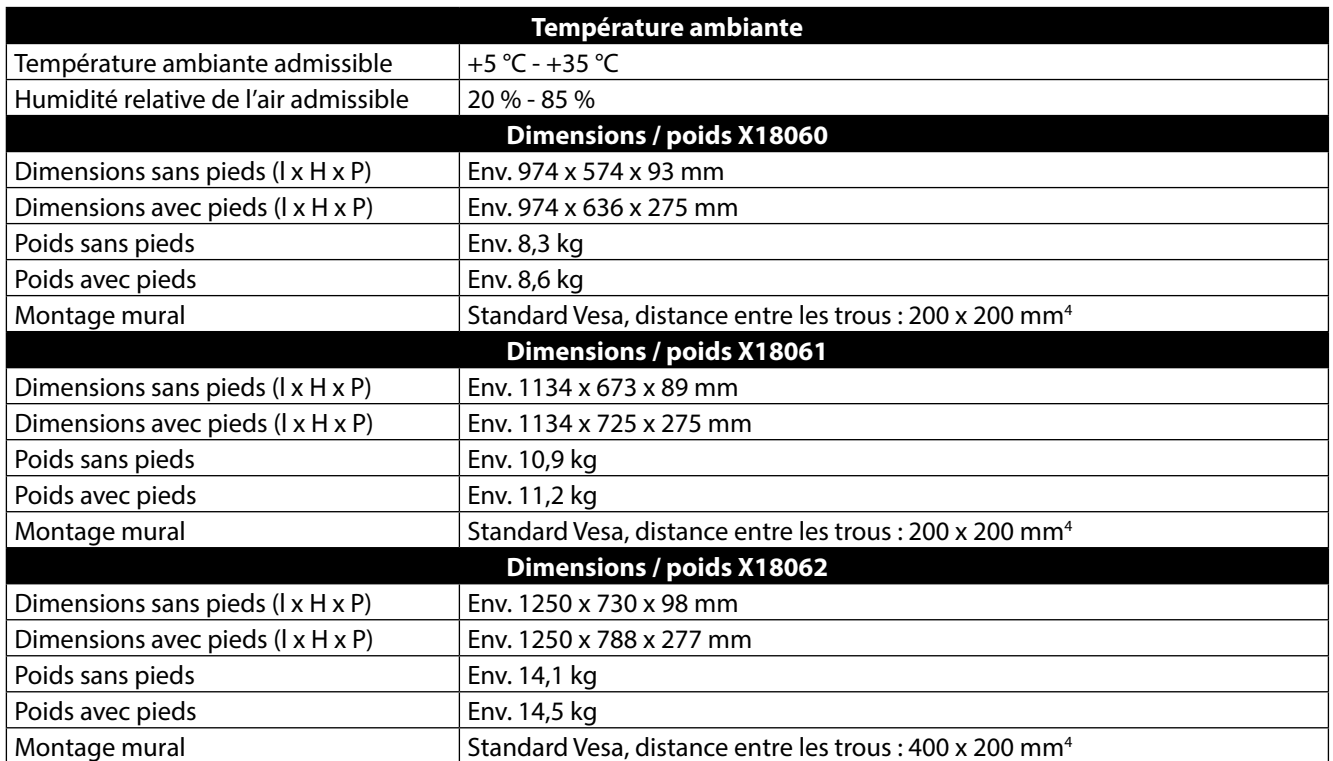

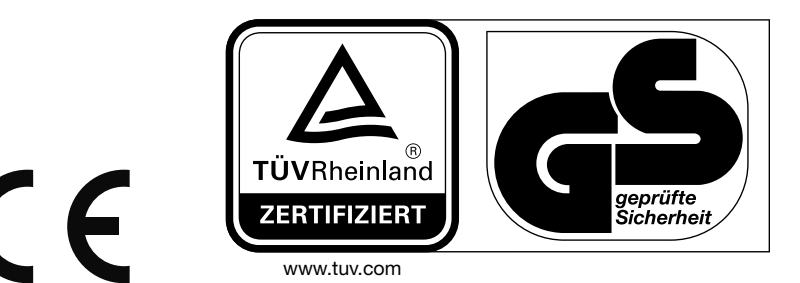

 $3$  En raison du grand nombre de codecs différents, la lecture de tous les formats ne peut pas être garantie.

Type de piles 2 x 1,5V AAA R03/LR03

4 Support mural non fourni. Lors du montage, veillez à utiliser des vis de la taille M6. La longueur de la vis résulte de l'épaisseur du support mural plus 13 mm.

## **17.1. Fiche technique X18060**

Conformément au Règlement n° 1062/2010

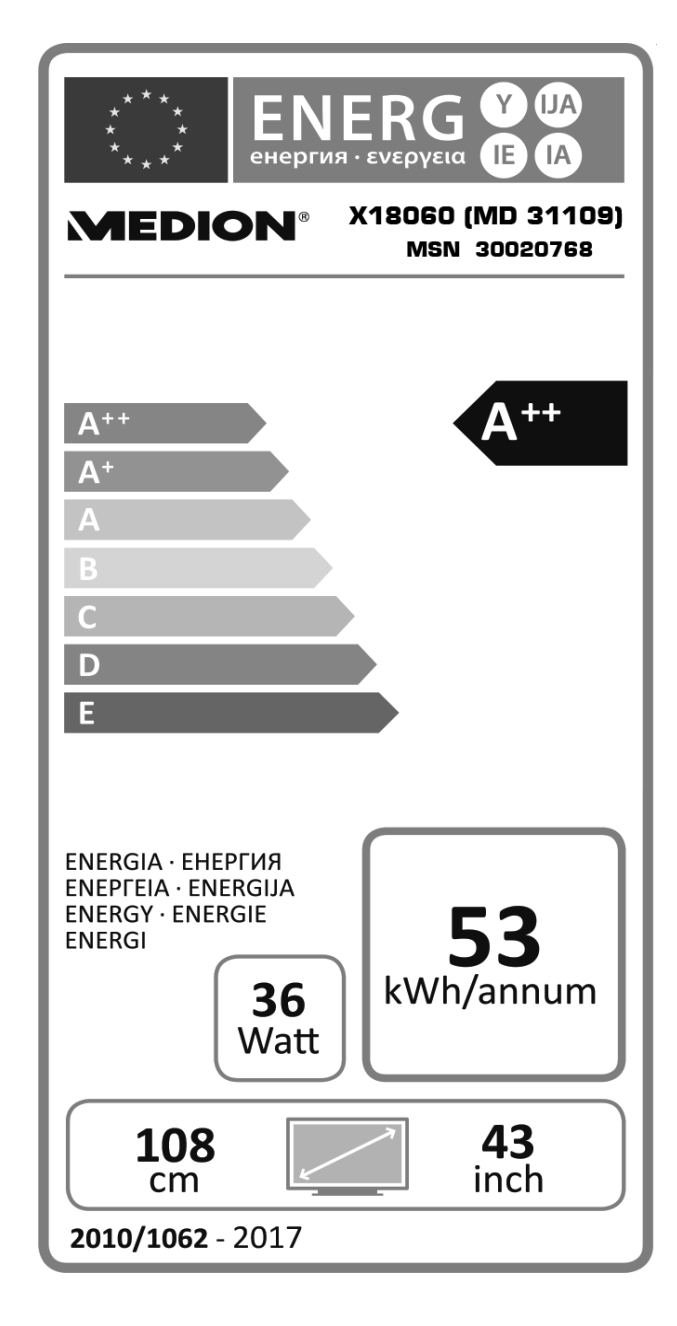

Consommation en veille 6,33 W Consommation appareil éteint 0,01 W Résolution physique 1920 x 1080

# **17.2. Fiche technique X18061**

Conformément au Règlement n° 1062/2010

 $Y$ **IJA** E D, C **IA** eнергия · ενεργεια 'IE X18061 (MD 31110) **MEDION®** MSN 30020770  $A^{+}$  $A^+$  $\overline{A}$  $\mathbf C$ D E ENERGIA · EHEPΓИЯ ENERGIN ENERGIJA<br>ENEPTEIA · ENERGIJA<br>ENERGY · ENERGIE 68 **ENERGI** kWh/annum 47 Watt  $50$ <br>inch  $125,7$ 2010/1062 - 2017

Consommation en veille 6,32 W Consommation appareil éteint 0,04 W Résolution physique 1920 x 1080

## **17.3. Fiche technique X18062**

Conformément au Règlement n° 1062/2010

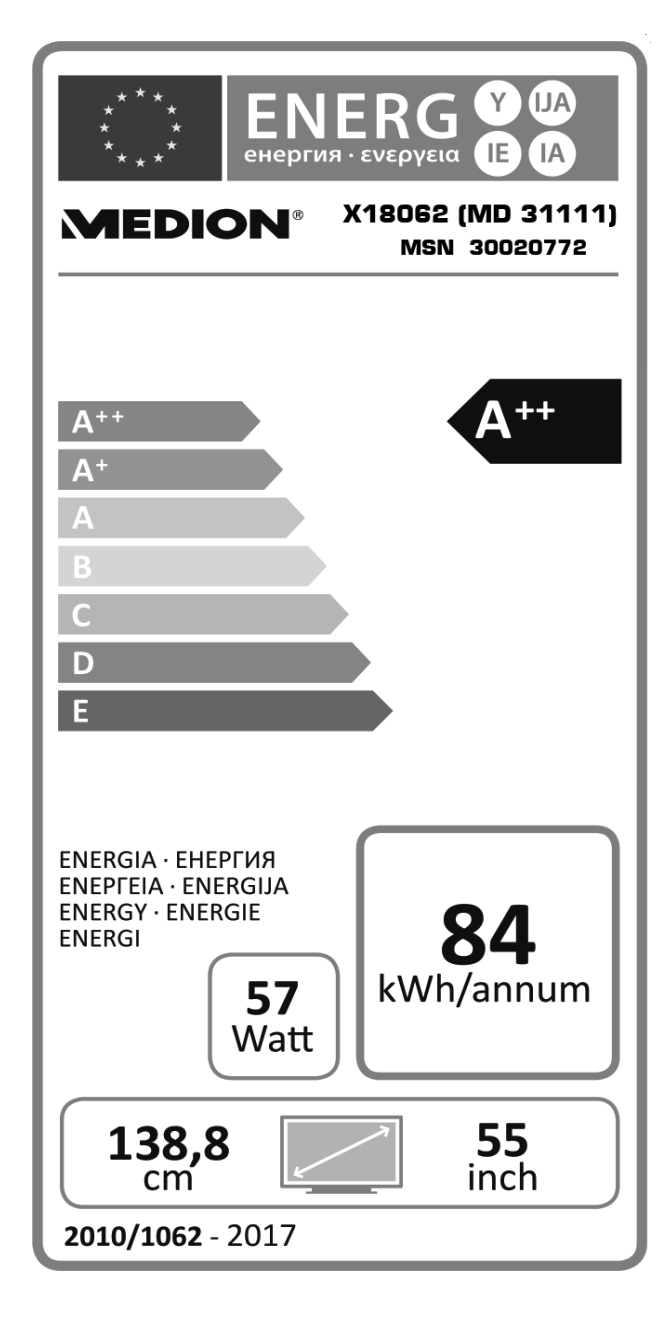

Consommation en veille 6,37 W Consommation appareil éteint 0,01 W Résolution physique 1920 x 1080

# **18. Mentions légales**

Copyright © 2016

Tous droits réservés.

Le présent mode d'emploi est protégé par le copyright.

La reproduction sous forme mécanique, électronique ou sous toute autre forme que ce soit est interdite sans l'autorisation écrite du fabricant.

Le copyright est la propriété de la société :

#### **Medion AG**

## **Am Zehnthof 77**

#### **45307 Essen**

## **Allemagne**

Le mode d'emploi peut être à nouveau commandé via la hotline de service et téléchargé sur le portail de service **www.medion.com/fr/service/accueil/.**

Vous pouvez aussi scanner le code QR ci-dessus et charger le mode d'emploi sur votre terminal mobile via le portail de service.

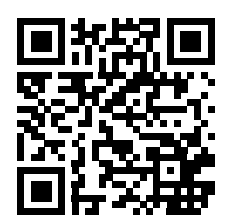

**FR**

# 19. Index

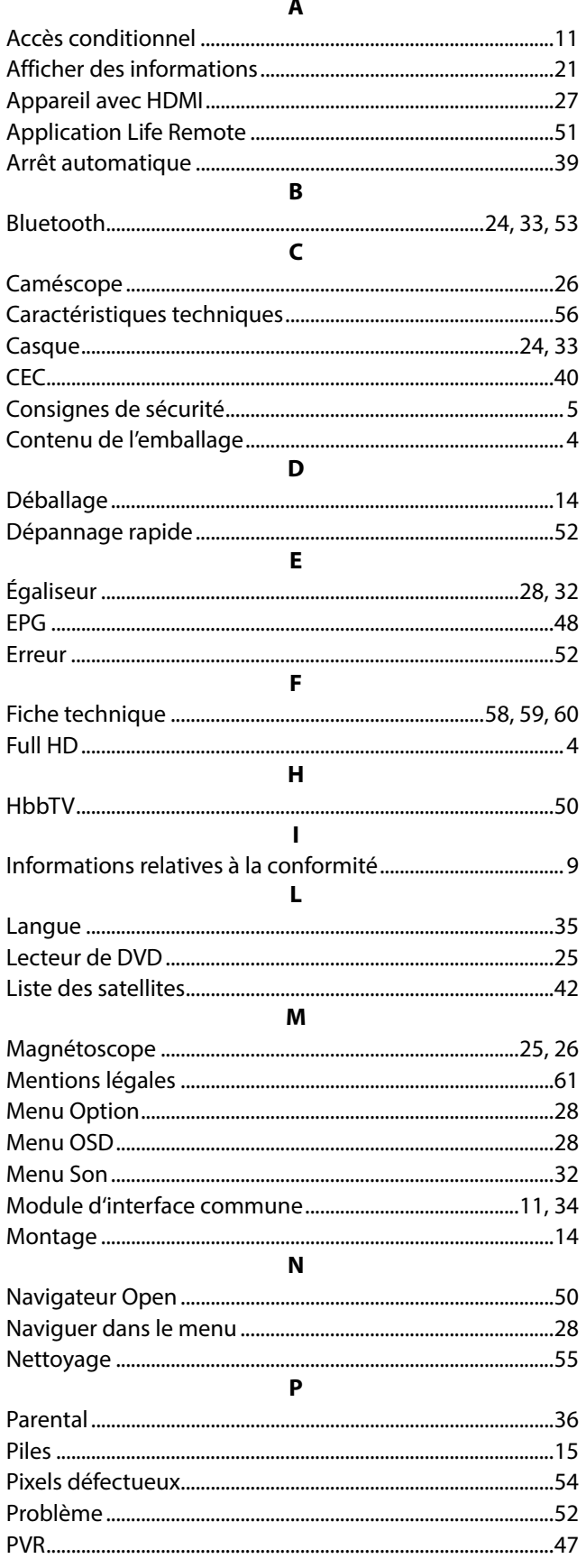

## $\pmb{\mathsf{R}}$

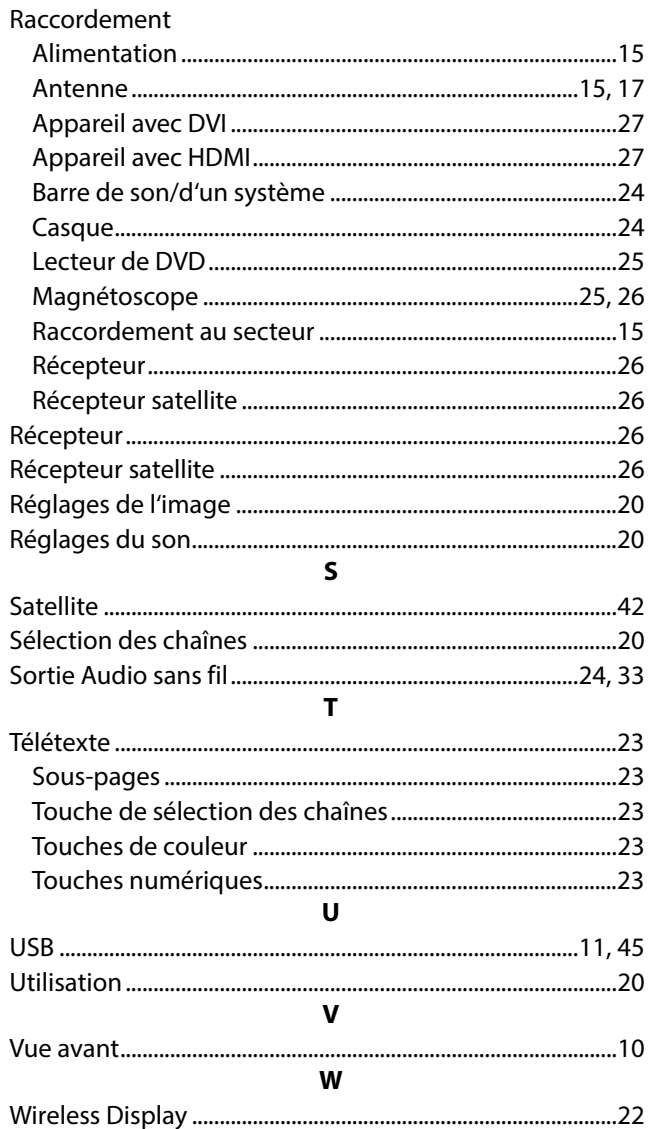

# **MEDION®**

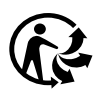